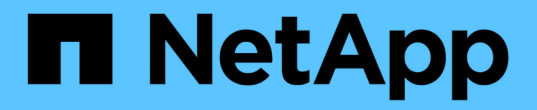

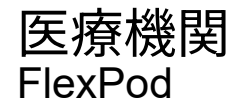

NetApp March 25, 2024

This PDF was generated from https://docs.netapp.com/ja-jp/flexpod/healthcare/flexpod-genomicsintroduction.html on March 25, 2024. Always check docs.netapp.com for the latest.

# 目次

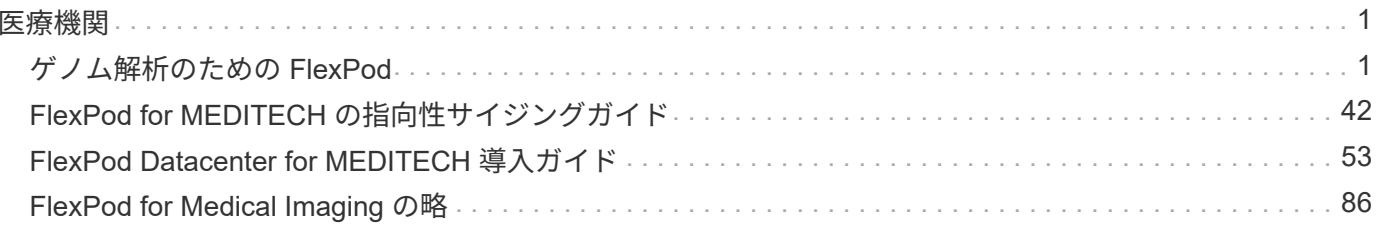

<span id="page-2-0"></span>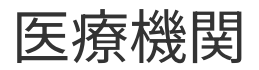

# <span id="page-2-1"></span>ゲノム解析のための **FlexPod**

## <span id="page-2-2"></span>**TR-4911** :『 **FlexPod Genomics** 』

ネットアップ、 JayaKishore Esankula

医療や生命科学のゲノムよりも重要な医療分野がいくつかあり、ゲノム研究は医師や看 護師にとって重要な臨床ツールとなりつつあります。ゲノムと医療画像およびデジタル 病理学を組み合わせることで、患者の遺伝子が治療プロトコルによってどのように影響 を受けるかを理解できます。医療におけるゲノム研究の成功は、データの大規模な相互 運用性にますます左右されています。最終的な目標は、膨大な量の遺伝子データを理解 し、臨床的に関連性のある相関と変異を特定して診断を改善し、精密医療を現実にする ことです。ゲノム研究では、病気の発生源、疾患の進化、どの治療法や戦略が効果的か を理解することができます。明らかに、ゲノムには、予防、診断、治療にまたがる多く のメリットがあります。医療機関は、次のようないくつかの課題に取り組んでいます。

- ケア品質の向上
- 価値に基づく治療
- データの急増
- 精密医学
- パンダ
- ウェアラブル機器、リモートモニタリング、ケア
- サイバーセキュリティ

標準化された臨床経路と臨床プロトコルは、現代医学の重要な要素の 1 つです。標準化の重要な側面の 1 つ は、医療記録だけでなくゲノムデータに対しても、医療提供者間の相互運用性です。医療機関は、個人のゲノ ムデータや関連する医療記録を患者が所有するのではなく、ゲノムデータの所有権を放棄するのでしょうか?

相互運用可能な患者データは、データの急増に対応する原動力の 1 つである精密医療を実現するための鍵と なります。精密医療の目的は、健康維持、疾病予防、診断、治療ソリューションをより効果的かつ正確に行う ことです。

データの増加率は急激に上昇しています。2021 年 2 月上旬に、米国の研究所では、 1 週間に約 8 、 000 系統 の新型コロナウイルス感染症のシーケンスが確認されましたゲノム配列の数は 2021 年 4 月までに週 29,000 に増加しました。完全に配列されたヒトゲノムのサイズは約 125GB です。したがって、 1 週間に 29,000 個 のゲノム配列を持つゲノムの保管データは、 1 年間で 180 ペタバイトを超えることになります。さまざまな 国がゲノム疫学にリソースを投入し、ゲノム監視を改善し、世界的な健康問題の次の波に備えるよう取り組ん でいます。

ゲノム研究のコスト削減により、遺伝子検査や研究はかつてないほどのスピードで進められています。3 つの PS は、コンピュータのパワー、データのプライバシー、医療のパーソナライズというターニングポイントに あります。2025 年には、研究者らは、ヒトゲノムの配列が 1 億〜 200 億個になると予測している。ゲノム研 究を効果的かつ価値ある提案にするには、ゲノム機能が医療ワークフローのシームレスな一部である必要があ ります。患者の訪問時に、簡単にアクセスして実行可能である必要があります。患者の電子カルテデータを患 者のゲノムデータと統合することも同様に重要です。FlexPod のような最先端の統合インフラの出現によ り、組織はゲノム機能を医師、看護師、診療所のマネージャーの日常的なワークフローに導入できるようにな りました。FlexPod プラットフォームの最新情報については、こちらを参照してください ["FlexPod](https://www.cisco.com/c/en/us/products/collateral/servers-unified-computing/ucs-x-series-modular-system/flex-pod-datacenter-ucs-intersight.html) [Datacenter with Cisco UCS X Series White Paper](https://www.cisco.com/c/en/us/products/collateral/servers-unified-computing/ucs-x-series-modular-system/flex-pod-datacenter-ucs-intersight.html) [』を](https://www.cisco.com/c/en/us/products/collateral/servers-unified-computing/ucs-x-series-modular-system/flex-pod-datacenter-ucs-intersight.html)[参照](https://www.cisco.com/c/en/us/products/collateral/servers-unified-computing/ucs-x-series-modular-system/flex-pod-datacenter-ucs-intersight.html)[してください](https://www.cisco.com/c/en/us/products/collateral/servers-unified-computing/ucs-x-series-modular-system/flex-pod-datacenter-ucs-intersight.html)["](https://www.cisco.com/c/en/us/products/collateral/servers-unified-computing/ucs-x-series-modular-system/flex-pod-datacenter-ucs-intersight.html)。

ゲノム研究の真の価値は、患者のゲノムデータに基づく精密な医療と個別化された治療計画です。過去に臨床 医とデータサイエンティストの相乗効果が生まれたことはありません。ゲノム研究は、これまでの最新技術革 新の恩恵を受けています。また、医療機関と業界の技術リーダーとの真のパートナーシップも享受していま す。

学術医療センターやその他の医療および生命科学機関は、ゲノム科学の中心的な研究拠点( COE )を確立す るために十分に活用されています。博士によるCharlie Gersbach 、 Dr.グレッグ・クローフォード博士Duke University の Tim E Reddy 氏は、「単純なバイナリスイッチでは遺伝子のオン / オフが行われていないことは わかっていますが、複数の遺伝子規制切り替えが連携して機能する結果です。また、「これらのゲノムの部分 は、いずれも独立して機能しないと判断しました。ゲノムは非常に複雑なウェブで、進化してきました」( ["](https://genome.duke.edu/news/thu-09242020-1054/multimillion-dollar-nih-grant-creates-first-duke-center-excellence-genome) [参照\(](https://genome.duke.edu/news/thu-09242020-1054/multimillion-dollar-nih-grant-creates-first-duke-center-excellence-genome) [Ref](https://genome.duke.edu/news/thu-09242020-1054/multimillion-dollar-nih-grant-creates-first-duke-center-excellence-genome) [\)](https://genome.duke.edu/news/thu-09242020-1054/multimillion-dollar-nih-grant-creates-first-duke-center-excellence-genome)["](https://genome.duke.edu/news/thu-09242020-1054/multimillion-dollar-nih-grant-creates-first-duke-center-excellence-genome))。

ネットアップと Cisco は、 10 年以上にわたって FlexPod プラットフォームをさらに強化してきました。すべ てのお客様からのフィードバックは、 FlexPod のバリューストリームと機能セットに耳を傾け、評価し、結 び付けられます。この継続的なフィードバック、コラボレーション、改善、お祝いのループは、 FlexPod を 信頼できる統合インフラストラクチャプラットフォームとして世界中で差別化します。シンプル化され、一か ら設計されたこのプラットフォームは、医療機関にとって最も信頼性が高く、堅牢で汎用性が高く、即応性に 優れたプラットフォームです。

#### 適用範囲

FlexPod コンバージドインフラプラットフォームを使用すると、医療機関は 1 つ以上のゲノム関連ワークロー ドと、他の臨床 / 非臨床的な医療アプリケーションをホストできます。このテクニカルレポートでは、 FlexPod プラットフォームの検証時に GATK と呼ばれる、オープンソースの業界標準ゲノムツールを使用し ています。ただし、ゲノム解析や GATK について詳しくは、このドキュメントでは扱いません。

#### 対象者

本ドキュメントは、医療業界の技術リーダー、 Cisco とネットアップのパートナーソリューションエンジニ ア、およびプロフェッショナルサービス担当者を対象としています。本ドキュメントは、コンピューティング とストレージのサイジングの概念に加え、医療の脅威、医療セキュリティ、医療 IT システム、 Cisco UCS 、 ネットアップストレージシステムに関する技術的な知識があることを前提としています。

#### **FlexPod** に導入された病院機能

一般的な病院には IT システムが多様化しています。このようなシステムの大半はベンダーから購入されます が、社内の病院システムによって構築されるものはほとんどありません。そのため、病院システムはデータセ ンターの多様なインフラ環境を管理する必要があります。病院がシステムを FlexPod などの統合インフラプ ラットフォームに統合すれば、データセンターの運用を標準化できます。FlexPod を使用すると、医療機関は 臨床システムと非臨床システムを同じプラットフォームに実装できるため、データセンターの運用を統合でき ます。

# Hospital capabilities deployed on a FlexPod

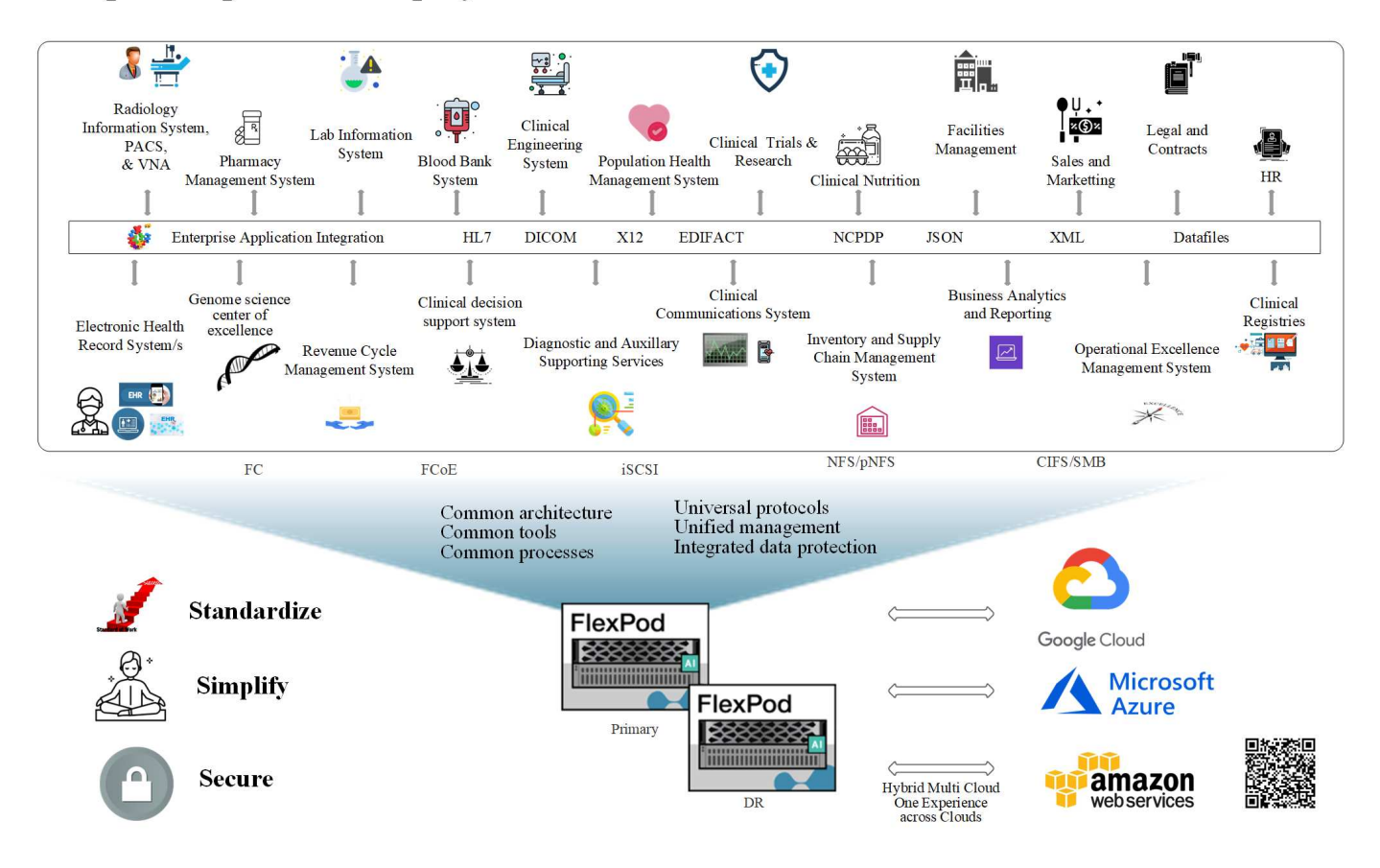

["](#page-4-0)[次は、ゲノム](#page-4-0)[ワ](#page-4-0)[ー](#page-4-0)[ク](#page-4-0)[ロー](#page-4-0)[ド](#page-4-0)[を](#page-4-0) [FlexPod](#page-4-0) [に](#page-4-0)[導入](#page-4-0)[するメリットです。](#page-4-0)["](#page-4-0)

<span id="page-4-0"></span>ゲノムワークロードを **FlexPod** に導入するメリット

["](#page-2-2)[前へ](#page-2-2)[:は](#page-2-2)[じ](#page-2-2)[めに。](#page-2-2)["](#page-2-2)

このセクションでは、 FlexPod コンバージドインフラプラットフォームでゲノミクスワ ークロードを実行する利点の概要を説明します。では、病院の機能について簡単に説明 しましょう。次のビジネスアーキテクチャビューは、ハイブリッドクラウド対応の FlexPod コンバージドインフラストラクチャプラットフォームに導入された病院の機能 を示しています。

- \* 医療でサイロ化を避ける。 \* 医療のサイロ化は非常に大きな懸念事項です。多くの場合、部門は選択し たものではなく、進化によって組織的に孤立した独自のハードウェアとソフトウェアのセットにサイロ化 しています。放射線科、心臓病、 EHR 、ゲノム解析など 分析、収益サイクル、その他の部門は、個々の 専用ソフトウェアとハードウェアで構成されます。医療機関では、ハードウェアとソフトウェアの資産を 管理するための IT プロフェッショナルが限られています。このような転換点は、非常に多様なハードウ ェアとソフトウェアを管理することが求められている場合に生じます。ベンダーによって医療機関にもた らされた矛盾する一連のプロセスによって、不均質性が悪化します。
- \* 小さい始め、育つ。 \* GATK の用具キットは CPU の実行のために調整される FlexPod のような最もよ いスイートルームのプラットホーム。FlexPod を使用すると、ネットワーク、コンピューティング、スト レージの拡張性を個別に拡張できます。ゲノム機能と環境の拡大に合わせて小規模な構成から始め、拡張 できます。医療機関は、ゲノムワークロードを実行するために特化したプラットフォームに投資する必要 がありません。代わりに、 FlexPod のような汎用性の高いプラットフォームを活用して、同じプラットフ

ォーム上でゲノミクスとゲノム以外のワークロードを実行できます。たとえば、小児部門がゲノム機能の 実装を検討している場合、 IT リーダーは既存の FlexPod インスタンスでコンピューティング、ストレー ジ、ネットワークをプロビジョニングできます。ゲノムビジネスユニットの成長に伴い、医療機関は必要 に応じて FlexPod プラットフォームを拡張できます。

• \* 単一のコントロールパネルと比類のない柔軟性。 \* Cisco Intersight は、アプリケーションとインフラス トラクチャをブリッジすることで、 IT 運用を大幅に簡易化し、ベアメタルサーバやハイパーバイザから サーバレスアプリケーションまでの可視化と管理を実現し、コストを削減し、リスクを軽減します。この ユニファイド SaaS プラットフォームは、オープン API 設計を採用しており、サードパーティのプラット フォームやツールとネイティブに統合されています。さらに、モバイルアプリを使用して、データセンタ ー運用チームからオンサイトまたは場所を問わず管理を行うことができます。

ユーザは、 Intersight を管理プラットフォームとして活用することで、目に見える形での価値をすばやく 引き出すことができます。多くの日常的な手作業の自動化を可能にする Intersight は、エラーを解消し、 日常業務を簡易化します。さらに、 Intersight の高度なサポート機能により、導入者は問題に先手を打つ ことができ、問題の解決を加速できます。企業がアプリケーションインフラに費やす時間とコストを大幅 に削減し、コアビジネスの開発にかける時間を増やしています。

Intersight の管理と FlexPod の拡張性に優れたアーキテクチャを活用することで、複数のゲノムワークロ ードを単一の FlexPod プラットフォームで実行できるようになり、利用率が向上し、総所有コスト( TCO )が削減されます。FlexPod では、ネットアップの小規模な FlexPod Express から始めて、大規模 な FlexPod データセンター実装まで拡張できるため、柔軟なサイジングが可能です。Cisco Intersight に 組み込まれているロールベースのアクセス制御機能により、医療機関は堅牢なアクセス制御メカニズムを 実装して、個別のインフラスタックを必要としないようにすることができます。医療機関内の複数のビジ ネスユニットが、ゲノム研究を主要な中核コンピテンシーとして活用できます。

最終的に FlexPod は、 IT 運用を簡易化し、運用コストを削減します。 IT インフラストラクチャ管理者 は、臨床医の革新を支援するタスクに集中できるため、常に最新の状態に維持することはできません。

- \* 検証済みの設計と保証された成果。 \* FlexPod の設計および導入ガイドは、再現可能であることが検証 されており、 FlexPod を確実に導入するために必要な包括的な構成の詳細と業界のベストプラクティスが 記載されています。Cisco とネットアップの検証済み設計ガイド、導入ガイド、アーキテクチャを活用す れば、医療機関やライフサイエンス部門が、検証済みで信頼性の高いプラットフォームを最初から導入す る際に推測に頼ることがなくなります。FlexPod を使用すると、導入時間を短縮し、コスト、複雑さ、リ スクを軽減できます。FlexPod 検証済みの設計と導入ガイドでは、さまざまなゲノムワークロードに最適 なプラットフォームとして FlexPod を確立しています。
- \* 革新性と俊敏性。 \* FlexPod は Epic 、 Cerner 、 Meditech 、 Agfa 、 GE 、 Philips などの画像処理シス テムなどの EHR によって理想的なプラットフォームとして推奨されています。詳細については、を参照 してください ["EPIC](https://www.linkedin.com/pulse/achieving-epic-honor-roll-netapp-brian-pruitt/) [名誉](https://www.linkedin.com/pulse/achieving-epic-honor-roll-netapp-brian-pruitt/)[の](https://www.linkedin.com/pulse/achieving-epic-honor-roll-netapp-brian-pruitt/)[転](https://www.linkedin.com/pulse/achieving-epic-honor-roll-netapp-brian-pruitt/)[がる](https://www.linkedin.com/pulse/achieving-epic-honor-roll-netapp-brian-pruitt/)["](https://www.linkedin.com/pulse/achieving-epic-honor-roll-netapp-brian-pruitt/) ターゲットとなるプラットフォームアーキテクチャについては、 Epic userweb を参照してください。ゲノム解析の実行 ["FlexPod"](https://www.flexpod.com/idc-white-paper/) 医療機関は、即応性を備えた革新的なビジネ スを継続できます。FlexPod を導入することで、組織の変化を自然に実現できます。医療機関が FlexPod プラットフォームを標準化すると、 IT エキスパートは時間、労力、リソースをプロビジョニングしてイ ノベーションを推進できるようになり、エコシステムのニーズに合わせた即応性が実現します。
- \* データの制約を解放。 \* ONTAP コンバージドインフラプラットフォームと NetApp FlexPod ストレージ システムを使用すると、ゲノムデータを 1 つのプラットフォームから幅広いプロトコルで大規模に利用お よびアクセスできます。FlexPod と NetApp ONTAP は、シンプルでわかりやすく、強力なハイブリッド クラウドプラットフォームです。NetApp ONTAP を基盤とするデータファブリックは、サイト間、物理的 な境界を超え、アプリケーション間でデータを結び付けます。データファブリックは、 Data-Centric の世 界におけるデータ主体の企業向けに構築されています。データは複数の場所に作成されて使用されるた め、多くの場合、他の場所、アプリケーション、インフラとの利用や共有が必要になります。そのため、 一貫性のある統合された管理方法が必要です。FlexPod を導入することで、 IT チームの管理が容易にな り、増え続ける IT の複雑さが軽減されます。

• \* セキュアマルチテナンシー。 \* FlexPod は FIPS 140-2 準拠の暗号モジュールを使用しているため、セキ

ュリティを後からではなく基本要素として実装できます。FlexPod を使用すると、プラットフォームの 規模に関係なく、単一のコンバージドインフラプラットフォームからセキュアマルチテナンシーを実装で きます。マルチテナンシーと QoS で FlexPod を保護することで、ワークロードの分離と利用率の最大化 を実現します。これにより、使用率の低い可能性のある特殊なプラットフォームに設備が固定され、管理 に特殊なスキルセットが必要になるのを回避できます。

• \* ストレージ効率化 \* ゲノミクスには、基盤となるストレージに業界をリードするストレージ効率化機能 が必要です。重複排除(インラインおよびオンデマンド)、データ圧縮、データコンパクション(など) などのネットアップの Storage Efficiency 機能を使用すると、ストレージコストを削減できます ["](https://docs.netapp.com/ontap-9/index.jsp?topic=%2Fcom.netapp.doc.dot-cm-vsmg%2FGUID-9C88C1A6-990A-4826-83F8-0C8EAD6C3613.html)[参照\(](https://docs.netapp.com/ontap-9/index.jsp?topic=%2Fcom.netapp.doc.dot-cm-vsmg%2FGUID-9C88C1A6-990A-4826-83F8-0C8EAD6C3613.html) [Ref](https://docs.netapp.com/ontap-9/index.jsp?topic=%2Fcom.netapp.doc.dot-cm-vsmg%2FGUID-9C88C1A6-990A-4826-83F8-0C8EAD6C3613.html) [\)](https://docs.netapp.com/ontap-9/index.jsp?topic=%2Fcom.netapp.doc.dot-cm-vsmg%2FGUID-9C88C1A6-990A-4826-83F8-0C8EAD6C3613.html)["](https://docs.netapp.com/ontap-9/index.jsp?topic=%2Fcom.netapp.doc.dot-cm-vsmg%2FGUID-9C88C1A6-990A-4826-83F8-0C8EAD6C3613.html))。ネットアップの重複排除機能は、 FlexVol ボリューム内でブロックレベルの重複排除を実行し ます。重複排除機能は、基本的に、重複ブロックを削除して、 FlexVol ボリューム内で一意のブロックの みを保存します。重複排除は非常にきめ細かな方法で機能し、 FlexVol ボリュームのアクティブファイル システムで機能します。次の図に、ネットアップの重複排除機能の概要を示します。重複排除機能はアプ リケーションに対して透過的です。したがって、ネットアップシステムを使用するすべてのアプリケーシ ョンのデータに対して重複排除を実行できます。ボリューム重複排除はインラインプロセスおよびバック グラウンドプロセスとして実行できます。CLI 、 NetApp ONTAP System Manager 、または NetApp Active IQ Unified Manager から自動で実行、スケジュール設定、または手動で実行するように設定するこ とができます。

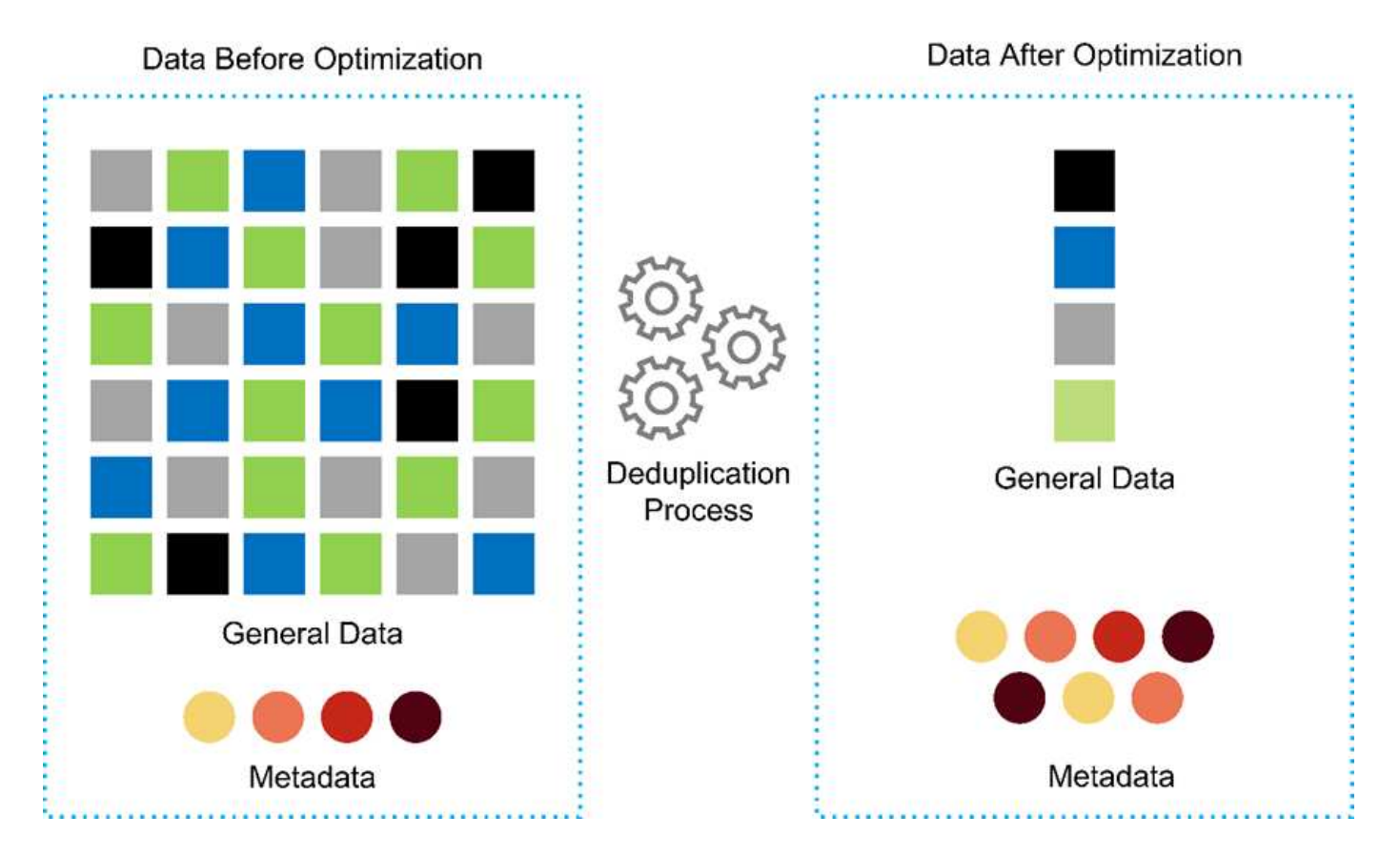

• \* ゲノムの相互運用性を実現。 \* ONTAP FlexCache は、ファイル配信を簡素化し、 WAN のレイテンシを 低減し、 WAN 帯域幅コスト( ["](https://www.netapp.com/knowledge-center/what-is-flex-cache/)[参照\(](https://www.netapp.com/knowledge-center/what-is-flex-cache/) [Ref](https://www.netapp.com/knowledge-center/what-is-flex-cache/) [\)](https://www.netapp.com/knowledge-center/what-is-flex-cache/)["](https://www.netapp.com/knowledge-center/what-is-flex-cache/))。ゲノム変異の同定およびアノテーションにおける重要 な活動の 1 つに、臨床医間のコラボレーションがあります。ONTAP FlexCache テクノロジーは、コラボ レーションする臨床医が異なる地域にいる場合でも、データのスループットを向上させます。一般的な \* 。 BAM ファイルのサイズ( 1 GB ~ 100 GB )を考えると、基盤となるプラットフォームが異なる地域 の臨床医がファイルを使用できるようにすることが重要です。FlexPod と ONTAP FlexCache を併用する ことで、ゲノムデータとアプリケーションをマルチサイトに対応できます。その結果、世界中に分散して いる研究者が、低レイテンシと高スループットを実現しながらシームレスに連携できるようになります。 ゲノム研究アプリケーションをマルチサイト環境で実行している医療機関は、データファブリックを使用 してスケールアウトを実施し、管理性とコスト、スピードのバランスを取ることができます。

• \* ストレージ・プラットフォームをインテリジェントに使用。 \* FlexPod と ONTAP の自動階層化機能と ネットアップのファブリック・プール・テクノロジーにより、データ管理を簡素化します。FabricPool は、パフォーマンス、効率、セキュリティ、保護を犠牲にすることなくストレージコストを削減しま す。FabricPool は、エンタープライズアプリケーションに対して透過的であり、アプリケーションインフ ラを再構築することなくストレージの TCO を削減することで、クラウドの効率性を活用します。FlexPod は、 FabricPool のストレージ階層化機能を活用して、 ONTAP フラッシュストレージをより効率的に使用 できます。詳細については、を参照してください ["FlexPod with FabricPool](https://www.netapp.com/us/media/tr-4801.pdf) [の略](https://www.netapp.com/us/media/tr-4801.pdf)["](https://www.netapp.com/us/media/tr-4801.pdf)。次の図は、 FabricPool とその利点の概要を示しています。

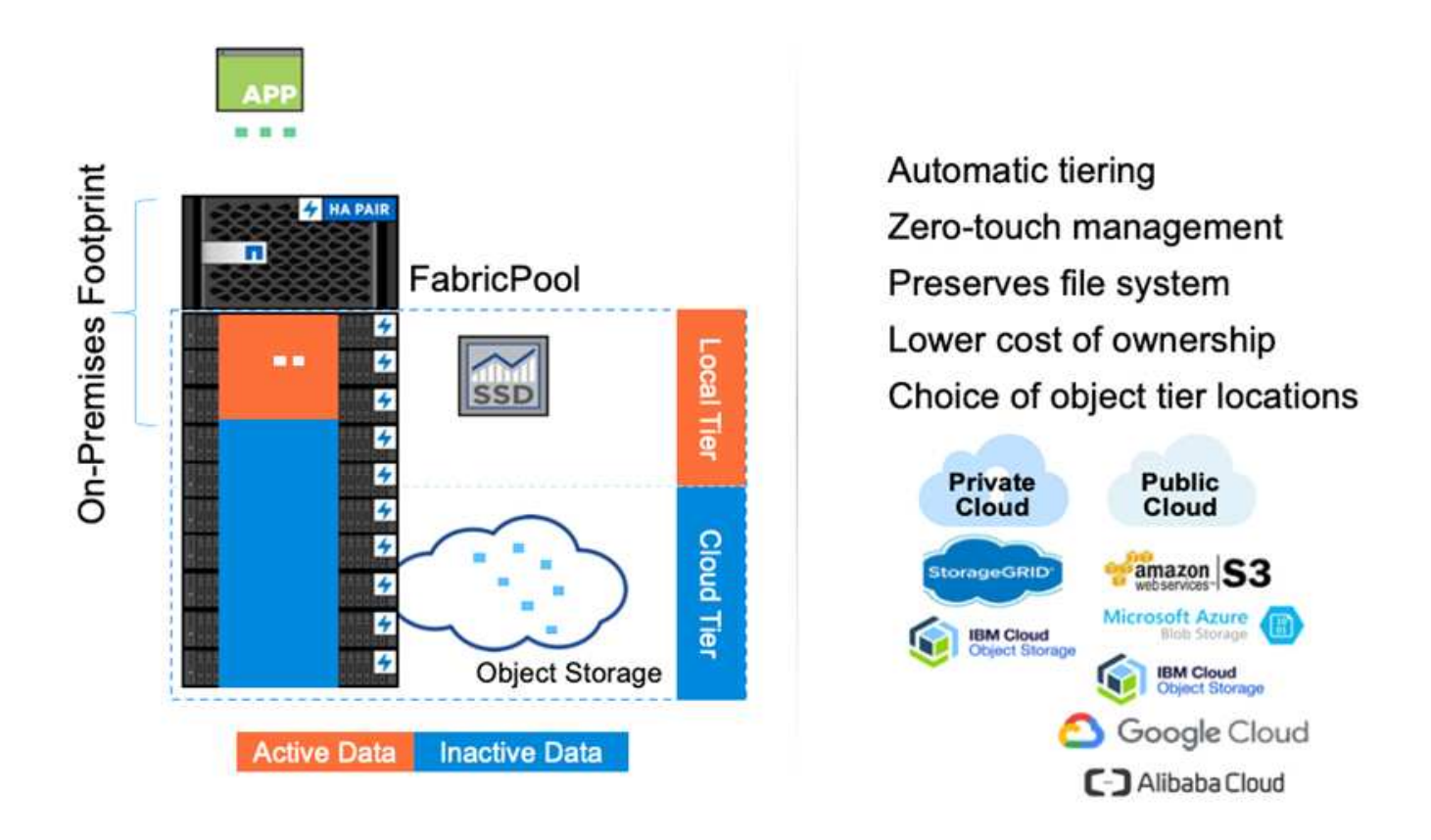

• \* バリアント分析とアノテーションの高速化。 \* FlexPod プラットフォームの導入と運用開始にかかる時 間が短縮されます。FlexPod プラットフォームでは、データを低レイテンシとスループットで大規模に利 用できるようにすることで、医療従事者によるコラボレーションが可能になります。相互運用性が向上す ることで、イノベーションが医療機関は、ゲノムワークロードと非ゲノムワークロードを並行して実行で きるため、ゲノム解析の開始に特化したプラットフォームを必要としません。

FlexPod ONTAP では、ストレージプラットフォームに最新の機能を定期的に追加しています。FlexPod データセンターは、 FC-NVMe を導入するための最適な共有インフラ基盤であり、必要なアプリケーショ ンにハイパフォーマンスなストレージアクセスを提供します。FC-NVMe は進化し、高可用性、マルチパ ス、およびオペレーティングシステムの追加サポートが組み込まれています。 FlexPod は、このような機 能をサポートするために必要な拡張性と信頼性を備えたプラットフォームに最適です。エンドツーエンド NVMe で I/O を高速化した ONTAP により、ゲノム解析を高速化(["](https://www.netapp.com/data-storage/nvme/what-is-nvme/)[参照\(](https://www.netapp.com/data-storage/nvme/what-is-nvme/)Ref[\)](https://www.netapp.com/data-storage/nvme/what-is-nvme/)")。

ゲノム配列データは大きなファイルサイズを生成します。これらのファイルをバリアント分析装置で使用 できるようにすることで、サンプルの収集からバリアントの注釈までにかかる総時間を短縮することが重 要です。ストレージアクセスおよびデータ転送プロトコルとして使用される NVMe ( Non-Volatile Memory Express )は、かつてないレベルのスループットと最速の応答時間を実現します。FlexPod は、 PCI Express Bus ( PCIe ; PCI Express バス)を介してフラッシュストレージにアクセスしながら、 NVMe プロトコルを導入します。PCIe により、数万のコマンドキューの実装が可能になり、並列化とス

ループットが向上します。ストレージからメモリまで 1 つのプロトコルでデータアクセスが高速化され ます。

- \* 臨床研究の俊敏性を徹底的に高めています。 \* 柔軟で拡張可能なストレージ容量とパフォーマンスによ り、医療研究機関は柔軟でジャストインタイム( JIT )方式で環境を最適化できます。コンピューティン グインフラとネットワークインフラのストレージを分離 FlexPod することで、システムを停止することな くスケールアップとスケールアウトが可能です。Cisco Intersight を使用すると、 FlexPod プラットフォ ームの管理に組み込みの自動ワークフローとカスタムの自動ワークフローの両方を利用できます。Cisco Intersight のワークフローにより、医療機関はアプリケーションのライフサイクル管理時間を短縮できま す。学術医療センターでは、患者データを匿名化して研究インフォマティクスやセンターで高品質な情報 を提供する必要がある場合、 IT 部門は Cisco Intersight FlexPod のワークフローを活用して、セキュアな データバックアップ、クローニング、リストアを数時間ではなく数秒で実行できます。NetApp Trident と Kubernetes を使用すると、 IT 部門は新しいデータサイエンティストをプロビジョニングし、臨床データ をわずか数分でモデル開発に利用できます。しかも数秒で完了することもあります。
- \* ゲノムデータを保護。 \* NetApp SnapLock は、消去や書き換えが不可能な状態でファイルを保存し、コ ミットできる特殊な用途に対応しています。FlexVol ボリュームに保存されているユーザーの本番データ は、 NetApp SnapMirror または SnapVault テクノロジを使用して、 SnapLock ボリュームにミラーリング または保存できます。SnapLock ボリューム内のファイル、ボリューム自体、およびホストアグリゲート は、保持期間が終了するまで削除できません。ONTAP FPolicy ソフトウェアを使用している組織では、特 定の拡張子のファイルに対する処理を禁止することで、ランサムウェア攻撃を防止できます。FPolicy イ ベントは、特定のファイル操作に対してトリガーできます。イベントはポリシーに関連付けられており、 ポリシーは使用する必要があるエンジンを呼び出します。ポリシーにはランサムウェアを含む可能性のあ る一連のファイル拡張子を設定できます。拡張子が許可されていないファイルで許可されていない操作を 実行しようとすると、 FPolicy によりその操作が実行されなくなります。 [\("](https://www.netapp.com/pdf.html?item=/media/12428-tr4802pdf.pdf)[参照\(](https://www.netapp.com/pdf.html?item=/media/12428-tr4802pdf.pdf) [Ref](https://www.netapp.com/pdf.html?item=/media/12428-tr4802pdf.pdf) [\)](https://www.netapp.com/pdf.html?item=/media/12428-tr4802pdf.pdf)["](https://www.netapp.com/pdf.html?item=/media/12428-tr4802pdf.pdf))。
- \* FlexPod 共同サポート \* ネットアップと Cisco は、 FlexPod コンバージドインフラに固有のサポート要 件を満たす、拡張性と柔軟性に優れた強力なサポートモデルである FlexPod 共同サポートを確立しまし た。このモデルでは、ネットアップと Cisco が提供する経験、リソース、およびテクニカルサポートの専 門知識を組み合わせて、問題の発生場所に関係なく、 FlexPod のサポート問題を特定して解決するための 合理的なプロセスを提供します。次の図に、 FlexPod 共同サポートモデルの概要を示します。お客様は、 問題を所有する可能性のあるベンダーに連絡し、 Cisco とネットアップは協力して解決するように依頼し ます。Cisco とネットアップには、複数の企業にわたるエンジニアリングチームと開発チームがあり、こ れらのチームが協力して問題を解決します。このサポートモデルにより、翻訳中の情報の損失を削減し、 信頼性を高め、ダウンタイムを削減できます。

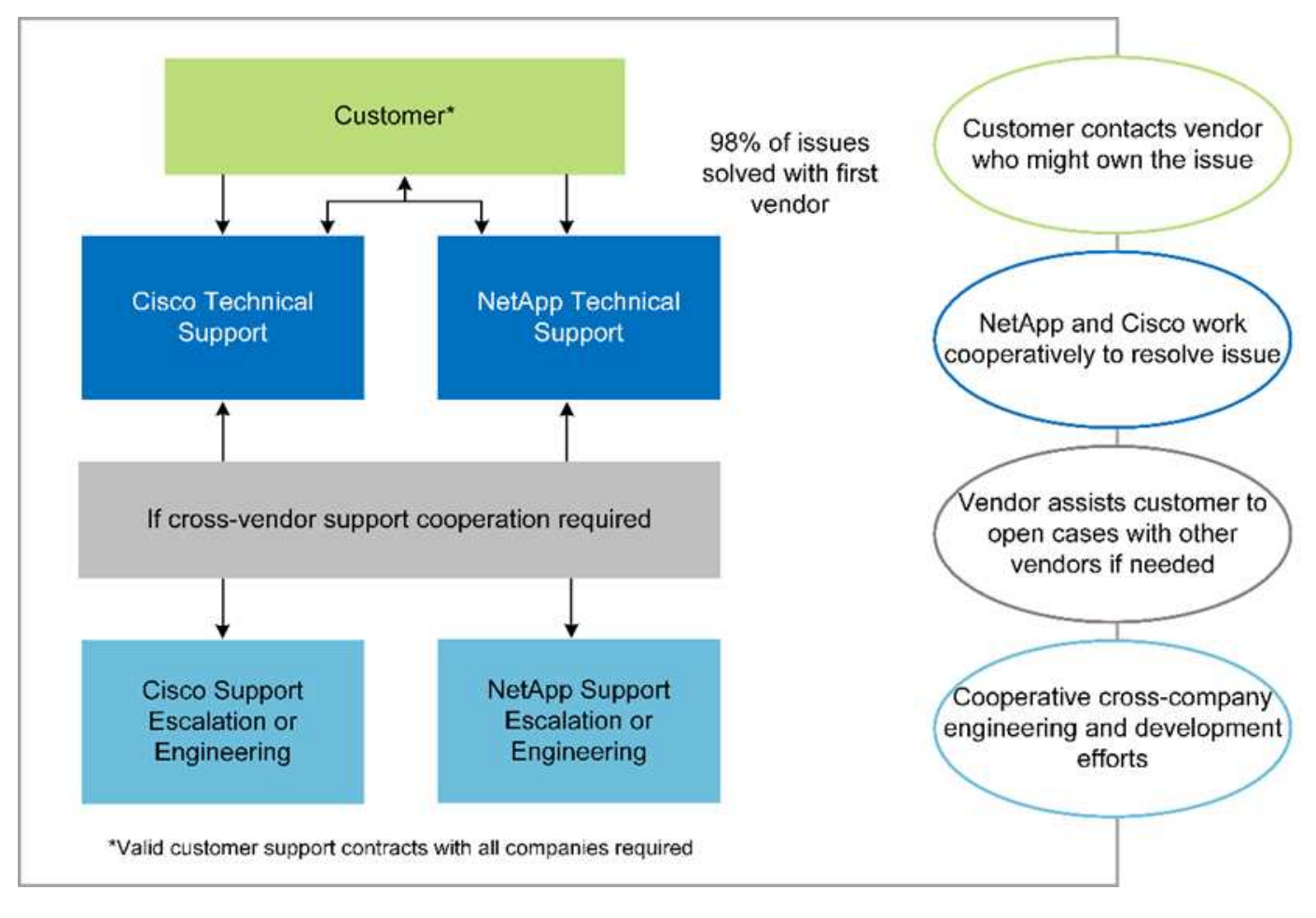

["](#page-9-0)[次の](#page-9-0)[例](#page-9-0)[は、解](#page-9-0)[決策](#page-9-0)[イン](#page-9-0)[フ](#page-9-0)[ラの](#page-9-0)[ハ](#page-9-0)[ー](#page-9-0)[ド](#page-9-0)[ウェアとソ](#page-9-0)[フ](#page-9-0)[トウェアのコン](#page-9-0)[ポ](#page-9-0)[ーネントです。](#page-9-0)["](#page-9-0)

# <span id="page-9-0"></span>解決策インフラのハードウェアコンポーネントとソフトウェアコンポーネント

["](#page-4-0)[従来](#page-4-0)[:ゲノム](#page-4-0)[ワ](#page-4-0)[ー](#page-4-0)[ク](#page-4-0)[ロー](#page-4-0)[ド](#page-4-0)[を](#page-4-0) [FlexPod](#page-4-0) [に](#page-4-0)[導入](#page-4-0)[するメリット](#page-4-0)["](#page-4-0)

次の図に、 GATK の設定と検証に使用される FlexPod システムを示します。使用しまし た ["FlexPod](https://www.cisco.com/c/en/us/td/docs/unified_computing/ucs/UCS_CVDs/fp_vmware_vsphere_7_0_ontap_9_7.html) [データセンターと](https://www.cisco.com/c/en/us/td/docs/unified_computing/ucs/UCS_CVDs/fp_vmware_vsphere_7_0_ontap_9_7.html) [VMware vSphere 7.0](https://www.cisco.com/c/en/us/td/docs/unified_computing/ucs/UCS_CVDs/fp_vmware_vsphere_7_0_ontap_9_7.html) [および](https://www.cisco.com/c/en/us/td/docs/unified_computing/ucs/UCS_CVDs/fp_vmware_vsphere_7_0_ontap_9_7.html) [NetApp ONTAP 9.7 Cisco](https://www.cisco.com/c/en/us/td/docs/unified_computing/ucs/UCS_CVDs/fp_vmware_vsphere_7_0_ontap_9_7.html) [Validated Design](https://www.cisco.com/c/en/us/td/docs/unified_computing/ucs/UCS_CVDs/fp_vmware_vsphere_7_0_ontap_9_7.html) [\(](https://www.cisco.com/c/en/us/td/docs/unified_computing/ucs/UCS_CVDs/fp_vmware_vsphere_7_0_ontap_9_7.html) [CVD](https://www.cisco.com/c/en/us/td/docs/unified_computing/ucs/UCS_CVDs/fp_vmware_vsphere_7_0_ontap_9_7.html) [\)](https://www.cisco.com/c/en/us/td/docs/unified_computing/ucs/UCS_CVDs/fp_vmware_vsphere_7_0_ontap_9_7.html)["](https://www.cisco.com/c/en/us/td/docs/unified_computing/ucs/UCS_CVDs/fp_vmware_vsphere_7_0_ontap_9_7.html) セットアッププロセスの実行中です。

# **FlexPod for Genomics**

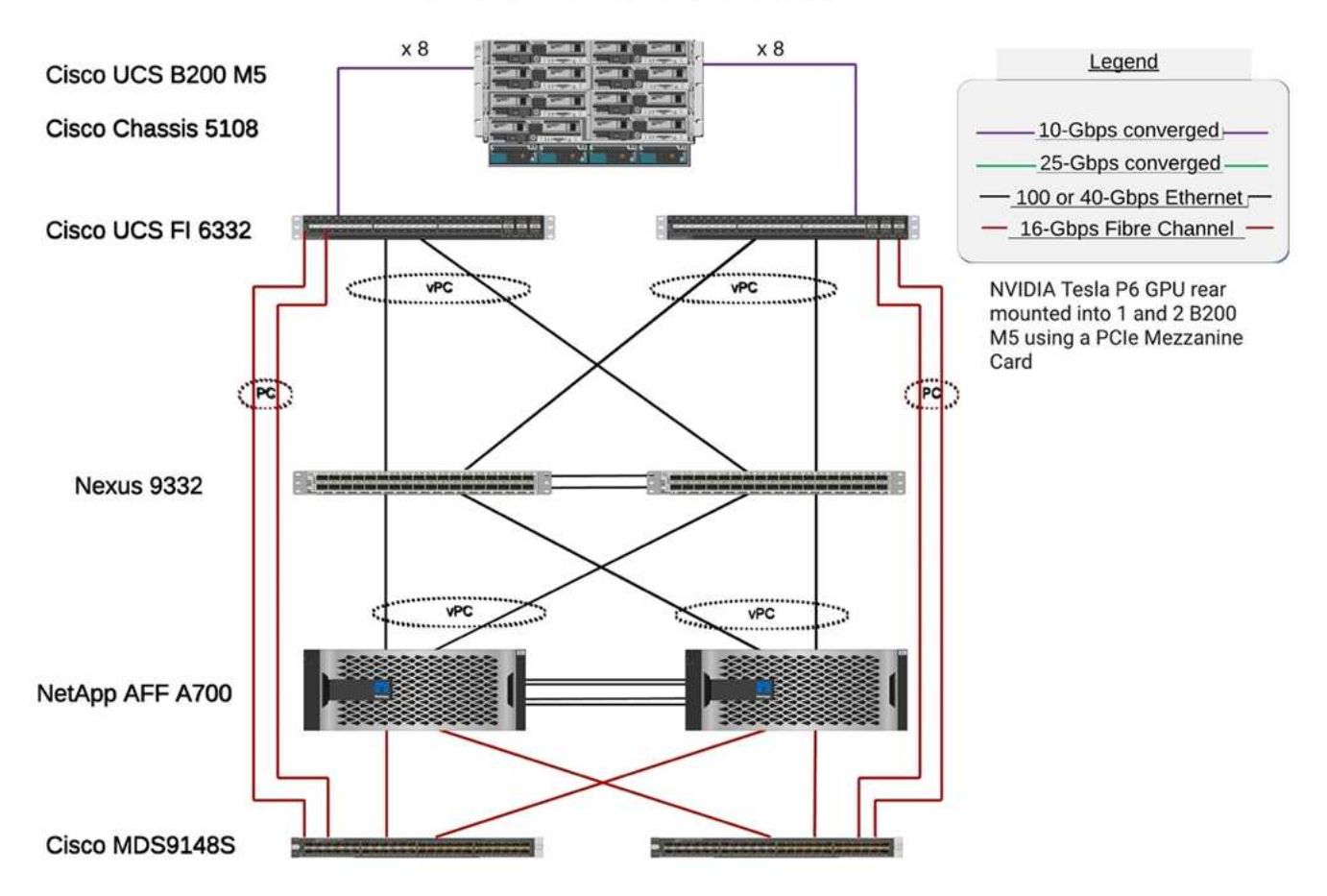

次の図は、 FlexPod のケーブル配線の詳細を示しています。

# **FlexPod for Genomics**

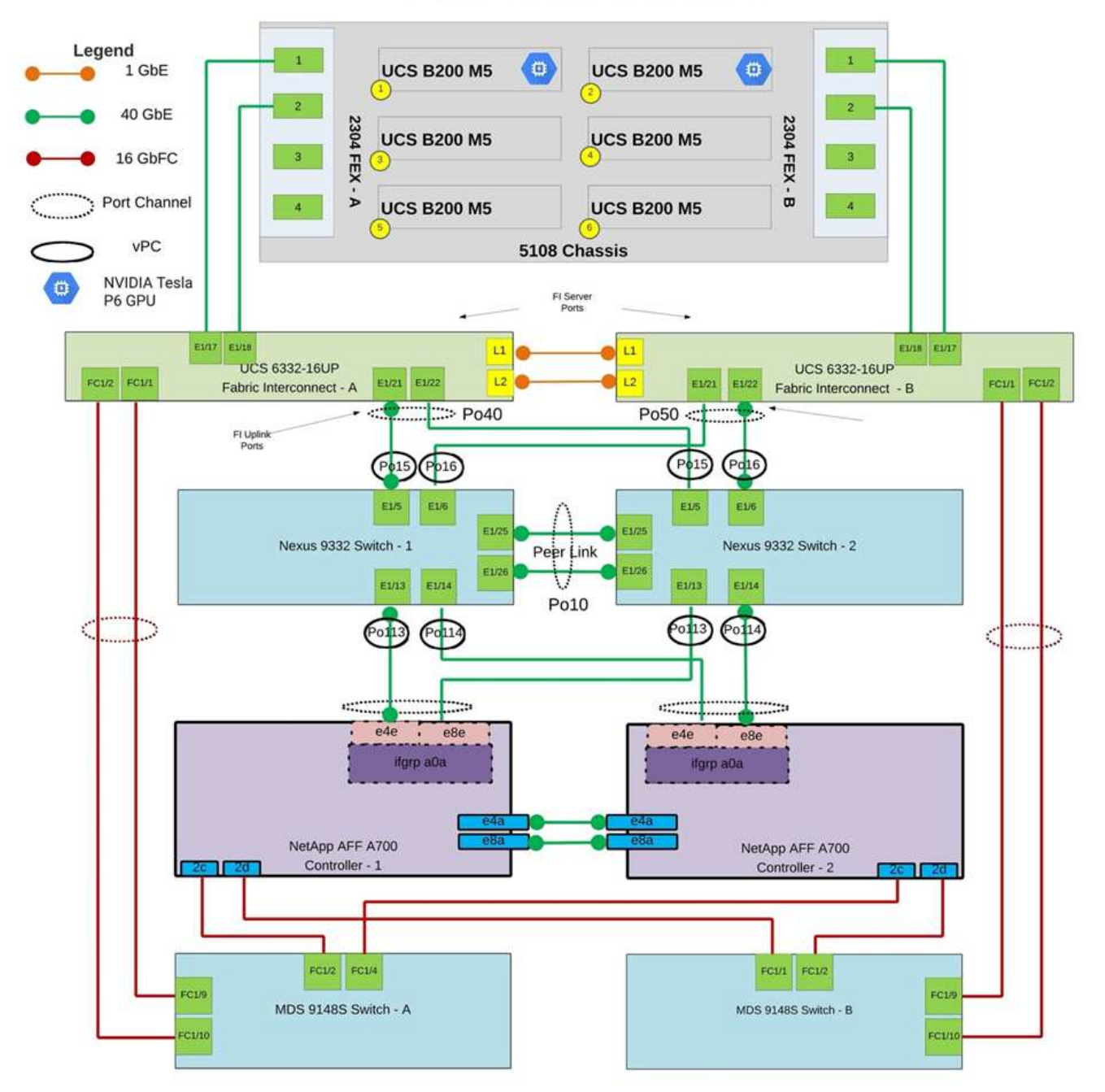

次の表に、 FlexPod で有効にする GATK テスト中に使用されるハードウェアコンポーネントを示します。は こちらです ["NetApp Interoperability Matrix Tool](https://mysupport.netapp.com/matrix/) [で確](https://mysupport.netapp.com/matrix/)[認](https://mysupport.netapp.com/matrix/)[できます](https://mysupport.netapp.com/matrix/)["](https://ucshcltool.cloudapps.cisco.com/public/) (IMT) および "[シ](https://ucshcltool.cloudapps.cisco.com/public/)[ス](https://ucshcltool.cloudapps.cisco.com/public/)[コ](https://ucshcltool.cloudapps.cisco.com/public/)[ハ](https://ucshcltool.cloudapps.cisco.com/public/)[ー](https://ucshcltool.cloudapps.cisco.com/public/)[ド](https://ucshcltool.cloudapps.cisco.com/public/)[ウェア互](https://ucshcltool.cloudapps.cisco.com/public/)[換](https://ucshcltool.cloudapps.cisco.com/public/)[性](https://ucshcltool.cloudapps.cisco.com/public/) **[リ](https://ucshcltool.cloudapps.cisco.com/public/)[ス](https://ucshcltool.cloudapps.cisco.com/public/)[ト](https://ucshcltool.cloudapps.cisco.com/public/) [\(](https://ucshcltool.cloudapps.cisco.com/public/)HCL[\)](https://ucshcltool.cloudapps.cisco.com/public/) ["](https://ucshcltool.cloudapps.cisco.com/public/)。** 

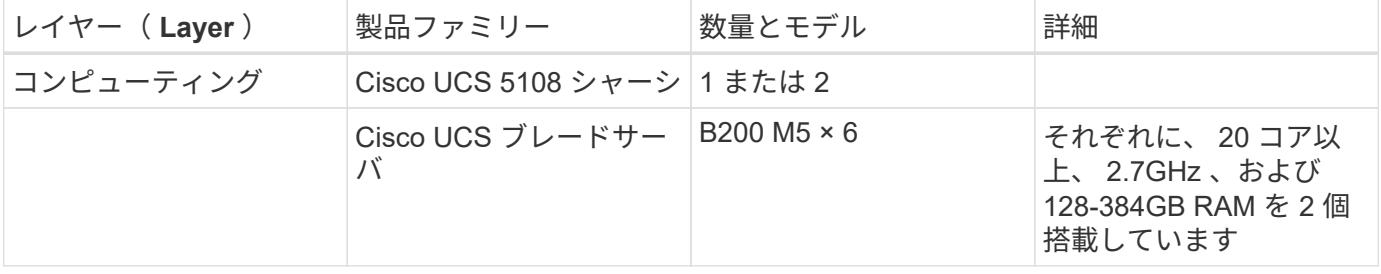

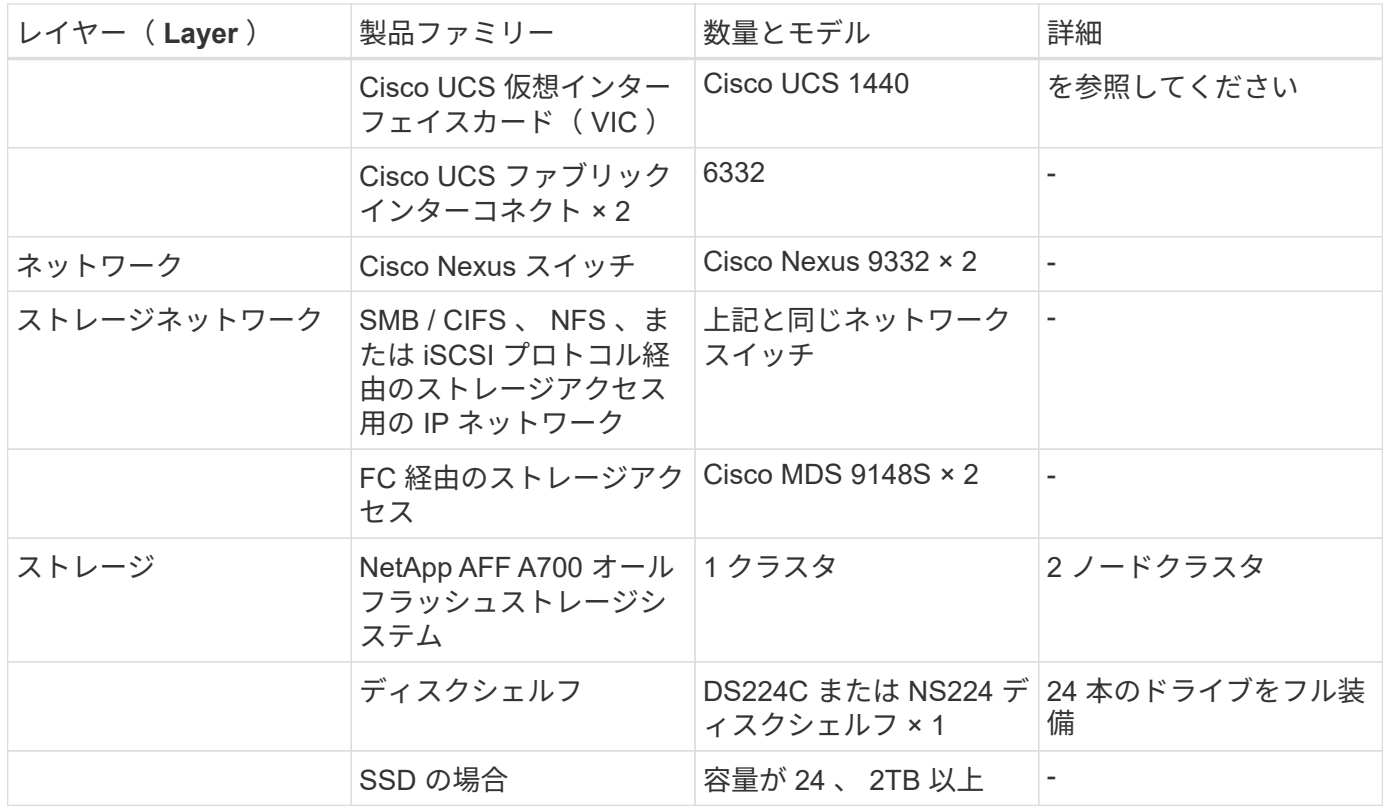

## この表は、インフラストラクチャソフトウェアを示しています。

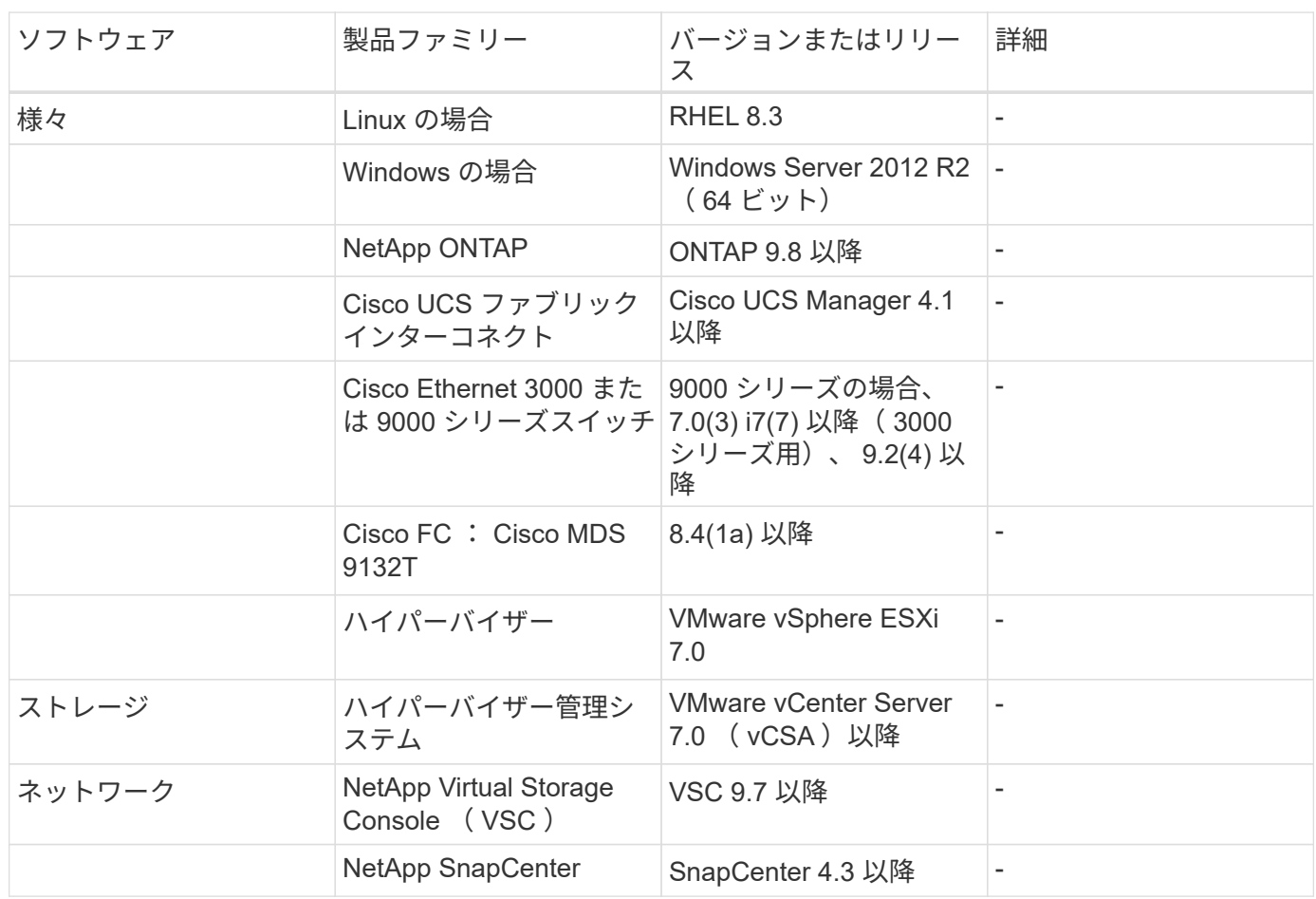

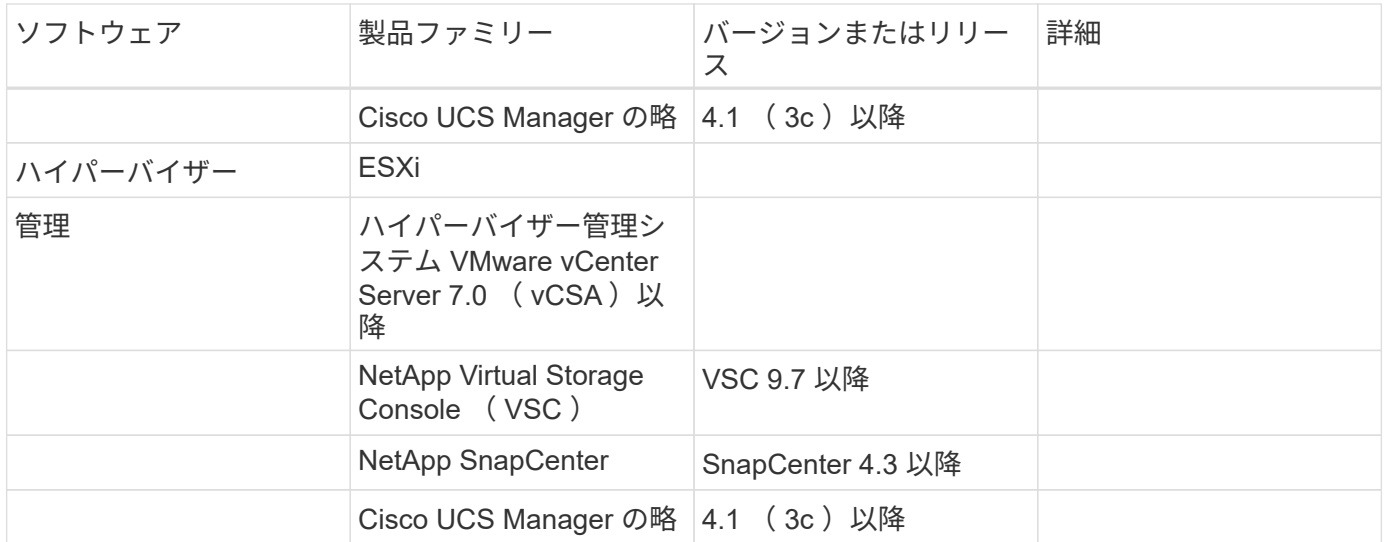

["](#page-13-0)[次は、](#page-13-0) [Genomics - GATK](#page-13-0) [のセットアップと実行です。](#page-13-0)["](#page-13-0)

## <span id="page-13-0"></span>ゲノム **- GATK** のセットアップと実行

["](#page-9-0)[以前](#page-9-0)[:解](#page-9-0)[決策](#page-9-0)[イン](#page-9-0)[フ](#page-9-0)[ラの](#page-9-0)[ハ](#page-9-0)[ー](#page-9-0)[ド](#page-9-0)[ウェアコン](#page-9-0)[ポ](#page-9-0)[ーネントとソ](#page-9-0)[フ](#page-9-0)[トウェアコン](#page-9-0)[ポ](#page-9-0)[ーネント。](#page-9-0)["](#page-9-0)

国立ヒトゲノム研究所によると ["NHGRI"\)](https://www.genome.gov/about-genomics/fact-sheets/A-Brief-Guide-to-Genomics) 、「ゲノムとは、人の遺伝子 ( ゲノム ) のすべ ての研究であり、これらの遺伝子相互作用や人の環境との相互作用を含みます。」

に従って ["NHGRI"](https://www.genome.gov/about-genomics/fact-sheets/A-Brief-Guide-to-Genomics)「デオキシリボヌクリク酸( DNA )は、ほぼすべての生物の活動を開発し、誘導するため に必要な指示を含む化学化合物です。DNA 分子は、二重らせんと呼ばれる 2 つのツイスト、ペアストランド で構成されています。」 「生物の DNA の完全なセットは、ゲノムと呼ばれています。」

配列決定は DNA の鎖の塩基の正確な順序を決定するプロセスである。現在使用されている最も一般的なシー ケンスタイプの 1 つは、合成による順序付けと呼ばれます。この技術では、蛍光信号の放射を使用して塩基 を並べます。研究者は DNA シーケンシングを使用して、遺伝子変異や、人がまだ初期段階にある間に疾患の 発症または進行に関与する可能性のある突然変異を検索することができる。

サンプルからバリアントの識別、注釈、および予測まで

ゲノム解析の概要は、以下のステップに分類できます。これは完全なリストではありません。

- 1. サンプル収集。
- 2. ["](https://medlineplus.gov/genetics/understanding/testing/sequencing/)[ゲノム](https://medlineplus.gov/genetics/understanding/testing/sequencing/)[配列](https://medlineplus.gov/genetics/understanding/testing/sequencing/)[決](https://medlineplus.gov/genetics/understanding/testing/sequencing/)[定](https://medlineplus.gov/genetics/understanding/testing/sequencing/)["](https://medlineplus.gov/genetics/understanding/testing/sequencing/) シーケンサーを使用して、 raw データを生成します。
- 3. 前処理中です例: ["](https://www.nature.com/articles/nmeth.4268.pdf?origin=ppub)[重](https://www.nature.com/articles/nmeth.4268.pdf?origin=ppub)[複](https://www.nature.com/articles/nmeth.4268.pdf?origin=ppub)[排除](https://www.nature.com/articles/nmeth.4268.pdf?origin=ppub)["](https://www.nature.com/articles/nmeth.4268.pdf?origin=ppub) を使用します ["Picard"](https://broadinstitute.github.io/picard/)。
- 4. ゲノム解析:
	- a. 参照ゲノムへのマッピング。

b. ["](https://www.genome.gov/news/news-release/Genomics-daunting-challenge-Identifying-variants-that-matter)[バリアント](https://www.genome.gov/news/news-release/Genomics-daunting-challenge-Identifying-variants-that-matter)["](https://www.genome.gov/news/news-release/Genomics-daunting-challenge-Identifying-variants-that-matter) GATK などのツールを使用して、一般的に識別とアノテーションを実行します。

- 5. 電子カルテ ( EHR ) システムへの統合
- 6. ["](https://www.ncbi.nlm.nih.gov/pmc/articles/PMC6007879/)[人](https://www.ncbi.nlm.nih.gov/pmc/articles/PMC6007879/)[口階層](https://www.ncbi.nlm.nih.gov/pmc/articles/PMC6007879/)[化](https://www.ncbi.nlm.nih.gov/pmc/articles/PMC6007879/)["](https://www.ncbi.nlm.nih.gov/pmc/articles/PMC6007879/) 地理的位置と民族的背景を越えた遺伝的変動の同定。
- 7. ["](https://humgenomics.biomedcentral.com/articles/10.1186/s40246-020-00287-z)[予](https://humgenomics.biomedcentral.com/articles/10.1186/s40246-020-00287-z)[測](https://humgenomics.biomedcentral.com/articles/10.1186/s40246-020-00287-z)[モデル](https://humgenomics.biomedcentral.com/articles/10.1186/s40246-020-00287-z)["](https://humgenomics.biomedcentral.com/articles/10.1186/s40246-020-00287-z) 有意なシングルヌクレオチド多形症を用いている。

次の図に、サンプリングからバリアントの識別、注釈、および予測までのプロセスを示します。

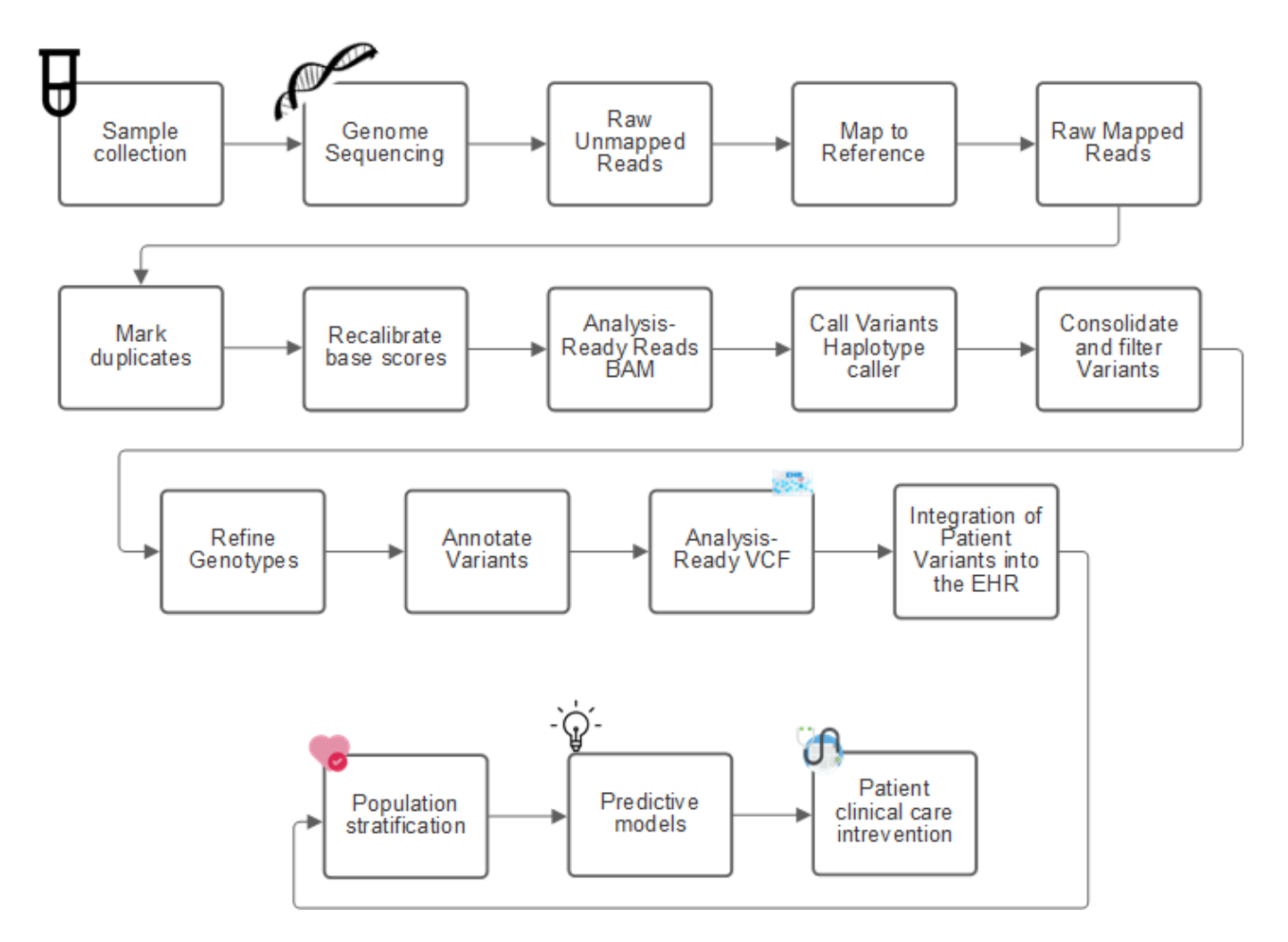

ヒトゲノム計画は 2003 年 4 月に完成し、このプロジェクトは、パブリックドメインで利用可能なヒトゲノム 配列を非常に高品質でシミュレーションしました。このリファレンスゲノムは、ゲノム機能の研究開発で爆発 的に増加しました。事実上すべての人間の病気にその人間の遺伝子の署名がある。最近まで、医師は、単一遺 伝子の変化によって発生した特定の相続パターンによって引き起こされる、鎌状赤血球貧血などの出生異常を 予測し、判定するために遺伝子を利用していた。ヒトゲノムプロジェクトで収集された膨大なデータがゲノム 機能の最新状態に登場しました。

ゲノミクスには幅広いメリットがあります。ヘルスケアおよびライフサイエンス分野のメリットを以下に示し ます。

- 治療時点でのより良い診断
- 予後が良好である
- 精密医学
- パーソナライズされた治療計画
- 疾患モニタリングの向上
- 有害事象の減少
- 治療へのアクセスが向上しました
- 疾患モニタリングの改善
- 有効な臨床試験への参加と、遺伝子型に基づく臨床試験の患者の選択の向上。

ゲノミクスは a ["4](https://www.ncbi.nlm.nih.gov/pmc/articles/PMC4494865/) [つの](https://www.ncbi.nlm.nih.gov/pmc/articles/PMC4494865/)[ヘ](https://www.ncbi.nlm.nih.gov/pmc/articles/PMC4494865/)[ッ](https://www.ncbi.nlm.nih.gov/pmc/articles/PMC4494865/)[ド](https://www.ncbi.nlm.nih.gov/pmc/articles/PMC4494865/)[を持つ](https://www.ncbi.nlm.nih.gov/pmc/articles/PMC4494865/)[獣](https://www.ncbi.nlm.nih.gov/pmc/articles/PMC4494865/)、["](https://www.ncbi.nlm.nih.gov/pmc/articles/PMC4494865/) 取得、ストレージ、分散、分析という、データセットのライフサイ クル全体にわたるコンピューティングのニーズがあるためです。

ゲノム解析ツールキット( **GATK** )

GATK は、でデータサイエンスプラットフォームとして開発されました ["](https://www.broadinstitute.org/about-us)[ブロー](https://www.broadinstitute.org/about-us)[ド](https://www.broadinstitute.org/about-us)[イン](https://www.broadinstitute.org/about-us)[ス](https://www.broadinstitute.org/about-us)[ティテュート](https://www.broadinstitute.org/about-us)["](https://www.broadinstitute.org/about-us) 。GATK は、ゲノム解析を可能にする一連のオープンソース・ツールで、特に変異検出、同定、アノテーショ ン、ジェノタイピングなどを行います。GATK の利点の 1 つは、ツールやコマンドのセットを連鎖させて、完 全なワークフローを形成できることです。ブロード研究所が取り組む主な課題は、次のとおりです。

- 病気の根本原因と生物学的メカニズムを理解する。
- 疾患の基礎原因で作用する治療的介入を特定する。
- 変異体から人間の生理学的な機能まで、視線を理解します。
- 標準とポリシーを作成します ["](https://www.ga4gh.org/)[フレ](https://www.ga4gh.org/)[ーム](https://www.ga4gh.org/)[ワ](https://www.ga4gh.org/)[ー](https://www.ga4gh.org/)[ク](https://www.ga4gh.org/)["](https://www.ga4gh.org/) ゲノムデータの表示、保存、分析、セキュリティなどを行 います。
- 相互運用可能なゲノム集約データベース( gnomad )を標準化し、社会化します。
- ゲノムを用いたモニタリング、診断、および患者の治療をより正確に行うことができます。
- 症状が現れる前に疾患を適切に予測するツールの導入を支援します。
- 生物医学における最も困難で最も重要な問題に対処するために、学際的な協力者のコミュニティを作成 し、強化します。

GATK と The Broad Institute によると、ゲノム配列決定は病理学ラボでプロトコルとして扱われるべきです。 どのような作業でも、サンプルや実験全体でよく文書化され、最適化され、再現性があり、一貫性が保たれま す。以下は、ブロード研究所が推奨する一連の手順です。詳細については、を参照してください ["GATK](https://gatk.broadinstitute.org/hc/en-us) [の](https://gatk.broadinstitute.org/hc/en-us) [Web](https://gatk.broadinstitute.org/hc/en-us) [サイト](https://gatk.broadinstitute.org/hc/en-us)["](https://gatk.broadinstitute.org/hc/en-us)。

#### **FlexPod** セットアップ

ゲノミクスワークロードの検証には、 FlexPod インフラプラットフォームのスクラッチからのセットアップ が含まれています。FlexPod プラットフォームは高可用性を備えており、個別に拡張できます。たとえば、ネ ットワーク、ストレージ、コンピューティングを個別に拡張できます。FlexPod 環境をセットアップするため のリファレンスアーキテクチャドキュメントとして、次のシスコ検証済み設計ガイドを使用しました。 ["FlexPod Datacenter with VMware vSphere 7.0 and NetApp ONTAP 9.7](https://www.cisco.com/c/en/us/td/docs/unified_computing/ucs/UCS_CVDs/fp_vmware_vsphere_7_0_ontap_9_7.html) [』を](https://www.cisco.com/c/en/us/td/docs/unified_computing/ucs/UCS_CVDs/fp_vmware_vsphere_7_0_ontap_9_7.html)[参照](https://www.cisco.com/c/en/us/td/docs/unified_computing/ucs/UCS_CVDs/fp_vmware_vsphere_7_0_ontap_9_7.html)[してください](https://www.cisco.com/c/en/us/td/docs/unified_computing/ucs/UCS_CVDs/fp_vmware_vsphere_7_0_ontap_9_7.html)["](https://www.cisco.com/c/en/us/td/docs/unified_computing/ucs/UCS_CVDs/fp_vmware_vsphere_7_0_ontap_9_7.html)。次の FlexPod プラットフォームのセットアップのハイライトを参照してください。

FlexPod のラボセットアップを実行するには、次の手順を実行します。

1. FlexPod ラボのセットアップと検証では、次の IP4 予約と VLAN を使用します。

#### **IP Reservations**

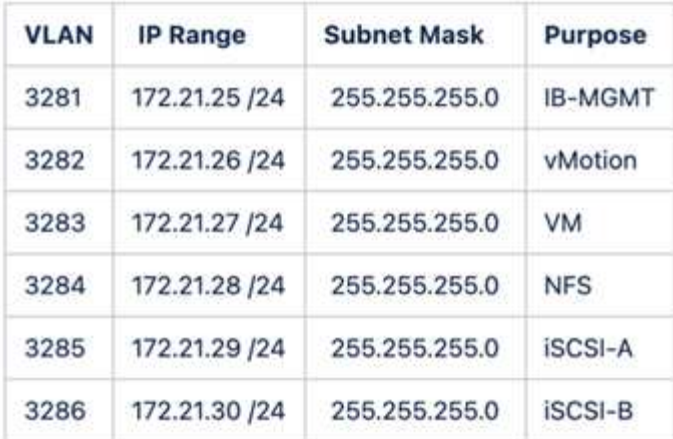

### 2. ONTAP SVM で iSCSI ベースのブート LUN を設定

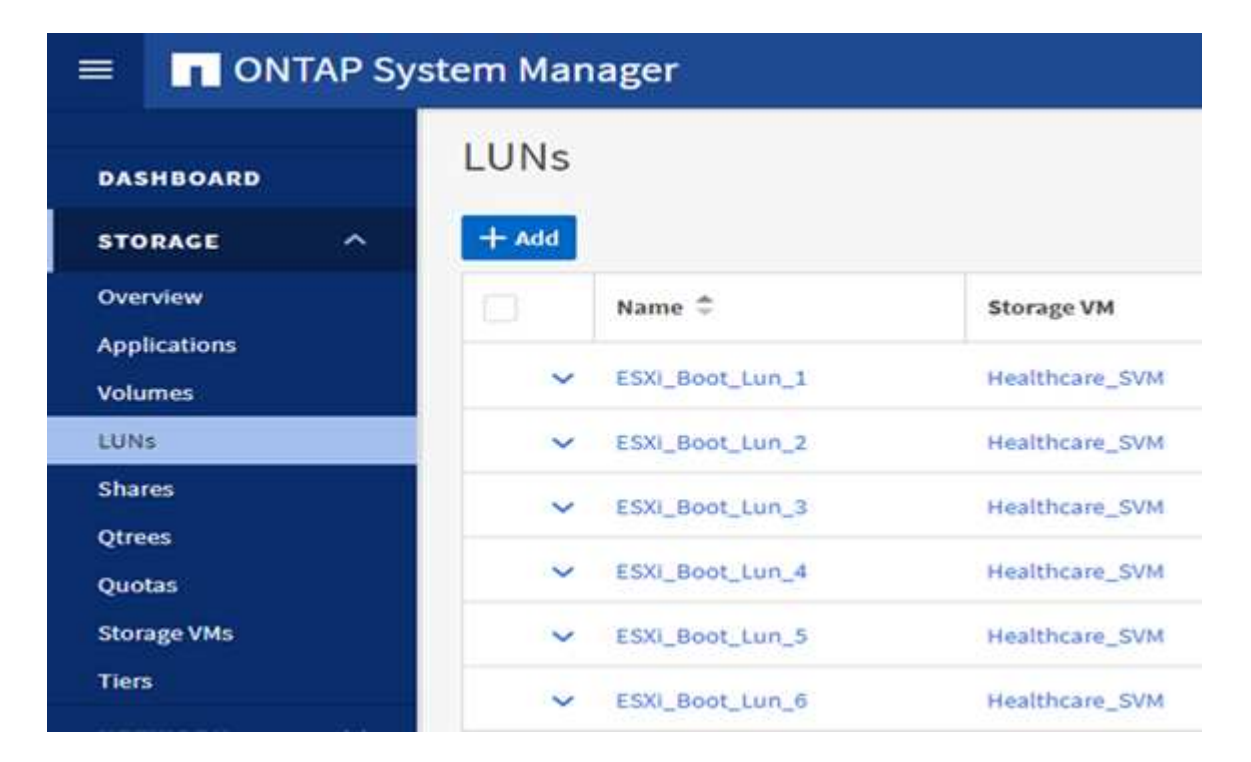

3. LUN を iSCSI イニシエータグループにマッピングします。

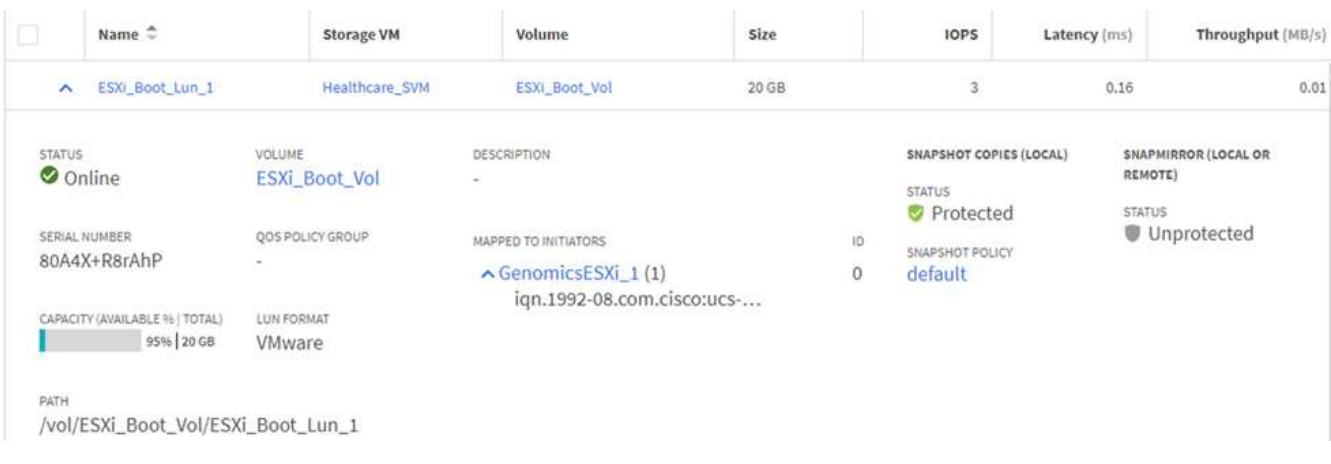

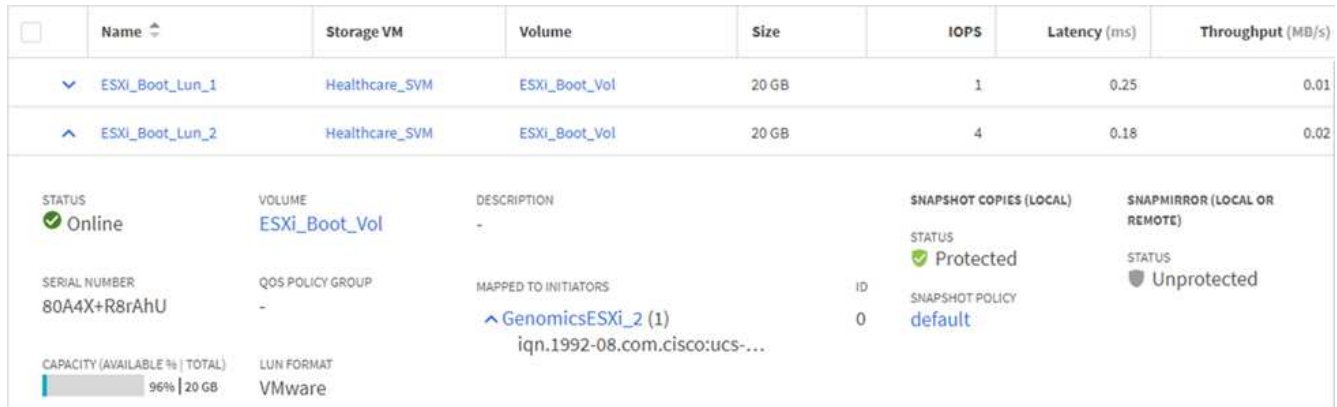

- 4. iSCSI ブートを使用して vSphere 7.0 をインストールします。
- 5. ESXi ホストを vCenter に登録します。

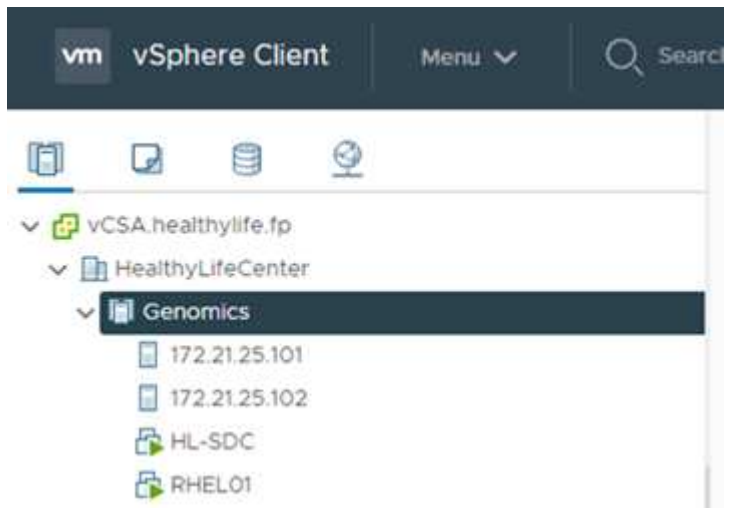

6. ONTAP ストレージ上で NFS データストア「 infra\_datastore\_nfs 」をプロビジョニングします。

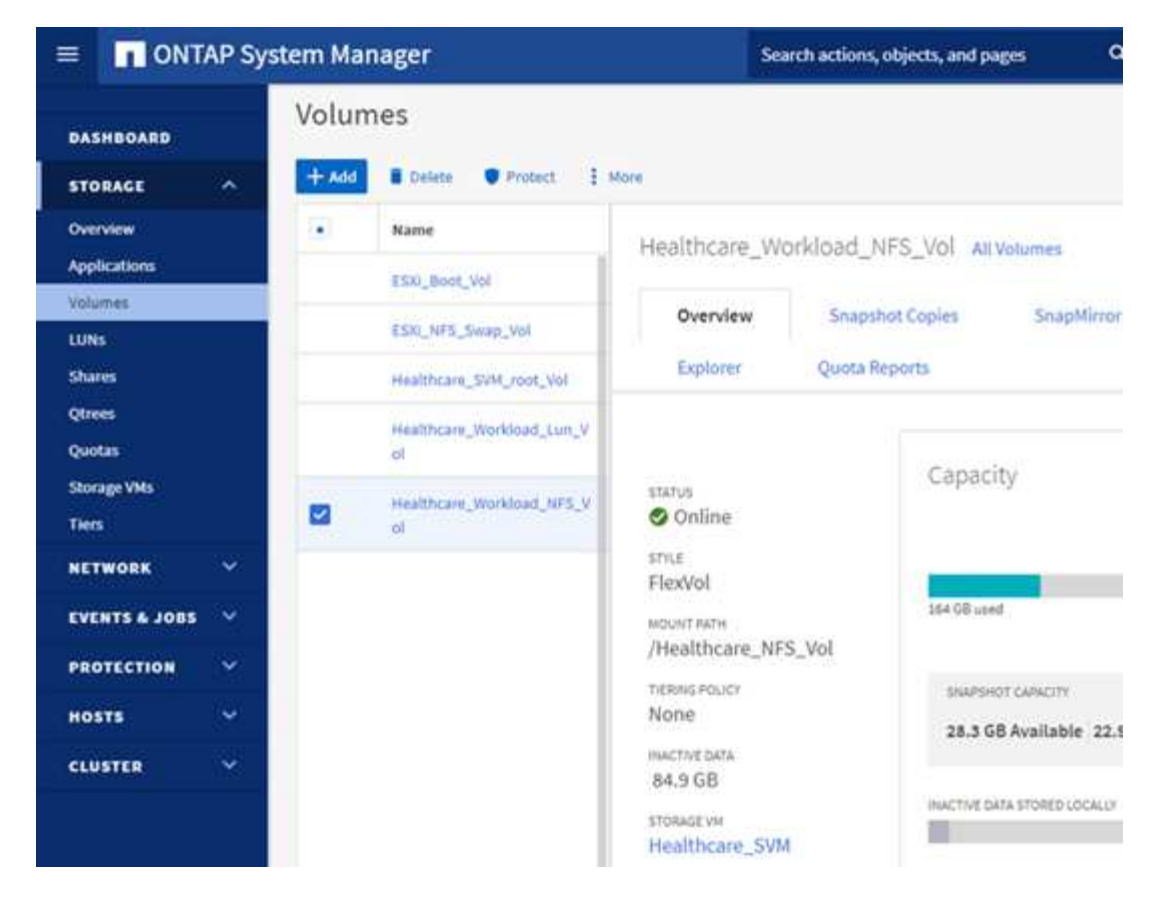

7. vCenter にデータストアを追加します。

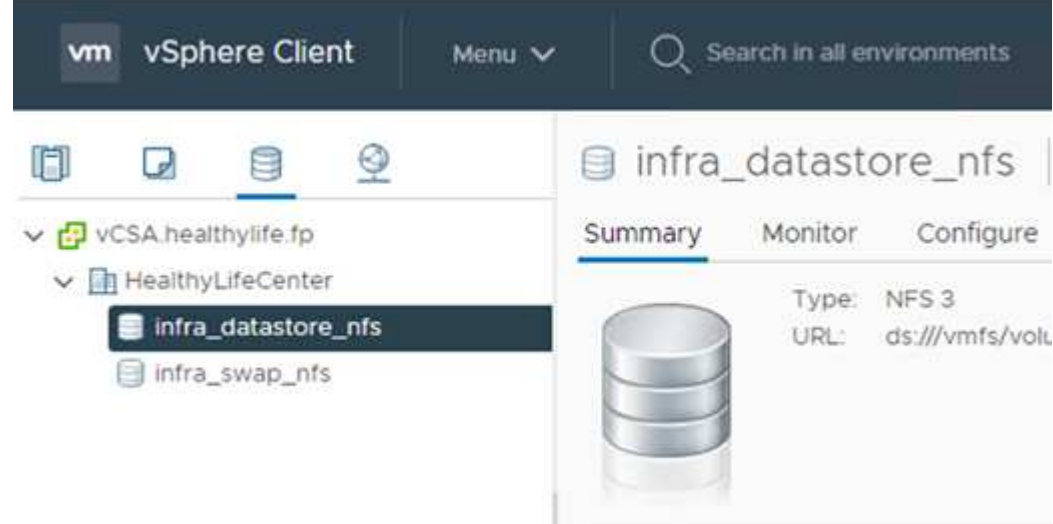

8. vCenter を使用して、 ESXi ホストに NFS データストアを追加します。

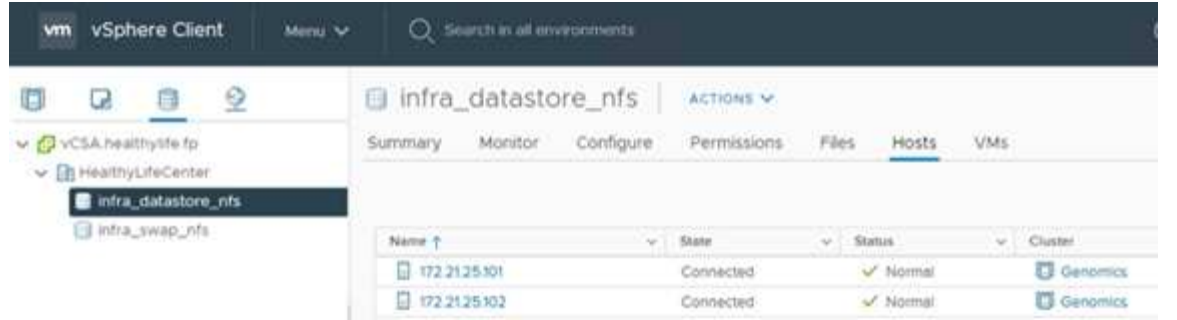

- 9. vCenter を使用して、 GATK を実行する Red Hat Enterprise Linux ( RHEL ) 8.3 VM を作成します。
- 10. NFS データストアが VM に提供され、「 /mnt/ゲノミクス 」でマウントされます。これは、 GATK 実行可 能ファイル、スクリプト、 BAM (バイナリ・アライメント・マップ)ファイル、参照ファイル、インデ ックスファイル、辞書ファイル、およびバリアント呼び出し用の出力ファイルを格納するために使用され ます。

[root@genomics1 genomics]# df | grep genomics 308587328 5699492 287142812 2% /mnt/genomics /dev/sdb [root@genomics1 genomics]#

#### **GATK** のセットアップと実行

Red Hat Enterprise 8.3 Linux VM に次の前提条件をインストールします。

- Java 8 または SDK 1.8 以降
- Broad Institute から GATK 4.2.0.0 をダウンロードしてください ["GitHub](https://github.com/broadinstitute/gatk/releases) [サイト](https://github.com/broadinstitute/gatk/releases)["](https://github.com/broadinstitute/gatk/releases)。一般に、ゲノム配列デ ータは、タブ区切りの一連の ASCII カラムの形で保存されます。ただし、 ASCII の保存に必要なスペース が多すぎます。したがって、新しい標準は BAM (\*.bAM) ファイルと呼ばれて進化しました。BAM ファイ ルは、シーケンスデータを圧縮、インデックス化、およびバイナリ形式で格納します。私たち ["](https://ftp-trace.ncbi.nlm.nih.gov/ReferenceSamples/)[ダウンロ](https://ftp-trace.ncbi.nlm.nih.gov/ReferenceSamples/) [ー](https://ftp-trace.ncbi.nlm.nih.gov/ReferenceSamples/)[ド](https://ftp-trace.ncbi.nlm.nih.gov/ReferenceSamples/)[しました](https://ftp-trace.ncbi.nlm.nih.gov/ReferenceSamples/)["](https://ftp-trace.ncbi.nlm.nih.gov/ReferenceSamples/) から GATK を実行するために公開されている BAM ファイルのセット ["](https://www.nih.gov/)[パブリッ](https://www.nih.gov/)[クド](https://www.nih.gov/)[メイ](https://www.nih.gov/) [ン](https://www.nih.gov/)["](https://www.nih.gov/)。インデックスファイル( \\*.bai )、辞書ファイル( \\* )もダウンロードしました。dict )、および参 照データファイル( \* 。FASTA )を参照してください。

ダウンロード後、 GATK ツールキットには jar ファイルと一連のサポートスクリプトがあります。

- GATK-PACKPACK-4.2.0.0 -local.jar 実行可能ファイル
- 「 GATK 」スクリプトファイル。

父、母、息子 \* 。 BAM ファイルで構成された家族の BAM ファイルと対応する索引、辞書、参照ゲノムファ イルをダウンロードしました。

#### クロムウェルエンジン

Cromwell は、ワークフロー管理を可能にする科学的なワークフローを対象としたオープンソースエンジンで す。クロムウェルエンジンは 2 つの方法で作動できます ["](https://cromwell.readthedocs.io/en/stable/Modes/)[モー](https://cromwell.readthedocs.io/en/stable/Modes/)[ド](https://cromwell.readthedocs.io/en/stable/Modes/)["](https://cromwell.readthedocs.io/en/stable/Modes/)、サーバーモード、または単一ワークフロー の実行モード。クロムウェルエンジンの動作は、を使用して制御できます ["](https://github.com/broadinstitute/cromwell/blob/develop/cromwell.example.backends/cromwell.examples.conf)[ク](https://github.com/broadinstitute/cromwell/blob/develop/cromwell.example.backends/cromwell.examples.conf)[ロムウェル](https://github.com/broadinstitute/cromwell/blob/develop/cromwell.example.backends/cromwell.examples.conf)[エ](https://github.com/broadinstitute/cromwell/blob/develop/cromwell.example.backends/cromwell.examples.conf)[ンジンコン](https://github.com/broadinstitute/cromwell/blob/develop/cromwell.example.backends/cromwell.examples.conf)[フ](https://github.com/broadinstitute/cromwell/blob/develop/cromwell.example.backends/cromwell.examples.conf)[ィ](https://github.com/broadinstitute/cromwell/blob/develop/cromwell.example.backends/cromwell.examples.conf)[ギ](https://github.com/broadinstitute/cromwell/blob/develop/cromwell.example.backends/cromwell.examples.conf) [ュ](https://github.com/broadinstitute/cromwell/blob/develop/cromwell.example.backends/cromwell.examples.conf)[レ](https://github.com/broadinstitute/cromwell/blob/develop/cromwell.example.backends/cromwell.examples.conf)[ーション](https://github.com/broadinstitute/cromwell/blob/develop/cromwell.example.backends/cromwell.examples.conf)[フ](https://github.com/broadinstitute/cromwell/blob/develop/cromwell.example.backends/cromwell.examples.conf)[ァ](https://github.com/broadinstitute/cromwell/blob/develop/cromwell.example.backends/cromwell.examples.conf)[イル](https://github.com/broadinstitute/cromwell/blob/develop/cromwell.example.backends/cromwell.examples.conf)["](https://github.com/broadinstitute/cromwell/blob/develop/cromwell.example.backends/cromwell.examples.conf)。

- \* サーバーモード。 \* 有効にします ["RESTful](https://cromwell.readthedocs.io/en/stable/api/RESTAPI/) [な](https://cromwell.readthedocs.io/en/stable/api/RESTAPI/)[ホ](https://cromwell.readthedocs.io/en/stable/api/RESTAPI/)[テル](https://cromwell.readthedocs.io/en/stable/api/RESTAPI/)["](https://cromwell.readthedocs.io/en/stable/api/RESTAPI/) クロムウェルエンジンでのワークフローの実行。
- \* 実行モード。 \* 実行モードはクロムウェルで単一のワークフローを実行する場合に最適です。 ["](https://cromwell.readthedocs.io/en/stable/CommandLine/)[参照\(](https://cromwell.readthedocs.io/en/stable/CommandLine/)

[Ref](https://cromwell.readthedocs.io/en/stable/CommandLine/) [\)](https://cromwell.readthedocs.io/en/stable/CommandLine/)["](https://cromwell.readthedocs.io/en/stable/CommandLine/) 実行モードで使用可能なすべてのオプションを表示します。

当社では、 Cromwell エンジンを使用してワークフローとパイプラインを大規模に実行しています。クロムウ ェルエンジンは使いやすいエンジンです ["Workflow](https://openwdl.org/) [概](https://openwdl.org/)[要の](https://openwdl.org/)[言語](https://openwdl.org/)["](https://openwdl.org/) (WDL) ベースのスクリプト言語。また、 Cromwell は、 Common Workflow Language ( CWL )と呼ばれる 2 つ目のワークフロースクリプト標準もサ ポートしています。このテクニカルレポートでは、 WDL を使用しました。WDL は、もともと、広範なゲノ ム解析パイプライン研究所によって開発されたものです。WDL ワークフローを使用するには、次のようない くつかの戦略を使用します。

- \* リニアチェーン。 \* 名前が示すように、タスク #1 からの出力がタスク #2 に入力として送信されます。
- \* マルチイン / アウト。 \* これは、各タスクで複数の出力を後続のタスクに入力として送信できる点で、 リニアチェーンと似ています。
- \* Scatter-Gather \* これは、特にイベント駆動型アーキテクチャで使用される場合に、最も強力なエンター プライズ・アプリケーション・インテグレーション( EAI )戦略の 1 つです。各タスクは分離された方法 で実行され、各タスクの出力が最終出力に統合されます。

WDL を使用してスタンドアロンモードで GATK を実行するには、次の 3 つの手順があります。

1. 「 womtool.jar 」を使用して構文を検証します。

[root@genomics1 ~]# java -jar womtool.jar validate ghplo.wdl

2. JSON の生成

[root@genomics1 ~]# java -jar womtool.jar inputs ghplo.wdl > ghplo.json

3. Cromwell エンジンと Cromwell.jar を使用してワークフローを実行します

```
[root@genomics1 ~]# java -jar cromwell.jar run ghplo.wdl –-inputs
ghplo.json
```
GATK は、いくつかのメソッドを使用して実行できます。このドキュメントでは、これらの方法のうちの 3 つ について説明します。

**jar** ファイルを使用した **GATK** の実行

では、 hplotype バリアントの呼び出し側を使用した単一バリアントのコールパイプラインの実行について見 てみましょう。

```
[root@genomics1 ~]# java -Dsamjdk.use_async_io_read_samtools=false \
-Dsamjdk.use async io write samtools=true \
-Dsamjdk.use async io write tribble=false \
-Dsamjdk.compression level=2 \
-jar /mnt/genomics/GATK/gatk-4.2.0.0/gatk-package-4.2.0.0-local.jar \
HaplotypeCaller \
--input /mnt/genomics/GATK/TEST\ DATA/bam/workshop_1906_2-
germline bams father.bam \
--output workshop 1906 2-germline bams father.validation.vcf \setminus--reference /mnt/genomics/GATK/TEST\ DATA/ref/workshop_1906_2-
germline_ref_ref.fasta
```
この実行方法では、 GATK ローカル実行 jar ファイルを使用し、 1 つの Java コマンドを使用して jar ファイ ルを呼び出します。このコマンドには、いくつかのパラメータが渡されます。

- 1. このパラメータは 'HaplotypeCaller バリアントの呼び出し側パイプラインを呼び出していることを示しま す
- 2. --input' は、入力 BAM ファイルを指定します。
- 3. --output' は、 variant 呼び出し形式( \*.VCF )でバリアント出力ファイルを指定します。 [\("](https://software.broadinstitute.org/software/igv/viewing_vcf_files)[参照\(](https://software.broadinstitute.org/software/igv/viewing_vcf_files) [Ref](https://software.broadinstitute.org/software/igv/viewing_vcf_files) [\)](https://software.broadinstitute.org/software/igv/viewing_vcf_files)["](https://software.broadinstitute.org/software/igv/viewing_vcf_files) )。
- 4. 「 --reference 」パラメータを使用して、参照ゲノムを渡しています。

実行すると、出力の詳細がセクションに表示されます ["jar](#page-23-0) [フ](#page-23-0)[ァ](#page-23-0)[イルを](#page-23-0)[使](#page-23-0)[用して](#page-23-0) [GATK](#page-23-0) [を実行するための](#page-23-0)[出](#page-23-0) [力。](#page-23-0)["](#page-23-0)

**./GATK** スクリプトを使用した **GATK** の実行

GATK ツール・キットは './GATK' スクリプトを使用して実行できます次のコマンドを見てみましょう。

```
[root@genomics1 execution]# ./gatk \
--java-options "-Xmx4G" \
HaplotypeCaller \
-I /mnt/genomics/GATK/TEST\ DATA/bam/workshop_1906_2-
germline bams father.bam \
-R /mnt/genomics/GATK/TEST\ DATA/ref/workshop_1906_2-
germline ref ref.fasta \
-O /mnt/genomics/GATK/TEST\ DATA/variants.vcf
```
コマンドにはいくつかのパラメータを渡します。

- このパラメータは 'HaplotypeCaller バリアントの呼び出し側パイプラインを呼び出していることを示しま す
- 「 -i 」は、入力 BAM ファイルを指定します。
- 「 -O 」は、バリアント・コール・フォーマット( \*.VCF )でバリアント出力ファイルを指定します。 [\("](https://software.broadinstitute.org/software/igv/viewing_vcf_files) [参照\(](https://software.broadinstitute.org/software/igv/viewing_vcf_files) [Ref](https://software.broadinstitute.org/software/igv/viewing_vcf_files) [\)](https://software.broadinstitute.org/software/igv/viewing_vcf_files)["](https://software.broadinstitute.org/software/igv/viewing_vcf_files))。

• R パラメータを使用して、参照ゲノムを渡しています。

実行すると、出力の詳細がセクションに表示されます ["016e203cf9beada735f224ab14d0b3af"](#page-26-0)

クロムウェルエンジンを使用した **GATK** の実行

当社では、クルムウェルエンジンを使用して GATK の実行を管理しています。コマンドラインとパラメータ を見てみましょう。

```
[root@genomics1 genomics]# java -jar cromwell-65.jar \
run /mnt/genomics/GATK/seq/ghplo.wdl \
--inputs /mnt/genomics/GATK/seq/ghplo.json
```
ここでは '-car' パラメータを渡して java コマンドを呼び出しますこれは 'Cromwell-65.jar などの jar ファイル を実行することを示します次に渡されるパラメータ (`run') は、クロムウェルエンジンが実行モードで実行さ れていることを示します。もう 1 つのオプションはサーバーモードです。次のパラメータは '\*.wdl ですこれは ' 実行モードがパイプラインを実行するために使用する必要があります次のパラメータは、実行するワークフ ローへの入力パラメータのセットです。

「 ghplo.wdl 」ファイルの内容は次のようになります。

```
[root@genomics1 seq]# cat ghplo.wdl
workflow helloHaplotypeCaller {
    call haplotypeCaller
}
task haplotypeCaller {
    File GATK
    File RefFasta
    File RefIndex
    File RefDict
    String sampleName
    File inputBAM
    File bamIndex
    command {
      java -jar ${GATK} \
           HaplotypeCaller \
           -R ${RefFasta} \
           -I ${inputBAM} \
           -O ${sampleName}.raw.indels.snps.vcf
    }
    output {
    File rawVCF = "${sampleName}.raw.indels.snps.vcf"
    }
}
[root@genomics1 seq]#
```

```
[root@genomics1 seq]# cat ghplo.json
{
"helloHaplotypeCaller.haplotypeCaller.GATK": "/mnt/genomics/GATK/gatk-
4.2.0.0/gatk-package-4.2.0.0-local.jar",
"helloHaplotypeCaller.haplotypeCaller.RefFasta": "/mnt/genomics/GATK/TEST
DATA/ref/workshop 1906 2-germline ref ref.fasta",
"helloHaplotypeCaller.haplotypeCaller.RefIndex": "/mnt/genomics/GATK/TEST
DATA/ref/workshop 1906 2-germline ref ref.fasta.fai",
"helloHaplotypeCaller.haplotypeCaller.RefDict": "/mnt/genomics/GATK/TEST
DATA/ref/workshop 1906 2-germline ref ref.dict",
"helloHaplotypeCaller.haplotypeCaller.sampleName": "fatherbam",
"helloHaplotypeCaller.haplotypeCaller.inputBAM": "/mnt/genomics/GATK/TEST
DATA/bam/workshop 1906 2-germline bams father.bam",
"helloHaplotypeCaller.haplotypeCaller.bamIndex": "/mnt/genomics/GATK/TEST
DATA/bam/workshop 1906 2-germline bams father.bai"
}
[root@genomics1 seq]#
```
Cromwell は実行にインメモリデータベースを使用していることに注意してください。実行すると、出力ログ がセクションに表示されます ["](#page-28-0)[ク](#page-28-0)[ロムウェル](#page-28-0)[エ](#page-28-0)[ンジンを](#page-28-0)[使](#page-28-0)[用した](#page-28-0) [GATK](#page-28-0) [実行用](#page-28-0)[出](#page-28-0)[力。](#page-28-0)["](#page-28-0)

GATK を実行するための包括的な手順については、を参照してください ["GATK](https://gatk.broadinstitute.org/hc/en-us/articles/360036194592) [の](https://gatk.broadinstitute.org/hc/en-us/articles/360036194592)[ド](https://gatk.broadinstitute.org/hc/en-us/articles/360036194592)[キュメント](https://gatk.broadinstitute.org/hc/en-us/articles/360036194592)["](https://gatk.broadinstitute.org/hc/en-us/articles/360036194592)。

["](#page-23-0)[次の](#page-23-0)[例](#page-23-0)[:](#page-23-0) [jar](#page-23-0) [フ](#page-23-0)[ァ](#page-23-0)[イルを](#page-23-0)[使](#page-23-0)[用して](#page-23-0) [GATK](#page-23-0) [を実行するための](#page-23-0)[出](#page-23-0)[力。](#page-23-0)["](#page-23-0)

## <span id="page-23-0"></span>**jar** ファイルを使用して **GATK** を実行するための出力

["](#page-13-0)[以前](#page-13-0)[のゲノム](#page-13-0) [- GATK](#page-13-0) [のセットアップと実行。](#page-13-0)["](#page-13-0)

jar ファイルを使用して GATK を実行すると、次のような出力が得られます。

```
[root@genomics1 execution]# java -Dsamjdk.use_async_io_read_samtools=false
\setminus-Dsamjdk.use async io write samtools=true \
-Dsamjdk.use async io write tribble=false \
-Dsamjdk.compression level=2 \
-jar /mnt/genomics/GATK/gatk-4.2.0.0/gatk-package-4.2.0.0-local.jar \
HaplotypeCaller \
--input /mnt/genomics/GATK/TEST\ DATA/bam/workshop_1906_2-
germline bams father.bam \
--output workshop 1906 2-germline bams father.validation.vcf \
--reference /mnt/genomics/GATK/TEST\ DATA/ref/workshop_1906_2-
germline ref ref.fasta \
22:52:58.430 INFO NativeLibraryLoader - Loading libgkl_compression.so
```
from jar:file:/mnt/genomics/GATK/gatk-4.2.0.0/gatk-package-4.2.0.0 local.jar!/com/intel/gkl/native/libgkl\_compression.so Aug 17, 2021 10:52:58 PM shaded.cloud nio.com.google.auth.oauth2.ComputeEngineCredentials runningOnComputeEngine INFO: Failed to detect whether we are running on Google Compute Engine. 22:52:58.541 INFO HaplotypeCaller - ------------------------------------------------------------ 22:52:58.542 INFO HaplotypeCaller - The Genome Analysis Toolkit (GATK) v4.2.0.0 22:52:58.542 INFO HaplotypeCaller - For support and documentation go to https://software.broadinstitute.org/gatk/ 22:52:58.542 INFO HaplotypeCaller - Executing as root@genomics1.healthylife.fp on Linux v4.18.0-305.3.1.el8\_4.x86\_64 amd64 22:52:58.542 INFO HaplotypeCaller - Java runtime: OpenJDK 64-Bit Server VM v1.8.0\_302-b08 22:52:58.542 INFO HaplotypeCaller - Start Date/Time: August 17, 2021 10:52:58 PM EDT 22:52:58.542 INFO HaplotypeCaller - ------------------------------------------------------------ 22:52:58.542 INFO HaplotypeCaller - ------------------------------------------------------------ 22:52:58.542 INFO HaplotypeCaller - HTSJDK Version: 2.24.0 22:52:58.542 INFO HaplotypeCaller - Picard Version: 2.25.0 22:52:58.542 INFO HaplotypeCaller - Built for Spark Version: 2.4.5 22:52:58.542 INFO HaplotypeCaller - HTSJDK Defaults.COMPRESSION\_LEVEL : 2 22:52:58.543 INFO HaplotypeCaller - HTSJDK Defaults.USE\_ASYNC\_IO\_READ\_FOR\_SAMTOOLS : false 22:52:58.543 INFO HaplotypeCaller - HTSJDK Defaults.USE\_ASYNC\_IO\_WRITE\_FOR\_SAMTOOLS : true 22:52:58.543 INFO HaplotypeCaller - HTSJDK Defaults.USE\_ASYNC\_IO\_WRITE\_FOR\_TRIBBLE : false 22:52:58.543 INFO HaplotypeCaller - Deflater: IntelDeflater 22:52:58.543 INFO HaplotypeCaller - Inflater: IntelInflater 22:52:58.543 INFO HaplotypeCaller - GCS max retries/reopens: 20 22:52:58.543 INFO HaplotypeCaller - Requester pays: disabled 22:52:58.543 INFO HaplotypeCaller - Initializing engine 22:52:58.804 INFO HaplotypeCaller - Done initializing engine 22:52:58.809 INFO HaplotypeCallerEngine - Disabling physical phasing, which is supported only for reference-model confidence output 22:52:58.820 INFO NativeLibraryLoader - Loading libgkl\_utils.so from jar:file:/mnt/genomics/GATK/gatk-4.2.0.0/gatk-package-4.2.0.0 local.jar!/com/intel/gkl/native/libgkl\_utils.so 22:52:58.821 INFO NativeLibraryLoader - Loading libgkl\_pairhmm\_omp.so from jar:file:/mnt/genomics/GATK/gatk-4.2.0.0/gatk-package-4.2.0.0 local.jar!/com/intel/gkl/native/libgkl\_pairhmm\_omp.so

22:52:58.854 INFO IntelPairHmm - Using CPU-supported AVX-512 instructions 22:52:58.854 INFO IntelPairHmm - Flush-to-zero (FTZ) is enabled when running PairHMM 22:52:58.854 INFO IntelPairHmm - Available threads: 16 22:52:58.854 INFO IntelPairHmm - Requested threads: 4 22:52:58.854 INFO PairHMM - Using the OpenMP multi-threaded AVXaccelerated native PairHMM implementation 22:52:58.872 INFO ProgressMeter - Starting traversal 22:52:58.873 INFO ProgressMeter - Current Locus Elapsed Minutes Regions Processed Regions/Minute 22:53:00.733 WARN InbreedingCoeff - InbreedingCoeff will not be calculated at position 20:9999900 and possibly subsequent; at least 10 samples must have called genotypes 22:53:08.873 INFO ProgressMeter - 20:17538652 0.2 58900 353400.0 22:53:17.681 INFO HaplotypeCaller - 405 read(s) filtered by: MappingQualityReadFilter 0 read(s) filtered by: MappingQualityAvailableReadFilter 0 read(s) filtered by: MappedReadFilter 0 read(s) filtered by: NotSecondaryAlignmentReadFilter 6628 read(s) filtered by: NotDuplicateReadFilter 0 read(s) filtered by: PassesVendorQualityCheckReadFilter 0 read(s) filtered by: NonZeroReferenceLengthAlignmentReadFilter 0 read(s) filtered by: GoodCigarReadFilter 0 read(s) filtered by: WellformedReadFilter 7033 total reads filtered 22:53:17.681 INFO ProgressMeter - 20:63024652 0.3 210522 671592.9 22:53:17.681 INFO ProgressMeter - Traversal complete. Processed 210522 total regions in 0.3 minutes. 22:53:17.687 INFO VectorLoglessPairHMM - Time spent in setup for JNI call : 0.010347438 22:53:17.687 INFO PairHMM - Total compute time in PairHMM computeLogLikelihoods() : 0.259172573 22:53:17.687 INFO SmithWatermanAligner - Total compute time in java Smith-Waterman : 1.27 sec 22:53:17.687 INFO HaplotypeCaller - Shutting down engine [August 17, 2021 10:53:17 PM EDT] org.broadinstitute.hellbender.tools.walkers.haplotypecaller.HaplotypeCalle r done. Elapsed time: 0.32 minutes. Runtime.totalMemory()=5561122816 [root@genomics1 execution]#

出力ファイルは、実行後に指定された場所にあります。

["fb08e15744e912200b45cf04b5fce2ad"](#page-26-0)

## <span id="page-26-0"></span>**./GATK** スクリプトを使用して **GATK** を実行するための出力

["Previous](#page-23-0) [:](#page-23-0) [jar](#page-23-0) [フ](#page-23-0)[ァ](#page-23-0)[イルを](#page-23-0)[使](#page-23-0)[用して](#page-23-0) [GATK](#page-23-0) [を実行するための](#page-23-0)[出](#page-23-0)[力。](#page-23-0)["](#page-23-0)

「 ./GATK` 」スクリプトを使用して GATK を実行すると、次の出力例が得られます。

```
[root@genomics1 qatk-4.2.0.0]# ./qatk --java-options "-Xmx4G" \
HaplotypeCaller \
-I /mnt/genomics/GATK/TEST\ DATA/bam/workshop_1906_2-
germline bams father.bam \
-R /mnt/genomics/GATK/TEST\ DATA/ref/workshop_1906_2-
germline_ref ref.fasta \
-O /mnt/genomics/GATK/TEST\ DATA/variants.vcf
Using GATK jar /mnt/genomics/GATK/gatk-4.2.0.0/gatk-package-4.2.0.0-
local.jar
Running:
      java -Dsamjdk.use_async_io_read_samtools=false
-Dsamjdk.use async io write samtools=true
-Dsamjdk.use async io write tribble=false -Dsamjdk.compression level=2
-Xmx4G -jar /mnt/genomics/GATK/gatk-4.2.0.0/gatk-package-4.2.0.0-local.jar
HaplotypeCaller -I /mnt/genomics/GATK/TEST DATA/bam/workshop_1906_2-
germline_bams_father.bam -R /mnt/genomics/GATK/TEST
DATA/ref/workshop 1906 2-germline ref ref.fasta -O /mnt/genomics/GATK/TEST
DATA/variants.vcf
23:29:45.553 INFO NativeLibraryLoader - Loading libgkl_compression.so
from jar:file:/mnt/genomics/GATK/gatk-4.2.0.0/gatk-package-4.2.0.0-
local.jar!/com/intel/gkl/native/libgkl_compression.so
Aug 17, 2021 11:29:45 PM
shaded.cloud nio.com.google.auth.oauth2.ComputeEngineCredentials
runningOnComputeEngine
INFO: Failed to detect whether we are running on Google Compute Engine.
23:29:45.686 INFO HaplotypeCaller -
------------------------------------------------------------
23:29:45.686 INFO HaplotypeCaller - The Genome Analysis Toolkit (GATK)
v4.2.0.0
23:29:45.686 INFO HaplotypeCaller - For support and documentation go to
https://software.broadinstitute.org/gatk/
23:29:45.687 INFO HaplotypeCaller - Executing as
root@genomics1.healthylife.fp on Linux v4.18.0-305.3.1.el8_4.x86_64 amd64
23:29:45.687 INFO HaplotypeCaller - Java runtime: OpenJDK 64-Bit Server
VM v11.0.12+7-LTS
23:29:45.687 INFO HaplotypeCaller - Start Date/Time: August 17, 2021 at
11:29:45 PM EDT
23:29:45.687 INFO HaplotypeCaller -
------------------------------------------------------------
23:29:45.687 INFO HaplotypeCaller -
```

```
------------------------------------------------------------
23:29:45.687 INFO HaplotypeCaller - HTSJDK Version: 2.24.0
23:29:45.687 INFO HaplotypeCaller - Picard Version: 2.25.0
23:29:45.687 INFO HaplotypeCaller - Built for Spark Version: 2.4.5
23:29:45.688 INFO HaplotypeCaller - HTSJDK Defaults.COMPRESSION_LEVEL : 2
23:29:45.688 INFO HaplotypeCaller - HTSJDK
Defaults.USE_ASYNC_IO_READ_FOR_SAMTOOLS : false
23:29:45.688 INFO HaplotypeCaller - HTSJDK
Defaults.USE_ASYNC_IO_WRITE_FOR_SAMTOOLS : true
23:29:45.688 INFO HaplotypeCaller - HTSJDK
Defaults.USE_ASYNC_IO_WRITE_FOR_TRIBBLE : false
23:29:45.688 INFO HaplotypeCaller - Deflater: IntelDeflater
23:29:45.688 INFO HaplotypeCaller - Inflater: IntelInflater
23:29:45.688 INFO HaplotypeCaller - GCS max retries/reopens: 20
23:29:45.688 INFO HaplotypeCaller - Requester pays: disabled
23:29:45.688 INFO HaplotypeCaller - Initializing engine
23:29:45.804 INFO HaplotypeCaller - Done initializing engine
23:29:45.809 INFO HaplotypeCallerEngine - Disabling physical phasing,
which is supported only for reference-model confidence output
23:29:45.818 INFO NativeLibraryLoader - Loading libgkl_utils.so from
jar:file:/mnt/genomics/GATK/gatk-4.2.0.0/gatk-package-4.2.0.0-
local.jar!/com/intel/gkl/native/libgkl_utils.so
23:29:45.819 INFO NativeLibraryLoader - Loading libgkl_pairhmm_omp.so
from jar:file:/mnt/genomics/GATK/gatk-4.2.0.0/gatk-package-4.2.0.0-
local.jar!/com/intel/gkl/native/libgkl_pairhmm_omp.so
23:29:45.852 INFO IntelPairHmm - Using CPU-supported AVX-512 instructions
23:29:45.852 INFO IntelPairHmm - Flush-to-zero (FTZ) is enabled when
running PairHMM
23:29:45.852 INFO IntelPairHmm - Available threads: 16
23:29:45.852 INFO IntelPairHmm - Requested threads: 4
23:29:45.852 INFO PairHMM - Using the OpenMP multi-threaded AVX-
accelerated native PairHMM implementation
23:29:45.868 INFO ProgressMeter - Starting traversal
23:29:45.868 INFO ProgressMeter - Current Locus Elapsed Minutes
Regions Processed Regions/Minute
23:29:47.772 WARN InbreedingCoeff - InbreedingCoeff will not be
calculated at position 20:9999900 and possibly subsequent; at least 10
samples must have called genotypes
23:29:55.868 INFO ProgressMeter - 20:18885652 0.2
63390 380340.0
23:30:04.389 INFO HaplotypeCaller - 405 read(s) filtered by:
MappingQualityReadFilter
0 read(s) filtered by: MappingQualityAvailableReadFilter
0 read(s) filtered by: MappedReadFilter
0 read(s) filtered by: NotSecondaryAlignmentReadFilter
6628 read(s) filtered by: NotDuplicateReadFilter
```
0 read(s) filtered by: PassesVendorQualityCheckReadFilter 0 read(s) filtered by: NonZeroReferenceLengthAlignmentReadFilter 0 read(s) filtered by: GoodCigarReadFilter 0 read(s) filtered by: WellformedReadFilter 7033 total reads filtered 23:30:04.389 INFO ProgressMeter - 20:63024652 0.3 210522 681999.9 23:30:04.389 INFO ProgressMeter - Traversal complete. Processed 210522 total regions in 0.3 minutes. 23:30:04.395 INFO VectorLoglessPairHMM - Time spent in setup for JNI call : 0.012129203000000002 23:30:04.395 INFO PairHMM - Total compute time in PairHMM computeLogLikelihoods() : 0.267345217 23:30:04.395 INFO SmithWatermanAligner - Total compute time in java Smith-Waterman : 1.23 sec 23:30:04.395 INFO HaplotypeCaller - Shutting down engine [August 17, 2021 at 11:30:04 PM EDT] org.broadinstitute.hellbender.tools.walkers.haplotypecaller.HaplotypeCalle r done. Elapsed time: 0.31 minutes. Runtime.totalMemory()=2111832064 [root@genomics1 gatk-4.2.0.0]#

出力ファイルは、実行後に指定された場所にあります。

["](#page-28-0)[次に、](#page-28-0)[ク](#page-28-0)[ロムウェル](#page-28-0)[エ](#page-28-0)[ンジンを](#page-28-0)[使](#page-28-0)[用した](#page-28-0) [GATK](#page-28-0) [の実行](#page-28-0)[出](#page-28-0)[力を](#page-28-0)[示](#page-28-0)[します。](#page-28-0)["](#page-28-0)

# <span id="page-28-0"></span>クロムウェルエンジンを使用した **GATK** 実行用出力

["11fffe01d469840980d9b9a5f45bf9ed"](#page-26-0)

Cromwell エンジンを使用して GATK を実行すると、次の出力例が得られます。

```
[root@genomics1 genomics]# java -jar cromwell-65.jar run
/mnt/genomics/GATK/seq/ghplo.wdl --inputs
/mnt/genomics/GATK/seq/ghplo.json
[2021-08-18 17:10:50,78] [info] Running with database db.url =
jdbc:hsqldb:mem:856a1f0d-9a0d-42e5-9199-
5e6c1d0f72dd;shutdown=false;hsqldb.tx=mvcc
[2021-08-18 17:10:57,74] [info] Running migration
RenameWorkflowOptionsInMetadata with a read batch size of 100000 and a
write batch size of 100000
[2021-08-18 17:10:57,75] [info] [RenameWorkflowOptionsInMetadata] 100%
[2021-08-18 \t17:10:57,83] [info] Running with database db.url =
jdbc:hsqldb:mem:6afe0252-2dc9-4e57-8674-
ce63c67aa142;shutdown=false;hsqldb.tx=mvcc
[2021-08-18 17:10:58,17] [info] Slf4jLogger started
```

```
[2021-08-18 17:10:58,33] [info] Workflow heartbeat configuration:
{
    "cromwellId" : "cromid-41b7e30",
    "heartbeatInterval" : "2 minutes",
    "ttl" : "10 minutes",
    "failureShutdownDuration" : "5 minutes",
    "writeBatchSize" : 10000,
    "writeThreshold" : 10000
}
[2021-08-18 17:10:58,38] [info] Metadata summary refreshing every 1
second.
[2021-08-18 17:10:58,38] [info] No metadata archiver defined in config
[2021-08-18 17:10:58,38] [info] No metadata deleter defined in config
[2021-08-18 17:10:58,40] [info] KvWriteActor configured to flush with
batch size 200 and process rate 5 seconds.
[2021-08-18 17:10:58,40] [info] WriteMetadataActor configured to flush
with batch size 200 and process rate 5 seconds.
[2021-08-18 17:10:58,44] [info] CallCacheWriteActor configured to flush
with batch size 100 and process rate 3 seconds.
[2021-08-18 17:10:58,44] [warn] 'docker.hash-lookup.gcr-api-queries-per-
100-seconds' is being deprecated, use 'docker.hash-lookup.gcr.throttle'
instead (see reference.conf)
[2021-08-18 17:10:58,54] [info] JobExecutionTokenDispenser - Distribution
rate: 50 per 1 seconds.
[2021-08-18 17:10:58,58] [info] SingleWorkflowRunnerActor: Version 65
[2021-08-18 17:10:58,58] [info] SingleWorkflowRunnerActor: Submitting
workflow
[2021-08-18 17:10:58,64] [info] Unspecified type (Unspecified version)
workflow 3e246147-b1a9-41dc-8679-319f81b7701e submitted
[2021-08-18 17:10:58,66] [info] SingleWorkflowRunnerActor: Workflow
submitted 3e246147-b1a9-41dc-8679-319f81b7701e
[2021-08-18 17:10:58,66] [info] 1 new workflows fetched by cromid-41b7e30:
3e246147-b1a9-41dc-8679-319f81b7701e
[2021-08-18 17:10:58,67] [info] WorkflowManagerActor: Starting workflow
3e246147-b1a9-41dc-8679-319f81b7701e
[2021-08-18 17:10:58,68] [info] WorkflowManagerActor: Successfully started
WorkflowActor-3e246147-b1a9-41dc-8679-319f81b7701e
[2021-08-18 17:10:58,68] [info] Retrieved 1 workflows from the
WorkflowStoreActor
[2021-08-18 17:10:58,70] [info] WorkflowStoreHeartbeatWriteActor
configured to flush with batch size 10000 and process rate 2 minutes.
[2021-08-18 17:10:58,76] [info] MaterializeWorkflowDescriptorActor
[3e246147]: Parsing workflow as WDL draft-2
[2021-08-18 17:10:59,34] [info] MaterializeWorkflowDescriptorActor
[3e246147]: Call-to-Backend assignments:
helloHaplotypeCaller.haplotypeCaller -> Local
```
[2021-08-18 17:11:00,54] [info] WorkflowExecutionActor-3e246147-b1a9-41dc-8679-319f81b7701e [3e246147]: Starting

helloHaplotypeCaller.haplotypeCaller

[2021-08-18 17:11:01,56] [info] Assigned new job execution tokens to the following groups: 3e246147: 1

[2021-08-18 17:11:01,70] [info] BackgroundConfigAsyncJobExecutionActor [3e246147helloHaplotypeCaller.haplotypeCaller:NA:1]: java -jar /mnt/genomics/cromwell-executions/helloHaplotypeCaller/3e246147-b1a9-41dc-8679-319f81b7701e/call-haplotypeCaller/inputs/-179397211/gatk-package-4.2.0.0-local.jar \

HaplotypeCaller \

}

 -R /mnt/genomics/cromwell-executions/helloHaplotypeCaller/3e246147 b1a9-41dc-8679-319f81b7701e/call-

```
haplotypeCaller/inputs/604632695/workshop 1906 2-germline ref ref.fasta \
      -I /mnt/genomics/cromwell-executions/helloHaplotypeCaller/3e246147-
```
b1a9-41dc-8679-319f81b7701e/call-

haplotypeCaller/inputs/604617202/workshop\_1906\_2-germline\_bams\_father.bam  $\setminus$ 

-O fatherbam.raw.indels.snps.vcf

[2021-08-18 17:11:01,72] [info] BackgroundConfigAsyncJobExecutionActor [3e246147helloHaplotypeCaller.haplotypeCaller:NA:1]: executing: /bin/bash /mnt/genomics/cromwell-executions/helloHaplotypeCaller/3e246147-b1a9-41dc-8679-319f81b7701e/call-haplotypeCaller/execution/script

[2021-08-18 17:11:03,49] [info] BackgroundConfigAsyncJobExecutionActor [3e246147helloHaplotypeCaller.haplotypeCaller:NA:1]: job id: 26867 [2021-08-18 17:11:03,53] [info] BackgroundConfigAsyncJobExecutionActor [3e246147helloHaplotypeCaller.haplotypeCaller:NA:1]: Status change from to WaitingForReturnCode

[2021-08-18 17:11:03,54] [info] Not triggering log of token queue status. Effective log interval = None

[2021-08-18 17:11:23,65] [info] BackgroundConfigAsyncJobExecutionActor [3e246147helloHaplotypeCaller.haplotypeCaller:NA:1]: Status change from WaitingForReturnCode to Done

[2021-08-18 17:11:25,04] [info] WorkflowExecutionActor-3e246147-b1a9-41dc-8679-319f81b7701e [3e246147]: Workflow helloHaplotypeCaller complete. Final Outputs:

{ "helloHaplotypeCaller.haplotypeCaller.rawVCF": "/mnt/genomics/cromwellexecutions/helloHaplotypeCaller/3e246147-b1a9-41dc-8679-319f81b7701e/callhaplotypeCaller/execution/fatherbam.raw.indels.snps.vcf"

[2021-08-18 17:11:28,43] [info] WorkflowManagerActor: Workflow actor for 3e246147-b1a9-41dc-8679-319f81b7701e completed with status 'Succeeded'. The workflow will be removed from the workflow store. [2021-08-18 17:11:32,24] [info] SingleWorkflowRunnerActor workflow finished with status 'Succeeded'.

```
{
    "outputs": {
      "helloHaplotypeCaller.haplotypeCaller.rawVCF":
"/mnt/genomics/cromwell-executions/helloHaplotypeCaller/3e246147-b1a9-
41dc-8679-319f81b7701e/call-
haplotypeCaller/execution/fatherbam.raw.indels.snps.vcf"
   },
    "id": "3e246147-b1a9-41dc-8679-319f81b7701e"
}
[2021-08-18 17:11:33,45] [info] Workflow polling stopped
[2021-08-18 17:11:33,46] [info] 0 workflows released by cromid-41b7e30
[2021-08-18 17:11:33,46] [info] Shutting down WorkflowStoreActor - Timeout
= 5 seconds
[2021-08-18 17:11:33,46] [info] Shutting down WorkflowLogCopyRouter -
Timeout = 5 seconds
[2021-08-18 17:11:33,46] [info] Shutting down JobExecutionTokenDispenser -
Timeout = 5 seconds
[2021-08-18 17:11:33,46] [info] Aborting all running workflows.
[2021-08-18 17:11:33,46] [info] JobExecutionTokenDispenser stopped
[2021-08-18 17:11:33,46] [info] WorkflowStoreActor stopped
[2021-08-18 17:11:33,47] [info] WorkflowLogCopyRouter stopped
[2021-08-18 17:11:33,47] [info] Shutting down WorkflowManagerActor -
Timeout = 3600 seconds
[2021-08-18 17:11:33,47] [info] WorkflowManagerActor: All workflows
finished
[2021-08-18 17:11:33,47] [info] WorkflowManagerActor stopped
[2021-08-18 17:11:33,64] [info] Connection pools shut down
[2021-08-18 17:11:33,64] [info] Shutting down SubWorkflowStoreActor -
Timeout = 1800 seconds
[2021-08-18 \t17:11:33,64] [info] Shutting down JobStoreActor - Timeout =
1800 seconds
[2021-08-18 17:11:33,64] [info] Shutting down CallCacheWriteActor -
Timeout = 1800 seconds
[2021-08-18 17:11:33,64] [info] SubWorkflowStoreActor stopped
[2021-08-18 17:11:33,64] [info] Shutting down ServiceRegistryActor -
Timeout = 1800 seconds
[2021-08-18 \t 17:11:33,64] [info] Shutting down DockerHashActor - Timeout =
1800 seconds
[2021-08-18 17:11:33,64] [info] Shutting down IoProxy - Timeout = 1800
seconds
[2021-08-18 17:11:33,64] [info] CallCacheWriteActor Shutting down: 0
queued messages to process
[2021-08-18 17:11:33,64] [info] JobStoreActor stopped
[2021-08-18 17:11:33,64] [info] CallCacheWriteActor stopped
[2021-08-18 17:11:33,64] [info] KvWriteActor Shutting down: 0 queued
messages to process
```

```
[2021-08-18 17:11:33,64] [info] IoProxy stopped
[2021-08-18 17:11:33,64] [info] WriteMetadataActor Shutting down: 0 queued
messages to process
[2021-08-18 17:11:33,65] [info] ServiceRegistryActor stopped
[2021-08-18 17:11:33,65] [info] DockerHashActor stopped
[2021-08-18 17:11:33,67] [info] Database closed
[2021-08-18 17:11:33,67] [info] Stream materializer shut down
[2021-08-18 17:11:33,67] [info] WDL HTTP import resolver closed
[root@genomics1 genomics]#
```
["](#page-32-0)[次は](#page-32-0) [GPU](#page-32-0) [のセットアップです。](#page-32-0)["](#page-32-0)

<span id="page-32-0"></span>**GPU** セットアップ

["](#page-28-0)[以前](#page-28-0)[:](#page-28-0)[ク](#page-28-0)[ロムウェル](#page-28-0)[エ](#page-28-0)[ンジンを](#page-28-0)[使](#page-28-0)[用した](#page-28-0) [GATK](#page-28-0) [の実行](#page-28-0)[出](#page-28-0)[力。](#page-28-0)["](#page-28-0)

GATK ツールは、公開時点で、オンプレミスでの GPU ベースの実行をネイティブでサポ ートしていません。以下のセットアップとガイダンスは、 GATK 用の PCIe メザニンカ ードを使用して、背面取り付けの NVIDIA Tesla P6 GPU で FlexPod を使用する場合の簡 単な方法を読者が理解できるようにします。

次の Cisco Validated Design ( CVD )をリファレンスアーキテクチャとして使用し、 FlexPod 環境をセット アップして GPU を使用するアプリケーションを実行できるようにしました。

• ["FlexPod Datacenter for AI / ML with Cisco UCS 480 ML for Deep Learning](https://www.cisco.com/c/en/us/td/docs/unified_computing/ucs/UCS_CVDs/flexpod_480ml_aiml_deployment.pdf) [』を](https://www.cisco.com/c/en/us/td/docs/unified_computing/ucs/UCS_CVDs/flexpod_480ml_aiml_deployment.pdf)[参照](https://www.cisco.com/c/en/us/td/docs/unified_computing/ucs/UCS_CVDs/flexpod_480ml_aiml_deployment.pdf)[してください](https://www.cisco.com/c/en/us/td/docs/unified_computing/ucs/UCS_CVDs/flexpod_480ml_aiml_deployment.pdf)["](https://www.cisco.com/c/en/us/td/docs/unified_computing/ucs/UCS_CVDs/flexpod_480ml_aiml_deployment.pdf)

このセットアップの重要なポイントを次に示します。

1. UCS B200 M5 サーバのメザニンスロットに PCIe NVIDIA Tesla P6 GPU を使用しました。

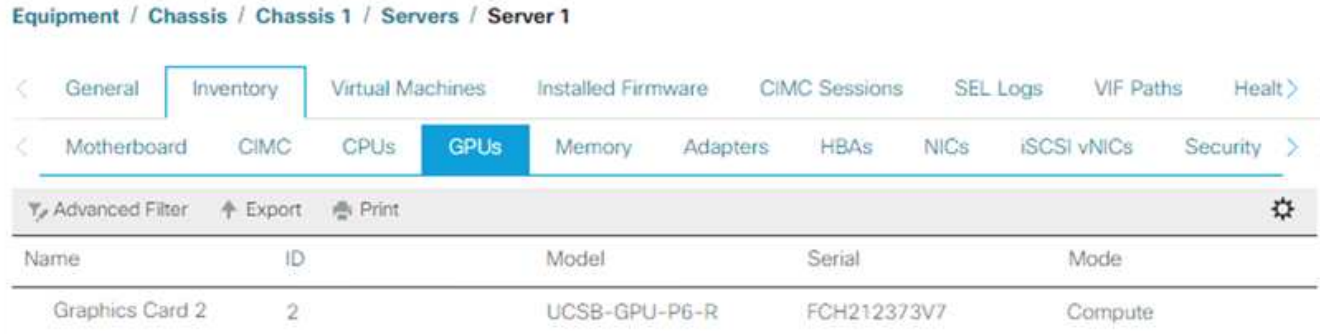

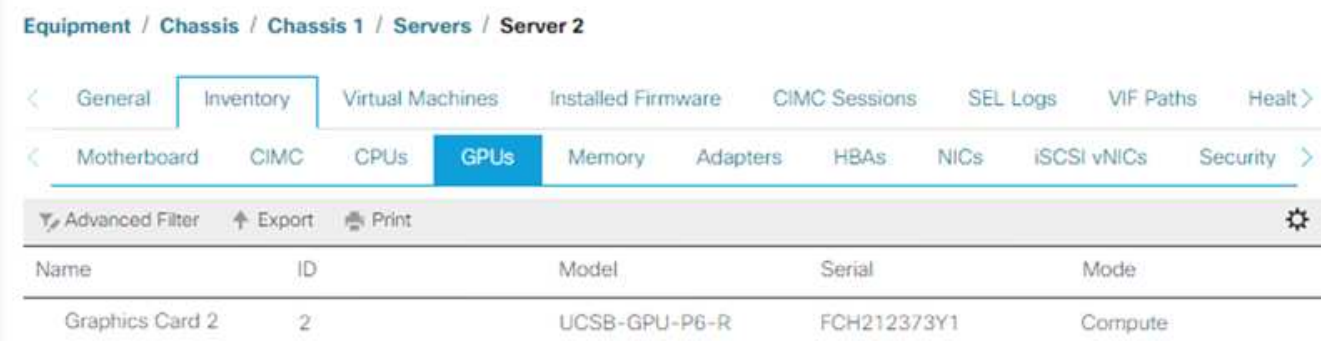

- 2. このセットアップでは、 NVIDIA パートナーポータルに登録し、コンピューティングモードで GPU を使 用できる評価用ライセンス(使用権)を取得しました。
- 3. NVIDIA パートナーの Web サイトから、必要な NVIDIA vGPU ソフトウェアをダウンロードしました。
- 4. エンタイトルメント「 \*.bin 」ファイルを NVIDIA パートナーの Web サイトからダウンロードしました。
- 5. NVIDIA vGPU ライセンスサーバをインストールし、 NVIDIA パートナーサイトからダウンロードした「 \*.bin 」ファイルを使用してライセンスサーバに使用権を追加しました。
- 6. NVIDIA パートナーポータルで、導入環境に適した NVIDIA vGPU ソフトウェアのバージョンを選択して ください。このセットアップでは、ドライバのバージョン 460.73.02 を使用しました。
- 7. このコマンドは、をインストールします ["NVIDIA vGPU Manager](https://docs.omniverse.nvidia.com/prod_deployment/prod_deployment/installing-vgpu-manager.html) [の略](https://docs.omniverse.nvidia.com/prod_deployment/prod_deployment/installing-vgpu-manager.html)["](https://docs.omniverse.nvidia.com/prod_deployment/prod_deployment/installing-vgpu-manager.html) ESXi で。

```
[root@localhost:~] esxcli software vib install -v
/vmfs/volumes/infra_datastore_nfs/nvidia/vib/NVIDIA_bootbank_NVIDIA-
VMware ESXi 7.0 Host Driver 460.73.02-1OEM.700.0.0.15525992.vib
Installation Result
Message: Operation finished successfully.
Reboot Required: false
VIBs Installed: NVIDIA bootbank NVIDIA-
VMware ESXi 7.0 Host Driver 460.73.02-1OEM.700.0.0.15525992
VIBs Removed:
VIBs Skipped:
```
8. ESXi サーバのリブート後、次のコマンドを実行してインストールを検証し、 GPU の健全性を確認しま す。

```
[root@localhost:~] nvidia-smi
Wed Aug 18 21:37:19 2021
+-----------------------------------------------------------------------
------+
| NVIDIA-SMI 460.73.02 Driver Version: 460.73.02 CUDA Version: N/A
\vert|-------------------------------+----------------------
+----------------------+
| GPU Name Persistence-M| Bus-Id Disp.A | Volatile
Uncorr. ECC |
| Fan Temp Perf Pwr:Usage/Cap| Memory-Usage | GPU-Util
Compute M. |
| | |
MIG M. |
|===============================+======================+================
======|
| 0 Tesla P6 On | 00000000:D8:00.0 Off |
0 \mid| N/A 35C P8 9W / 90W | 15208MiB / 15359MiB | 0%
Default |
| | |
N/A |
+-------------------------------+----------------------
+----------------------+
+-----------------------------------------------------------------------
------+
| Processes:
\blacksquare| GPU GI CI PID Type Process name GPU
Memory |
| ID ID Usage
\||=======================================================================
======|
| 0 N/A N/A 2812553 C+G RHEL01
15168MiB |
+-----------------------------------------------------------------------
------+
[root@localhost:~]
```
9. vCenter を使用 ["](https://blogs.vmware.com/apps/2018/09/using-gpus-with-virtual-machines-on-vsphere-part-2-vmdirectpath-i-o.html)[設](https://blogs.vmware.com/apps/2018/09/using-gpus-with-virtual-machines-on-vsphere-part-2-vmdirectpath-i-o.html)[定](https://blogs.vmware.com/apps/2018/09/using-gpus-with-virtual-machines-on-vsphere-part-2-vmdirectpath-i-o.html)["](https://blogs.vmware.com/apps/2018/09/using-gpus-with-virtual-machines-on-vsphere-part-2-vmdirectpath-i-o.html) グラフィックデバイスの設定は「 Shared Direct 」になります。

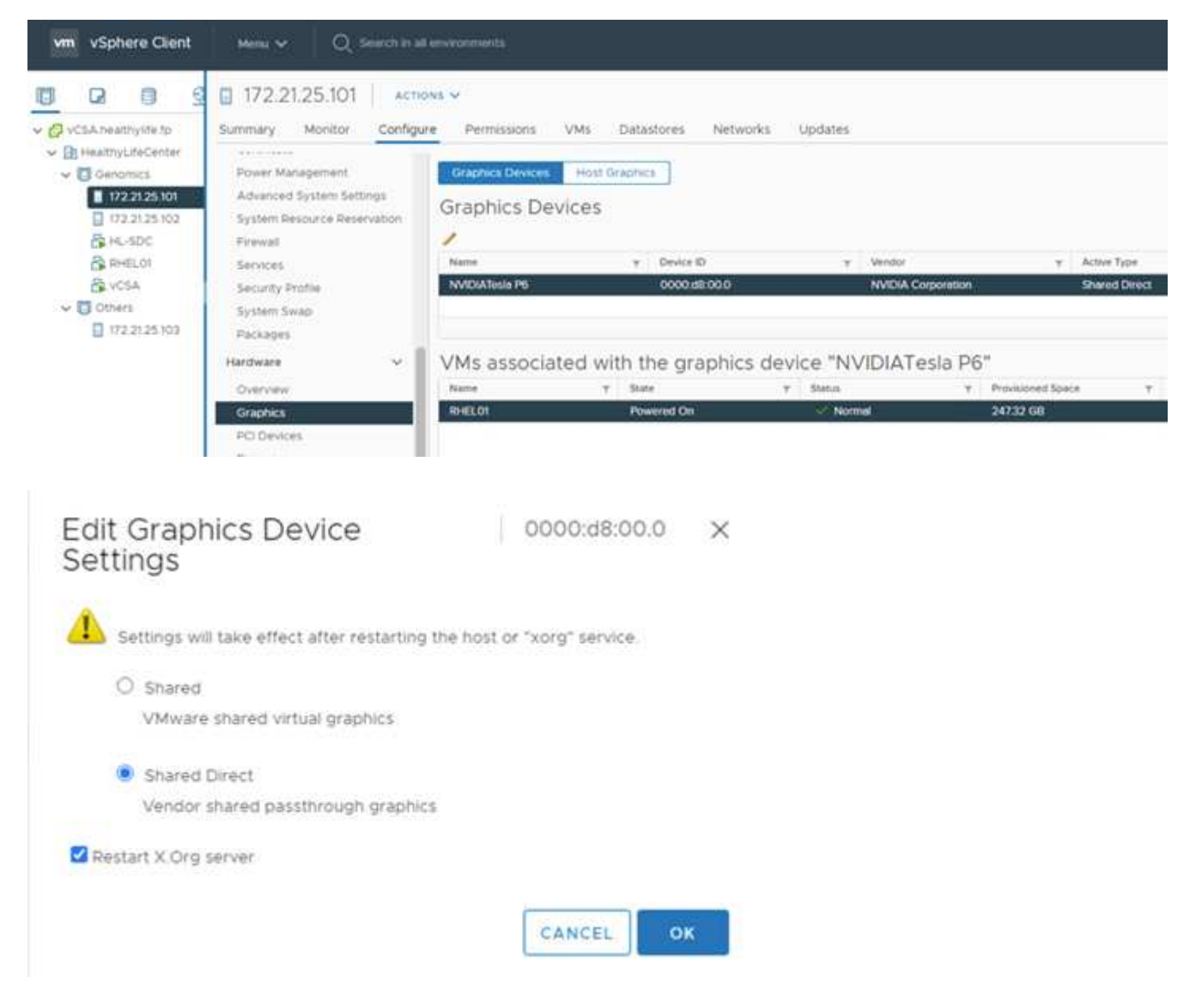

- 10. RedHat VM のセキュアブートが無効になっていることを確認します。
- 11. VM 起動オプションファームウェアが EFI (["](https://docs.vmware.com/en/VMware-vSphere-Bitfusion/3.0/Install-Guide/GUID-2005A8C6-4FDC-46DF-BB6B-989F6E91F3E2.html)参照 (Ref[\)](https://docs.vmware.com/en/VMware-vSphere-Bitfusion/3.0/Install-Guide/GUID-2005A8C6-4FDC-46DF-BB6B-989F6E91F3E2.html)")。
# Edit Settings | RHEL01

Virtual Hardware VM Options

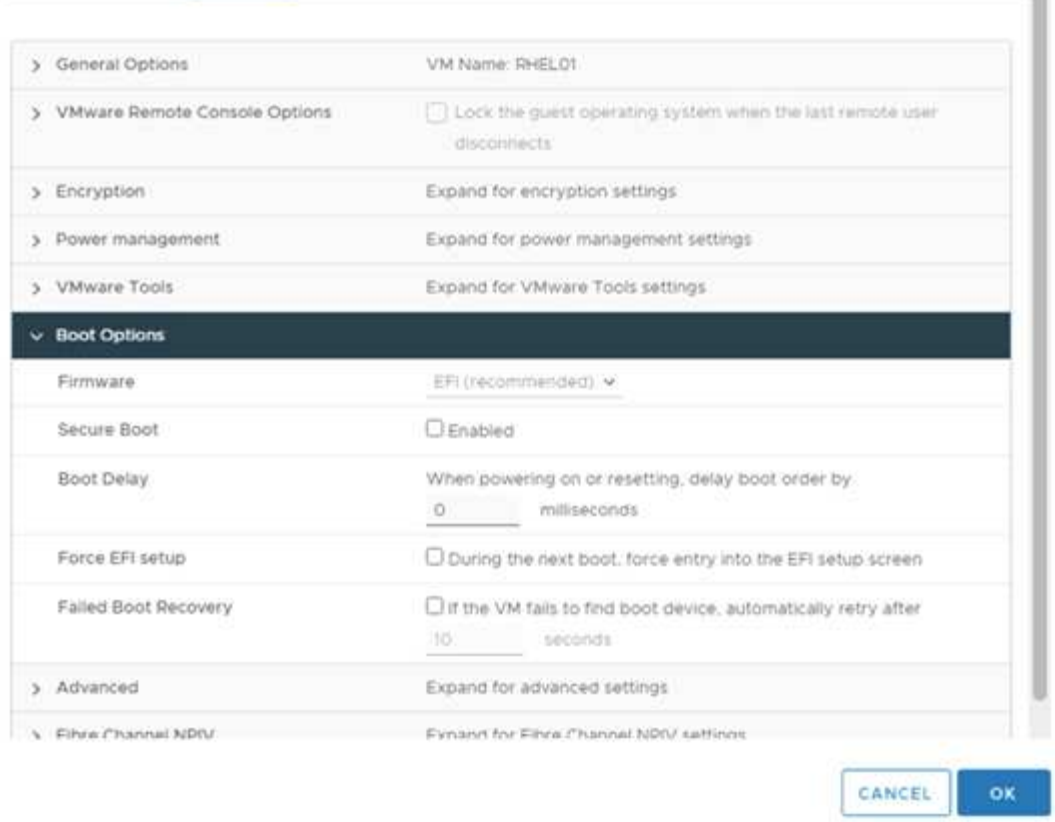

×

- 12. 次のパラメータが VM オプションの詳細編集設定に追加されていることを確認します。「 pciPassthru.64bitMMIOSizeGB 」パラメータの値は、 VM に割り当てられた GPU のメモリと数によって 異なります。例:
	- a. VM に 32GB V100 GPU が 4 つ割り当てられている場合は、この値を 128 にします。
	- b. VM に 16GB P6 GPU が 4 つ割り当てられている場合、この値は 64 である必要があります。

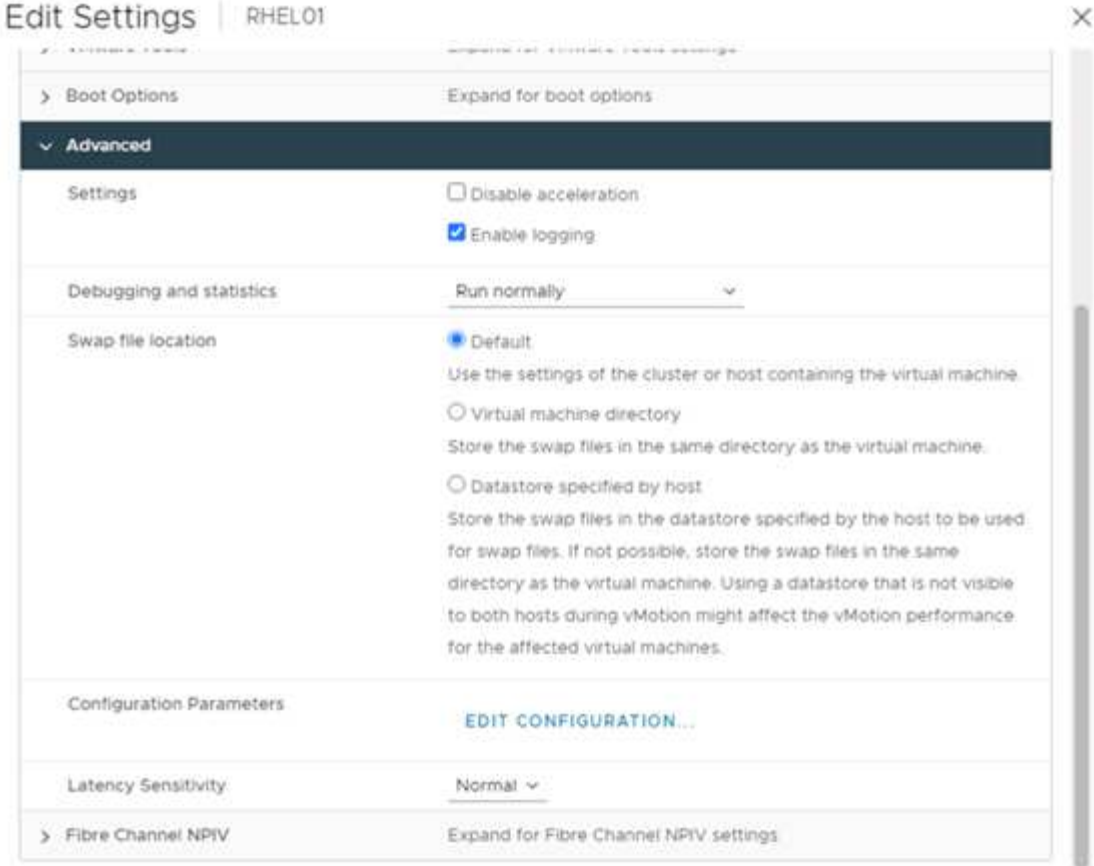

# **Configuration Parameters**

A. Modify or add configuration parameters as needed for experimental features or as instructed by technical support. Empty values will be removed (supported on ESXI 6.0 and later).

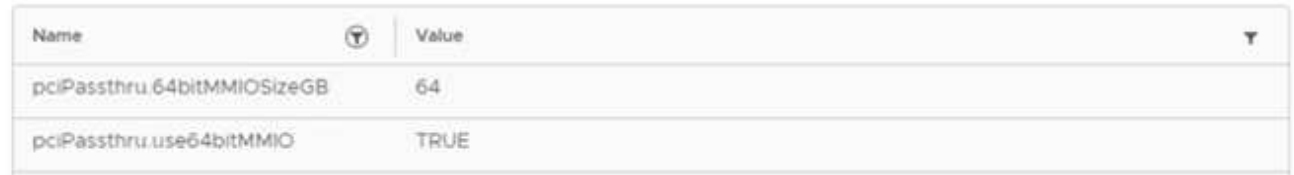

- 13. vCenter で新しい PCI デバイスとして vGPU を仮想マシンに追加する場合は、 PCI デバイスタイプとし て NVIDIA GRID vGPU を選択してください。
- 14. 使用している GPU 、 GPU メモリ、および使用目的を調整する適切な GPU プロファイルを選択します。 たとえば、グラフィックスとコンピューティングです。

 $\times$ 

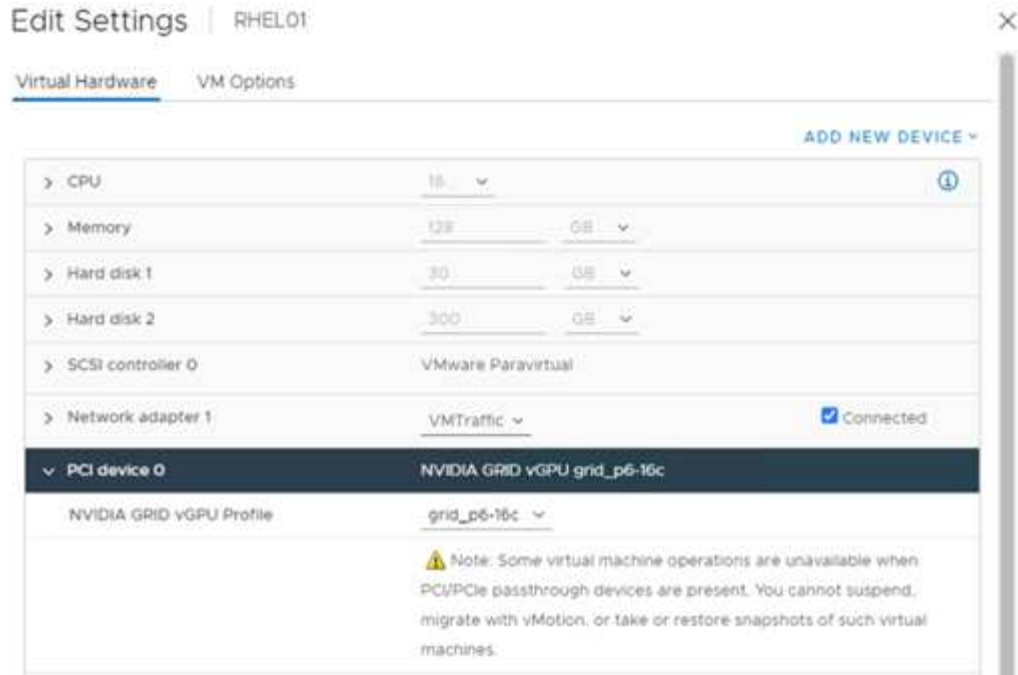

15. Red Hat Linux VM で、次のコマンドを実行して NVIDIA ドライバをインストールできます。

[root@genomics1 genomics]#sh NVIDIA-Linux-x86\_64-460.73.01-grid.run

16. 次のコマンドを実行して、正しい vGPU プロファイルが報告されていることを確認します。

```
[root@genomics1 genomics]# nvidia-smi –query-gpu=gpu_name
–format=csv,noheader –id=0 | sed -e 's/ /-/g'
GRID-P6-16C
[root@genomics1 genomics]#
```
17. リブート後は、正しい NVIDIA vGPU がドライバのバージョンと一緒に報告されていることを確認しま す。

```
[root@genomics1 genomics]# nvidia-smi
Wed Aug 18 20:30:56 2021
+-----------------------------------------------------------------------
------+
| NVIDIA-SMI 460.73.01 Driver Version: 460.73.01 CUDA Version:
11.2|-------------------------------+----------------------
+----------------------+
| GPU Name Persistence-M| Bus-Id Disp.A | Volatile
Uncorr. ECC |
| Fan Temp Perf Pwr:Usage/Cap| Memory-Usage | GPU-Util
Compute M. |
| | |
MIG M. |
|===============================+======================+================
======|
| 0 GRID P6-16C On | 00000000:02:02.0 Off |
N/A |
| N/A N/A P8 N/A / N/A | 2205MiB / 16384MiB | 0%
Default |
| | |
N/A |
+-------------------------------+----------------------
+----------------------+
+-----------------------------------------------------------------------
------+
| Processes:
\blacksquare| GPU GI CI PID Type Process name GPU
Memory |
| ID ID Usage
\vert|=======================================================================
======|
| 0 N/A N/A 8604 G /usr/libexec/Xorg
13MiB |
+-----------------------------------------------------------------------
------+
[root@genomics1 genomics]#
```
18. vGPU グリッド構成ファイルの VM にライセンスサーバの IP が設定されていることを確認してくださ い。

a. テンプレートをコピーします。

```
[root@genomics1 genomics]# cp /etc/nvidia/gridd.conf.template
/etc/nvidia/gridd.conf
```
b. /etc/nvidia /rid ファイルを編集し、ライセンス・サーバの IP アドレスを追加して、機能タイプを 1 に 設定します。

ServerAddress=192.168.169.10

```
 FeatureType=1
```
19. VM を再起動すると、次のように、ライセンスサーバーのライセンスクライアントの下にエントリが表示 されます。

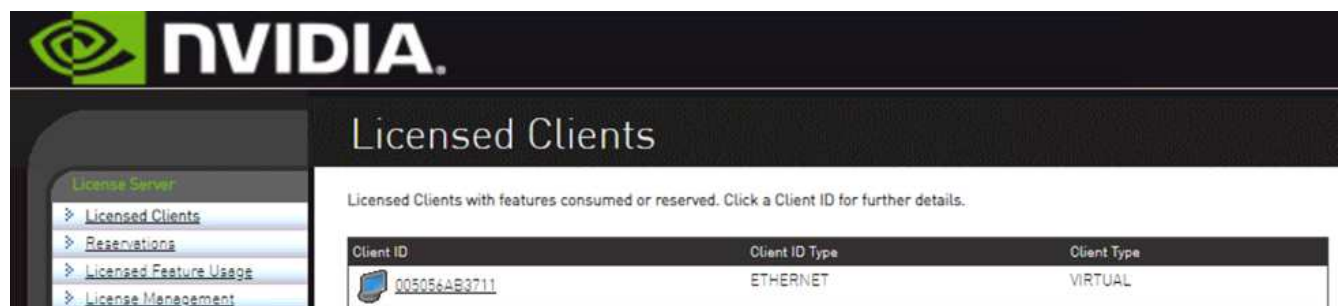

- 20. GATK および Cromwell ソフトウェアのダウンロードの詳細については、「 Solutions Setup 」セクション を参照してください。
- 21. GATK がオンプレミスで GPU を使用できるようになると、ワークフロー概要言語は「 \* 」になりま す。wdl には、次に示すランタイム属性があります。

```
task ValidateBAM {
    input {
      # Command parameters
      File input_bam
    String output basename
      String? validation_mode
      String gatk_path
      # Runtime parameters
      String docker
    Int machine mem gb = 4Int addtional disk space qb = 50  }
  Int disk size = ceil(size(input bam, "GB")) + addtional disk space gb
  String output_name = "${output_basename} ${validation mode}.txt"
    command {
    ${qatk path} \ \backslash  ValidateSamFile \
      --INPUT ${input bam} \
        --OUTPUT ${output_name} \
        --MODE ${default="SUMMARY" validation_mode}
    }
    runtime {
     gpuCount: 1
      gpuType: "nvidia-tesla-p6"
      docker: docker
    memory: machine mem gb + " GB"
     disks: "local-disk " + disk_size + " HDD"
   }
    output {
    File validation report = "${output name}"
   }
}
```
["](#page-41-0)[次は終わりです](#page-41-0)["](#page-41-0)

# <span id="page-41-0"></span>まとめ

["](#page-32-0)[前](#page-32-0)[のバージョン:](#page-32-0) [GPU](#page-32-0) [セットアップ。](#page-32-0)["](#page-32-0)

世界中の多くの医療機関が、 FlexPod を共通のプラットフォームとして標準化していま す。FlexPod を使用すれば、医療機能を確実に導入できます。FlexPod と NetApp ONTAP には、業界をリードする一連のプロトコルを標準で実装できる機能が標準で搭載 されています。特定の患者のゲノム研究の依頼の元にかかわらず、相互運用性、アクセ シビリティ、可用性、およびスケーラビリティは、 FlexPod プラットフォームに標準で

備わっています。FlexPod プラットフォーム上で標準化されると、イノベーションの 文化は伝染しなくなります。

追加情報の参照先

このドキュメントに記載されている情報の詳細については、以下のドキュメントや Web サイトを参照してく ださい。

• FlexPod Datacenter for AI / ML with Cisco UCS 480 ML for Deep Learning 』を参照してください

["https://www.cisco.com/c/en/us/td/docs/unified\\_computing/ucs/UCS\\_CVDs/flexpod\\_480ml\\_aiml\\_deployme](https://www.cisco.com/c/en/us/td/docs/unified_computing/ucs/UCS_CVDs/flexpod_480ml_aiml_deployment.pdf) [nt.pdf"](https://www.cisco.com/c/en/us/td/docs/unified_computing/ucs/UCS_CVDs/flexpod_480ml_aiml_deployment.pdf)

• FlexPod Datacenter with VMware vSphere 7.0 and NetApp ONTAP 9.7 』を参照してください

["https://www.cisco.com/c/en/us/td/docs/unified\\_computing/ucs/UCS\\_CVDs/fp\\_vmware\\_vsphere\\_7\\_0\\_onta](https://www.cisco.com/c/en/us/td/docs/unified_computing/ucs/UCS_CVDs/fp_vmware_vsphere_7_0_ontap_9_7.html) [p\\_9\\_7.html"](https://www.cisco.com/c/en/us/td/docs/unified_computing/ucs/UCS_CVDs/fp_vmware_vsphere_7_0_ontap_9_7.html)

• ONTAP 9 ドキュメンテーション・センター

["http://docs.netapp.com"](http://docs.netapp.com)

• 即応性と効率性— FlexPod がデータセンターの最新化をどのように推進するか

["https://www.flexpod.com/idc-white-paper/"](https://www.flexpod.com/idc-white-paper/)

• 医療業界の AI

["https://www.netapp.com/us/media/na-369.pdf"](https://www.netapp.com/us/media/na-369.pdf)

• ヘルスケア向けの FlexPod で変革を促進

["https://flexpod.com/solutions/verticals/healthcare/"](https://flexpod.com/solutions/verticals/healthcare/)

• Cisco とネットアップが提供する FlexPod

["https://flexpod.com/"](https://flexpod.com/)

• ヘルスケア向けの AI と分析(ネットアップ)

["https://www.netapp.com/us/artificial-intelligence/healthcare-ai-analytics/index.aspx"](https://www.netapp.com/us/artificial-intelligence/healthcare-ai-analytics/index.aspx)

• 医療機関における AI スマートインフラの選択が成功を促進します

<https://www.netapp.com/pdf.html?item=/media/7410-wp-7314.pdf>

• FlexPod 9.8 を備えた ONTAP データセンター、 Cisco Intersight 用の ONTAP ストレージコネクタ、およ び Cisco Intersight 管理モード。

<https://www.netapp.com/pdf.html?item=/media/25001-tr-4883.pdf>

• Red Hat Enterprise Linux OpenStack プラットフォームを搭載した FlexPod データセンター

["https://www.cisco.com/c/en/us/td/docs/unified\\_computing/ucs/UCS\\_CVDs/flexpod\\_openstack\\_osp6.html"](https://www.cisco.com/c/en/us/td/docs/unified_computing/ucs/UCS_CVDs/flexpod_openstack_osp6.html)

バージョン履歴

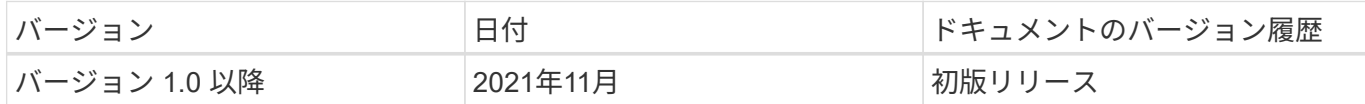

# **FlexPod for MEDITECH** の指向性サイジングガイド

# **TR-4774** :『 **FlexPod for MEDITECH Directional Sizing** 』

Brandon AGEE 、 John Duignan 、 NetApp Mike Brennan 、 Cisco 、 Jon Ebmeir

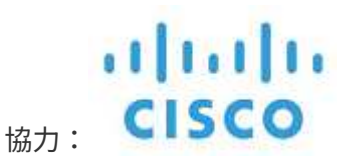

本レポートは、 MEDITECH EHR アプリケーションソフトウェア環境向け FlexPod のサ イジングに関するガイダンスを提供します。

目的

FlexPod システムは、 MEDITECH 拡張機能、 6.x 、 5.x 、および Magic サービスをホストすることができま す。MEDITECH アプリケーション層をホストする FlexPod サーバは、信頼性の高いハイパフォーマンスイン フラストラクチャを実現する統合プラットフォームを提供します。FlexPod 統合プラットフォームは、高度な スキルを持つ FlexPod チャネルパートナーによって迅速に導入され、 Cisco とネットアップのテクニカルア シスタンスセンターによってサポートされます。

サイジングは、 MEDITECH のハードウェア構成提案書と MEDITECH タスクドキュメントの情報に基づいて います。コンピューティング、ネットワーク、ストレージのインフラコンポーネントに最適なサイズを判断す ることがその目的です。

。 ["MEDITECH](#page-45-0) [ワ](#page-45-0)[ー](#page-45-0)[ク](#page-45-0)[ロー](#page-45-0)[ド](#page-45-0)[の](#page-45-0)[概](#page-45-0)[要](#page-45-0)["](#page-45-0) MEDITECH 環境に用意されているコンピューティングワークロードと ストレージワークロードの種類については、セクションを参照してください。

。 ["](#page-49-0)[小](#page-49-0)[規模、](#page-49-0)[中](#page-49-0)[規模、大規模アーキテ](#page-49-0)[クチャ](#page-49-0)[の](#page-49-0)[技術](#page-49-0)[仕](#page-49-0)[様](#page-49-0)["](#page-49-0) セクションでは、の項で説明した各種ストレージア ーキテクチャのコンポーネント一覧の例を示します。ここで示す設定は、一般的なガイドラインにすぎませ ん。ワークロードに基づいてサイジングを行い、それに応じて構成を調整してください。

解決策の全体的なメリット

MEDITECH 環境を FlexPod アーキテクチャ基盤で運用すると、医療機関の生産性が向上し、設備投資と運用 コストが削減されます。FlexPod は、 Cisco とネットアップの戦略的パートナーシップにより、検証済みで厳 格にテストされた統合インフラを提供します。予測可能な低レイテンシのシステムパフォーマンスと高可用性 を実現するように特別に設計されています。その結果、 MEDITECH EHR システムのユーザの応答時間が短 縮されます。

Cisco とネットアップが提供する FlexPod 解決策は、パフォーマンスに優れたモジュラ型の検証済み統合型仮 想化ソリューションで、 MEDITECH のシステム要件を満たしています。 効率性、拡張性、コスト効率に優れ たプラットフォーム。MEDITECH を備えた FlexPod データセンターには、医療業界に固有のいくつかのメリ ットがあります。

- \* モジュラアーキテクチャ \* 。FlexPod は、特定のワークロードごとにカスタマイズされた FlexPod シス テムを使用して、 MEDITECH のモジュラアーキテクチャのさまざまなニーズに対応します。すべてのコ ンポーネントは、クラスタ化されたサーバおよびストレージ管理ファブリックを通じて接続され、統合さ れた管理ツールセットを使用します。
- \* 運用の簡素化とコストの削減 \* 。従来のプラットフォームをより効率的で拡張性の高い共有リソースに 置き換えることで、どこにいても臨床医をサポートできるようにすることで、コストと複雑さを排除でき ます。この解決策は、リソースの使用率を向上させて、投資回収率( ROI )を向上させます。
- \* インフラストラクチャの迅速な導入 \* 。FlexPod Datacenter と MEDITECH の統合設計により、お客様 は新しいインフラを迅速かつ容易に稼働させることができ、オンサイトとリモートの両方のデータセンタ ーに対応できます。
- \* スケールアウトアーキテクチャ \* 。SAN と NAS は、実行中のアプリケーションを再構成することな く、数テラバイトから数十ペタバイトまで拡張できます。
- \* ノンストップオペレーション \* 。ストレージの保守、ハードウェアのライフサイクル処理、ソフトウェ アのアップグレードを、ビジネスを中断することなく実行できます。
- \* セキュアマルチテナンシー \* 。このメリットにより、仮想サーバと共有ストレージインフラのニーズが 増大し、施設固有の情報をセキュアマルチテナンシーで利用できるようになります。このメリットは、デ ータベースとソフトウェアの複数のインスタンスをホストする場合に重要です。
- \* プールされたリソースの最適化 \* 。このメリットは、物理サーバとストレージコントローラの台数の削 減、ワークロードの負荷分散、利用率の向上、同時にパフォーマンスの向上にも役立ちます。
- \* サービス品質( QoS )。 \* FlexPod は、スタック全体でサービス品質( QoS )を提供します。業界を リードする QoS ストレージポリシーにより、共有環境で差別化されたサービスレベルを実現します。こ れらのポリシーを使用することで、ワークロードに最適なパフォーマンスを提供し、過負荷のアプリケー ションを分離および制御できます。
- \* ストレージ効率 \*NetApp 7 : 1 のストレージ効率化機能により、ストレージコストを削減できます。
- \* 機敏性 \* 。FlexPod システムが提供する、業界をリードするワークフローの自動化、オーケストレーシ ョン、管理のためのツールにより、 IT 部門はビジネス要求への即応性を大幅に高めることができます。 これらのビジネス・リクエストは 'MEDITECH のバックアップ / プロビジョニング環境や ' テスト / トレー ニング環境の追加から ' 人口健全性管理イニシアティブの分析データベース・レプリケーションまで多岐 にわたります
- \* 生産性 \* 。この解決策をすばやく導入して拡張することで、臨床家のエンドユーザー体験を最適化でき ます。
- \* データファブリック \* 。ネットアップデータファブリックアーキテクチャは、サイト間、物理的な境界 を超え、アプリケーション間でデータを結び付けます。ネットアップデータファブリックは、 Data-Centric の世界におけるデータ主体の企業向けに構築されています。データは複数の場所で作成、使用さ れ、多くの場合、アプリケーションやインフラと共有されます。データファブリックでは、一貫性のある 統合データを管理できます。また、 IT 部門がデータをより細かく制御し、増え続ける IT の複雑さを軽減 します。

## 適用範囲

このドキュメントでは、 Cisco UCS および NetApp ONTAP ベースのストレージを使用する環境について説明 します。MEDITECH をホストするためのサンプル・リファレンス・アーキテクチャを提供します。

次の内容は含まれません。

• NetApp System Performance Modeler ( SPM )またはネットアップのその他のサイジングツールを使用 し、サイジングに関する詳細なガイダンスを提供します。

• 非本番ワークロード向けのサイジング

対象者

本ドキュメントは、ネットアップおよびパートナーのシステムエンジニアと、ネットアップのプロフェッショ ナルサービス担当者を対象としています。このドキュメントは、コンピューティングとストレージのサイジン グの概念について十分に理解していること、および Cisco UCS とネットアップストレージシステムに関する 技術的な知識があることを前提としています。

関連ドキュメント

本テクニカルレポートに関連する次のテクニカルレポートやその他のドキュメントを参照して、 MEDITECH を FlexPod インフラにサイジング、設計、導入するために必要なドキュメントをすべてまとめてください。

- ["TR-4753](https://www.netapp.com/us/media/tr-4753.pdf) : 『 [FlexPod Datacenter for MEDITECH Deployment Guide](https://www.netapp.com/us/media/tr-4753.pdf) [』](https://www.netapp.com/us/media/tr-4753.pdf)["](https://www.netapp.com/us/media/tr-4753.pdf)
- ["TR-4190](https://www.netapp.com/us/media/tr-4190.pdf) : 『 [NetApp Sizing Guidelines for MEDITECH Environments](https://www.netapp.com/us/media/tr-4190.pdf) [』](https://www.netapp.com/us/media/tr-4190.pdf)["](https://www.netapp.com/us/media/tr-4190.pdf)
- ["TR-4219](https://fieldportal.netapp.com/content/248456) : 『 [NetApp Deployment Guidelines for MEDITECH Environments](https://fieldportal.netapp.com/content/248456) [』](https://fieldportal.netapp.com/content/248456)["](https://fieldportal.netapp.com/content/248456)

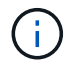

これらのレポートの一部にアクセスするには、 NetApp Field Portal のログインクレデンシャル が必要です。

## <span id="page-45-0"></span>**MEDITECH** ワークロードの概要

このセクションでは、 MEDITECH 環境に当てはまるコンピューティングワークロード とストレージワークロードの種類について説明します。

**MEDITECH** とバックアップのワークロード

MEDITECH 環境向けのネットアップストレージシステムをサイジングする場合は、 MEDITECH の本番用ワ ークロードとバックアップワークロードの両方を考慮する必要があります。

## **MEDITECH** ホスト

MEDITECH ホストはデータベース・サーバですこのホストは MEDITECH ファイル・サーバ(拡張機能用 '6.x または C/S 5.x プラットフォーム用)または Magic マシン( Magic プラットフォーム用)とも呼ばれま す本ドキュメントでは、 MEDITECH ホストという用語を MEDITECH ファイルサーバと Magic マシンのこ とに使用しています。

以降のセクションでは、この 2 つのワークロードの I/O 特性とパフォーマンス要件について説明します。

**MEDITECH** のワークロード

MEDITECH 環境では 'MEDITECH ソフトウェアを実行する複数のサーバが 'MEDITECH システムと呼ばれる 統合システムとしてさまざまなタスクを実行しますMEDITECH システムの詳細については、 MEDITECH の ドキュメントを参照してください。

• 本番環境の MEDITECH 環境については、該当する MEDITECH のドキュメントを参照して、ネットアッ プストレージシステムのサイジングに含める必要がある MEDITECH ホストの数とストレージ容量を確認 してください。

• 新しい MEDITECH 環境については、ハードウェア構成の提案書を参照してください。既存の MEDITECH 環境については、ハードウェア評価タスクのドキュメントを参照してください。ハードウェア評価タスク は MEDITECH チケットに関連付けられています。お客様は、 MEDITECH からこれらのドキュメントの いずれかをリクエストできます。

MEDITECH システムを拡張して、ホストを追加することで容量とパフォーマンスを向上させることができま す。各ホストには、そのデータベースファイルとアプリケーションファイル用のストレージ容量が必要です。 各 MEDITECH ホストが使用できるストレージも、ホストが生成した I/O に対応している必要がありま す。MEDITECH 環境では ' 各ホストがそのホストのデータベースおよびアプリケーション・ストレージ要件 をサポートするために 'LUN を使用できますMEDITECH カテゴリのタイプと導入するプラットフォームのタ イプによって、各 MEDITECH ホストのワークロード特性とシステム全体のワークロード特性が決まります。

#### **MEDITECH** カテゴリ

MEDITECH では、導入規模とカテゴリ番号を 1 ~ 6 の範囲で関連付けています。カテゴリ 1 は MEDITECH の導入規模が最小で、カテゴリ 6 は最大です。各カテゴリに関連付けられている MEDITECH アプリケーショ ン仕様には、次のようなメトリックが含まれます。

- 病院ベッドの数
- 1 年あたりの入院患者数
- 1 年あたりの外来患者数
- 緊急の客室訪問回数(年間)
- 1 年あたりの試験数
- 1 日あたりの入院処方
- 1 日あたりの外来処方

MEDITECH カテゴリの詳細については、 MEDITECH カテゴリのリファレンス・シートを参照してくださ い。このシートは、 MEDITECH からお客様経由で入手するか、 MEDITECH システムのインストーラを使用 して入手できます。

**MEDITECH** プラットフォーム

MEDITECH には 4 つのプラットフォームがあります。

- 拡張
- MEDITECH 6.x
- クライアント / サーバ 5.x ( C/S 5.x )
- マジック

MEDITECH 拡張プラットフォーム '6.x プラットフォーム ' および C/S 5.x プラットフォームの場合 ' 各ホスト の I/O 特性は 100% ランダムで ' 要求サイズは 4,000 ですMEDITECH Magic プラットフォームでは、各ホス トの I/O 特性は 100% ランダムで、リクエストサイズは 8,000 または 16,000 です。MEDITECH によると、 一般的な Magic Production Deployment の要求サイズは 8 、 000 または 1 、 000 です。

読み取りと書き込みの比率は、導入するプラットフォームによって異なります。MEDITECH では ' 読み取り と書き込みの平均の比率を予測してから ' それらを割合として表現していますMEDITECH では、特定の MEDITECH プラットフォーム上の MEDITECH ホストごとに必要な平均持続 IOPS 値も算出しています。次 の表は、 MEDITECH が提供するプラットフォーム固有の I/O 特性をまとめたものです。

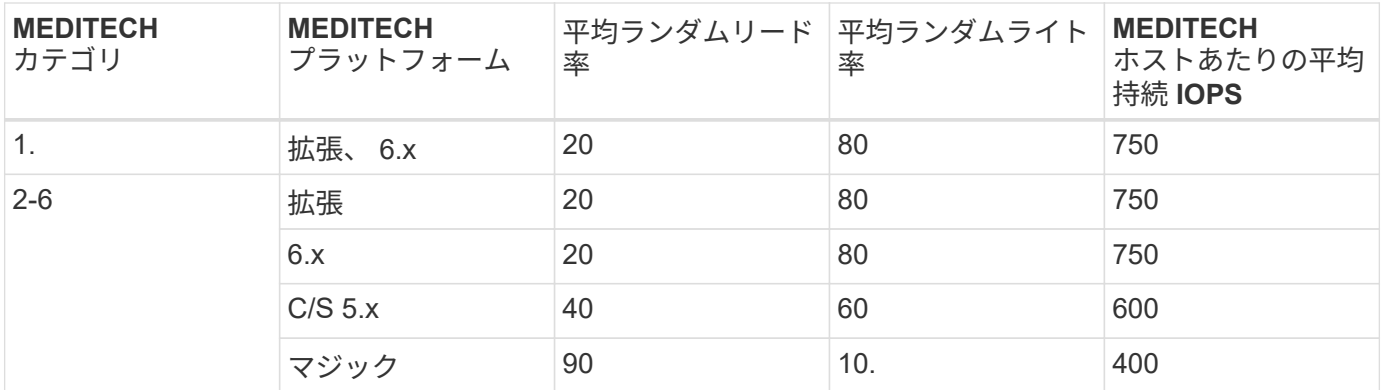

MEDITECH システムの場合、各ホストの平均 IOPS レベルは上記の表に定義された IOPS 値と同じである必 要があります。各プラットフォームに基づいて正しいストレージサイジングを決定するために、上記の表に記 載されている IOPS 値が、に記載されているサイジング方法の一部として使用されます ["](#page-49-0)[小](#page-49-0)[規模、](#page-49-0)[中](#page-49-0)[規模、大](#page-49-0) [規模アーキテ](#page-49-0)[クチャ](#page-49-0)[の](#page-49-0)[技術](#page-49-0)[仕](#page-49-0)[様](#page-49-0)["](#page-49-0) セクション。

MEDITECH では、各ホストのランダムライトの平均レイテンシを 1 ミリ秒未満に抑える必要があります。た だし、バックアップジョブおよび再配置ジョブでは、書き込みレイテンシが一時的に 2 ミリ秒まで上昇する ことは許容されると考えられます。MEDITECH では ' カテゴリ 1 のホストで平均ランダム・リード・レイテ ンシーを 7ms 未満に ' カテゴリ 2 のホストでは 5ms 未満に抑える必要もありますこれらのレイテンシ要件 は、 MEDITECH プラットフォームが使用されているかどうかに関係なく、すべてのホストに適用されます。

次の表に、 MEDITECH ワークロード用のネットアップストレージをサイジングする際に考慮する必要がある I/O 特性をまとめます。

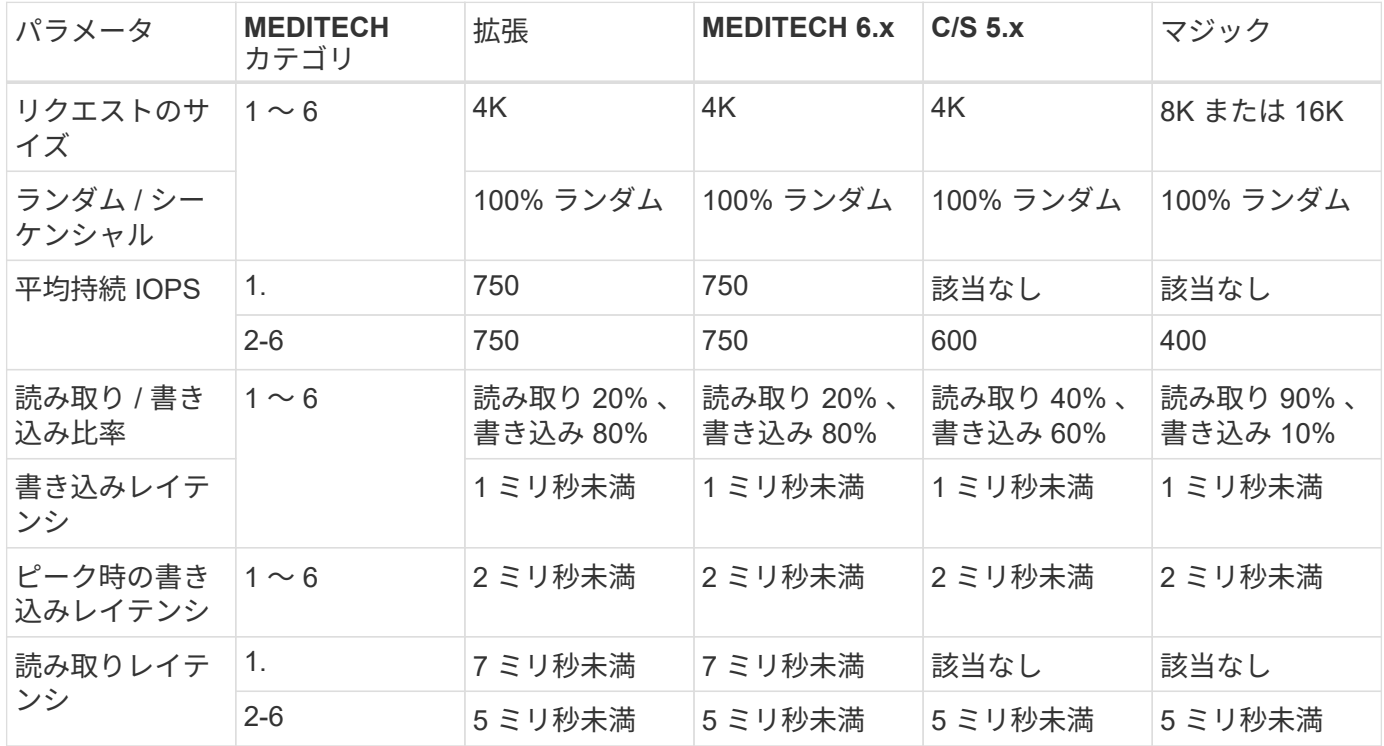

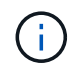

カテゴリ 3 ~ 6 の MEDITECH ホストの I/O 特性は ' カテゴリ 2 と同じですMEDITECH カテゴ リ 2 ~ 6 の場合 ' 各カテゴリに導入されるホストの数は異なります

ネットアップストレージシステムは、前のセクションで説明したパフォーマンス要件を満たすようにサイジン グする必要があります。MEDITECH の本番用ワークロードに加えて、ネットアップのストレージシステム

は、バックアップ処理中にこれらの MEDITECH のパフォーマンスターゲットを保持できる必要がありま す。詳細については、次のセクションを参照してください。

### バックアップワークロードの概要

MEDITECH 認定バックアップ・ソフトウェアは 'MEDITECH システムの各 MEDITECH ホストで使用されて いる LUN をバックアップしますバックアップをアプリケーションと整合性のある状態にするには、バックア ップソフトウェアが MEDITECH システムを休止し、ディスクへの I/O 要求を一時停止します。システムが休 止状態になると、バックアップソフトウェアはネットアップストレージシステムにコマンドを発行して、 LUN を含むボリュームの NetApp Snapshot コピーを作成します。バックアップ・ソフトウェアはあとで MEDITECH システムの休止を解除し ' 本番 I/O 要求がデータベースに継続できるようにしますSnapshot コピ ーに基づいて、 NetApp FlexClone ボリュームが作成されます。このボリュームはバックアップソースによっ て使用され、 LUN をホストする親ボリュームで本番環境の I/O 要求が継続されます。

バックアップソフトウェアによって生成されるワークロードは、 FlexClone ボリューム内に存在する LUN の シーケンシャルリードから発生します。このワークロードは、 100% のシーケンシャルリードワークロード と定義されており、要求サイズは 64,000 です。MEDITECH の本番ワークロードについては、必要な IOPS と 関連する読み取り / 書き込みレイテンシレベルを維持することがパフォーマンス基準となります。ただし、バ ックアップ・ワークロードでは、バックアップ処理中に生成されたデータの総スループット( MBps )に注 意がシフトされます。MEDITECH LUN のバックアップは 8 時間以内に完了する必要がありますが、すべての MEDITECH LUN のバックアップは 6 時間以内に完了することを推奨します。バックアップを 6 時間以内に完 了することを目標にすると、 MEDITECH のワークロードが計画外に増加した場合や、 NetApp ONTAP のバ ックグラウンド処理が増えた場合など、一定の期間にわたってデータが増加した場合にもその数を軽減できま す。これらのいずれかのイベントによって、追加のバックアップ時間が発生する可能性があります。保存され ているアプリケーション・データの量にかかわらず ' バックアップ・ソフトウェアは 'MEDITECH ホストごと に LUN 全体のブロック・レベルのフル・バックアップを実行します

このウィンドウ内でバックアップを完了するために必要なシーケンシャルリードのスループットを、次の要因 に応じて計算します。

- 必要なバックアップ期間
- LUN の数
- バックアップする各 LUN のサイズ

たとえば、 50 ホストの MEDITECH 環境で、各ホストの LUN サイズが 200GB の場合、バックアップする LUN の合計容量は 10TB になります。

8 時間で 10TB のデータをバックアップするには、次のスループットが必要です。

- $\cdot$  = (10 x 10^6) MB (8 x 3 、 600)
- $\cdot$  = 347.2MBps

ただし、計画外のイベントを考慮して、控えめなバックアップ期間として 5.5 時間を選択し、推奨される 6 時 間を超えるヘッドルームを確保します。

8 時間で 10TB のデータをバックアップするには、次のスループットが必要です。

- $\cdot$  = ( 10 x 10^6 ) MB ( 5.5 x 3 、 600 )
- $\cdot$  = 500Mbps

500Mbps のスループットレートでは、バックアップは 5.5 時間以内に完了し、 8 時間のバックアップ要件内 で快適に完了できます。

次の表に、ストレージシステムのサイズ設定時に使用するバックアップワークロードの I/O 特性をまとめま す。

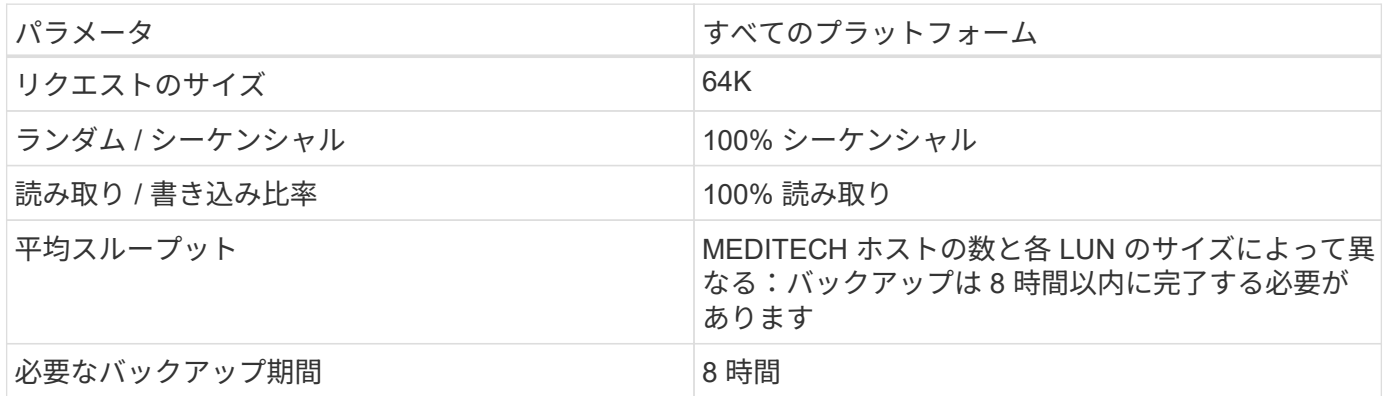

**MEDITECH** 向け **Cisco UCS** リファレンスアーキテクチャ

MEDITECH on FlexPod のアーキテクチャは、 MEDITECH 、 Cisco 、 NetApp のガイダンスと、 MEDITECH をご利用のお客様とあらゆる規模のお客様との連携に関するパートナー様の経験に基づいています。このアー キテクチャは柔軟性が高く、お客様のデータセンター戦略に応じて、 MEDITECH のベストプラクティスを適 用します。つまり、小規模でも大規模でも、一元化されたものでも、分散型でも、マルチテナント型でも同様 です。

MEDITECH を導入する際、シスコは MEDITECH のベストプラクティスに直接適合する Cisco UCS リファレ ンスアーキテクチャを設計しました。Cisco UCS は、高性能、高可用性、信頼性、拡張性を備えた緊密に統 合された解決策を提供し、医師の診療や病院のシステムに数千台のベッドを使用しています。

<span id="page-49-0"></span>小規模、中規模、大規模のアーキテクチャ向けの技術仕様

このセクションでは、さまざまなサイズのストレージアーキテクチャに対応するサンプ ル部品表について説明します。

小規模、中規模、大規模のアーキテクチャ向けの部品表。

FlexPod の設計は、多数の異なるコンポーネントとソフトウェアバージョンを含む柔軟なインフラです。使用 ["TR-4036](https://fieldportal.netapp.com/content/443847) [:『](https://fieldportal.netapp.com/content/443847) [FlexPod Technical Specifications](https://fieldportal.netapp.com/content/443847) [』](https://fieldportal.netapp.com/content/443847)["](https://fieldportal.netapp.com/content/443847) 有効な FlexPod 構成を組み立てるためのガイドとして使 用してください。次の表に、 FlexPod の最小要件を示します。設定例はそのままです。構成は、環境やユー スケースに応じて製品ファミリーごとに拡張できます。

このサイジング演習では、カテゴリ 3 の MEDITECH 環境、カテゴリ 5 のメディア、カテゴリ 6 の大規模環 境に対応します。

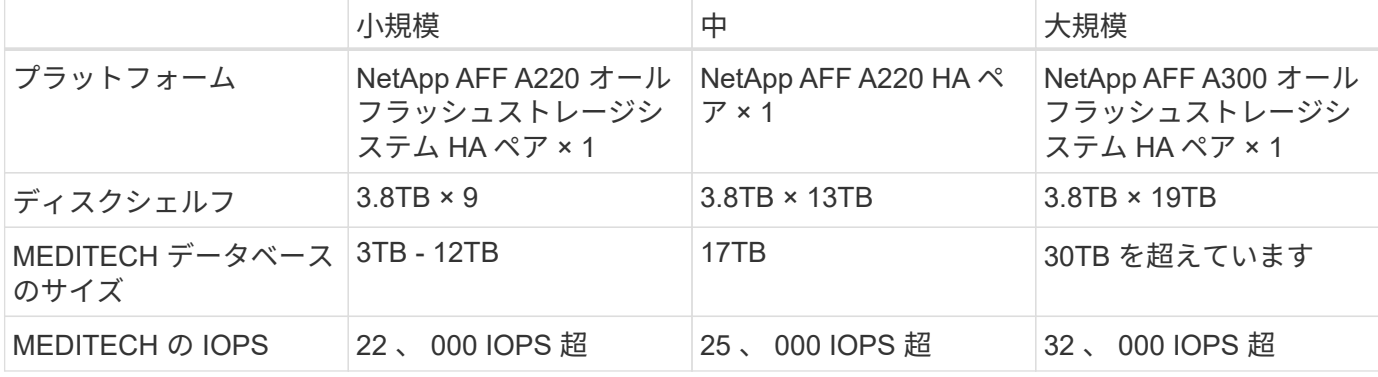

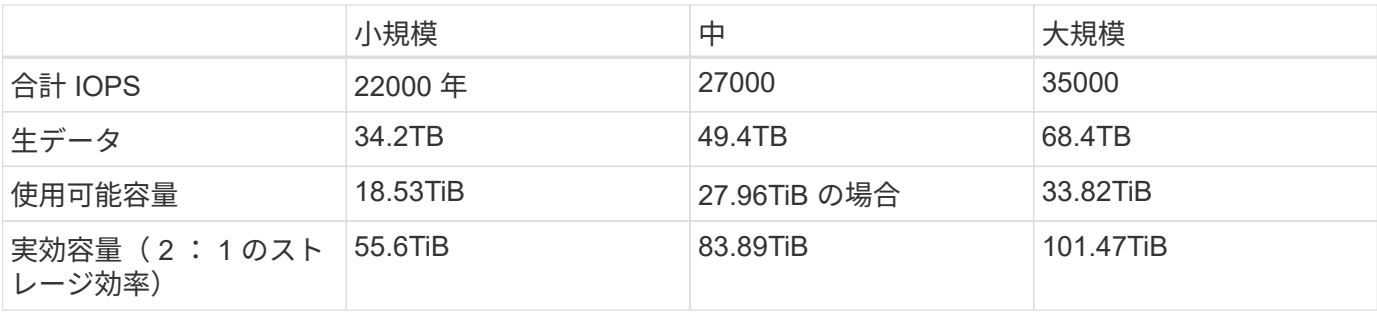

お客様の環境によっては、複数の MEDITECH 本番ワークロードを同時に実行している場合 や、 IOPS 要件が高い場合があります。その場合は、ネットアップアカウントチームと協力し て、必要な IOPS と容量に基づいてストレージシステムのサイジングを行ってください。ワー クロードに適したプラットフォームを特定できる必要があります。たとえば、 NetApp AFF A700 オールフラッシュストレージシステム HA ペアで複数の MEDITECH 環境を正常に実行し ているお客様がいます。

次の表に、 MEDITECH 構成に必要な標準ソフトウェアを示します。

 $(i)$ 

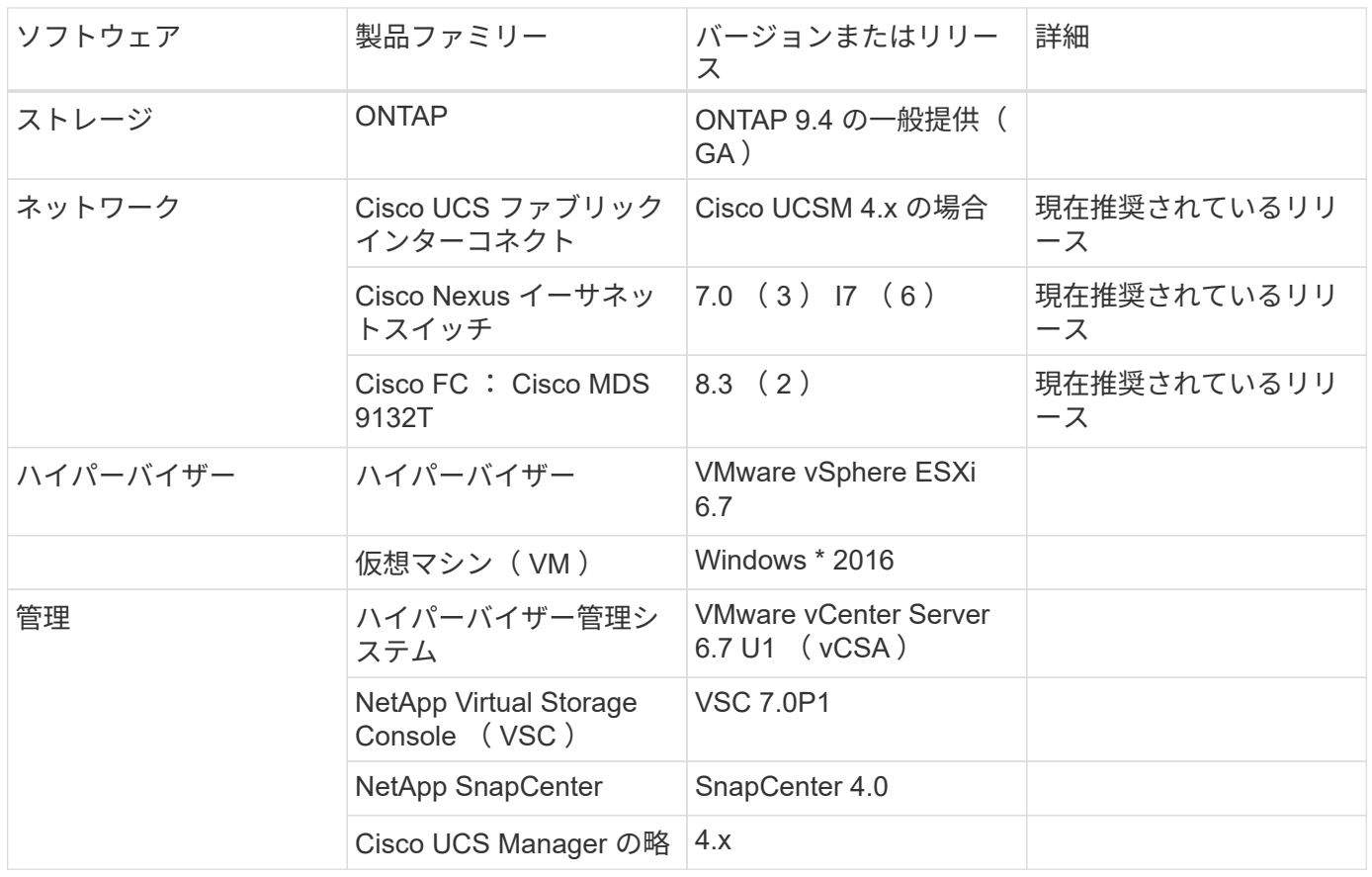

次の表は、小規模(カテゴリ3)の構成例 - インフラコンポーネントを示しています。

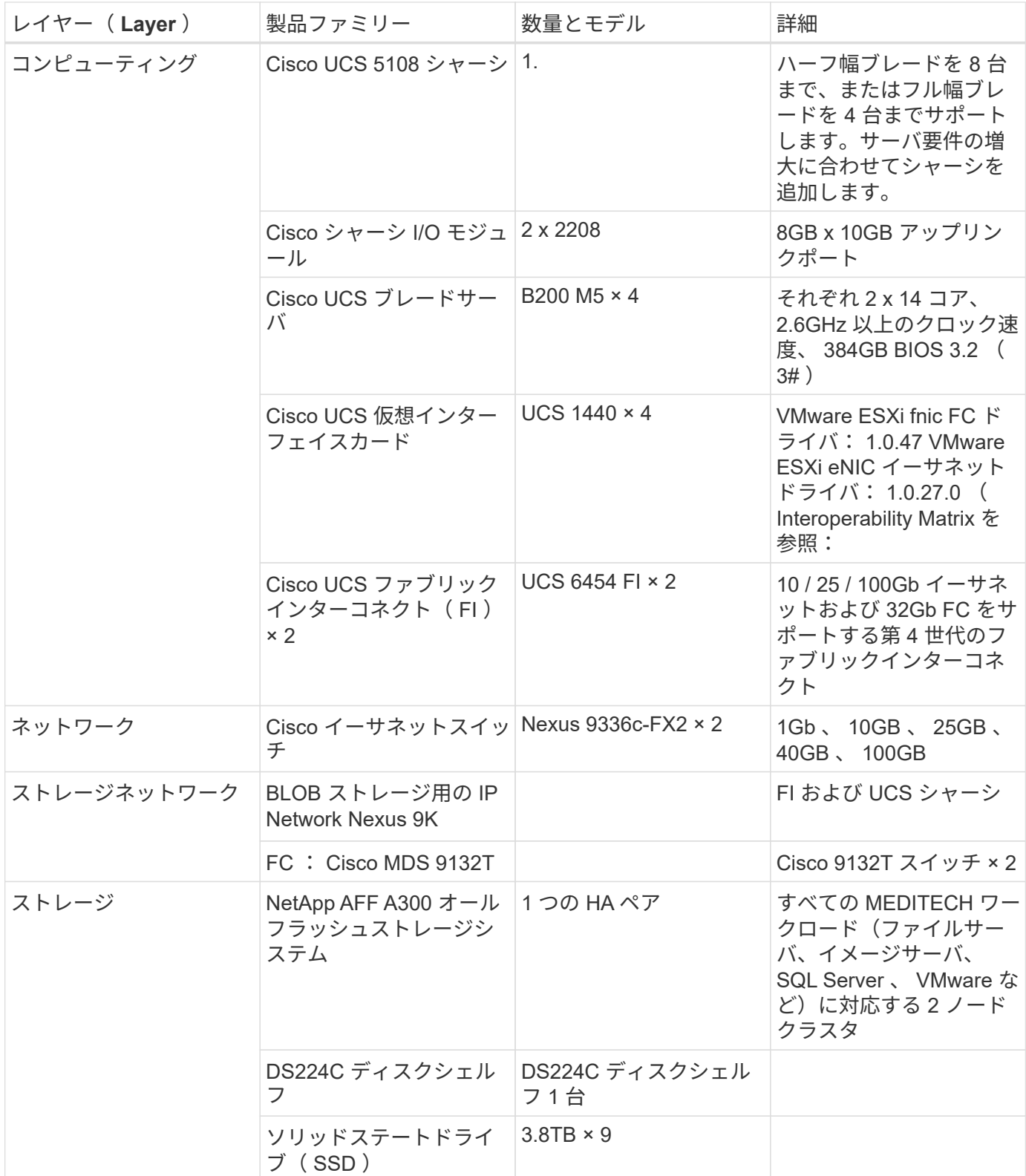

次の表は、中規模(カテゴリ 5)構成の例、インフラストラクチャコンポーネントを示しています

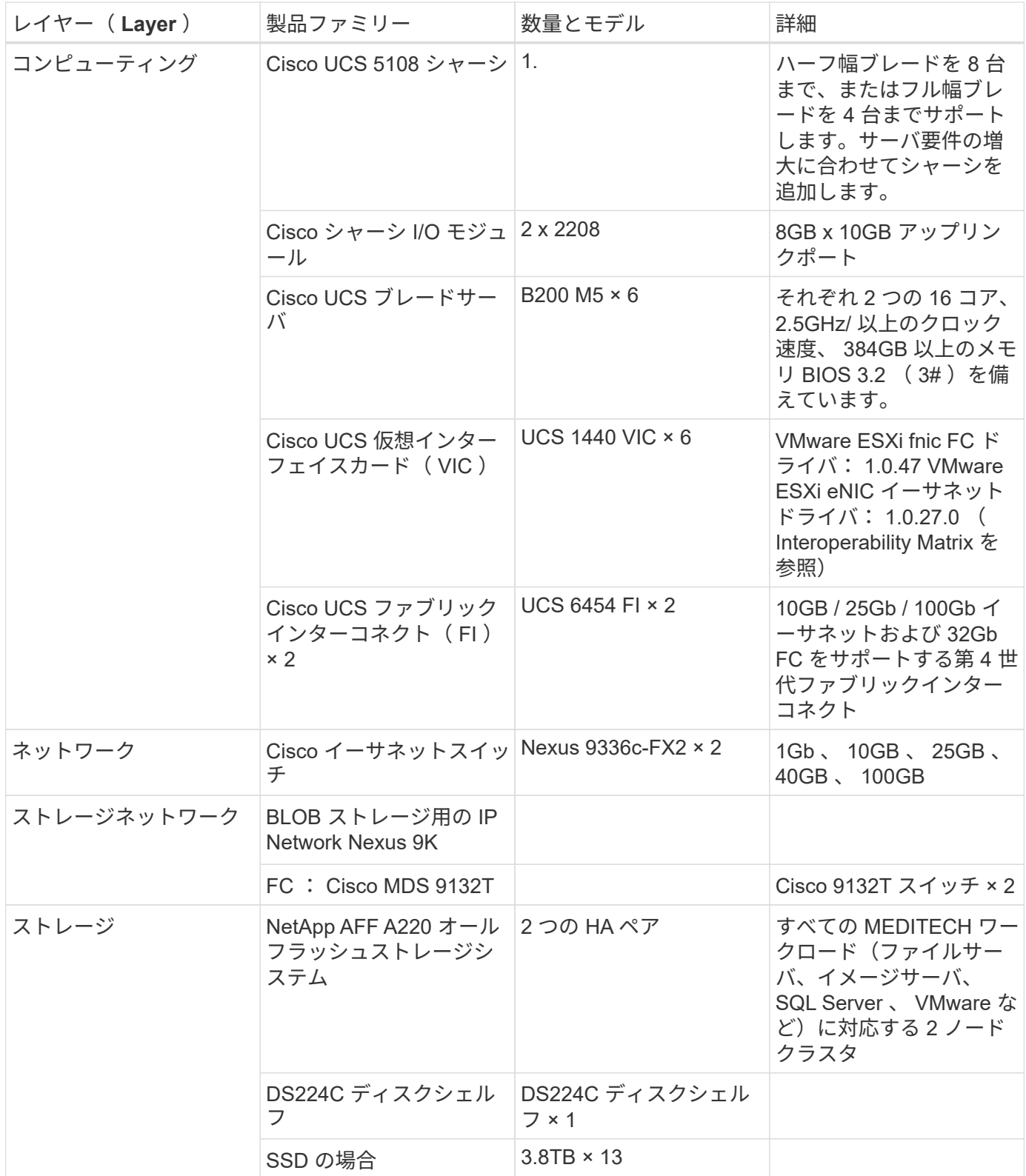

次の表は、大規模な(カテゴリ 6 の)構成例 - インフラコンポーネントを示しています。

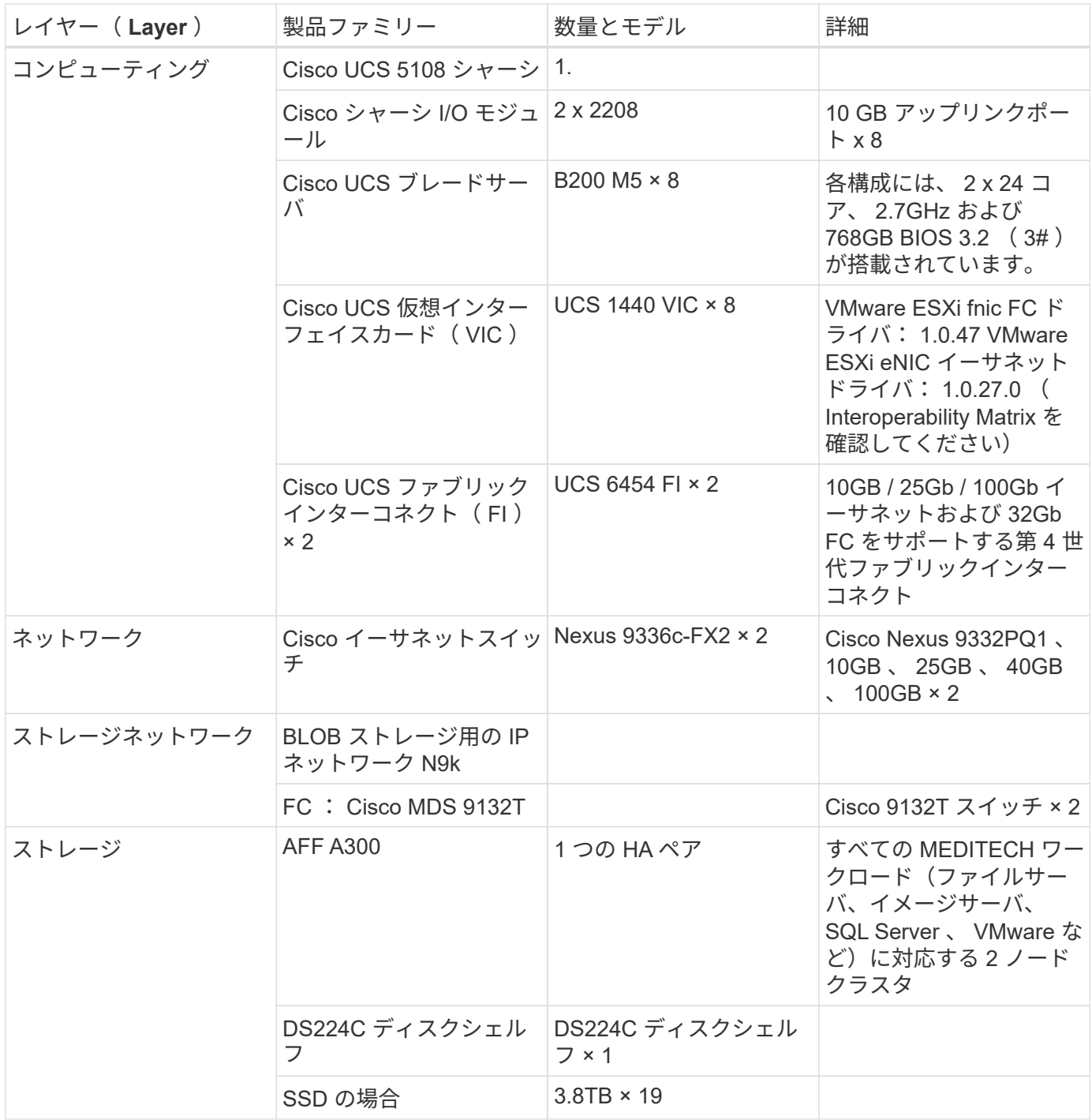

 $\bigodot$ 

これらの構成は、サイジングのガイダンスの開始点となります。一部のお客様の環境で、 MEDITECH の本番ワークロードと MEDITECH 以外のワークロードが同時に実行されている場 合や、 IOP 要件が高い場合があります。ネットアップアカウントチームと協力して、必要な IOPS 、ワークロード、容量に基づいてストレージシステムのサイジングを行い、ワークロー ドに対応するプラットフォームを決定する必要があります。

# 追加情報

このドキュメントに記載されている情報の詳細については、次のドキュメントまたは Web サイトを参照してください。

• FlexPod データセンターと FC の Cisco Validated Design の 2 つの機能があります

["https://www.cisco.com/c/en/us/td/docs/unified\\_computing/ucs/UCS\\_CVDs/flexpod\\_esxi65u1\\_n9fc.html"](https://www.cisco.com/c/en/us/td/docs/unified_computing/ucs/UCS_CVDs/flexpod_esxi65u1_n9fc.html)

• MEDITECH 環境向けのネットアップ導入ガイドライン

["https://fieldportal.netapp.com/content/248456"](https://fieldportal.netapp.com/content/248456) (ネットアップログインが必要)

• MEDITECH 環境向けのネットアップサイジングガイドライン

["www.netapp.com/us/media/tr-4190.pdf"](http://www.netapp.com/us/media/tr-4190.pdf)

• Epic EHR 導入向け FlexPod データセンター

["www.netapp.com/us/media/tr-4693.pdf"](http://www.netapp.com/us/media/tr-4693.pdf)

• FlexPod 設計ゾーン

["https://www.cisco.com/c/en/us/solutions/design-zone/data-center-design-guides/flexpod-design](https://www.cisco.com/c/en/us/solutions/design-zone/data-center-design-guides/flexpod-design-guides.html)[guides.html"](https://www.cisco.com/c/en/us/solutions/design-zone/data-center-design-guides/flexpod-design-guides.html)

• AFF DC と FC ストレージ( MDS スイッチ)では、 NetApp FlexPod 、 vSphere 6.5U1 、および Cisco UCS Manager を使用します

["https://www.cisco.com/c/en/us/td/docs/unified\\_computing/ucs/UCS\\_CVDs/flexpod\\_esxi65u1\\_n9fc.html"](https://www.cisco.com/c/en/us/td/docs/unified_computing/ucs/UCS_CVDs/flexpod_esxi65u1_n9fc.html)

• シスコの医療機関

<https://www.cisco.com/c/en/us/solutions/industries/healthcare.html?dtid=osscdc000283>

# 謝辞

本ガイドの執筆および作成には、以下の方々が協力していただきました。

- Brandon AGEE 、テクニカルマーケティングエンジニア、ネットアップ
- ネットアップ、ヘルスケア、ソリューションアーキテクト、 John Duignan 氏
- ネットアップ、プロダクトマネージャー、 Ketan Mota
- Cisco Systems, Inc 、テクニカルソリューションアーキテクト、 Jon Ebmeier 氏
- シスコシステムズ、プロダクトマネージャ、 Mike Brennan 氏

# **FlexPod Datacenter for MEDITECH** 導入ガイド

# **TR-4753** :『 **FlexPod Datacenter for MEDITECH Deployment Guide** 』

Brandon AGEE と John Duignan 氏、 NetApp Mike Brennan 氏、 Cisco の Jon Ebmeier 氏

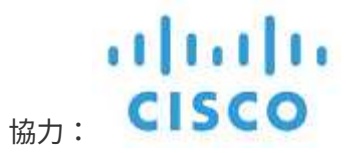

解決策の全体的なメリット

FlexPod アーキテクチャ基盤で MEDITECH 環境を運用することで、医療機関はスタッフの生産性向上と設備 投資と運用コストの削減を期待できます。FlexPod Datacenter for MEDITECH には、医療業界に特化した次の ようなメリットがあります。

- \* 運用の簡素化とコストの削減 \* レガシー・プラットフォームのコストと複雑さを解消するには、より効 率的でスケーラブルな共有リソースを使用します。この共有リソースは、どこにいても臨床医をサポート できます。この解決策は、リソースの使用率を高め、投資回収率( ROI )を向上させます。
- \* インフラストラクチャの迅速な導入。 \* 既存のデータセンターでも、リモートサイトでも、 FlexPod デ ータセンターの統合されたテスト済みの設計により、新しいインフラストラクチャを短時間で稼働させる ことができ、手間を減らすことができます。
- \* 認定ストレージ。 NetApp ONTAP 認定データ管理ソフトウェアと MEDITECH を組み合わせることで、 テスト済みの認定済みストレージベンダーの優れた信頼性を実現できます。MEDITECH では他のインフ ラコンポーネントを認定していません。
- \* スケールアウトアーキテクチャ。 \* 実行中のアプリケーションを再構成することなく、 SAN と NAS を テラバイト(TB)から数十ペタバイト(PB)に拡張できます。
- \* ノンストップオペレーション。 \* ストレージの保守、ハードウェアのライフサイクル処理、 FlexPod の アップグレードを、ビジネスを中断することなく実行できます。
- \* セキュアマルチテナンシー。 \* 仮想化されたサーバおよびストレージ共有インフラストラクチャのニー ズの増大をサポートし、特にシステムが複数のデータベースおよびソフトウェアのインスタンスをホスト している場合に、施設固有の情報のセキュアマルチテナンシーを実現します。
- \* プールされたリソースの最適化。 \* パフォーマンスを向上させながら、物理サーバとストレージコント ローラの数を削減し、ワークロードの負荷を分散し、使用率を向上させます。
- \* サービス品質( QoS )。 \* FlexPod は、スタック全体で QoS を提供します。業界をリードする QoS ネ ットワーク、コンピューティング、ストレージのポリシーにより、共有環境で差別化されたサービスレベ ルを実現できます。これらのポリシーを使用することで、ワークロードに最適なパフォーマンスを提供 し、過負荷のアプリケーションを分離および制御できます。
- \* ストレージ効率。 \* でストレージコストを削減 ["](http://www.netapp.com/us/media/netapp-aff-efficiency-guarantee.pdf)[ネットアップは](http://www.netapp.com/us/media/netapp-aff-efficiency-guarantee.pdf) [7](http://www.netapp.com/us/media/netapp-aff-efficiency-guarantee.pdf) [分の](http://www.netapp.com/us/media/netapp-aff-efficiency-guarantee.pdf) [1](http://www.netapp.com/us/media/netapp-aff-efficiency-guarantee.pdf) [の](http://www.netapp.com/us/media/netapp-aff-efficiency-guarantee.pdf)[ス](http://www.netapp.com/us/media/netapp-aff-efficiency-guarantee.pdf)[ト](http://www.netapp.com/us/media/netapp-aff-efficiency-guarantee.pdf)[レ](http://www.netapp.com/us/media/netapp-aff-efficiency-guarantee.pdf)[ージ](http://www.netapp.com/us/media/netapp-aff-efficiency-guarantee.pdf)[容](http://www.netapp.com/us/media/netapp-aff-efficiency-guarantee.pdf)[量](http://www.netapp.com/us/media/netapp-aff-efficiency-guarantee.pdf)[削減](http://www.netapp.com/us/media/netapp-aff-efficiency-guarantee.pdf)[を](http://www.netapp.com/us/media/netapp-aff-efficiency-guarantee.pdf)[保証](http://www.netapp.com/us/media/netapp-aff-efficiency-guarantee.pdf) [します](http://www.netapp.com/us/media/netapp-aff-efficiency-guarantee.pdf)["](http://www.netapp.com/us/media/netapp-aff-efficiency-guarantee.pdf)。
- \* 俊敏性。 \* FlexPod システムが提供する業界をリードするワークフロー自動化、オーケストレーショ ン、管理ツールにより、 IT チームはビジネス要求への対応力を大幅に高めることができます。これらの ビジネス・リクエストは 'MEDITECH のバックアップ / プロビジョニング環境や ' テスト / トレーニング環 境のプロビジョニングから ' 人口健康管理イニシアティブの分析データベースのレプリケーションまで多 岐にわたります
- \* 生産性の向上。 \* この解決策を迅速に導入して拡張し、臨床家のエンドユーザー体験を最適化します。
- \* ネットアップデータファブリック:ネットアップデータファブリックアーキテクチャは、サイト間、物 理的な境界を越えてアプリケーション間でデータを結び付けます。ネットアップデータファブリックは、 Data-Centric の世界におけるデータ主体の企業向けに構築されています。データは作成され、複数の場所 で使用されます。多くの場合、データを利用して他の場所、アプリケーション、インフラと共有する必要 があります。整合性があり統合されたデータを管理する方法が必要です。データファブリックでは、 IT を管理し、増え続ける IT の複雑さを軽減するデータ管理の方法が提供されます。

## **FlexPod**

**MEDITECH EHR** 向けの新しいインフラアプローチ

医療機関では、業界をリードする MEDITECH 電子カルテ( EHR )への多額の投資からメリットを最大限に 引き出す必要があります。ミッションクリティカルなアプリケーションの場合、お客様が MEDITECH ソリュ ーション用のデータセンターを設計する際に、データセンターアーキテクチャに関する次の目標を特定するこ とがよくあります。

- MEDITECH アプリケーションの高可用性
- ハイパフォーマンス
- MEDITECH をデータセンターに容易に導入できます
- MEDITECH の新しいリリースやアプリケーションでビジネスの成長を可能にする即応性と拡張性
- コスト効率
- MEDITECH のガイダンスとターゲット・プラットフォームに対応
- 管理性、安定性、および容易なサポート
- 堅牢なデータ保護、バックアップ、リカバリ、ビジネス継続性

MEDITECH のユーザが組織を変革して担当責任ある医療機関になり、条件が厳しく、バンドルされた償還モ デルに適応するようにすると、より効率的で即応性に優れた IT デリバリモデルで必要な MEDITECH インフ ラを提供するという課題が生じます。

検証済みの統合インフラがもたらす価値

MEDITECH は、予測可能な低レイテンシのシステムパフォーマンスと高可用性を実現するための包括的な要 件を備えているため、お客様のハードウェア要件に対応するように規定されています。

FlexPod は、 Cisco とネットアップの戦略的パートナーシップにより、検証済みで厳格にテストされた統合イ ンフラです。予測可能な低レイテンシのシステムパフォーマンスと高可用性を実現するように特別に設計され ています。このアプローチにより、 MEDITECH へのコンプライアンスが実現し、最終的に MEDITECH シス テムのユーザに最適な応答時間が提供されます。

Cisco とネットアップが提供する FlexPod 解決策は、高性能でモジュラ型の検証済み統合型仮想化ソリューシ ョンで、 MEDITECH のシステム要件を満たしています。 効率性、拡張性、コスト効率に優れたプラットフォ ーム。次の機能を提供します

- \* モジュラーアーキテクチャ \* FlexPod は、特定のワークロードごとに専用構成された FlexPod プラット フォームを使用して、 MEDITECH モジュラーアーキテクチャのさまざまなニーズに対応します。すべて のコンポーネントは、クラスタ化されたサーバ、ストレージ管理ファブリック、統合された管理ツールセ ットを通じて接続されます。
- \* 統合スタックの各レベルで業界をリードするテクノロジ。 \* Cisco 、ネットワーキング、ストレージ、 オペレーティングシステムの各カテゴリにおいて、業界アナリストは、 Cisco 、 NetApp 、 VMware 、 Microsoft Windows のいずれも第 1 位または第 2 位にランクされています。
- \* 標準化された柔軟な IT による投資保護 \* FlexPod リファレンス・アーキテクチャでは、新しい製品バー ジョンとアップデートを予測し、今後のテクノロジーが利用可能になったときに対応できるよう、継続的 な厳格な相互運用性テストを実施します。
- \* 幅広い環境に導入されていることが実証されています。 \* 広く普及しているハイパーバイザ、オペレー ティング・システム、アプリケーション、インフラストラクチャ・ソフトウェアとの事前テストと共同検

証が行われており、 FlexPod は複数の MEDITECH のお客様組織にインストールされています。

実証済みの **FlexPod** アーキテクチャと共同サポート

FlexPod は、実績のあるデータセンター解決策です。柔軟性に優れた共有インフラを提供します。パフォーマ ンスに悪影響を及ぼすことなく、増大するワークロードのニーズに容易に対応できるように拡張できます。こ の解決策は、 FlexPod アーキテクチャを活用することで、次のような FlexPod のメリットをフルに活用でき ます。

- \* MEDITECH のワークロード要件に対応するパフォーマンス。 \* MEDITECH ハードウェア構成提案の要 件に応じて、必要な I/O およびレイテンシの要件に合わせて異なる ONTAP プラットフォームを導入でき ます。
- \* 臨床データの増加に容易に対応できる拡張性。 \* 従来の制限なしに、仮想マシン( VM )、サーバ、ス トレージ容量をオンデマンドで動的に拡張できます。
- \* 効率性の向上。 \* 統合仮想化インフラストラクチャにより、管理時間と TCO の両方を削減できます。こ れにより、管理が容易になり、データをより効率的に保存できるようになり、 MEDITECH ソフトウェア のパフォーマンスが向上します。
- \* リスクを軽減。 \* 導入による憶測による導入を排除し、継続的なワークロードの最適化に対応する、定 義済みのアーキテクチャを基盤とした検証済みプラットフォームにより、ビジネスの中断を最小限に抑え ます。
- \* FlexPod 共同サポート \* ネットアップと Cisco は共同サポートを設立しました。共同サポートは、 FlexPod コンバージドインフラに固有のサポート要件を満たす、拡張性と柔軟性に優れた強力なサポート モデルです。このモデルでは、ネットアップと Cisco が提供する経験、リソース、およびテクニカルサポ ートの専門知識を組み合わせて、問題の発生場所に関係なく、 FlexPod サポート問題を特定して解決する ための合理的なプロセスを提供します。FlexPod 共同サポートモデルを使用すると、お客様の FlexPod シ ステムは効率的に動作し、最新のテクノロジを活用できます。また、経験豊富なチームと協力して、統合 に関する問題の解決を支援します。

FlexPod 共同サポートは、 FlexPod コンバージドインフラ上で MEDITECH などのビジネスクリティカル なアプリケーションを実行している医療機関にとって特に有効です。次の図に、 FlexPod 共同サポートモ デルを示します。

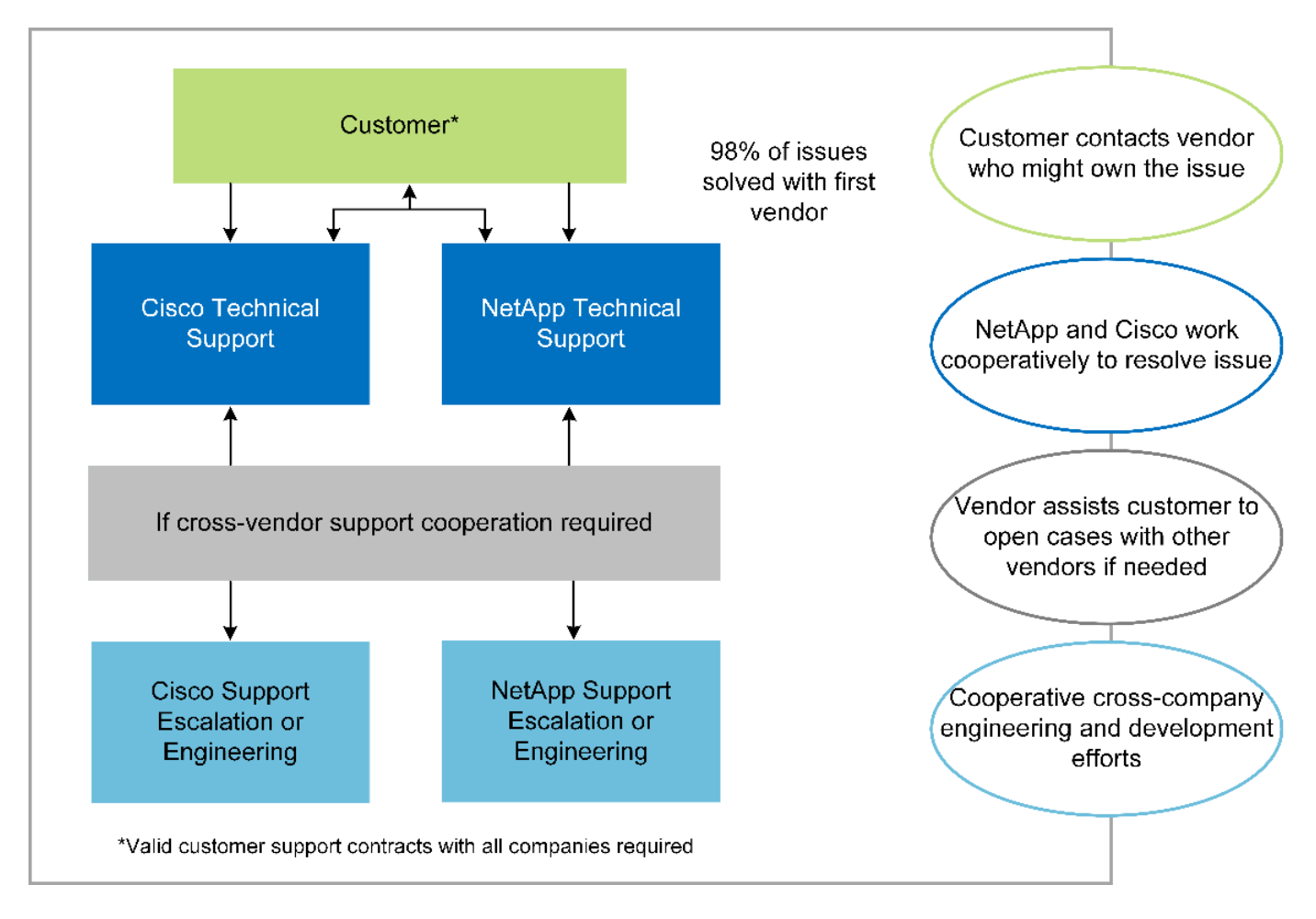

これらのメリットに加えて、 MEDITECH 解決策を備えた FlexPod データセンタースタックの各コンポーネン トは、 MEDITECH EHR ワークフローに特定のメリットをもたらします。

## **Cisco Unified Computing System** の略

自己統合型の自己認識システムである Cisco Unified Computing System ( Cisco UCS )は、統合 I/O インフ ラストラクチャと相互接続された単一の管理ドメインで構成されています。インフラで重要な患者情報を最大 限に利用できるように、 MEDITECH 環境向け Cisco UCS は MEDITECH インフラに関する推奨事項とベスト プラクティスに適合しています。

Cisco UCS アーキテクチャ上の MEDITECH の基盤となるのは Cisco UCS テクノロジで、統合システム管 理、 Intel Xeon プロセッサ、サーバ仮想化が含まれています。これらの統合テクノロジは、データセンターの 課題を解決し、 MEDITECH 向けデータセンター設計の目標達成に役立ちます。Cisco UCS は、 LAN 、 SAN 、およびシステム管理を 1 つのシンプルなリンクに統合して、ラックサーバ、ブレードサーバ、 VM に対応 します。Cisco UCS は、シスコユニファイドファブリックおよび Cisco Fabric Extender Technology ( FEX テクノロジー)を組み込んだエンドツーエンドの I/O アーキテクチャで、 Cisco UCS のすべてのコンポーネ ントを単一のネットワークファブリックおよび単一のネットワークレイヤで接続します。

システムは、複数のブレードシャーシ、ラックサーバ、ラック、およびデータセンターに統合して拡張できる 単一または複数の論理ユニットとして導入できます。このシステムは徹底的に簡素化されたアーキテクチャを 実装しており、従来のブレードサーバシャーシとラックサーバに搭載された複数の冗長デバイスを排除しま す。従来のシステムでは、イーサネットアダプタや FC アダプタ、シャーシ管理モジュールなどの冗長デバイ スは、レイヤを複雑にします。Cisco UCS は、単一の管理ポイントを提供する Cisco UCS Fabric Interconnect (FI)の冗長ペアで構成され、すべての I/O トラフィックを単一の制御ポイントで制御しま す。

Cisco UCS では、サービスプロファイルを使用して、 Cisco UCS インフラストラクチャ内の仮想サーバが 正しく設定されるようにします。サービスプロファイルは、各分野の専門家によって一度作成されたネットワ ーク、ストレージ、およびコンピューティングポリシーで構成されます。サービスプロファイルには、 LAN および SAN アドレッシング、 I/O 設定、ファームウェアバージョン、ブート順、ネットワーク仮想 LAN ( VLAN )、物理ポート、 QoS ポリシーなど、サーバ ID に関する重要なサーバ情報が含まれます。サービスプ ロファイルは、数時間や数日単位ではなく、システム内の任意の物理サーバに動的に作成して関連付けること ができます。サービスプロファイルと物理サーバの関連付けは、シンプルな単一の操作として実行され、物理 的な設定変更を必要とせずに、環境内のサーバ間でアイデンティティを移行できます。撤去したサーバの代わ りに、ベアメタルプロビジョニングを迅速に実行できます。

サービスプロファイルを使用することで、企業全体で一貫したサーバ構成が可能になります。複数の Cisco UCS 管理ドメインが使用されている場合、 Cisco UCS Central はグローバルサービスプロファイルを使用し て、ドメイン間で設定およびポリシー情報を同期できます。1 つのドメインでメンテナンスを実行する必要が ある場合は、仮想インフラストラクチャを別のドメインに移行できます。このアプローチにより、単一ドメイ ンがオフラインの場合でも、アプリケーションは高可用性で実行され続けます。

Cisco UCS がサーバ設定要件を満たしていることを実証するために、 MEDITECH では複数年にわたって広範 なテストを実施しています。Cisco UCS は、 MEDITECH 製品リソースシステムサポートサイトに掲載されて いるサポート対象のサーバプラットフォームです。

シスコのネットワーク

Cisco Nexus スイッチと Cisco MDS マルチレイヤディレクタは、エンタープライズクラスの接続と SAN 統合 を実現します。シスコのマルチプロトコルストレージネットワーキングは、 FC 、 Fibre Connection ( FICON )、 FC over Ethernet ( FCoE )、 SCSI over IP ( iSCSI )、 FC over IP ( FCIP )などの柔軟性 とオプションを提供することで、ビジネスリスクを軽減します。

Cisco Nexus スイッチは、単一プラットフォームで最も包括的なデータセンターネットワーク機能セットの 1 つです。データセンターとキャンパスコアの両方で高いパフォーマンスと密度を実現します。また、耐障害性 に優れたモジュラプラットフォームで、データセンターのアグリゲーション、行の終わり、およびデータセン ターのインターコネクト環境に完全な機能セットを提供します。

Cisco UCS はコンピューティングリソースを Cisco Nexus スイッチと統合し、さまざまなタイプのネットワ ークトラフィックを識別して処理するユニファイド I/O ファブリックを提供します。このトラフィックには、 ストレージ I/O 、デスクトップトラフィックのストリーミング、管理、臨床アプリケーションやビジネスアプ リケーションへのアクセスが含まれます。次のようになります。

- \* インフラストラクチャの拡張性。 \* 仮想化、電力と冷却の効率化、自動化によるクラウドの拡張、高密 度、およびハイパフォーマンスはすべて、効率的なデータセンターの拡張をサポートします。
- \* 運用継続性。 \* この設計では、ハードウェア、 NX-OS ソフトウェアの機能、および管理を統合して、ダ ウンタイムゼロの環境をサポートします。
- \* ネットワークとコンピュータの QoS 。 \* シスコは、ポリシーベースのサービスクラス( CoS )と QoS をネットワーク、ストレージ、およびコンピューティングファブリック全体に提供し、ミッションクリテ ィカルなアプリケーションのパフォーマンスを最適化します。
- \* 転送の柔軟性。 \* コスト効率の高い解決策を使用して、新しいネットワークテクノロジーを段階的に導 入します。

Cisco UCS と Cisco Nexus スイッチおよび Cisco MDS マルチレイヤディレクタを組み合わせることで、 MEDITECH に最適なコンピューティング、ネットワーク、 SAN 接続の解決策を提供できます。

ONTAP ソフトウェアを実行するネットアップストレージなら、ストレージの総コストを削減できるだけでな く、 MEDITECH のワークロードに必要な低レイテンシの読み取り / 書き込み応答時間と IOPS を実現できま す。ONTAP はオールフラッシュストレージとハイブリッドストレージの両方の構成をサポートしているた め、 MEDITECH の要件に最適なストレージプラットフォームを構築できます。NetApp のフラッシュ・アク セラレーション対応システムは、 MEDITECH の検証と認定を受けており、 MEDITECH のお客様は、レイテ ンシの影響を受けやすい MEDITECH の運用にとって重要なパフォーマンスと応答性を得ることができます。 ネットアップシステムでは、 1 つのクラスタに複数の障害ドメインを作成することで、本番環境を非本番環 境から分離することもできます。ネットアップのシステムでは、 ONTAP の QoS 機能によって、保証された 最小パフォーマンスレベルでパフォーマンスの問題も軽減されます。

ONTAP ソフトウェアのスケールアウトアーキテクチャは、さまざまな I/O ワークロードに柔軟に対応できま す。臨床アプリケーションで必要とされるスループットと低レイテンシを実現すると同時に、モジュラ型のス ケールアウトアーキテクチャを提供するために、通常は ONTAP アーキテクチャで使用されます。NetApp AFF ノードは、ハイブリッド( HDD およびフラッシュ)ストレージノードと同じスケールアウトクラスタに 混在させることができます。このストレージノードは、高スループットで大規模なデータセットを格納するの に適しています。MEDITECH 認定のバックアップ解決策と併用すれば、高価なソリッドステートドライブ( SSD )ストレージから他のノード上の HDD ストレージに MEDITECH 環境のクローンを作成し、複製し、バ ックアップを実行できます。このアプローチは 'SAN ベースのクローン作成および本番プールのバックアップ に関する MEDITECH のガイドラインに適合しているか ' それを超えています

ONTAP 機能の多くは、 MEDITECH 環境で特に役立ちます。管理の簡易化、可用性と自動化の向上、必要な ストレージの総容量の削減などです。これらの機能により、次のことが可能になります。

- \* 卓越したパフォーマンス。 \* NetApp AFF 解決策は、統合ストレージアーキテクチャ、 ONTAP ソフトウ ェア、管理インターフェイス、充実したデータサービス、その他の NetApp FAS 製品ファミリーに搭載さ れている高度な機能セットを共有しています。オールフラッシュメディアと ONTAP を組み合わせたこの 革新的なソリューションは、業界をリードする ONTAP ソフトウェアの品質を活かして、オールフラッシ ュストレージの一貫した低レイテンシと高 IOPS を実現します。
- \* Storage Efficiency 。 \* 重複排除、 NetApp FlexClone データレプリケーションテクノロジ、インライン 圧縮、インラインコンパクション、シンレプリケーション、シンプロビジョニング、 アグリゲートの重複 排除

ネットアップの重複排除機能は、 NetApp FlexVol またはデータ構成要素でブロックレベルの重複排除を 実行します。重複排除機能は、基本的に、重複ブロックを削除して、 FlexVol またはデータ構成要素内で 一意のブロックのみを保存します。

重複排除は非常にきめ細かな単位で機能し、 FlexVol またはデータ構成要素のアクティブファイルシステ ムで機能します。透過的なアプリケーションであるため、ネットアップシステムを使用するすべてのアプ リケーションのデータに対して重複排除を実行できます。ボリュームの重複排除はインラインプロセスと して実行できます( ONTAP 8.3.2 以降)。また、自動実行やスケジュール設定による実行、または CLI 、 NetApp ONTAP System Manager 、 NetApp Active IQ Unified Manager を使用した手動実行を設定する バックグラウンドプロセスとして実行することもできます。

次の図に、ネットアップの重複排除機能の仕組みを示します。

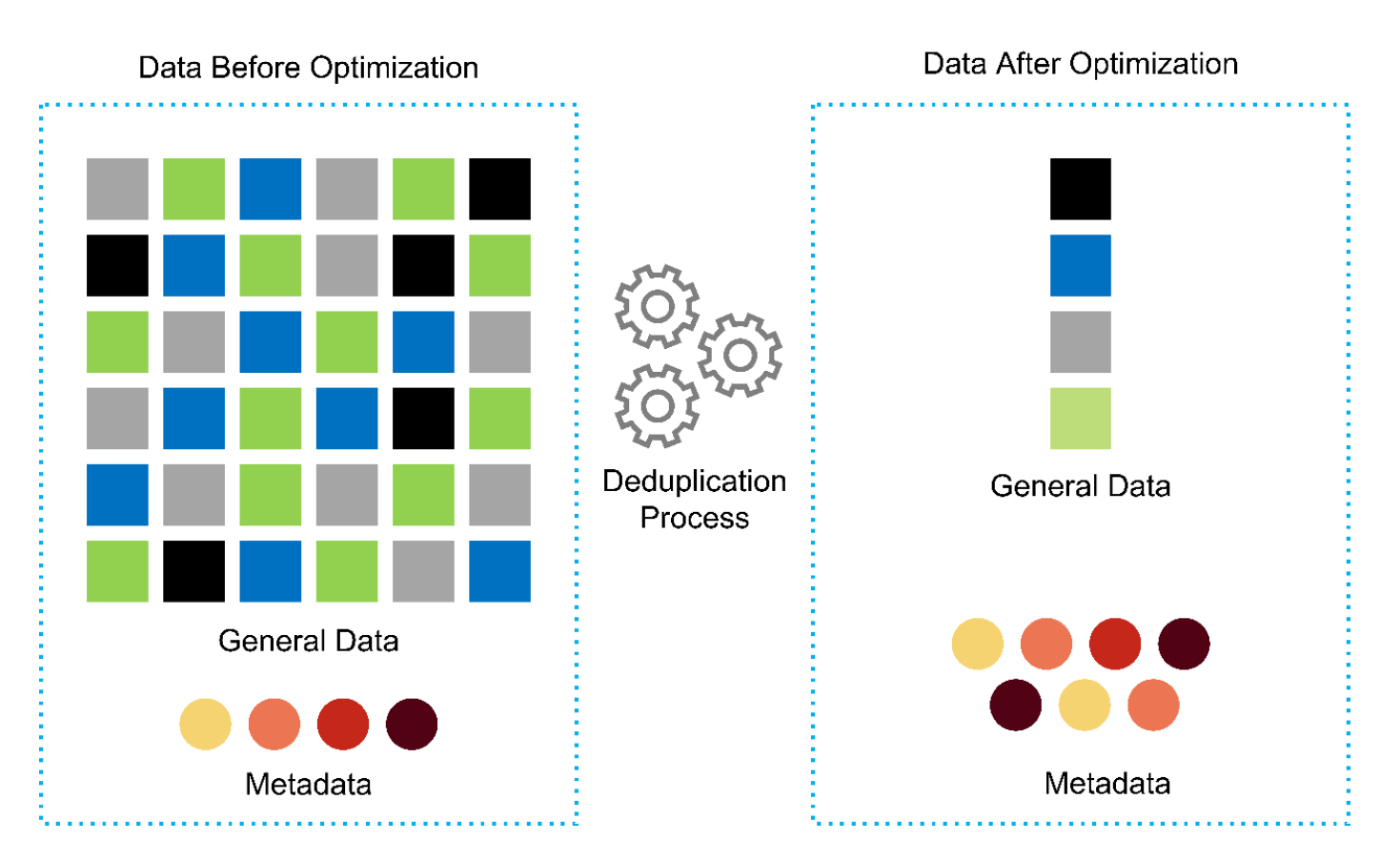

- \* スペース効率に優れたクローニング。 \* FlexClone 機能により、クローンをほぼ瞬時に作成し、バック アップとテストの環境更新をサポートできます。これらのクローンは、変更が加えられるとストレージの みを消費します。
- \* ネットアップの Snapshot テクノロジと SnapMirror テクノロジ。 \* ONTAP を使用すると、 MEDITECH ホストで使用されている論理ユニット番号( LUN )のスペース効率に優れた Snapshot コピーを作成でき ます。デュアルサイト環境では、 SnapMirror ソフトウェアを実装して、データレプリケーションと耐障 害性を強化できます。
- \* 統合されたデータ保護。 \* 完全なデータ保護と災害復旧機能により、重要なデータ資産を保護し、災害 復旧を実現します。
- \* ノンストップオペレーション。 \* データをオフラインにすることなく、アップグレードとメンテナンス を実行できます。
- \* QoS とアダプティブ QoS ( AQoS )。 \* ストレージ QoS により、潜在的な影響源のワークロードを制 限できます。さらに重要なのは、 QoS によって MEDITECH の本番環境などの重要なワークロードに最低 限のパフォーマンスを保証できることです。ネットアップの QoS は、競合を制限することでパフォーマ ンス関連の問題を軽減します。AQoS は、ボリュームに直接適用できる事前定義されたポリシーグループ と連携します。これらのポリシーグループを使用すると、スループットの上限や下限をボリュームサイズ に自動的に調整し、ボリュームサイズが変わっても容量に対する IOPS とギガバイトの比率を維持できま す。
- \* ネットアップデータファブリック。 \* ネットアップデータファブリックは、クラウド環境とオンプレミ ス環境全体でデータ管理を簡易化、統合することで、デジタル変革を加速します。データ管理のための一 貫した統合的サービスとアプリケーションを提供することで、データの可視性と分析、データのアクセス と制御、データの保護とセキュリティを実現します。ネットアップは Amazon Web Services ( AWS )、 Azure 、 Google Cloud Platform 、 IBM Cloud クラウドと統合されているため、幅広い選択肢を提供 します。

次の図は、 MEDITECH ワークロード向けの FlexPod アーキテクチャを示しています。

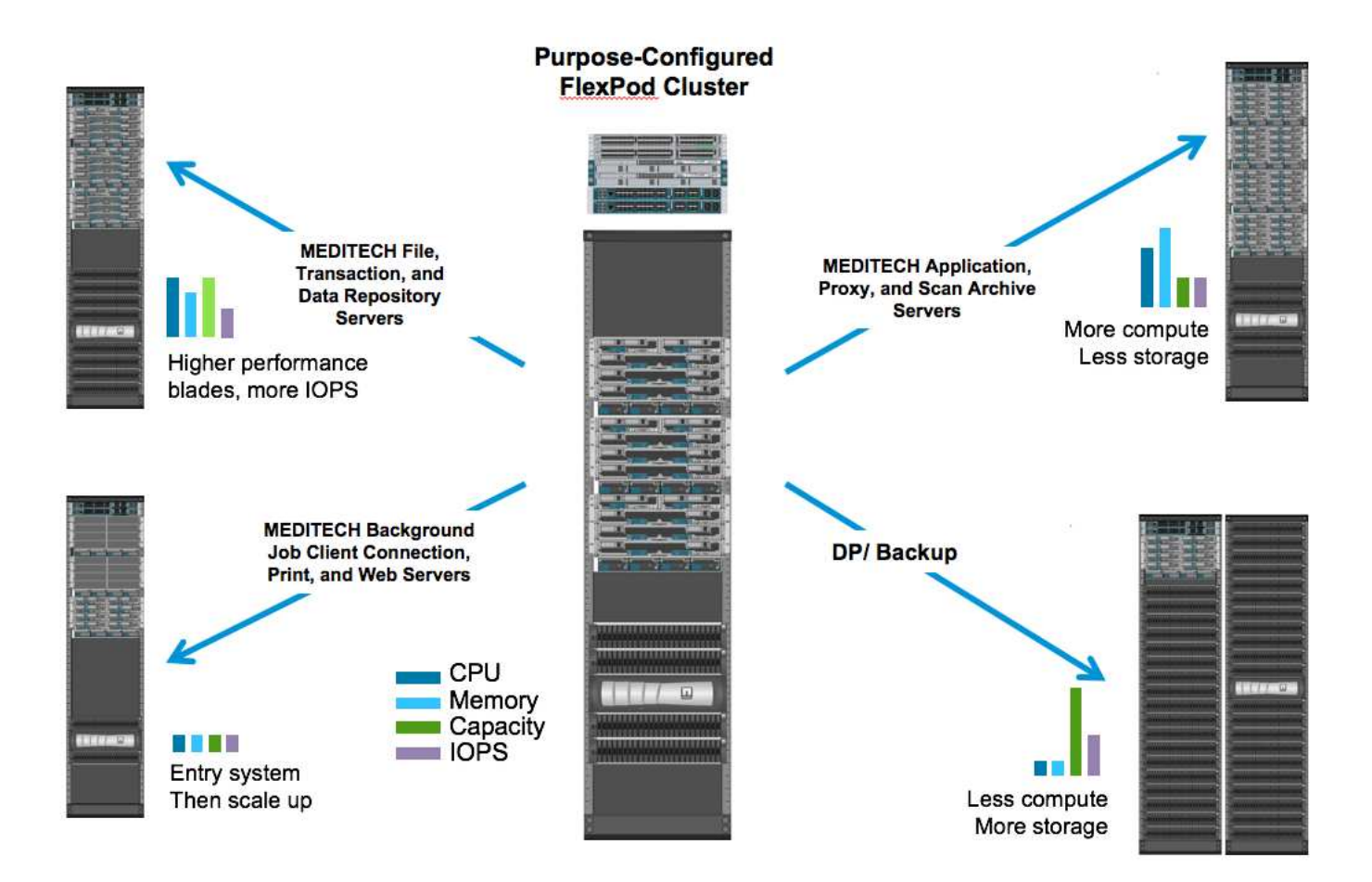

## **MEDITECH** の概要

Medical Information Technology, Inc. (別名 MEDITECH )は、医療機関向けの情報システムを提供するマサ チューセッツ州のソフトウェア企業です。MEDITECH は EHR システムを提供しています。このシステムは 最新の患者データを保存して整理し、臨床スタッフにデータを提供するように設計されています。患者データ には、人口統計、病歴、投薬、検査結果が含まれますが、これらに限定されません。 放射線画像、年齢、身 長、体重などの個人情報。

MEDITECH ソフトウェアがサポートする幅広い機能については、このドキュメントでは説明していません。 付録 A では ' これらの広範な MEDITECH 機能の詳細について説明していますMEDITECH アプリケーション では、これらの機能をサポートするために複数の VM が必要です。これらのアプリケーションを導入するに は、 MEDITECH の推奨事項を参照してください。

ストレージシステムの観点から見た各導入では、すべての MEDITECH ソフトウェアシステムに、患者主体の 分散データベースが必要です。MEDITECH には独自のデータベースがあり、 Windows オペレーティング・ システムが使用されています。

bridgehead と Commvault は、ネットアップと MEDITECH の両方の認定を受けた 2 つのバックアップソフト ウェアアプリケーションです。本ドキュメントでは、これらのバックアップアプリケーションの導入について は説明していません。

本ドキュメントの主な目的は、 FlexPod スタック(サーバとストレージ)が、 EHR 環境の MEDITECH デー タベースとバックアップ要件に対応できるようにすることです。

特定の **MEDITECH** ワークロードに特化して設計されています

MEDITECH では、サーバ、ネットワーク、ストレージハードウェア、ハイパーバイザー、オペレーティング システムは再販できません。 ただし、インフラスタックのコンポーネントごとに固有の要件があります。そ のため、 Cisco とネットアップは、お客様の MEDITECH 本番環境の要件に対応できるように、 FlexPod デー タセンターのテストと構成、導入、サポートを共同で実施しました。

#### **MEDITECH** のカテゴリ

MEDITECH では、展開サイズをカテゴリ番号 1 ~ 6 に関連付けます。カテゴリ 1 は MEDITECH の導入規模 が最小で、カテゴリ 6 は MEDITECH の導入規模が最大です。

MEDITECH ホストの I/O 特性とパフォーマンス要件については、ネットアップを参照してください ["TR-4190](https://fieldportal.netapp.com/content/198446) [:『](https://fieldportal.netapp.com/content/198446) [NetApp Sizing Guidelines for MEDITECH Environments](https://fieldportal.netapp.com/content/198446) [』](https://fieldportal.netapp.com/content/198446)["](https://fieldportal.netapp.com/content/198446)。

#### **MEDITECH** プラットフォーム

MEDITECH 拡張プラットフォームは最新バージョンの EHR ソフトウェアです。それよりも前の MEDITECH プラットフォームは、 Client/Server 5.x と Magic です。このセクションでは、 MEDITECH ホストとそのスト レージ要件に関連する MEDITECH プラットフォーム(拡張、 6.x 、 C/S 5.x 、 Magic に適用可能)について 説明します。

上記のすべての MEDITECH プラットフォームで ' 複数のサーバで MEDITECH ソフトウェアを実行し ' さまざ まなタスクを実行します前の図は ' アプリケーション・データベース・サーバやその他の MEDITECH サーバ として動作する MEDITECH ホストなど ' 一般的な MEDITECH システムを示していますその他の MEDITECH サーバには ' データ・リポジトリ・アプリケーション ' スキャン / アーカイブ・アプリケーション ' バックグラ ウンド・ジョブ・クライアントなどがありますその他の MEDITECH サーバの完全なリストについては、『 Hardware Configuration Proposal 』(新規導入の場合)および『 Hardware Evaluation Task 』(既存の導入 の場合)を参照してください。これらのドキュメントは、 MEDITECH システムインテグレータ、または MEDITECH テクニカルアカウントマネージャ( TAM )から MEDITECH を介して入手できます。

#### **MEDITECH** ホスト

MEDITECH ホストはデータベース・サーバですこのホストは 'MEDITECH ファイル・サーバ(拡張版 '6.x' ま たは C/S 5.x プラットフォーム用)または Magic マシン( Magic プラットフォーム用)とも呼ばれますこの ドキュメントでは MEDITECH ホストという用語を MEDITECH ファイルサーバまたは Magic マシンを指しま す

MEDITECH ホストには、 Microsoft Windows Server オペレーティング・システム上で稼働している物理サー バまたは VM を使用できます。ほとんどの場合、 MEDITECH ホストは VMware ESXi サーバ上で実行される Windows VM として導入されます。本ドキュメントの執筆時点で、 VMware は MEDITECH がサポートして いる唯一のハイパーバイザーです。MEDITECH ホストのプログラム ' 辞書 ' データ・ファイルは 'Windows シ ステム上の Microsoft Windows ドライブ(ドライブ E など)に保存されます

仮想環境では、 Windows E ドライブは、物理互換モードで raw デバイスマッピング (RDM) を使用して VM に接続された LUN に配置されます。このシナリオでは、仮想マシンディスク( VMDK )ファイルを Windows E ドライブとして使用することは、 MEDITECH ではサポートされていません。

#### **MEDITECH** ホスト・ワークロードの **I/O** 特性

各 MEDITECH ホストとシステム全体の I/O 特性は ' 導入する MEDITECH プラットフォームによって異なり ますMEDITECH プラットフォーム(拡張、 6.x 、 C/S 5.x 、および Magic )はすべて、 100% ランダムワー クロードを生成します。

MEDITECH 拡張プラットフォームでは、書き込み処理の割合が最も高く、ホストあたりの総 IOPS が最も 高く、その後に 6.x 、 C/S 5.x 、 Magic プラットフォームが続くため、要件が最も厳しいワークロードが生成 されます。

MEDITECH ワークロードの説明の詳細については、を参照してください ["TR-4190](https://www.netapp.com/us/media/tr-4190.pdf) [:『](https://www.netapp.com/us/media/tr-4190.pdf) [NetApp Sizing](https://www.netapp.com/us/media/tr-4190.pdf) [Guidelines for MEDITECH Environments](https://www.netapp.com/us/media/tr-4190.pdf) [』](https://www.netapp.com/us/media/tr-4190.pdf)["](https://www.netapp.com/us/media/tr-4190.pdf)。

ストレージネットワーク

MEDITECH を使用するには、 NetApp FAS または AFF システムと MEDITECH ホストの全カテゴリのデータ トラフィックに FC プロトコルを使用する必要があります。

**MEDITECH** ホスト用のストレージプレゼンテーション

MEDITECH ホストごとに 2 つの Windows ドライブが使用されている:

- \* ドライブ C\* このドライブには 'Windows Server オペレーティング・システムと MEDITECH ホスト・ア プリケーション・ファイルが格納されています
- \* ドライブ E. \* MEDITECH ホストは Windows Server オペレーティングシステムのドライブ E にプログラ ム、辞書、データファイルを保存します。ドライブ E は、ネットアップの FAS または AFF システムから FC プロトコルを使用してマッピングされる LUN です。MEDITECH を使用するには、 MEDITECH ホス トの IOPS 要件と読み取り / 書き込みレイテンシ要件が満たされていることが必要です。

ボリュームと **LUN** の命名規則

MEDITECH では ' すべての LUN に特定の命名規則を使用する必要があります

ストレージを導入する前に、 MEDITECH ハードウェア構成提案書で LUN の命名規則を確認してくださ い。MEDITECH のバックアップ・プロセスでは ' ボリュームと LUN の命名規則に基づいて ' バックアップす る特定の LUN を適切に識別します

包括的な管理ツールと自動化機能

#### **Cisco UCS** と **Cisco UCS Manager**

シスコは、シンプル化、セキュリティ、拡張性という 3 つの主要な要素を重視して、優れたデータセンター インフラストラクチャを提供しています。Cisco UCS Manager ソフトウェアとプラットフォームのモジュー ル性を組み合わせることで、簡素化され、セキュアでスケーラブルなデスクトップ仮想化プラットフォームを 実現できます。

• \* シンプル。 \* Cisco UCS は、業界標準のコンピューティングに対する抜本的な新しいアプローチを提供 し、すべてのワークロードに対応するデータセンターインフラストラクチャのコアを提供します。Cisco UCS には、必要なサーバ数の削減や、サーバごとに使用するケーブル数の削減など、多数の機能とメリ ットがあります。もう 1 つの重要な機能は、 Cisco UCS サービスプロファイルを使用してサーバを迅速 に導入または再プロビジョニングする機能です。サーバやアプリケーションのワークロードのプロビジョ ニングを合理化することで、管理対象のサーバやケーブルを減らすことができ、運用が簡素化されま す。Cisco UCS Manager サービスプロファイルを使用すると、ブレードサーバとラックサーバの数を数 分でプロビジョニングできます。Cisco UCS サービスプロファイルにより、サーバ統合のランブックが排 除され、設定のずれが解消されます。このアプローチにより、エンドユーザの生産性向上、ビジネスの俊 敏性の向上、 IT リソースの他のタスクへの割り当てが可能になります。

Cisco UCS Manager は、サーバ、ネットワーク、ストレージアクセスインフラの設定やプロビジョニン グなど、エラーを発生させやすい多くのデータセンター運用を自動化します。また、 Cisco UCS B シリ ーズブレードサーバと C シリーズラックサーバには、メモリフットプリントが大きいため、アプリケー ションの密度が高くなり、サーバインフラストラクチャ要件の軽減に役立ちます。

これにより、 MEDITECH インフラの導入が高速化され、成功を収められるようになります。

• \* セキュア \* 仮想マシンは、従来の物理マシンよりも本質的に安全性が高くなっていますが、新たなセキ ュリティ上の課題が生じています。仮想デスクトップなどの共通インフラストラクチャを使用するミッシ ョンクリティカルな Web サーバおよびアプリケーションサーバは、セキュリティの脅威に対するリスク が高くなっています。VM 間トラフィックには、セキュリティに関する重要な考慮事項があります。これ は、 VMware vMotion を使用する VM がサーバインフラストラクチャ間で移動する動的な環境では特に、 IT 管理者が対処する必要があることを意味します。

そのため、仮想化は、特に拡張コンピューティングインフラストラクチャ全体で VM モビリティの動的か つ流動的な性質を考慮すると、ポリシーとセキュリティに対する VM レベルの認識の必要性を大幅に高め ます。新しい仮想デスクトップを簡単に拡張できることは、仮想化対応のネットワークおよびセキュリテ ィインフラストラクチャの重要性をさらに高めます。デスクトップ仮想化のための Cisco データセンター インフラストラクチャ( Cisco UCS 、 Cisco MDS 、および Cisco Nexus ファミリソリューション)は、 強力なデータセンター、ネットワーク、およびデスクトップセキュリティを提供し、デスクトップからハ イパーバイザまで、包括的なセキュリティを提供します。セキュリティは、仮想デスクトップのセグメン テーション、 VM 対応のポリシーと管理、および LAN および WAN インフラストラクチャ全体のネット ワークセキュリティによって強化されます。

• \* 拡張性。 \* 仮想化ソリューションの成長はすべて避けられないため、解決策はその成長に合わせて拡張 でき、予測どおりに拡張できる必要があります。シスコの仮想化ソリューションは、高い仮想マシン密度 (サーバあたりの VM 数)をサポートし、ほぼリニアなパフォーマンスでより多くのサーバを拡張できま す。シスコのデータセンターインフラストラクチャは、成長のための柔軟なプラットフォームを提供し、 ビジネスの俊敏性を向上させます。Cisco UCS Manager サービスプロファイルを使用すると、ホストの プロビジョニングをオンデマンドで実行できるため、数十台のホストを導入する場合でも、数百台のホス トを簡単に導入できます。

Cisco UCS サーバは、ほぼリニアなパフォーマンスと拡張性を提供します。Cisco UCS は、特許取得済み の Cisco 拡張メモリテクノロジーを実装して、ソケット数が少ない大容量のメモリを提供します(2 ソケ ットおよび 4 ソケットサーバで最大 1 TB のメモリ拡張性を実現)。ユニファイドファブリックテクノロ ジーをビルディングブロックとして使用することで、 Cisco UCS サーバの総帯域幅をサーバあたり 80 Gbps まで拡張でき、ノースバウンド Cisco UCS ファブリックインターコネクトはラインレートで 2Tbps を出力できます。この機能により、デスクトップ仮想化の I/O およびメモリのボトルネックを防止できま す。高性能で低遅延のユニファイドファブリックベースのネットワーキングアーキテクチャを備えた Cisco UCS は、高解像度のビデオトラフィックや通信トラフィックなど、大量の仮想デスクトップトラフ ィックをサポートします。また、 FlexPod は、 ONTAP 仮想化ソリューションの一部として、ブートスト ームおよびログインストーム時にデータの可用性と最適なパフォーマンスを維持します。

Cisco UCS 、 Cisco MDS 、および Cisco Nexus データセンターインフラストラクチャ設計は、成長に最 適なプラットフォームです。サーバ、ネットワーク、ストレージのリソースを透過的に拡張して、デスク トップ仮想化、データセンターアプリケーション、クラウドコンピューティングをサポートできます。

#### **VMware vCenter Server** の各機能を使用し

VMware vCenter Server は、 MEDITECH 環境を管理するための一元化されたプラットフォームを提供しま す。これにより、医療機関は仮想インフラを自動化し、安心して提供できます。

- \* シンプルな導入。 \* 仮想アプライアンスを使用して、 vCenter Server を迅速かつ簡単に導入できます。
- \* 一元管理と可視性。 \* VMware vSphere インフラストラクチャ全体を 1 か所から管理します。
- \* プロアクティブな最適化。 \* リソースを割り当てて最適化し、効率を最大限に高めます。
- \* 管理。 \* 強力なプラグインとツールを使用して、管理を簡素化し、制御を拡張します。

### **Virtual Storage Console for VMware vSphere**

Virtual Storage Console ( VSC )、 vSphere API for Storage Awareness ( VASA ) Provider 、および VMware vSphere for VMware vSphere は、ネットアップ製の単一の仮想アプライアンスを構成します。この 製品スイートには、 vCenter Server のプラグインとして SRA と VASA Provider が含まれています。これら は、ネットアップストレージシステムを使用する VMware 環境で、 VM のエンドツーエンドのライフサイク ル管理を実現します。

VSC 、 VASA Provider 、 SRA 仮想アプライアンスは VMware vSphere Web Client とシームレスに統合され ており、 SSO サービスを使用できます。複数の VMware vCenter Server インスタンスがある環境では、管理 する各 vCenter Server インスタンスに固有の VSC インスタンスが登録されている必要があります。VSC の ダッシュボードページでは、データストアと VM の全体的なステータスを簡単に確認できます。

VSC 、 VASA Provider 、 SRA 仮想アプライアンスを導入すると、次のタスクを実行できます。

- \* VSC を使用して、ストレージの導入と管理、 ESXi ホストの構成を行います。 \* VSC を使用して、クレ デンシャルの追加、削除、クレデンシャルの割り当て、 VMware 環境内のストレージコントローラのアク セス許可の設定を行うことができます。また、ネットアップストレージシステムに接続された ESXi サー バを管理することもできます。数回のクリックで、すべてのホストのホストタイムアウト、 NAS 、マル チパスに関する推奨されるベストプラクティス値を設定できます。ストレージの詳細を表示したり、診断 情報を収集したりすることもできます。
- \* ストレージ機能プロファイルの作成やアラームの設定には VASA Provider を使用します。 \* VASA Provider for ONTAP は、 VASA Provider 拡張機能を有効にすると VSC に登録されます。ストレージ機能 プロファイルと仮想データストアを作成して使用できます。また、アラームを設定して、ボリュームやア グリゲートがほぼいっぱいになったときに通知することもできます。仮想データストアに作成された VMDK および VM のパフォーマンスを監視できます。
- \* SRA をディザスタリカバリに使用します。 \* SRA を使用して、障害時のディザスタリカバリ用に、環境 内の保護対象サイトとリカバリサイトを設定できます。

#### **NetApp OnCommand Insight** と **ONTAP**

NetApp OnCommand Insight は、インフラ管理を MEDITECH のサービス提供チェーンに統合します。このア プローチにより、医療機関は、ストレージ、ネットワーク、コンピューティングのインフラの管理、自動化、 分析をより効率的に行うことができます。IT 部門は、現在のインフラを最適化して最大限のメリットを得ら れるようにすると同時に、購入するリソースや購入時期を簡単に判断できるようにします。また、複雑なテク ノロジの移行に伴うリスクを軽減することもできます。エージェントが不要なため、インストールは簡単で、 システムを停止する必要がありません。インストール済みのストレージデバイスと SAN デバイスは継続的に 検出され、ストレージ環境全体を可視化するために詳細情報が収集されます。未使用の資産、ミスアライメン ト資産、利用率の低い資産、孤立した資産をすばやく特定し、将来の拡張に備えて再利用することができま す。OnCommand Insight は、次のようなメリットを

- \* 既存のリソースを最適化。 \* 活用されていない資産、利用率の低い資産、孤立した資産を特定するため に、確立されたベストプラクティスを活用して、問題を回避し、サービスレベルを満たすことができま す。
- \* より的確な意思決定。 \* リアルタイム・データにより、容量の問題をより迅速に解決し、将来の購入を 正確に計画し、過剰支出を回避し、設備投資を先送りすることができます。
- \* IT イニシアチブを加速 \* 仮想環境をよりよく理解し、リスク管理、ダウンタイムの最小化、クラウド導 入の高速化を支援します。

# 設計

MEDITECH 向け FlexPod のアーキテクチャは、 MEDITECH 、 Cisco 、 NetApp のガイ ダンスや、 MEDITECH をご利用のお客様とあらゆる規模のお客様との連携に関するパ ートナー様の経験に基づいています。アーキテクチャは柔軟性に優れており、データセ ンターの戦略、組織の規模、システムの一元化、分散化、マルチテナント環境に応じ て、 MEDITECH のベストプラクティスを適用できます。

適切なストレージアーキテクチャは、合計 IOPS を使用した全体的なサイズによって決まります。パフォーマ ンスだけを重視するわけではなく、お客様の追加の要件に基づいて、より大きなノード数を使用する場合もあ ります。ネットアップストレージを使用する利点は、要件の変化に応じてクラスタを無停止で簡単にスケール アップできることです。また、機器の転用や機器の更新時に、ノードをクラスタから無停止で削除することも できます。

NetApp ONTAP ストレージアーキテクチャのメリットには、次のようなものがあります。

- \* システムを停止することなく簡単にスケールアップ / スケールアウトできます。 \* ONTAP のノンストッ プオペレーション機能を使用して、ディスクとノードをアップグレード、追加、または削除できます。ノ ードは 4 つから始めて 6 つに移動することも、大容量のコントローラに無停止でアップグレードすること もできます。
- \* Storage Efficiency 。 \* 重複排除、 NetApp FlexClone 、インライン圧縮、インラインコンパクション、 シンレプリケーションにより、必要な総容量を削減 シンプロビジョニング、およびアグリゲートの重複排 除:FlexClone 機能を使用すると、バックアップおよびテスト環境の更新に対応するクローンをほぼ瞬時 に作成できます。これらのクローンは、変更が加えられるとストレージのみを消費します。
- \* 災害復旧シャドウ・データベース・サーバ \* 災害復旧シャドウ・データベース・サーバは ' ビジネス継続 性戦略の一部です(ストレージの読み取り専用機能をサポートし ' ストレージの読み取り / 書き込みイン スタンスとして構成される可能性があります)したがって、 3 つ目のストレージシステムの配置とサイジ ングは、通常、本番環境のデータベースストレージシステムと同じです。
- \* データベースの整合性(多少考慮が必要)。 \* NetApp SnapMirror バックアップコピーをビジネス継続 性に関連して使用する場合は、を参照してください ["TR-3446](http://media.netapp.com/documents/tr-3446.pdf) [:『](http://media.netapp.com/documents/tr-3446.pdf)[非同](http://media.netapp.com/documents/tr-3446.pdf)[期](http://media.netapp.com/documents/tr-3446.pdf) [SnapMirror](http://media.netapp.com/documents/tr-3446.pdf) [ベス](http://media.netapp.com/documents/tr-3446.pdf)[トプラ](http://media.netapp.com/documents/tr-3446.pdf)[ク](http://media.netapp.com/documents/tr-3446.pdf)[ティ](http://media.netapp.com/documents/tr-3446.pdf)[ス](http://media.netapp.com/documents/tr-3446.pdf) [ガ](http://media.netapp.com/documents/tr-3446.pdf)[イ](http://media.netapp.com/documents/tr-3446.pdf)[ド](http://media.netapp.com/documents/tr-3446.pdf)』["](http://media.netapp.com/documents/tr-3446.pdf)。

ストレージレイアウト

**MEDITECH** ホスト専用アグリゲート

MEDITECH の高パフォーマンスおよび高可用性要件を満たすための最初のステップは 'MEDITECH ホストの 本番ワークロードを専用の高性能ストレージに分離するために 'MEDITECH 環境のストレージ・レイアウトを 適切に設計することです

MEDITECH ホストのプログラムファイル、ディクショナリファイル、データファイルを格納するために、各 ストレージコントローラに 1 つの専用アグリゲートをプロビジョニングする必要があります。他のワークロ ードが同じディスクを使用してパフォーマンスに影響しないように、それらのアグリゲートから他のストレー ジがプロビジョニングされることはありません。

他の MEDITECH サーバ用にプロビジョニングするストレージは、 MEDITECH ホストが使用す る LUN 専用のアグリゲートに配置しないでください。他の MEDITECH サーバ用のストレージ は別のアグリゲートに配置してください。その他の MEDITECH サーバのストレージ要件につ いては、『 Hardware Configuration Proposal 』(新規導入の場合)および『 Hardware Evaluation Task 』(既存導入の場合)を参照してください。これらのドキュメントは、 MEDITECH システムインテグレータ、または MEDITECH テクニカルアカウントマネージャ( TAM )から MEDITECH を介して入手できます。ネットアップのソリューションエンジニア は、 NetApp MEDITECH Independent Software Vendor (ISV) チームと相談して、適切で包 括的なネットアップストレージのサイジングを実施できます。

**MEDITECH** ホストのワークロードをすべてのストレージコントローラに均等に分散します

NetApp FAS システムと AFF システムは、 1 つ以上のハイアベイラビリティペアとして導入されま す。MEDITECH の拡張機能と 6.x のワークロードを各ストレージコントローラに均等に分散し、各ストレー ジコントローラにコンピューティング、ネットワーク、キャッシングのリソースを適用することを推奨しま す。

MEDITECH のワークロードを各ストレージコントローラに均等に分散するには、次のガイドラインに従いま す。

- 各 MEDITECH ホストの IOPS がわかっている場合は、 MEDITECH の拡張ボリュームと 6.x のワークロー ドをすべてのストレージコントローラに均等に分散できるので、各コントローラが MEDITECH ホストか ら同じ数の IOPS を提供していることを確認できます。
- MEDITECH ホストごとに IOPS がわからない場合でも、 MEDITECH の拡張機能と 6.x のワークロードを すべてのストレージコントローラに均等に分散できます。MEDITECH ホストのアグリゲートの容量がす べてのストレージコントローラに均等に分散されていることを確認して、このタスクを完了します。これ により、 MEDITECH ホスト専用のすべてのデータアグリゲート間でディスク数が同じになります。
- 同様のディスクタイプと同一の RAID グループを使用して、両方のコントローラのストレージアグリゲー トを作成し、ワークロードを均等に分散します。ストレージアグリゲートを作成する前に、 NetApp Certified Integrator にお問い合わせください。

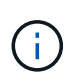

( i )

MEDITECH によると、 MEDITECH システムの 2 台のホストは他のホストよりも高い IOPS を 生成します。この 2 つのホストの LUN は、別々のストレージコントローラに配置します。シ ステムを導入する前に、 MEDITECH チームの支援を受けてこれら 2 つのホストを特定する必 要があります。

ストレージ配置

**MEDITECH** ホスト用のデータベース・ストレージ

MEDITECH ホストのデータベース・ストレージは、 NetApp FAS または AFF システムからブロック・デバイ ス( LUN )として提供されます。通常、 LUN は E ドライブとして Windows オペレーティングシステムにマ ウントされます。

その他のストレージ

MEDITECH のホストオペレーティングシステムとデータベースアプリケーションは、通常はストレージにか なりの IOPS を生成します。MEDITECH のホスト VM とその VMDK ファイルのストレージプロビジョニング は、必要に応じて、 MEDITECH のパフォーマンスしきい値を満たすために必要なストレージとは別のものと みなされます。

他の MEDITECH サーバ用にプロビジョニングされたストレージは、 MEDITECH ホストが使用する LUN 専用のアグリゲートに配置しないでください。他の MEDITECH サーバ用のストレージを別のアグリゲートに 配置します。

ストレージコントローラの構成

高可用性

コントローラ障害の影響を軽減し、ストレージシステムの無停止アップグレードを可能にするには、ハイアベ イラビリティモードでコントローラを搭載したストレージシステムを設定する必要があります。

ハイアベイラビリティコントローラペア構成では、ディスクシェルフを複数のパスでコントローラに接続する 必要があります。この接続は、シングルパス障害から保護することでストレージの耐障害性を高め、コントロ ーラフェイルオーバーが発生した場合のパフォーマンスの一貫性を向上させます。

ストレージコントローラのフェイルオーバー中のストレージパフォーマンス

ハイアベイラビリティペアのコントローラで構成されたストレージシステムでは、コントローラに障害が発生 した場合でも、パートナーコントローラが、障害が発生したコントローラのストレージリソースとワークロー ドを引き継ぎます。コントローラに障害が発生した場合に満たす必要があるパフォーマンス要件をお客様に確 認し、それに応じてシステムのサイズを決定することが重要です。

ハードウェアアシストテイクオーバー

ネットアップでは、両方のストレージコントローラでハードウェアアシストテイクオーバー機能を有効にする ことを推奨します。

ハードウェアアシストテイクオーバーは、ストレージコントローラのフェイルオーバーにかかる時間を最小限 に抑えるように設計されています。1 台のコントローラの Remote LAN Module またはサービスプロセッサモ ジュールが、ハートビートタイムアウトトリガーよりも早くコントローラ障害についてパートナーに通知でき るため、フェイルオーバーにかかる時間が短縮されます。ハードウェアアシストテイクオーバー機能は、ハイ アベイラビリティ構成ではストレージコントローラに対してデフォルトで有効になります。

ハードウェアアシストテイクオーバーの詳細については、を参照してください ["ONTAP 9](http://docs.netapp.com/ontap-9/index.jsp) [ド](http://docs.netapp.com/ontap-9/index.jsp)[キュメンテーシ](http://docs.netapp.com/ontap-9/index.jsp) [ョン](http://docs.netapp.com/ontap-9/index.jsp)[・](http://docs.netapp.com/ontap-9/index.jsp)[センター](http://docs.netapp.com/ontap-9/index.jsp)["](http://docs.netapp.com/ontap-9/index.jsp)。

ディスクタイプ

MEDITECH ワークロードに必要な読み取りレイテンシを抑えるために、 MEDITECH ホスト専用の AFF シス テムにアグリゲートを配置する場合は高性能の SSD を使用することを推奨します。

#### **NetApp AFF**

ネットアップは、高スループットが求められる MEDITECH ワークロードや、ランダムデータアクセスパター ンや低レイテンシが求められる MEDITECH ワークロードに対応するハイパフォーマンス AFF アレイを提供 しています。MEDITECH ワークロードに対応する AFF アレイは、 HDD ベースのシステムに比べてパフォー マンスに優れています。フラッシュテクノロジとエンタープライズデータ管理を組み合わせることで、パフォ ーマンス、可用性、ストレージ効率の 3 つの主要領域でメリットが得られます。

ネットアップのサポートツールおよびサービス

ネットアップでは、包括的なサポートツールとサービスを提供しています。NetApp AutoSupport ツールを有 効にして、ハードウェア障害やシステム構成ミスが発生した場合にホームコールできるように NetApp AFF / FAS システムで設定する必要があります。ホームアラートをネットアップサポートチームに連絡するこ とで、問題を迅速に解決できます。NetApp Active IQ は、ネットアップシステムの AutoSupport 情報に基づい た Web ベースのアプリケーションです。予測に基づいてプロアクティブに分析情報を提供することで、可用 性、効率性、パフォーマンスの向上を支援します。

## 導入と設定

概要

本ドキュメントでは、 FlexPod 導入に関するネットアップストレージのガイダンスに以 下の内容を記載します。

- ONTAP を使用する環境
- Cisco UCS ブレードサーバとラックマウントサーバを使用する環境

本ドキュメントの内容は以下のとおりです。

• FlexPod データセンター環境の詳細な導入

詳細については、を参照してください ["FlexPod](https://www.cisco.com/c/en/us/td/docs/unified_computing/ucs/UCS_CVDs/flexpod_esxi65u1_n9fc.html) [データセンターと](https://www.cisco.com/c/en/us/td/docs/unified_computing/ucs/UCS_CVDs/flexpod_esxi65u1_n9fc.html) [FC](https://www.cisco.com/c/en/us/td/docs/unified_computing/ucs/UCS_CVDs/flexpod_esxi65u1_n9fc.html) [の](https://www.cisco.com/c/en/us/td/docs/unified_computing/ucs/UCS_CVDs/flexpod_esxi65u1_n9fc.html) [Cisco Validated Design](https://www.cisco.com/c/en/us/td/docs/unified_computing/ucs/UCS_CVDs/flexpod_esxi65u1_n9fc.html) [の](https://www.cisco.com/c/en/us/td/docs/unified_computing/ucs/UCS_CVDs/flexpod_esxi65u1_n9fc.html) [2](https://www.cisco.com/c/en/us/td/docs/unified_computing/ucs/UCS_CVDs/flexpod_esxi65u1_n9fc.html) [つの](https://www.cisco.com/c/en/us/td/docs/unified_computing/ucs/UCS_CVDs/flexpod_esxi65u1_n9fc.html) [機能があります](https://www.cisco.com/c/en/us/td/docs/unified_computing/ucs/UCS_CVDs/flexpod_esxi65u1_n9fc.html)["](https://www.cisco.com/c/en/us/td/docs/unified_computing/ucs/UCS_CVDs/flexpod_esxi65u1_n9fc.html) ( CVD )。

• MEDITECH ソフトウェア環境、リファレンス・アーキテクチャ、統合に関するベスト・プラクティス・ ガイダンスの概要

詳細については、を参照してください ["TR-4300i](https://fieldportal.netapp.com/content/310932) [:『](https://fieldportal.netapp.com/content/310932) [NetApp FAS and All-Flash Storage Systems for](https://fieldportal.netapp.com/content/310932) [MEDITECH Environments Best Practices Guide](https://fieldportal.netapp.com/content/310932) [』](https://fieldportal.netapp.com/content/310932)["](https://fieldportal.netapp.com/content/310932) (ネットアップログインが必要です)。

• パフォーマンス要件とサイジングガイダンスを定量化

詳細については、を参照してください ["TR-4190](https://fieldportal.netapp.com/content/198446) [:『](https://fieldportal.netapp.com/content/198446) [NetApp Sizing Guidelines for MEDITECH](https://fieldportal.netapp.com/content/198446) [Environments](https://fieldportal.netapp.com/content/198446) [』](https://fieldportal.netapp.com/content/198446)["](https://fieldportal.netapp.com/content/198446)。

- バックアップとディザスタリカバリの要件を満たすためにネットアップの SnapMirror テクノロジを使用 する。
- ネットアップストレージの一般的な導入ガイダンス

ここでは、インフラ導入のベストプラクティスを含む構成例を示し、インフラのハードウェア / ソフトウェア のさまざまなコンポーネントと使用可能なバージョンを示します。

## ケーブル配線図

次の図は、 MEDITECH 環境の 32Gb FC / 40GbE トポロジを示しています。

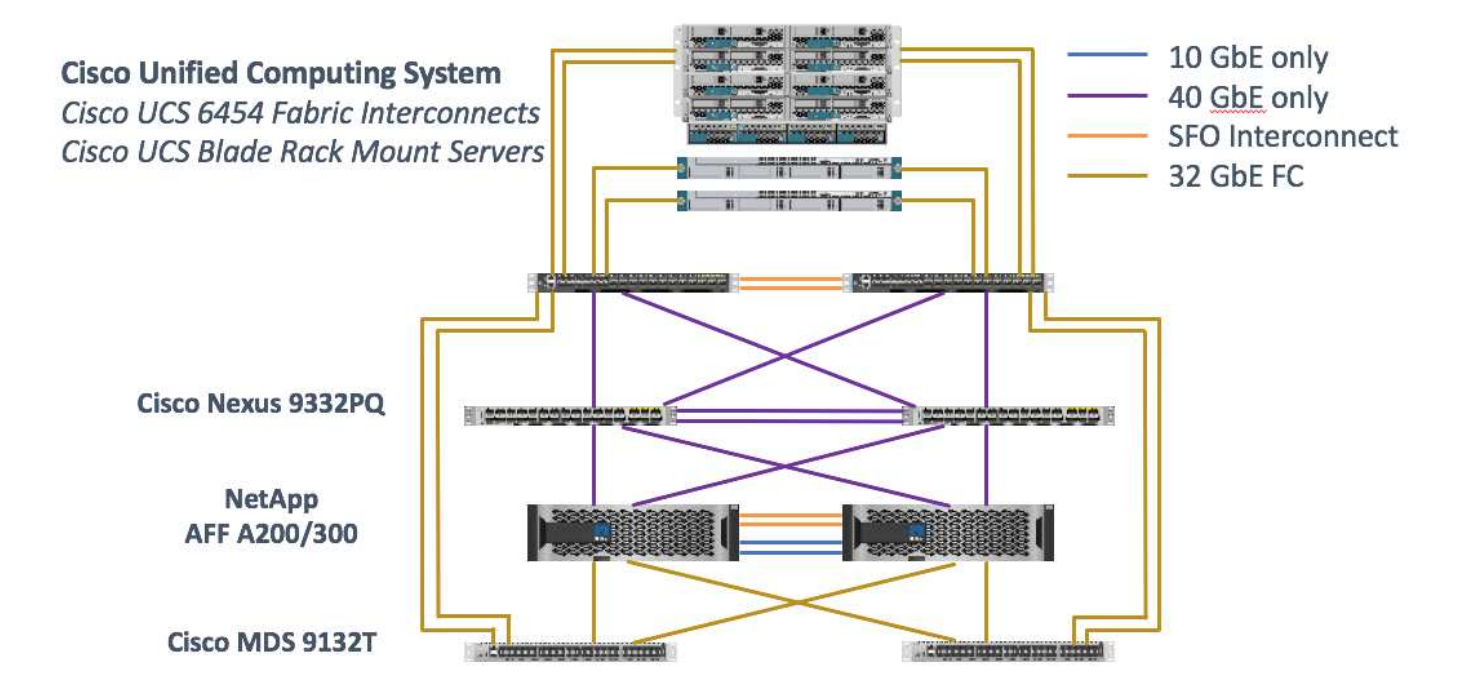

必ずを使用してください ["Interoperability Matrix Tool](http://mysupport.netapp.com/matrix/) [\(](http://mysupport.netapp.com/matrix/)IMT[\)](http://mysupport.netapp.com/matrix/) ["](http://mysupport.netapp.com/matrix/)ソフトウェアとファームウェアのすべてのバ ージョンがサポートされていることを検証します。セクションの表 ["MEDITECH](#page-84-0) [のモジュールとコン](#page-84-0)[ポ](#page-84-0)[ーネ](#page-84-0) [ント](#page-84-0)["](#page-84-0) に、解決策テストで使用したインフラのハードウェアコンポーネントとソフトウェアコンポーネントを 示します。

["](#page-71-0)[次の](#page-71-0)[ス](#page-71-0)[テップ:基](#page-71-0)[本](#page-71-0)[イン](#page-71-0)[フ](#page-71-0)[ラの](#page-71-0)[構](#page-71-0)[成。](#page-71-0)["](#page-71-0)

<span id="page-71-0"></span>ベースインフラの構成

ネットワーク接続

インフラを設定する前に、次のネットワーク接続を確立しておく必要があります。

- ポートチャネルと仮想ポートチャネル( vPC )を使用するリンクアグリゲーションが全体的に使用さ れ、帯域幅と高可用性を向上させる設計が可能になります。
	- vPC は、 Cisco FI スイッチと Cisco Nexus スイッチの間で使用されます。
	- 各サーバには、ユニファイドファブリックへの冗長接続を持つ仮想ネットワークインターフェイスカ ード( vNIC )があります。NIC フェールオーバーは、 FI 間で冗長性を確保するために使用されま す。
	- 。各サーバには仮想 Host Bus Adapter ( vHBA )があり、ユニファイドファブリックに冗長接続されま す。
- Cisco UCS FI は推奨されるエンドホストモードで設定され、アップリンクスイッチへの vNIC のダイナミ ックなピン接続を提供します。

ストレージ接続

インフラを設定する前に、次のストレージ接続を確立しておく必要があります。

- ストレージポートインターフェイスグループ( ifgroups 、 vPC )
- スイッチ N9K-A への 10Gb リンク
- スイッチ N9K-B への 10Gb リンク
- インバンド管理(アクティブ / パッシブボンド):
	- 管理スイッチ N9K-A への 1GB リンク
	- 管理スイッチ N9K-B への 1GB リンク
- Cisco MDS スイッチを介した 32Gb FC のエンドツーエンド接続、単一イニシエータのゾーニング構成
- FC SAN は、ステートレスコンピューティングを完全に実現するためにブートします。サーバは、 AFF ス トレージクラスタでホストされているブートボリューム内の LUN からブートされます
- MEDITECH のワークロードはすべて FC LUN にホストされており、ストレージコントローラノードに分 散されています

ホストソフトウェア

次のソフトウェアをインストールする必要があります。

- Cisco UCS ブレードに ESXi をインストールします
- VMware vCenter がインストールおよび設定されている(すべてのホストが vCenter に登録されている)
- VSC をインストールして VMware vCenter に登録
- ネットアップクラスタが設定されました

["](#page-72-0)[次に、](#page-72-0) [Cisco UCS](#page-72-0) [ブ](#page-72-0)[レ](#page-72-0)[ー](#page-72-0)[ド](#page-72-0)[サーバと](#page-72-0)[ス](#page-72-0)[イッ](#page-72-0)[チ](#page-72-0)[の](#page-72-0)[設](#page-72-0)[定を行います。](#page-72-0)["](#page-72-0)

<span id="page-72-0"></span>**Cisco UCS** ブレードサーバとスイッチの構成

FlexPod for MEDITECH ソフトウェアは、あらゆるレベルのフォールトトレランスに対 応して設計されています。システムに単一点障害がない。最適なパフォーマンスを得る ために、ホットスペアブレードサーバの使用をお勧めします。

本ドキュメントでは、 MEDITECH ソフトウェア向け FlexPod 環境の基本構成に関する概要を説明します。こ のセクションでは、 FlexPod 構成の Cisco UCS コンピューティングプラットフォーム要素を準備するための 手順の概要と例をいくつか示します。このガイダンスを開始するには、の手順に従って、 FlexPod 構成がラ ックに設置され、電源が投入され、ケーブルが接続されている必要があります ["VMware vSphere 6.5 Update](https://www.cisco.com/c/en/us/td/docs/unified_computing/ucs/UCS_CVDs/flexpod_esxi65u1_n9fc.html) [1](https://www.cisco.com/c/en/us/td/docs/unified_computing/ucs/UCS_CVDs/flexpod_esxi65u1_n9fc.html) [、](https://www.cisco.com/c/en/us/td/docs/unified_computing/ucs/UCS_CVDs/flexpod_esxi65u1_n9fc.html) [NetApp AFF A](https://www.cisco.com/c/en/us/td/docs/unified_computing/ucs/UCS_CVDs/flexpod_esxi65u1_n9fc.html) [シリー](https://www.cisco.com/c/en/us/td/docs/unified_computing/ucs/UCS_CVDs/flexpod_esxi65u1_n9fc.html)ズ[、および](https://www.cisco.com/c/en/us/td/docs/unified_computing/ucs/UCS_CVDs/flexpod_esxi65u1_n9fc.html) [Cisco UCS Manager 3.2](https://www.cisco.com/c/en/us/td/docs/unified_computing/ucs/UCS_CVDs/flexpod_esxi65u1_n9fc.html) [を](https://www.cisco.com/c/en/us/td/docs/unified_computing/ucs/UCS_CVDs/flexpod_esxi65u1_n9fc.html)[使](https://www.cisco.com/c/en/us/td/docs/unified_computing/ucs/UCS_CVDs/flexpod_esxi65u1_n9fc.html)[用した、](https://www.cisco.com/c/en/us/td/docs/unified_computing/ucs/UCS_CVDs/flexpod_esxi65u1_n9fc.html)[フ](https://www.cisco.com/c/en/us/td/docs/unified_computing/ucs/UCS_CVDs/flexpod_esxi65u1_n9fc.html)[ァ](https://www.cisco.com/c/en/us/td/docs/unified_computing/ucs/UCS_CVDs/flexpod_esxi65u1_n9fc.html)[イバ](https://www.cisco.com/c/en/us/td/docs/unified_computing/ucs/UCS_CVDs/flexpod_esxi65u1_n9fc.html)[チャ](https://www.cisco.com/c/en/us/td/docs/unified_computing/ucs/UCS_CVDs/flexpod_esxi65u1_n9fc.html)[ネル](https://www.cisco.com/c/en/us/td/docs/unified_computing/ucs/UCS_CVDs/flexpod_esxi65u1_n9fc.html)[ス](https://www.cisco.com/c/en/us/td/docs/unified_computing/ucs/UCS_CVDs/flexpod_esxi65u1_n9fc.html)[ト](https://www.cisco.com/c/en/us/td/docs/unified_computing/ucs/UCS_CVDs/flexpod_esxi65u1_n9fc.html)[レ](https://www.cisco.com/c/en/us/td/docs/unified_computing/ucs/UCS_CVDs/flexpod_esxi65u1_n9fc.html)[ージを](https://www.cisco.com/c/en/us/td/docs/unified_computing/ucs/UCS_CVDs/flexpod_esxi65u1_n9fc.html) [備え](https://www.cisco.com/c/en/us/td/docs/unified_computing/ucs/UCS_CVDs/flexpod_esxi65u1_n9fc.html)[た](https://www.cisco.com/c/en/us/td/docs/unified_computing/ucs/UCS_CVDs/flexpod_esxi65u1_n9fc.html) [FlexPod](https://www.cisco.com/c/en/us/td/docs/unified_computing/ucs/UCS_CVDs/flexpod_esxi65u1_n9fc.html) [データセンター](https://www.cisco.com/c/en/us/td/docs/unified_computing/ucs/UCS_CVDs/flexpod_esxi65u1_n9fc.html)["](https://www.cisco.com/c/en/us/td/docs/unified_computing/ucs/UCS_CVDs/flexpod_esxi65u1_n9fc.html)CVD :

### **Cisco Nexus** スイッチの設定

耐障害性に優れた Cisco Nexus 9300 シリーズイーサネットスイッチペアが解決策用に導入されます。これら のスイッチは、の説明に従ってケーブル接続する必要があります ["](#page-70-0)[ケーブル](#page-70-0)[配線](#page-70-0)[図](#page-70-0)["](#page-70-0) セクション。Cisco Nexus 構成により、 MEDITECH アプリケーションに合わせてイーサネットトラフィックフローが最適化されます。

1. 初期セットアップとライセンスの設定が完了したら、次のコマンドを実行して両方のスイッチにグローバ ル設定パラメータを設定します。

```
spanning-tree port type network default
spanning-tree port type edge bpduguard default
spanning-tree port type edge bpdufilter default
port-channel load-balance src-dst l4port
ntp server <global-ntp-server-ip> use-vrf management
ntp master 3
ip route 0.0.0.0/0 <ib-mgmt-vlan-gateway>
copy run start
```
2. グローバルコンフィギュレーションモードを使用して、各スイッチに解決策用の VLAN を作成します。

```
vlan <ib-mgmt-vlan-id>
name IB-MGMT-VLAN
vlan <native-vlan-id>
name Native-VLAN
vlan <vmotion-vlan-id>
name vMotion-VLAN
vlan <vm-traffic-vlan-id>
name VM-Traffic-VLAN
vlan <infra-nfs-vlan-id>
name Infra-NFS-VLAN
exit
copy run start
```
3. トラブルシューティング用のネットワークタイムプロトコル( NTP )配信インターフェイス、ポートチ ャネル、ポートチャネルパラメータ、およびポートの説明をに作成します ["VMware vSphere 6.5 Update 1](https://www.cisco.com/c/en/us/td/docs/unified_computing/ucs/UCS_CVDs/flexpod_esxi65u1_n9fc.html) [、](https://www.cisco.com/c/en/us/td/docs/unified_computing/ucs/UCS_CVDs/flexpod_esxi65u1_n9fc.html) [NetApp AFF A](https://www.cisco.com/c/en/us/td/docs/unified_computing/ucs/UCS_CVDs/flexpod_esxi65u1_n9fc.html) [シリー](https://www.cisco.com/c/en/us/td/docs/unified_computing/ucs/UCS_CVDs/flexpod_esxi65u1_n9fc.html)ズ[、および](https://www.cisco.com/c/en/us/td/docs/unified_computing/ucs/UCS_CVDs/flexpod_esxi65u1_n9fc.html) [Cisco UCS Manager 3.2](https://www.cisco.com/c/en/us/td/docs/unified_computing/ucs/UCS_CVDs/flexpod_esxi65u1_n9fc.html) [を](https://www.cisco.com/c/en/us/td/docs/unified_computing/ucs/UCS_CVDs/flexpod_esxi65u1_n9fc.html)[使](https://www.cisco.com/c/en/us/td/docs/unified_computing/ucs/UCS_CVDs/flexpod_esxi65u1_n9fc.html)[用した、](https://www.cisco.com/c/en/us/td/docs/unified_computing/ucs/UCS_CVDs/flexpod_esxi65u1_n9fc.html)[フ](https://www.cisco.com/c/en/us/td/docs/unified_computing/ucs/UCS_CVDs/flexpod_esxi65u1_n9fc.html)[ァ](https://www.cisco.com/c/en/us/td/docs/unified_computing/ucs/UCS_CVDs/flexpod_esxi65u1_n9fc.html)[イバ](https://www.cisco.com/c/en/us/td/docs/unified_computing/ucs/UCS_CVDs/flexpod_esxi65u1_n9fc.html)[チャ](https://www.cisco.com/c/en/us/td/docs/unified_computing/ucs/UCS_CVDs/flexpod_esxi65u1_n9fc.html)[ネル](https://www.cisco.com/c/en/us/td/docs/unified_computing/ucs/UCS_CVDs/flexpod_esxi65u1_n9fc.html)[ス](https://www.cisco.com/c/en/us/td/docs/unified_computing/ucs/UCS_CVDs/flexpod_esxi65u1_n9fc.html)[ト](https://www.cisco.com/c/en/us/td/docs/unified_computing/ucs/UCS_CVDs/flexpod_esxi65u1_n9fc.html)[レ](https://www.cisco.com/c/en/us/td/docs/unified_computing/ucs/UCS_CVDs/flexpod_esxi65u1_n9fc.html)[ージを](https://www.cisco.com/c/en/us/td/docs/unified_computing/ucs/UCS_CVDs/flexpod_esxi65u1_n9fc.html) [備え](https://www.cisco.com/c/en/us/td/docs/unified_computing/ucs/UCS_CVDs/flexpod_esxi65u1_n9fc.html)[た](https://www.cisco.com/c/en/us/td/docs/unified_computing/ucs/UCS_CVDs/flexpod_esxi65u1_n9fc.html) [FlexPod](https://www.cisco.com/c/en/us/td/docs/unified_computing/ucs/UCS_CVDs/flexpod_esxi65u1_n9fc.html) [データセンター](https://www.cisco.com/c/en/us/td/docs/unified_computing/ucs/UCS_CVDs/flexpod_esxi65u1_n9fc.html)["](https://www.cisco.com/c/en/us/td/docs/unified_computing/ucs/UCS_CVDs/flexpod_esxi65u1_n9fc.html)CVD :

### **Cisco MDS 9132T** 構成

Cisco MDS 9100 シリーズ FC スイッチは、 NetApp AFF A200 または AFF A300 コントローラと Cisco UCS コンピューティングファブリック間で冗長な 32Gb FC 接続を提供します。の説明に従ってケーブルを接続し ます ["](#page-70-0)[ケーブル](#page-70-0)[配線](#page-70-0)[図](#page-70-0)["](#page-70-0) セクション。

1. 各 MDS スイッチのコンソールで次のコマンドを実行して、解決策に必要な機能を有効にします。

```
configure terminal
feature npiv
feature fport-channel-trunk
```
- 2. の FlexPod Cisco MDS スイッチの設定セクションに従って、個々のポート、ポートチャネル、および説 明を設定します ["FlexPod](https://www.cisco.com/c/en/us/td/docs/unified_computing/ucs/UCS_CVDs/flexpod_esxi65u1_n9fc.html) [データセンターと](https://www.cisco.com/c/en/us/td/docs/unified_computing/ucs/UCS_CVDs/flexpod_esxi65u1_n9fc.html) [FC](https://www.cisco.com/c/en/us/td/docs/unified_computing/ucs/UCS_CVDs/flexpod_esxi65u1_n9fc.html) [の](https://www.cisco.com/c/en/us/td/docs/unified_computing/ucs/UCS_CVDs/flexpod_esxi65u1_n9fc.html) [Cisco Validated Design](https://www.cisco.com/c/en/us/td/docs/unified_computing/ucs/UCS_CVDs/flexpod_esxi65u1_n9fc.html) [の](https://www.cisco.com/c/en/us/td/docs/unified_computing/ucs/UCS_CVDs/flexpod_esxi65u1_n9fc.html) [2](https://www.cisco.com/c/en/us/td/docs/unified_computing/ucs/UCS_CVDs/flexpod_esxi65u1_n9fc.html) [つの機能があります](https://www.cisco.com/c/en/us/td/docs/unified_computing/ucs/UCS_CVDs/flexpod_esxi65u1_n9fc.html)["](https://www.cisco.com/c/en/us/td/docs/unified_computing/ucs/UCS_CVDs/flexpod_esxi65u1_n9fc.html)。
- 3. 解決策に必要な仮想 SAN ( VSAN )を作成するには、グローバルコンフィギュレーションモードで次の

手順を実行します。

a. ファブリック A MDS スイッチに対して、次のコマンドを実行します。

```
vsan database
vsan <vsan-a-id>
vsan <vsan-a-id> name Fabric-A
exit
zone smart-zoning enable vsan <vsan-a-id>
vsan database
vsan <vsan-a-id> interface fc1/1
vsan <vsan-a-id> interface fc1/2
vsan <vsan-a-id> interface port-channel110
vsan <vsan-a-id> interface port-channel112
```
このコマンドの最後の 2 行のポートチャネル番号は、リファレンスドキュメントを使用して個々のポ ート、ポートチャネル、および説明をプロビジョニングしたときに作成されました。

b. ファブリック B MDS スイッチに対して、次のコマンドを実行します。

```
vsan database
vsan <vsan-b-id>
vsan <vsan-b-id> name Fabric-B
exit
zone smart-zoning enable vsan <vsan-b-id>
vsan database
vsan <vsan-b-id> interface fc1/1
vsan <vsan-b-id> interface fc1/2
vsan <vsan-b-id> interface port-channel111
vsan <vsan-b-id> interface port-channel113
```
このコマンドの最後の 2 行のポートチャネル番号は、リファレンスドキュメントを使用して個々のポ ート、ポートチャネル、および説明をプロビジョニングしたときに作成されました。

- 4. 各 FC スイッチについて、リファレンスドキュメントの詳細を使用して、各デバイスをわかりやすい方法 で識別するデバイスエイリアス名を作成します。
- 5. 最後に、各 MDS スイッチについて手順 4 で作成したデバイスエイリアス名を使用して、 FC ゾーンを作 成します。

a. ファブリック A MDS スイッチに対して、次のコマンドを実行します。

```
configure terminal
zone name VM-Host-Infra-01-A vsan <vsan-a-id>
member device-alias VM-Host-Infra-01-A init
member device-alias Infra-SVM-fcp_lif01a target
member device-alias Infra-SVM-fcp_lif02a target
exit
zone name VM-Host-Infra-02-A vsan <vsan-a-id>
member device-alias VM-Host-Infra-02-A init
member device-alias Infra-SVM-fcp_lif01a target
member device-alias Infra-SVM-fcp_lif02a target
exit
zoneset name Fabric-A vsan <vsan-a-id>
member VM-Host-Infra-01-A
member VM-Host-Infra-02-A
exit
zoneset activate name Fabric-A vsan <vsan-a-id>
exit
show zoneset active vsan <vsan-a-id>
```
b. ファブリック B MDS スイッチに対して、次のコマンドを実行します。

```
configure terminal
zone name VM-Host-Infra-01-B vsan <vsan-b-id>
member device-alias VM-Host-Infra-01-B init
member device-alias Infra-SVM-fcp_lif01b target
member device-alias Infra-SVM-fcp_lif02b target
exit
zone name VM-Host-Infra-02-B vsan <vsan-b-id>
member device-alias VM-Host-Infra-02-B init
member device-alias Infra-SVM-fcp_lif01b target
member device-alias Infra-SVM-fcp_lif02b target
exit
zoneset name Fabric-B vsan <vsan-b-id>
member VM-Host-Infra-01-B
member VM-Host-Infra-02-B
exit
zoneset activate name Fabric-B vsan <vsan-b-id>
exit
show zoneset active vsan <vsan-b-id>
```
**Cisco UCS** の設定に関するガイダンス

Cisco UCS を使用することで、 MEDITECH のお客様は、ネットワーク、ストレージ、コンピューティングの 専門知識を活用して、お客様固有のニーズに合わせて環境をカスタマイズできるポリシーとテンプレートを作 成できます。作成されたポリシーとテンプレートをサービスプロファイルに統合することで、シスコのブレー ドサーバとラックサーバの一貫した、繰り返し可能で信頼性の高い、迅速な導入を実現できます。

Cisco UCS には、ドメインと呼ばれる Cisco UCS システムを管理するための 3 つの方法があります。

- Cisco UCS Manager HTML5 GUI
- Cisco UCS CLI
- マルチドメイン環境向けの Cisco UCS Central

次の図に、 Cisco UCS Manager の SAN ノードのサンプルスクリーンショットを示します。

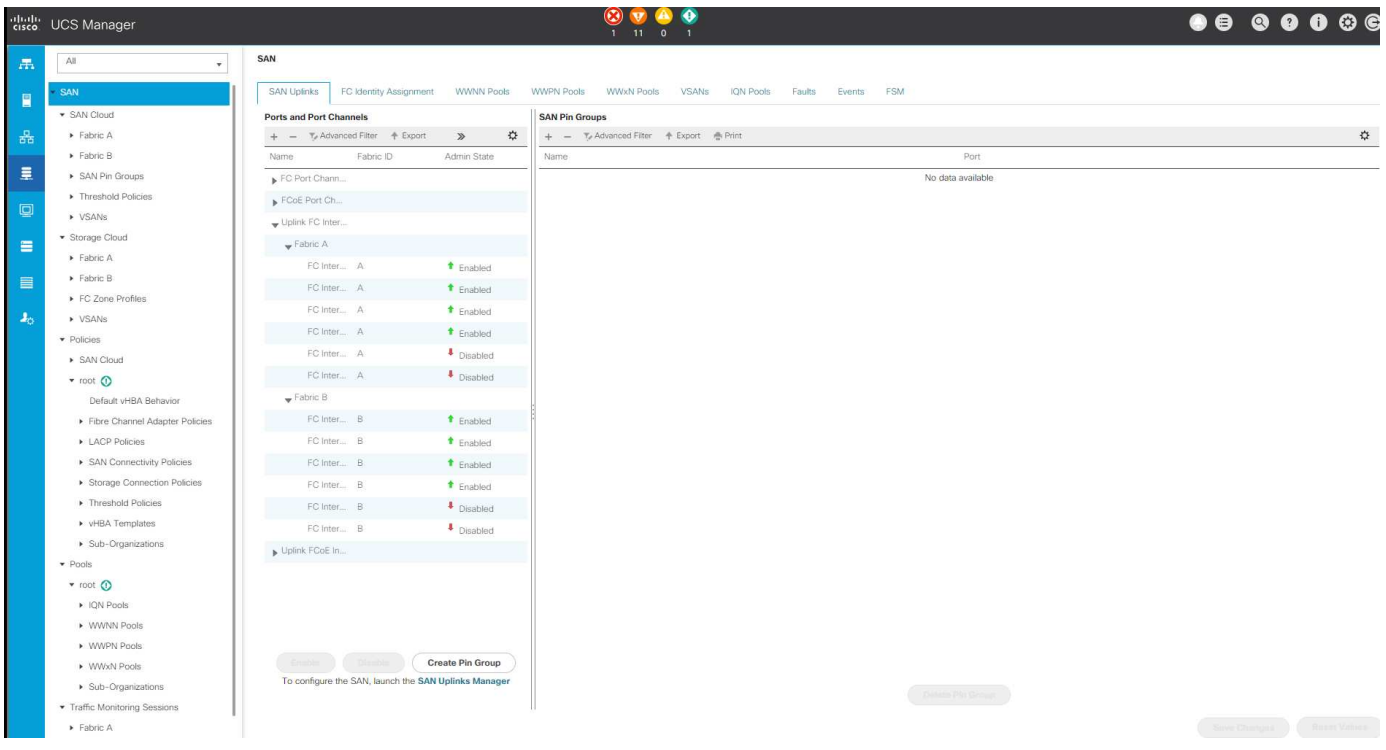

大規模な導入では、独立した Cisco UCS ドメインを構築して、 MEDITECH の主要な機能コンポーネントレ ベルでのフォールトトレランスを強化できます。

2 つ以上のデータセンターを備えた耐障害性の高い設計では、 Cisco UCS Central は、企業全体のホスト間で 一貫性を保つために、グローバルポリシーとグローバルサービスプロファイルを設定するうえで重要な役割を 果たします。

Cisco UCS コンピューティングプラットフォームをセットアップするには、次の手順を実行します。これら の手順は、 Cisco UCS B200 M5 ブレードサーバを Cisco UCS 5108 AC ブレードシャーシに設置したあとに 実行します。また、に記載されているケーブル接続要件についても競合する必要があります ["](#page-70-0)[ケーブル](#page-70-0)[配線](#page-70-0)[図](#page-70-0)["](#page-70-0) セクション。

- 1. Cisco UCS Manager ファームウェアをバージョン 3.2(2f) 以降にアップグレードします。
- 2. ドメインのレポート、 Cisco Call Home 機能、および NTP 設定を行います。
- 3. 各ファブリックインターコネクトにサーバポートとアップリンクポートを設定します。
- 4. シャーシ検出ポリシーを編集します。
- 5. アウトオブバンド管理、 Universal Unique Identifier ( UUID )、 MAC アドレス、サーバ、 Worldwide

Node Name ( WWNN ;ワールドワイドノード名)、および Worldwide Port Name ( WWPN ;ワー ルドワイドポート名)用のアドレスプールを作成します。

- 6. イーサネットおよび FC アップリンクポートチャネルおよび VSAN を作成します。
- 7. SAN 接続、ネットワーク制御、サーバプールの認定、電源制御、サーバ BIOS 、 デフォルトのメンテナ ンスに使用できます。
- 8. vNIC および vHBA テンプレートを作成します。
- 9. vMedia ブートポリシーと FC ブートポリシーを作成します。
- 10. MEDITECH プラットフォームの各要素のサービスプロファイルテンプレートとサービスプロファイルを 作成します。
- 11. サービスプロファイルを適切なブレードサーバに関連付けます。

FlexPod の Cisco UCS サービスプロファイルの各主要要素を設定する詳細な手順については、を参照してく ださい ["VMware vSphere 6.5 Update 1](https://www.cisco.com/c/en/us/td/docs/unified_computing/ucs/UCS_CVDs/flexpod_esxi65u1_n9fc.html) [、](https://www.cisco.com/c/en/us/td/docs/unified_computing/ucs/UCS_CVDs/flexpod_esxi65u1_n9fc.html) [NetApp AFF A](https://www.cisco.com/c/en/us/td/docs/unified_computing/ucs/UCS_CVDs/flexpod_esxi65u1_n9fc.html) [シリー](https://www.cisco.com/c/en/us/td/docs/unified_computing/ucs/UCS_CVDs/flexpod_esxi65u1_n9fc.html)[ズ](https://www.cisco.com/c/en/us/td/docs/unified_computing/ucs/UCS_CVDs/flexpod_esxi65u1_n9fc.html)[、および](https://www.cisco.com/c/en/us/td/docs/unified_computing/ucs/UCS_CVDs/flexpod_esxi65u1_n9fc.html) [Cisco UCS Manager 3.2](https://www.cisco.com/c/en/us/td/docs/unified_computing/ucs/UCS_CVDs/flexpod_esxi65u1_n9fc.html) [を](https://www.cisco.com/c/en/us/td/docs/unified_computing/ucs/UCS_CVDs/flexpod_esxi65u1_n9fc.html)[使](https://www.cisco.com/c/en/us/td/docs/unified_computing/ucs/UCS_CVDs/flexpod_esxi65u1_n9fc.html)[用し](https://www.cisco.com/c/en/us/td/docs/unified_computing/ucs/UCS_CVDs/flexpod_esxi65u1_n9fc.html) [た、](https://www.cisco.com/c/en/us/td/docs/unified_computing/ucs/UCS_CVDs/flexpod_esxi65u1_n9fc.html)[フ](https://www.cisco.com/c/en/us/td/docs/unified_computing/ucs/UCS_CVDs/flexpod_esxi65u1_n9fc.html)[ァ](https://www.cisco.com/c/en/us/td/docs/unified_computing/ucs/UCS_CVDs/flexpod_esxi65u1_n9fc.html)[イバ](https://www.cisco.com/c/en/us/td/docs/unified_computing/ucs/UCS_CVDs/flexpod_esxi65u1_n9fc.html)[チャ](https://www.cisco.com/c/en/us/td/docs/unified_computing/ucs/UCS_CVDs/flexpod_esxi65u1_n9fc.html)[ネル](https://www.cisco.com/c/en/us/td/docs/unified_computing/ucs/UCS_CVDs/flexpod_esxi65u1_n9fc.html)[ス](https://www.cisco.com/c/en/us/td/docs/unified_computing/ucs/UCS_CVDs/flexpod_esxi65u1_n9fc.html)[ト](https://www.cisco.com/c/en/us/td/docs/unified_computing/ucs/UCS_CVDs/flexpod_esxi65u1_n9fc.html)[レ](https://www.cisco.com/c/en/us/td/docs/unified_computing/ucs/UCS_CVDs/flexpod_esxi65u1_n9fc.html)[ージを](https://www.cisco.com/c/en/us/td/docs/unified_computing/ucs/UCS_CVDs/flexpod_esxi65u1_n9fc.html)[備え](https://www.cisco.com/c/en/us/td/docs/unified_computing/ucs/UCS_CVDs/flexpod_esxi65u1_n9fc.html)[た](https://www.cisco.com/c/en/us/td/docs/unified_computing/ucs/UCS_CVDs/flexpod_esxi65u1_n9fc.html) [FlexPod](https://www.cisco.com/c/en/us/td/docs/unified_computing/ucs/UCS_CVDs/flexpod_esxi65u1_n9fc.html) [データセンター](https://www.cisco.com/c/en/us/td/docs/unified_computing/ucs/UCS_CVDs/flexpod_esxi65u1_n9fc.html)["](https://www.cisco.com/c/en/us/td/docs/unified_computing/ucs/UCS_CVDs/flexpod_esxi65u1_n9fc.html)CVD ドキュメント

["](#page-77-0)[次のセ](#page-77-0)[ク](#page-77-0)[ションでは、](#page-77-0) [ESXi](#page-77-0) [の](#page-77-0)[構](#page-77-0)[成の](#page-77-0)[ベス](#page-77-0)[トプラ](#page-77-0)[ク](#page-77-0)[ティ](#page-77-0)[ス](#page-77-0)[を](#page-77-0)[説](#page-77-0)[明します](#page-77-0)["](#page-77-0)

<span id="page-77-0"></span>**ESXi** 構成のベストプラクティス

ESXi ホスト側の構成では、エンタープライズデータベースのワークロードを実行する場 合と同様に VMware ホストを構成します。

- VSC for VMware vSphere は、 ESXi ホストのマルチパス設定と HBA タイムアウト設定を確認し、ネット アップストレージシステムに最も適した設定を行います。VSC で設定される値は、ネットアップによる厳 格な内部テストに基づいています。
- ストレージパフォーマンスを最適化するには、 VMware vStorage APIs for Array Integration ( VAAI )を サポートしているストレージハードウェアの使用を検討してください。NetApp Plug-in for VAAI は、 ESXi ホストにインストールされている VMware の仮想ディスクライブラリを統合するソフトウェアライ ブラリです。VMware VAAI パッケージを使用すると、特定のタスクを物理ホストからストレージアレイ にオフロードできます。

シンプロビジョニングやハードウェアアクセラレーションなどのタスクをアレイレベルで実行して、 ESXi ホスト上のワークロードを削減できます。コピーオフロード機能やスペースリザベーション機能に よって、 VSC の処理のパフォーマンスが向上します。ネットアップサポートサイトから、このプラグイ ンのインストールパッケージをダウンロードして、インストール手順を確認できます。

VSC は、ネットアップストレージコントローラのパフォーマンスの最適化とフェイルオーバーを実現する ために、 ESXi ホストのタイムアウト、マルチパス設定、 HBA タイムアウト設定などの値を設定します。 次の手順を実行します。

- a. VMware vSphere Web Client のホームページで、 vCenter > Hosts を選択します。
- b. ホストを右クリックし、 Actions > NetApp VSC > Set Recommended Values を選択します。
- c. NetApp Recommended Settings (ネットアップの推奨設定)ダイアログボックスで、システムに最も 適した値を選択します。

標準の推奨値がデフォルトで設定されます。

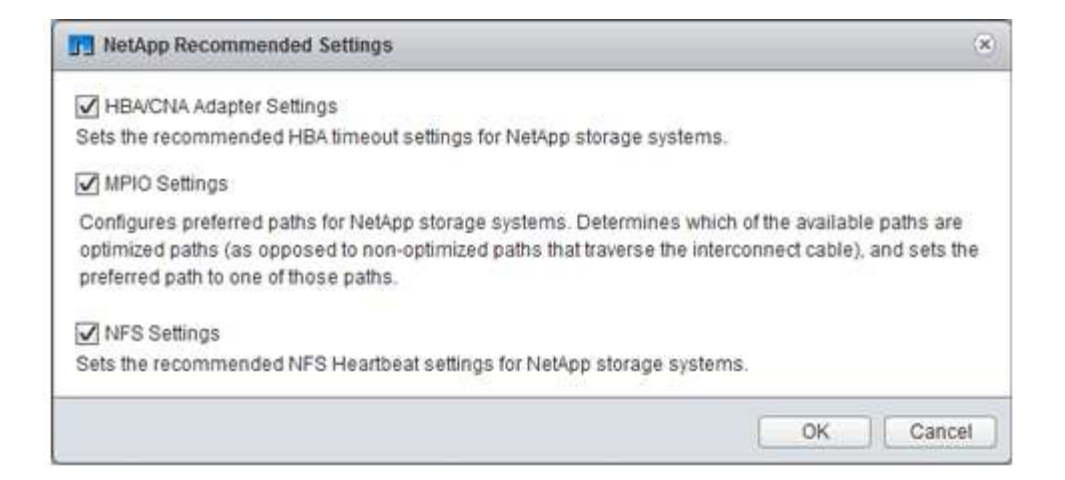

a. [OK] をクリックします。

### ["](#page-78-0)[次:ネットアップの](#page-78-0)[構](#page-78-0)[成](#page-78-0)["](#page-78-0)

### <span id="page-78-0"></span>**NetApp の設定**

MEDITECH ソフトウェア環境に導入されているネットアップストレージでは、ハイアベ イラビリティペア構成のストレージコントローラを使用します。ストレージは、両方の コントローラから MEDITECH データベースサーバに FC プロトコル経由で提供する必 要があります。この構成では、両方のコントローラのストレージが提供され、通常運用 時にアプリケーションの負荷が均等に分散されます。

#### **ONTAP の設定**

ここでは、関連する ONTAP コマンドを使用した導入およびプロビジョニング手順の例を示します。特に重視 するのは、ハイアベイラビリティコントローラペアを使用するネットアップが推奨するストレージレイアウト を実装するためのストレージのプロビジョニング方法です。ONTAP の大きなメリットの 1 つは、既存の高可 用性ペアを中断せずにスケールアウトできることです。

#### **ONTAP** ライセンス

ストレージコントローラのセットアップが完了したら、ライセンスを適用して、ネットアップが推奨する ONTAP 機能を有効にします。MEDITECH ワークロードに対応しているライセンスは、 FC 、 CIFS 、 NetApp Snapshot 、 SnapRestore 、 FlexClone 、 および SnapMirror テクノロジ:

ライセンスを設定するには、 NetApp ONTAP System Manager を開き、「設定 - ライセンス」に移動して、 該当するライセンスを追加します。

または、 CLI を使用して次のコマンドを実行してライセンスを追加します。

license add -license-code <code></code>

### **AutoSupport** の設定

NetApp AutoSupport ツールは、概要のサポート情報を HTTPS 経由でネットアップに送信しま す。AutoSupport を設定するには、次の ONTAP コマンドを実行します。

```
autosupport modify -node * -state enable
autosupport modify -node * -mail-hosts <mailhost.customer.com>
autosupport modify -node prod1-01 -from prod1-01@customer.com
autosupport modify -node prod1-02 -from prod1-02@customer.com
autosupport modify -node * -to storageadmins@customer.com
autosupport modify -node * -support enable
autosupport modify -node * -transport https
autosupport modify -node * -hostnamesubj true
```
ハードウェアアシストテイクオーバーの設定

各ノードで、ハードウェアアシストテイクオーバーを有効にして、コントローラで障害が発生した場合にテイ クオーバーを開始するまでの時間を最小限に抑えます。ハードウェアアシストテイクオーバーを設定するに は、次の手順を実行します。

1. 次の ONTAP コマンドを xxx に実行します。

パートナー・アドレス・オプションを prod1-01 の管理ポートの IP アドレスに設定します

MEDITECH::> storage failover modify -node prod1-01 -hwassist-partner-ip <prod1-02-mgmt-ip>

2. 次の ONTAP コマンドを xxx に実行します。

パートナー・アドレス・オプションを 'cluster1-02 の管理ポートの IP アドレスに設定します

MEDITECH::> storage failover modify -node prod1-02 -hwassist-partner-ip <prod1-01-mgmt-ip>

3. 次の ONTAP コマンドを実行して ' ハードウェア支援型のテイクオーバーを ' prod1-01 と prod1-02 の両方 の HA コントローラ・ペアで有効にします

MEDITECH::> storage failover modify -node prod1-01 -hwassist true MEDITECH::> storage failover modify -node prod1-02 -hwassist true

["](#page-79-0)[次の](#page-79-0)[例](#page-79-0)[は、アグリゲートの](#page-79-0)[構](#page-79-0)[成を](#page-79-0)[示](#page-79-0)[し](#page-79-0)["](#page-79-0)

<span id="page-79-0"></span>アグリゲートの構成

### **NetApp RAID DP**

ネットアップでは、通常のネットアップの Flash Pool アグリゲートを含め、ネットアップ FAS または AFF システム内のすべてのアグリゲートの RAID タイプとして RAID DP テクノロジを推奨していま す。MEDITECH のドキュメントで RAID 10 の使用が規定されているかもしれませんが、 MEDITECH では

RAID DP の使用が承認されています。

**RAID** グループのサイズと数

デフォルトの RAID グループサイズは 16 です。このサイズは、特定のサイトの MEDITECH ホストに対応す るアグリゲートに適しているとはかぎりません。ネットアップが RAID グループで使用することを推奨してい るディスクの数については、を参照してください ["](https://fieldportal.netapp.com/content/190829)[ネットアップ](https://fieldportal.netapp.com/content/190829) [TR-3838](https://fieldportal.netapp.com/content/190829) [:『](https://fieldportal.netapp.com/content/190829) [Storage Subsystem](https://fieldportal.netapp.com/content/190829) [Configuration Guide](https://fieldportal.netapp.com/content/190829) [』](https://fieldportal.netapp.com/content/190829)["](https://fieldportal.netapp.com/content/190829)。

ネットアップでは、 RAID グループサイズと同じ 1 つ以上のディスクグループを含むアグリゲートにディスク を追加することを推奨しているため、 RAID グループのサイズはストレージ拡張にとって重要です。RAID グ ループの数は、データディスクの数と RAID グループのサイズによって異なります。必要なデータディスクの 数を判断するには、 NetApp System Performance Modeler ( SPM )サイジングツールを使用します。デー タディスクの数を決定したら、 RAID グループのサイズを調整して、各ディスクタイプの RAID グループサイ ズの推奨範囲内でパリティディスクの数が最小になるようにします。

MEDITECH 環境向け SPM サイジングツールの使用方法については、を参照してください ["NetApp TR-4190](https://fieldportal.netapp.com/content/198446) [:『](https://fieldportal.netapp.com/content/198446) [NetApp Sizing Guidelines for MEDITECH Environments](https://fieldportal.netapp.com/content/198446) [』](https://fieldportal.netapp.com/content/198446)["](https://fieldportal.netapp.com/content/198446)。

ストレージ拡張に関する考慮事項

ディスク数の多いアグリゲートを拡張する場合は、アグリゲート RAID グループサイズと同じグループに含ま れるディスクを追加します。このアプローチに従うことで、アグリゲート全体でパフォーマンスの一貫性を確 保できます。

たとえば、 RAID グループサイズが 20 で作成されたアグリゲートにストレージを追加する場合、ネットアッ プでは 20 本以上のディスクグループを追加することを推奨します。そのため、ディスクに 20 、 40 、 60 な どを追加します。

アグリゲートを拡張したら、影響を受けるボリュームまたはアグリゲートで再配置タスクを実行して、既存の データストライプを新しいディスクに分散することで、パフォーマンスを向上できます。この処理は、特に既 存のアグリゲートがいっぱいになった場合に役立ちます。

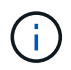

CPU 負荷の高いタスクとディスク負荷の高いタスクであるため、営業時間外にスケジュールの 再割り当てを計画する必要があります。

アグリゲート拡張後の再配置の使用の詳細については、を参照してください ["](https://fieldportal.netapp.com/content/192896)[ネットアップの](https://fieldportal.netapp.com/content/192896) [TR-3929](https://fieldportal.netapp.com/content/192896) [:『](https://fieldportal.netapp.com/content/192896) [Reallocate Best Practices Guide](https://fieldportal.netapp.com/content/192896) [』](https://fieldportal.netapp.com/content/192896)["](https://fieldportal.netapp.com/content/192896)。

アグリゲートレベルの **Snapshot** コピー

アグリゲートレベルの NetApp Snapshot コピーリザーブを 0 に設定し、デフォルトのアグリゲート Snapshot スケジュールを無効にします。可能であれば、既存のアグリゲートレベルの Snapshot コピーを削除します。

["](#page-80-0)[次:](#page-80-0) [Storage Virtual Machine](#page-80-0) [の](#page-80-0)[構](#page-80-0)[成](#page-80-0)["](#page-80-0)

#### <span id="page-80-0"></span>**Storage Virtual Machine** の設定

このセクションでは、 ONTAP 8.3 以降のバージョンへの導入について説明します。

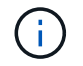

Storage Virtual Machine ( SVM )は、 ONTAP API および ONTAP CLI では Vserver とも呼ば れます。

ONTAP ストレージクラスタごとに 1 つの専用 SVM を作成して、その SVM に MEDITECH ホスト用の LUN が含まれているアグリゲートを所有して管理する必要があります。

**SVM** の言語エンコード設定

すべての SVM に言語エンコードを設定することを推奨します。SVM の作成時に言語エンコード設定を指定 しなかった場合は、デフォルトの言語エンコード設定が使用されます。ONTAP のデフォルトの言語エンコー ド設定は C.UTF-8 です。言語エンコードを設定したあとで、 Infinite Volume を備えた SVM の言語を変更す ることはできません。

SVM に関連付けられたボリュームは、ボリュームの作成時に別の設定を明示的に指定しないかぎり、 SVM の言語エンコード設定を継承します。特定の処理を実行できるようにするには、サイトのすべてのボリューム で一貫した言語エンコード設定を使用する必要があります。たとえば、 SnapMirror では、ソース SVM とデ スティネーション SVM の言語エンコード設定が同じである必要があります。

### ["](#page-81-0)[次の](#page-81-0)[手順](#page-81-0)[:](#page-81-0)[ボ](#page-81-0)[リューム](#page-81-0)[構](#page-81-0)[成](#page-81-0)["](#page-81-0)

<span id="page-81-0"></span>ボリューム構成

ボリュームのプロビジョニング

MEDITECH ホスト専用の MEDITECH ボリュームはシックプロビジョニングでもシンプロビジョニングでも かまいません。

ボリュームレベルのデフォルトの **Snapshot** コピー

Snapshot コピーはバックアップワークフローの一環として作成されます。各 Snapshot コピーを使用して、 MEDITECH LUN に格納されているデータに異なる時間でアクセスできます。MEDITECH 承認のバックアッ プ解決策は、これらの Snapshot コピーに基づいてシンプロビジョニングされた FlexClone ボリュームを作成 し、 MEDITECH LUN のポイントインタイムコピーを提供します。MEDITECH 環境は、認定済みのバックア ップソフトウェア解決策と統合されています。そのため、 MEDITECH の本番データベース LUN を構成する NetApp FlexVol ボリュームごとに、デフォルトの Snapshot コピースケジュールを無効にすることを推奨しま す。

• 重要: FlexClone ボリュームは親データボリュームのスペースを共有するため、バックアップサーバが作 成する MEDITECH データ LUN と FlexClone ボリュームに十分なスペースをボリュームに確保しておくこ とが重要です。FlexClone ボリュームは、データボリュームが占めるスペースの増加は行いません。ただ し、 MEDITECH LUN が短時間で大幅に削除された場合は、クローンボリュームが大きくなる可能性があ ります。

アグリゲートあたりのボリューム数

Flash Pool キャッシュまたは NetApp Flash Cache キャッシュを使用する NetApp FAS システムについては、 MEDITECH プログラム、ディクショナリ、およびデータファイルの格納専用のボリュームをアグリゲートご とに 3 つ以上プロビジョニングすることを推奨します。

AFF システムについては、 MEDITECH のプログラム、ディクショナリ、データファイルを格納するボリュー ムをアグリゲートごとに 4 つ以上確保することを推奨します。

ボリュームレベルの再割り当てスケジュール

特に MEDITECH 拡張プラットフォーム '6.x プラットフォーム 'C/S 5.x プラットフォームなどの書き込み負荷 の高いワークロードで使用される場合 ' ストレージのデータ・レイアウトは時間の経過とともに最適化されま せん時間の経過とともに、シーケンシャルリードのレイテンシが高くなり、バックアップが完了するまでの時 間が長くなる可能性があります。データレイアウトが適切でないか、断片化が書き込みレイテンシに影響する 可能性もあります。ボリュームレベルの再割り当てを使用してディスク上のデータのレイアウトを最適化する ことで、書き込みレイテンシの低減とシーケンシャル読み取りアクセスの向上を実現できます。ストレージレ イアウトが改善され、割り当てられた時間の 8 時間以内にバックアップが完了するようになりました。

### ベストプラクティス

少なくとも、週単位のボリューム再割り当てスケジュールを実装して、割り当てられたメンテナンス時また は本番用サイトのピーク時以外の時間帯に再割り当て処理を実行することを推奨します。

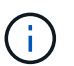

ネットアップでは、コントローラごとに一度に 1 つのボリュームで再割り当てタスクを実行 することを強く推奨します。

業務用データベース・ストレージに適したボリューム再配置スケジュールの決定の詳細については、のセクシ ョン 3.12 を参照してください ["](https://fieldportal.netapp.com/content/192896)[ネットアップの](https://fieldportal.netapp.com/content/192896) [TR-3929](https://fieldportal.netapp.com/content/192896) [:『](https://fieldportal.netapp.com/content/192896) [Reallocate Best Practices Guide](https://fieldportal.netapp.com/content/192896) [』](https://fieldportal.netapp.com/content/192896)["](https://fieldportal.netapp.com/content/192896)。また、ビ ジー状態のサイトに対して週次再配置スケジュールを作成する方法についても説明します。

### ["](#page-82-0)[次の](#page-82-0)[例](#page-82-0)[は、](#page-82-0) [LUN](#page-82-0) [の](#page-82-0)[構](#page-82-0)[成を](#page-82-0)[示](#page-82-0)[して](#page-82-0)["](#page-82-0)

<span id="page-82-0"></span>**LUN** の設定

環境内の MEDITECH ホストの数によって、 NetApp FAS または AFF システム内に作成 される LUN の数が決まります。Hardware Configuration Proposal (ハードウェア構成提 案)は、各 LUN のサイズを指定します。

**LUN** のプロビジョニング

MEDITECH ホスト専用の MEDITECH LUN にはシックプロビジョニングとシンプロビジョニングがありま す。

**LUN** オペレーティングシステムのタイプ

作成した LUN のアライメントを正しく行うには、 LUN のオペレーティングシステムのタイプを正しく設定 する必要があります。ミスアライメント状態の LUN では不要な書き込み処理のオーバーヘッドが発生するた め、ミスアライメント状態の LUN を修正するとコストがかかります。

MEDITECH ホストサーバは通常、 VMware vSphere ハイパーバイザーを使用して仮想化された Windows Server 環境で実行されます。ホストサーバは、ベアメタルサーバ上の Windows Server 環境でも実行できま す。設定するオペレーティング・システム・タイプの値を決定するには ' の LUN Create セクションを参照し てください ["clustered Data ONTAP 8.3](https://library.netapp.com/ecm/ecm_download_file/ECMP1366832) [コ](https://library.netapp.com/ecm/ecm_download_file/ECMP1366832)[マ](https://library.netapp.com/ecm/ecm_download_file/ECMP1366832)[ン](https://library.netapp.com/ecm/ecm_download_file/ECMP1366832)[ド](https://library.netapp.com/ecm/ecm_download_file/ECMP1366832)[:](https://library.netapp.com/ecm/ecm_download_file/ECMP1366832)[マ](https://library.netapp.com/ecm/ecm_download_file/ECMP1366832)[ニュアル](https://library.netapp.com/ecm/ecm_download_file/ECMP1366832)[ペ](https://library.netapp.com/ecm/ecm_download_file/ECMP1366832)[ージリ](https://library.netapp.com/ecm/ecm_download_file/ECMP1366832)[フ](https://library.netapp.com/ecm/ecm_download_file/ECMP1366832)[ァ](https://library.netapp.com/ecm/ecm_download_file/ECMP1366832)[レ](https://library.netapp.com/ecm/ecm_download_file/ECMP1366832)[ン](https://library.netapp.com/ecm/ecm_download_file/ECMP1366832)[ス](https://library.netapp.com/ecm/ecm_download_file/ECMP1366832)["](https://library.netapp.com/ecm/ecm_download_file/ECMP1366832)。

### **LUN** サイズ

MEDITECH ホストごとの LUN サイズを確認するには、 MEDITECH の Hardware Configuration Proposal ( 新規導入)または Hardware Evaluation Task (既存導入)ドキュメントを参照してください。

### **LUN** の提供

MEDITECH を使用するには、プログラム、ディクショナリ、データファイル用のストレージを、 FC プロト コルを使用して MEDITECH ホストに LUN として提供する必要があります。VMware 仮想環境では、 MEDITECH ホストをホストしている VMware ESXi サーバに LUN が提供されます。次に、 VMware ESXi サ ーバに提供される各 LUN は、物理互換モードで RDM を使用して、各 MEDITECH ホスト VM にマッピング されます。

適切な LUN 命名規則を使用して、 MEDITCH ホストに LUN を提供する必要があります。たとえば ' 管理を容 易にするには 'MEDITECH ホストの mt-host-01 に LUN 「 M TFS01E 」を提供する必要があります

MEDITECH とバックアップシステムのインストーラを使用して、 MEDITECH ホストで使用する LUN に適し た一貫した命名規則を考案する場合は、 MEDITECH ハードウェア構成提案書を参照してください。

MEDITECH LUN 名の例は「 MFS05E 」です。

- 「 TFS 」は MEDITECH ファイルサーバ( MEDITECH ホスト用)を示します。
- 「 05 」はホスト番号 5 を示します。
- 「 E 」は Windows E ドライブを示します。

["](#page-83-0)[次の](#page-83-0)[例](#page-83-0)[:イニシ](#page-83-0)[エ](#page-83-0)[ータグループの](#page-83-0)[設](#page-83-0)[定](#page-83-0)["](#page-83-0)

<span id="page-83-0"></span>イニシエータグループの構成

FC をデータネットワークプロトコルとして使用する場合は、各ストレージコントローラ に 2 つのイニシエータグループ( igroup )を作成します。1 つ目の igroup には、 MEDITECH ホスト VM (MEDITECH 向け igroup) をホストしている VMware ESXi サ ーバ上の FC ホストインターフェイスカードの WWPN が含まれています。

MEDITECH igroup オペレーティングシステムのタイプは環境設定に応じて設定する必要があります。例:

- Windows Server 環境のベアメタルサーバ・ハードウェアにインストールされているアプリケーションに は、 igroup オペレーティング・システム・タイプ「 windows 」を使用します。
- VMware vSphere ハイパーバイザを使用して仮想化されるアプリケーションには、 igroup オペレーティン グシステムタイプ「 vmware 」を使用します。

 $(i)$ 

igroup のオペレーティングシステムのタイプは、 LUN のオペレーティングシステムのタイプと 異なる場合があります。たとえば、仮想化された MEDITECH ホストの場合、 igroup のオペレ ーティング・システム・タイプを「 vmware 」に設定する必要があります。仮想化された MEDITECH ホストが使用する LUN の場合は ' オペレーティング・システムのタイプを Windows 2008 以降に設定する必要がありますMEDITECH ホストオペレーティングシステムが Windows Server 2008 R2 64 ビット Enterprise Edition であるため、この設定を使用します。

オペレーティング・システム・タイプに適した値については、の「 LUN igroup の作成」および「 LUN の作 成」を参照してください ["](https://library.netapp.com/ecm/ecm_download_file/ECMP1366832)[『](https://library.netapp.com/ecm/ecm_download_file/ECMP1366832) [clustered Data ONTAP 8.2](https://library.netapp.com/ecm/ecm_download_file/ECMP1366832) [コ](https://library.netapp.com/ecm/ecm_download_file/ECMP1366832)[マ](https://library.netapp.com/ecm/ecm_download_file/ECMP1366832)[ン](https://library.netapp.com/ecm/ecm_download_file/ECMP1366832)[ド](https://library.netapp.com/ecm/ecm_download_file/ECMP1366832)[:](https://library.netapp.com/ecm/ecm_download_file/ECMP1366832)[マ](https://library.netapp.com/ecm/ecm_download_file/ECMP1366832)[ニュアル](https://library.netapp.com/ecm/ecm_download_file/ECMP1366832)[ペ](https://library.netapp.com/ecm/ecm_download_file/ECMP1366832)[ージリ](https://library.netapp.com/ecm/ecm_download_file/ECMP1366832)[フ](https://library.netapp.com/ecm/ecm_download_file/ECMP1366832)[ァ](https://library.netapp.com/ecm/ecm_download_file/ECMP1366832)[レ](https://library.netapp.com/ecm/ecm_download_file/ECMP1366832)[ン](https://library.netapp.com/ecm/ecm_download_file/ECMP1366832)ス[』](https://library.netapp.com/ecm/ecm_download_file/ECMP1366832)["](https://library.netapp.com/ecm/ecm_download_file/ECMP1366832)。

["](#page-84-0)[次のコ](#page-84-0)[マ](#page-84-0)[ン](#page-84-0)[ド](#page-84-0)[:](#page-84-0) [LUN](#page-84-0) [マ](#page-84-0)[ッ](#page-84-0)[ピ](#page-84-0)[ング](#page-84-0)["](#page-84-0)

<span id="page-84-0"></span>**LUN** マッピング

MEDITECH ホストの LUN マッピングは、 LUN の作成時に確立されます。

# **MEDITECH** のモジュールとコンポーネント

MEDITECH アプリケーションは複数のモジュールとコンポーネントに対応しています。 次の表に、これらのモジュールでカバーされる機能を示します。これらのモジュールの 設定と導入については、 MEDITECH のマニュアルを参照してください。追加情報

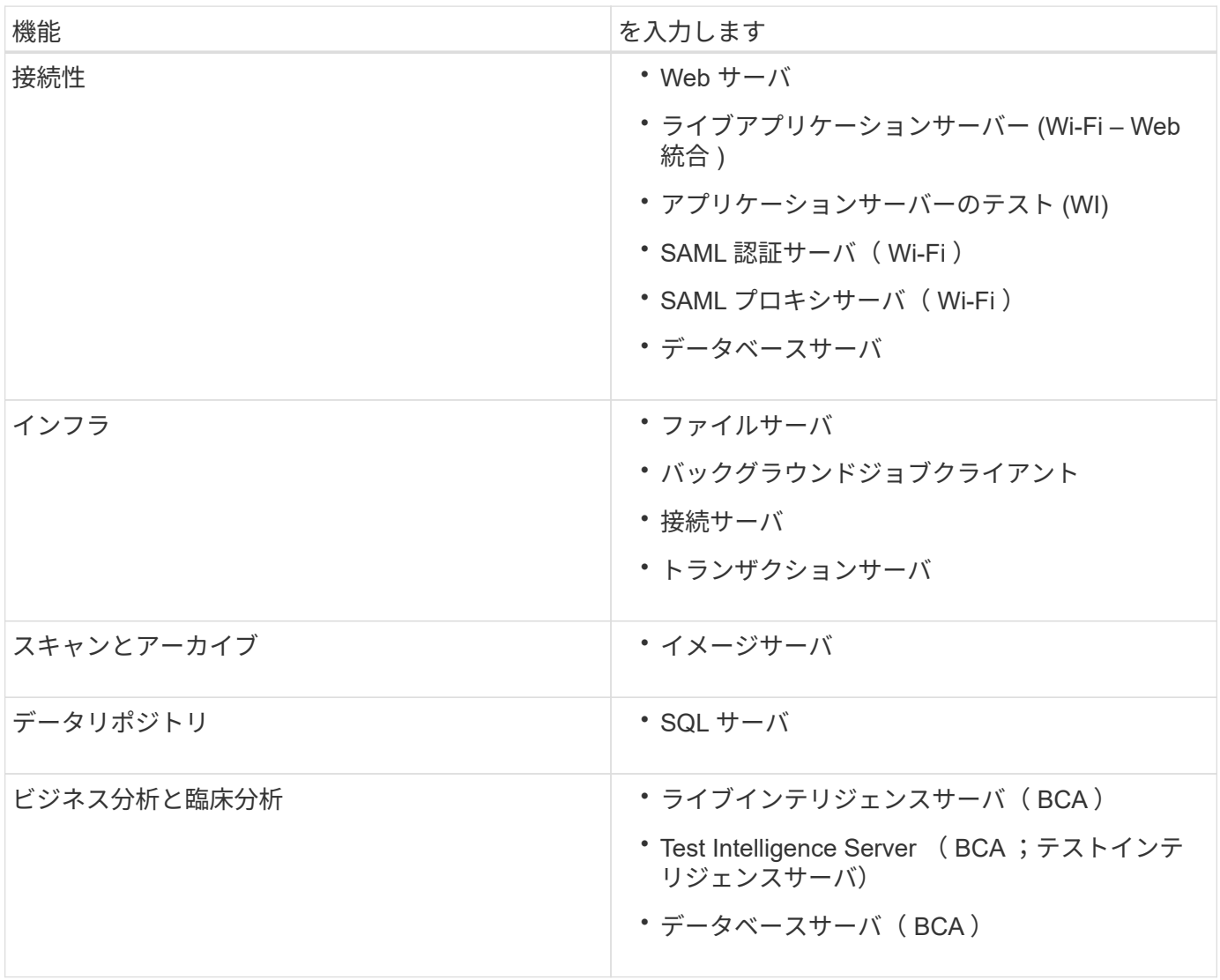

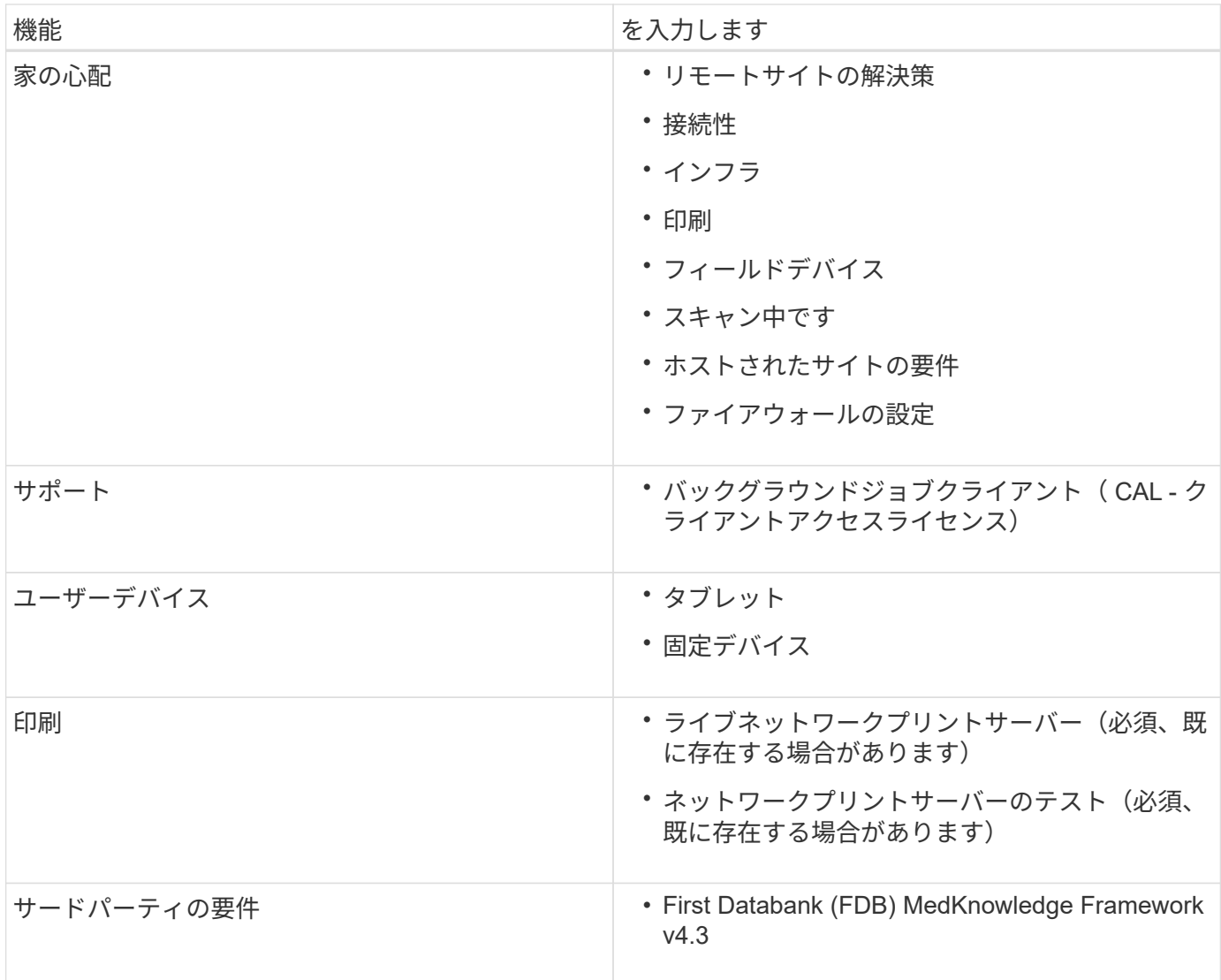

## 謝辞

本ガイドの作成には、以下の方々が関わってきました。

- Brandon AGEE 、テクニカルマーケティングエンジニア、ネットアップ
- ネットアップ、テクニカルマーケティングエンジニア、 Atul Bhalodia 氏
- ネットアップシニアプロダクトマネージャー、 Ketan Mota 氏
- ネットアップ、ヘルスケア、ソリューションアーキテクト、 John Duignan 氏
- シスコ、 Jon Ebmeier 氏
- シスコ、マイク・ブレナン

追加情報の参照先

このドキュメントに記載されている情報の詳細については、以下のドキュメントまたは Web サイトを参照してください。

### **FlexPod** デザインゾーン

- ["FlexPod](https://www.cisco.com/c/en/us/solutions/design-zone/data-center-design-guides/flexpod-design-guides.html) [設計](https://www.cisco.com/c/en/us/solutions/design-zone/data-center-design-guides/flexpod-design-guides.html)[ゾ](https://www.cisco.com/c/en/us/solutions/design-zone/data-center-design-guides/flexpod-design-guides.html)[ーン](https://www.cisco.com/c/en/us/solutions/design-zone/data-center-design-guides/flexpod-design-guides.html)["](https://www.cisco.com/c/en/us/solutions/design-zone/data-center-design-guides/flexpod-design-guides.html)
- ["AFF FlexPod](https://www.cisco.com/c/en/us/td/docs/unified_computing/ucs/UCS_CVDs/flexpod_esxi65u1_n9fc.html) [、](https://www.cisco.com/c/en/us/td/docs/unified_computing/ucs/UCS_CVDs/flexpod_esxi65u1_n9fc.html) [vSphere 6.5U1](https://www.cisco.com/c/en/us/td/docs/unified_computing/ucs/UCS_CVDs/flexpod_esxi65u1_n9fc.html) [、および](https://www.cisco.com/c/en/us/td/docs/unified_computing/ucs/UCS_CVDs/flexpod_esxi65u1_n9fc.html) [Cisco UCS Manager](https://www.cisco.com/c/en/us/td/docs/unified_computing/ucs/UCS_CVDs/flexpod_esxi65u1_n9fc.html) [を](https://www.cisco.com/c/en/us/td/docs/unified_computing/ucs/UCS_CVDs/flexpod_esxi65u1_n9fc.html)[使](https://www.cisco.com/c/en/us/td/docs/unified_computing/ucs/UCS_CVDs/flexpod_esxi65u1_n9fc.html)[用する](https://www.cisco.com/c/en/us/td/docs/unified_computing/ucs/UCS_CVDs/flexpod_esxi65u1_n9fc.html) [FC](https://www.cisco.com/c/en/us/td/docs/unified_computing/ucs/UCS_CVDs/flexpod_esxi65u1_n9fc.html) [ス](https://www.cisco.com/c/en/us/td/docs/unified_computing/ucs/UCS_CVDs/flexpod_esxi65u1_n9fc.html)[ト](https://www.cisco.com/c/en/us/td/docs/unified_computing/ucs/UCS_CVDs/flexpod_esxi65u1_n9fc.html)[レ](https://www.cisco.com/c/en/us/td/docs/unified_computing/ucs/UCS_CVDs/flexpod_esxi65u1_n9fc.html)[ージ](https://www.cisco.com/c/en/us/td/docs/unified_computing/ucs/UCS_CVDs/flexpod_esxi65u1_n9fc.html)[\(](https://www.cisco.com/c/en/us/td/docs/unified_computing/ucs/UCS_CVDs/flexpod_esxi65u1_n9fc.html) [MDS](https://www.cisco.com/c/en/us/td/docs/unified_computing/ucs/UCS_CVDs/flexpod_esxi65u1_n9fc.html) [ス](https://www.cisco.com/c/en/us/td/docs/unified_computing/ucs/UCS_CVDs/flexpod_esxi65u1_n9fc.html)[イッ](https://www.cisco.com/c/en/us/td/docs/unified_computing/ucs/UCS_CVDs/flexpod_esxi65u1_n9fc.html) [チ\)](https://www.cisco.com/c/en/us/td/docs/unified_computing/ucs/UCS_CVDs/flexpod_esxi65u1_n9fc.html)[を](https://www.cisco.com/c/en/us/td/docs/unified_computing/ucs/UCS_CVDs/flexpod_esxi65u1_n9fc.html)[備え](https://www.cisco.com/c/en/us/td/docs/unified_computing/ucs/UCS_CVDs/flexpod_esxi65u1_n9fc.html)[た](https://www.cisco.com/c/en/us/td/docs/unified_computing/ucs/UCS_CVDs/flexpod_esxi65u1_n9fc.html) [データセンターです](https://www.cisco.com/c/en/us/td/docs/unified_computing/ucs/UCS_CVDs/flexpod_esxi65u1_n9fc.html)["](https://www.cisco.com/c/en/us/td/docs/unified_computing/ucs/UCS_CVDs/flexpod_esxi65u1_n9fc.html)

ネットアップテクニカルレポート

- "TR-3929: 『 [Reallocate Best Practices Guide](https://fieldportal.netapp.com/content/192896) [』](https://fieldportal.netapp.com/content/192896)["](https://fieldportal.netapp.com/content/192896)
- ["TR-3987](https://fieldportal.netapp.com/content/248308) : 『 [Snap Creator Framework Plug-in for Intersystems Cach é](https://fieldportal.netapp.com/content/248308) [』](https://fieldportal.netapp.com/content/248308)["](https://fieldportal.netapp.com/content/248308)
- ["TR-4300i](https://fieldportal.netapp.com/content/310932) : 『 [NetApp FAS and All-Flash Storage Systems for MEDITECH Environments Best Practices](https://fieldportal.netapp.com/content/310932) [Guide](https://fieldportal.netapp.com/content/310932) [』](https://fieldportal.netapp.com/content/310932)["](https://fieldportal.netapp.com/content/310932)
- ["TR-4017](http://media.netapp.com/documents/tr-4017.pdf) : 『 [FC SAN Best Practices](http://media.netapp.com/documents/tr-4017.pdf) [』](http://media.netapp.com/documents/tr-4017.pdf)["](http://media.netapp.com/documents/tr-4017.pdf)
- ["TR-3446](http://media.netapp.com/documents/tr-3446.pdf) [:『](http://media.netapp.com/documents/tr-3446.pdf)[非同](http://media.netapp.com/documents/tr-3446.pdf)[期](http://media.netapp.com/documents/tr-3446.pdf) [SnapMirror](http://media.netapp.com/documents/tr-3446.pdf) [ベス](http://media.netapp.com/documents/tr-3446.pdf)[トプラ](http://media.netapp.com/documents/tr-3446.pdf)[ク](http://media.netapp.com/documents/tr-3446.pdf)[ティ](http://media.netapp.com/documents/tr-3446.pdf)[ス](http://media.netapp.com/documents/tr-3446.pdf)[ガ](http://media.netapp.com/documents/tr-3446.pdf)[イ](http://media.netapp.com/documents/tr-3446.pdf)[ド](http://media.netapp.com/documents/tr-3446.pdf)』["](http://media.netapp.com/documents/tr-3446.pdf)

### **ONTAP** のドキュメント

- ["](https://www.netapp.com/us/documentation/index.aspx)[ネットアップの](https://www.netapp.com/us/documentation/index.aspx)[製](https://www.netapp.com/us/documentation/index.aspx)[品](https://www.netapp.com/us/documentation/index.aspx)[マ](https://www.netapp.com/us/documentation/index.aspx)[ニュアル](https://www.netapp.com/us/documentation/index.aspx)["](https://www.netapp.com/us/documentation/index.aspx)
- ["Virtual Storage Console](https://mysupport.netapp.com/documentation/productlibrary/index.html?productID=30048) [\(](https://mysupport.netapp.com/documentation/productlibrary/index.html?productID=30048)VSC[\)](https://mysupport.netapp.com/documentation/productlibrary/index.html?productID=30048) [for vSphere](https://mysupport.netapp.com/documentation/productlibrary/index.html?productID=30048) [の](https://mysupport.netapp.com/documentation/productlibrary/index.html?productID=30048)[ド](https://mysupport.netapp.com/documentation/productlibrary/index.html?productID=30048)[キュメント](https://mysupport.netapp.com/documentation/productlibrary/index.html?productID=30048)["](https://mysupport.netapp.com/documentation/productlibrary/index.html?productID=30048)
- ["ONTAP 9](http://docs.netapp.com/ontap-9/index.jsp) [ド](http://docs.netapp.com/ontap-9/index.jsp)[キュメンテーション](http://docs.netapp.com/ontap-9/index.jsp)[・](http://docs.netapp.com/ontap-9/index.jsp)[センター](http://docs.netapp.com/ontap-9/index.jsp)["](http://docs.netapp.com/ontap-9/index.jsp):
	- ["ESXi](http://docs.netapp.com/ontap-9/topic/com.netapp.doc.exp-fc-esx-cpg/home.html) [向け](http://docs.netapp.com/ontap-9/topic/com.netapp.doc.exp-fc-esx-cpg/home.html) [FC](http://docs.netapp.com/ontap-9/topic/com.netapp.doc.exp-fc-esx-cpg/home.html) [エクス](http://docs.netapp.com/ontap-9/topic/com.netapp.doc.exp-fc-esx-cpg/home.html)[プ](http://docs.netapp.com/ontap-9/topic/com.netapp.doc.exp-fc-esx-cpg/home.html)[レス](http://docs.netapp.com/ontap-9/topic/com.netapp.doc.exp-fc-esx-cpg/home.html)[ガ](http://docs.netapp.com/ontap-9/topic/com.netapp.doc.exp-fc-esx-cpg/home.html)[イ](http://docs.netapp.com/ontap-9/topic/com.netapp.doc.exp-fc-esx-cpg/home.html)[ド](http://docs.netapp.com/ontap-9/topic/com.netapp.doc.exp-fc-esx-cpg/home.html)["](http://docs.netapp.com/ontap-9/topic/com.netapp.doc.exp-fc-esx-cpg/home.html)
- ["ONTAP 9.3](https://mysupport.netapp.com/documentation/docweb/index.html?productID=62579) [のす](https://mysupport.netapp.com/documentation/docweb/index.html?productID=62579)[べ](https://mysupport.netapp.com/documentation/docweb/index.html?productID=62579)[ての](https://mysupport.netapp.com/documentation/docweb/index.html?productID=62579)[ド](https://mysupport.netapp.com/documentation/docweb/index.html?productID=62579)[キュメント](https://mysupport.netapp.com/documentation/docweb/index.html?productID=62579)["](https://mysupport.netapp.com/documentation/docweb/index.html?productID=62579):
	- ["](http://docs.netapp.com/ontap-9/topic/com.netapp.doc.dot-cm-ssg/home.html?lang=dot-cm-ssg)[『](http://docs.netapp.com/ontap-9/topic/com.netapp.doc.dot-cm-ssg/home.html?lang=dot-cm-ssg) [Software Setup Guide](http://docs.netapp.com/ontap-9/topic/com.netapp.doc.dot-cm-ssg/home.html?lang=dot-cm-ssg) [』を](http://docs.netapp.com/ontap-9/topic/com.netapp.doc.dot-cm-ssg/home.html?lang=dot-cm-ssg)[参照](http://docs.netapp.com/ontap-9/topic/com.netapp.doc.dot-cm-ssg/home.html?lang=dot-cm-ssg)[して](http://docs.netapp.com/ontap-9/topic/com.netapp.doc.dot-cm-ssg/home.html?lang=dot-cm-ssg)["](http://docs.netapp.com/ontap-9/topic/com.netapp.doc.dot-cm-ssg/home.html?lang=dot-cm-ssg)
	- ["](http://docs.netapp.com/ontap-9/topic/com.netapp.doc.dot-cm-psmg/home.html?lang=dot-cm-psmg)[『](http://docs.netapp.com/ontap-9/topic/com.netapp.doc.dot-cm-psmg/home.html?lang=dot-cm-psmg) [Disks and Aggregates Power Guide](http://docs.netapp.com/ontap-9/topic/com.netapp.doc.dot-cm-psmg/home.html?lang=dot-cm-psmg) [』を](http://docs.netapp.com/ontap-9/topic/com.netapp.doc.dot-cm-psmg/home.html?lang=dot-cm-psmg)[参照](http://docs.netapp.com/ontap-9/topic/com.netapp.doc.dot-cm-psmg/home.html?lang=dot-cm-psmg)[してください](http://docs.netapp.com/ontap-9/topic/com.netapp.doc.dot-cm-psmg/home.html?lang=dot-cm-psmg)["](http://docs.netapp.com/ontap-9/topic/com.netapp.doc.dot-cm-psmg/home.html?lang=dot-cm-psmg)
	- ["](http://docs.netapp.com/ontap-9/topic/com.netapp.doc.dot-cm-sanag/home.html?lang=dot-cm-sanag)[『](http://docs.netapp.com/ontap-9/topic/com.netapp.doc.dot-cm-sanag/home.html?lang=dot-cm-sanag) [SAN](http://docs.netapp.com/ontap-9/topic/com.netapp.doc.dot-cm-sanag/home.html?lang=dot-cm-sanag) [ア](http://docs.netapp.com/ontap-9/topic/com.netapp.doc.dot-cm-sanag/home.html?lang=dot-cm-sanag)[ドミ](http://docs.netapp.com/ontap-9/topic/com.netapp.doc.dot-cm-sanag/home.html?lang=dot-cm-sanag)[ニ](http://docs.netapp.com/ontap-9/topic/com.netapp.doc.dot-cm-sanag/home.html?lang=dot-cm-sanag)[ス](http://docs.netapp.com/ontap-9/topic/com.netapp.doc.dot-cm-sanag/home.html?lang=dot-cm-sanag)[ト](http://docs.netapp.com/ontap-9/topic/com.netapp.doc.dot-cm-sanag/home.html?lang=dot-cm-sanag)[レ](http://docs.netapp.com/ontap-9/topic/com.netapp.doc.dot-cm-sanag/home.html?lang=dot-cm-sanag)[ーション](http://docs.netapp.com/ontap-9/topic/com.netapp.doc.dot-cm-sanag/home.html?lang=dot-cm-sanag)[ガ](http://docs.netapp.com/ontap-9/topic/com.netapp.doc.dot-cm-sanag/home.html?lang=dot-cm-sanag)[イ](http://docs.netapp.com/ontap-9/topic/com.netapp.doc.dot-cm-sanag/home.html?lang=dot-cm-sanag)[ド](http://docs.netapp.com/ontap-9/topic/com.netapp.doc.dot-cm-sanag/home.html?lang=dot-cm-sanag)』["](http://docs.netapp.com/ontap-9/topic/com.netapp.doc.dot-cm-sanag/home.html?lang=dot-cm-sanag)
	- ["](http://docs.netapp.com/ontap-9/topic/com.netapp.doc.dot-cm-sanconf/home.html?lang=dot-cm-sanconf)[『](http://docs.netapp.com/ontap-9/topic/com.netapp.doc.dot-cm-sanconf/home.html?lang=dot-cm-sanconf) [SAN](http://docs.netapp.com/ontap-9/topic/com.netapp.doc.dot-cm-sanconf/home.html?lang=dot-cm-sanconf) [構](http://docs.netapp.com/ontap-9/topic/com.netapp.doc.dot-cm-sanconf/home.html?lang=dot-cm-sanconf)[成](http://docs.netapp.com/ontap-9/topic/com.netapp.doc.dot-cm-sanconf/home.html?lang=dot-cm-sanconf)[ガ](http://docs.netapp.com/ontap-9/topic/com.netapp.doc.dot-cm-sanconf/home.html?lang=dot-cm-sanconf)[イ](http://docs.netapp.com/ontap-9/topic/com.netapp.doc.dot-cm-sanconf/home.html?lang=dot-cm-sanconf)ド[』](http://docs.netapp.com/ontap-9/topic/com.netapp.doc.dot-cm-sanconf/home.html?lang=dot-cm-sanconf)["](http://docs.netapp.com/ontap-9/topic/com.netapp.doc.dot-cm-sanconf/home.html?lang=dot-cm-sanconf)
	- ["](http://docs.netapp.com/ontap-9/topic/com.netapp.doc.exp-fc-cpg/home.html?lang=exp-fc-cpg)[『](http://docs.netapp.com/ontap-9/topic/com.netapp.doc.exp-fc-cpg/home.html?lang=exp-fc-cpg) [FC Configuration for Windows Express Guide](http://docs.netapp.com/ontap-9/topic/com.netapp.doc.exp-fc-cpg/home.html?lang=exp-fc-cpg) [』を](http://docs.netapp.com/ontap-9/topic/com.netapp.doc.exp-fc-cpg/home.html?lang=exp-fc-cpg)[参照](http://docs.netapp.com/ontap-9/topic/com.netapp.doc.exp-fc-cpg/home.html?lang=exp-fc-cpg)[してください](http://docs.netapp.com/ontap-9/topic/com.netapp.doc.exp-fc-cpg/home.html?lang=exp-fc-cpg)["](http://docs.netapp.com/ontap-9/topic/com.netapp.doc.exp-fc-cpg/home.html?lang=exp-fc-cpg)
	- ["](http://docs.netapp.com/ontap-9/topic/com.netapp.doc.cdot-fcsan-optaff-sg/home.html?lang=cdot-fcsan-optaff-sg)[『](http://docs.netapp.com/ontap-9/topic/com.netapp.doc.cdot-fcsan-optaff-sg/home.html?lang=cdot-fcsan-optaff-sg) [FC SAN](http://docs.netapp.com/ontap-9/topic/com.netapp.doc.cdot-fcsan-optaff-sg/home.html?lang=cdot-fcsan-optaff-sg) [向け](http://docs.netapp.com/ontap-9/topic/com.netapp.doc.cdot-fcsan-optaff-sg/home.html?lang=cdot-fcsan-optaff-sg) [AFF](http://docs.netapp.com/ontap-9/topic/com.netapp.doc.cdot-fcsan-optaff-sg/home.html?lang=cdot-fcsan-optaff-sg) [セットアップ](http://docs.netapp.com/ontap-9/topic/com.netapp.doc.cdot-fcsan-optaff-sg/home.html?lang=cdot-fcsan-optaff-sg)[ガ](http://docs.netapp.com/ontap-9/topic/com.netapp.doc.cdot-fcsan-optaff-sg/home.html?lang=cdot-fcsan-optaff-sg)[イ](http://docs.netapp.com/ontap-9/topic/com.netapp.doc.cdot-fcsan-optaff-sg/home.html?lang=cdot-fcsan-optaff-sg)ド[』](http://docs.netapp.com/ontap-9/topic/com.netapp.doc.cdot-fcsan-optaff-sg/home.html?lang=cdot-fcsan-optaff-sg)["](http://docs.netapp.com/ontap-9/topic/com.netapp.doc.cdot-fcsan-optaff-sg/home.html?lang=cdot-fcsan-optaff-sg)
	- ["](http://docs.netapp.com/ontap-9/topic/com.netapp.doc.dot-cm-hacg/home.html?lang=dot-cm-hacg)[『](http://docs.netapp.com/ontap-9/topic/com.netapp.doc.dot-cm-hacg/home.html?lang=dot-cm-hacg) [High-Availability](http://docs.netapp.com/ontap-9/topic/com.netapp.doc.dot-cm-hacg/home.html?lang=dot-cm-hacg) [構](http://docs.netapp.com/ontap-9/topic/com.netapp.doc.dot-cm-hacg/home.html?lang=dot-cm-hacg)[成](http://docs.netapp.com/ontap-9/topic/com.netapp.doc.dot-cm-hacg/home.html?lang=dot-cm-hacg)[ガ](http://docs.netapp.com/ontap-9/topic/com.netapp.doc.dot-cm-hacg/home.html?lang=dot-cm-hacg)[イ](http://docs.netapp.com/ontap-9/topic/com.netapp.doc.dot-cm-hacg/home.html?lang=dot-cm-hacg)ド[』](http://docs.netapp.com/ontap-9/topic/com.netapp.doc.dot-cm-hacg/home.html?lang=dot-cm-hacg)["](http://docs.netapp.com/ontap-9/topic/com.netapp.doc.dot-cm-hacg/home.html?lang=dot-cm-hacg)
	- ["](http://docs.netapp.com/ontap-9/topic/com.netapp.doc.dot-cm-vsmg/home.html?lang=dot-cm-vsmg)[論](http://docs.netapp.com/ontap-9/topic/com.netapp.doc.dot-cm-vsmg/home.html?lang=dot-cm-vsmg)[理](http://docs.netapp.com/ontap-9/topic/com.netapp.doc.dot-cm-vsmg/home.html?lang=dot-cm-vsmg)[ス](http://docs.netapp.com/ontap-9/topic/com.netapp.doc.dot-cm-vsmg/home.html?lang=dot-cm-vsmg)[ト](http://docs.netapp.com/ontap-9/topic/com.netapp.doc.dot-cm-vsmg/home.html?lang=dot-cm-vsmg)[レ](http://docs.netapp.com/ontap-9/topic/com.netapp.doc.dot-cm-vsmg/home.html?lang=dot-cm-vsmg)[ージ](http://docs.netapp.com/ontap-9/topic/com.netapp.doc.dot-cm-vsmg/home.html?lang=dot-cm-vsmg)[管](http://docs.netapp.com/ontap-9/topic/com.netapp.doc.dot-cm-vsmg/home.html?lang=dot-cm-vsmg)[理](http://docs.netapp.com/ontap-9/topic/com.netapp.doc.dot-cm-vsmg/home.html?lang=dot-cm-vsmg)[ガ](http://docs.netapp.com/ontap-9/topic/com.netapp.doc.dot-cm-vsmg/home.html?lang=dot-cm-vsmg)[イ](http://docs.netapp.com/ontap-9/topic/com.netapp.doc.dot-cm-vsmg/home.html?lang=dot-cm-vsmg)[ド](http://docs.netapp.com/ontap-9/topic/com.netapp.doc.dot-cm-vsmg/home.html?lang=dot-cm-vsmg)[』を](http://docs.netapp.com/ontap-9/topic/com.netapp.doc.dot-cm-vsmg/home.html?lang=dot-cm-vsmg)[参照](http://docs.netapp.com/ontap-9/topic/com.netapp.doc.dot-cm-vsmg/home.html?lang=dot-cm-vsmg)[してください](http://docs.netapp.com/ontap-9/topic/com.netapp.doc.dot-cm-vsmg/home.html?lang=dot-cm-vsmg)["](http://docs.netapp.com/ontap-9/topic/com.netapp.doc.dot-cm-vsmg/home.html?lang=dot-cm-vsmg)
	- ["](http://docs.netapp.com/ontap-9/topic/com.netapp.doc.pow-perf-mon/home.html?lang=pow-perf-mon)[パ](http://docs.netapp.com/ontap-9/topic/com.netapp.doc.pow-perf-mon/home.html?lang=pow-perf-mon)[フォ](http://docs.netapp.com/ontap-9/topic/com.netapp.doc.pow-perf-mon/home.html?lang=pow-perf-mon)[ー](http://docs.netapp.com/ontap-9/topic/com.netapp.doc.pow-perf-mon/home.html?lang=pow-perf-mon)[マ](http://docs.netapp.com/ontap-9/topic/com.netapp.doc.pow-perf-mon/home.html?lang=pow-perf-mon)[ン](http://docs.netapp.com/ontap-9/topic/com.netapp.doc.pow-perf-mon/home.html?lang=pow-perf-mon)[ス管](http://docs.netapp.com/ontap-9/topic/com.netapp.doc.pow-perf-mon/home.html?lang=pow-perf-mon)[理パ](http://docs.netapp.com/ontap-9/topic/com.netapp.doc.pow-perf-mon/home.html?lang=pow-perf-mon)[ワ](http://docs.netapp.com/ontap-9/topic/com.netapp.doc.pow-perf-mon/home.html?lang=pow-perf-mon)[ー](http://docs.netapp.com/ontap-9/topic/com.netapp.doc.pow-perf-mon/home.html?lang=pow-perf-mon)[ガ](http://docs.netapp.com/ontap-9/topic/com.netapp.doc.pow-perf-mon/home.html?lang=pow-perf-mon)[イ](http://docs.netapp.com/ontap-9/topic/com.netapp.doc.pow-perf-mon/home.html?lang=pow-perf-mon)[ド](http://docs.netapp.com/ontap-9/topic/com.netapp.doc.pow-perf-mon/home.html?lang=pow-perf-mon)["](http://docs.netapp.com/ontap-9/topic/com.netapp.doc.pow-perf-mon/home.html?lang=pow-perf-mon)
	- ["SMB/CIFS](http://docs.netapp.com/ontap-9/topic/com.netapp.doc.pow-cifs-cg/home.html?lang=pow-cifs-cg) [構](http://docs.netapp.com/ontap-9/topic/com.netapp.doc.pow-cifs-cg/home.html?lang=pow-cifs-cg)[成パ](http://docs.netapp.com/ontap-9/topic/com.netapp.doc.pow-cifs-cg/home.html?lang=pow-cifs-cg)[ワ](http://docs.netapp.com/ontap-9/topic/com.netapp.doc.pow-cifs-cg/home.html?lang=pow-cifs-cg)[ー](http://docs.netapp.com/ontap-9/topic/com.netapp.doc.pow-cifs-cg/home.html?lang=pow-cifs-cg)[ガ](http://docs.netapp.com/ontap-9/topic/com.netapp.doc.pow-cifs-cg/home.html?lang=pow-cifs-cg)[イ](http://docs.netapp.com/ontap-9/topic/com.netapp.doc.pow-cifs-cg/home.html?lang=pow-cifs-cg)[ド](http://docs.netapp.com/ontap-9/topic/com.netapp.doc.pow-cifs-cg/home.html?lang=pow-cifs-cg)["](http://docs.netapp.com/ontap-9/topic/com.netapp.doc.pow-cifs-cg/home.html?lang=pow-cifs-cg)
	- ["SMB/CIFS Reference](http://docs.netapp.com/ontap-9/topic/com.netapp.doc.cdot-famg-cifs/home.html?lang=cdot-famg-cifs) [』を](http://docs.netapp.com/ontap-9/topic/com.netapp.doc.cdot-famg-cifs/home.html?lang=cdot-famg-cifs)[参照](http://docs.netapp.com/ontap-9/topic/com.netapp.doc.cdot-famg-cifs/home.html?lang=cdot-famg-cifs)[してください](http://docs.netapp.com/ontap-9/topic/com.netapp.doc.cdot-famg-cifs/home.html?lang=cdot-famg-cifs)["](http://docs.netapp.com/ontap-9/topic/com.netapp.doc.cdot-famg-cifs/home.html?lang=cdot-famg-cifs)
	- ["](http://docs.netapp.com/ontap-9/topic/com.netapp.doc.pow-dap/home.html?lang=pow-dap)[データ](http://docs.netapp.com/ontap-9/topic/com.netapp.doc.pow-dap/home.html?lang=pow-dap)[保](http://docs.netapp.com/ontap-9/topic/com.netapp.doc.pow-dap/home.html?lang=pow-dap)[護パ](http://docs.netapp.com/ontap-9/topic/com.netapp.doc.pow-dap/home.html?lang=pow-dap)[ワ](http://docs.netapp.com/ontap-9/topic/com.netapp.doc.pow-dap/home.html?lang=pow-dap)[ー](http://docs.netapp.com/ontap-9/topic/com.netapp.doc.pow-dap/home.html?lang=pow-dap)[ガ](http://docs.netapp.com/ontap-9/topic/com.netapp.doc.pow-dap/home.html?lang=pow-dap)[イ](http://docs.netapp.com/ontap-9/topic/com.netapp.doc.pow-dap/home.html?lang=pow-dap)[ド](http://docs.netapp.com/ontap-9/topic/com.netapp.doc.pow-dap/home.html?lang=pow-dap)["](http://docs.netapp.com/ontap-9/topic/com.netapp.doc.pow-dap/home.html?lang=pow-dap)
	- ["](http://docs.netapp.com/ontap-9/topic/com.netapp.doc.dot-cm-ptbrg/home.html?lang=dot-cm-ptbrg)[『データ](http://docs.netapp.com/ontap-9/topic/com.netapp.doc.dot-cm-ptbrg/home.html?lang=dot-cm-ptbrg)[保](http://docs.netapp.com/ontap-9/topic/com.netapp.doc.dot-cm-ptbrg/home.html?lang=dot-cm-ptbrg)[護:テープバッ](http://docs.netapp.com/ontap-9/topic/com.netapp.doc.dot-cm-ptbrg/home.html?lang=dot-cm-ptbrg)[ク](http://docs.netapp.com/ontap-9/topic/com.netapp.doc.dot-cm-ptbrg/home.html?lang=dot-cm-ptbrg)[アップおよびリ](http://docs.netapp.com/ontap-9/topic/com.netapp.doc.dot-cm-ptbrg/home.html?lang=dot-cm-ptbrg)[カ](http://docs.netapp.com/ontap-9/topic/com.netapp.doc.dot-cm-ptbrg/home.html?lang=dot-cm-ptbrg)[バリ](http://docs.netapp.com/ontap-9/topic/com.netapp.doc.dot-cm-ptbrg/home.html?lang=dot-cm-ptbrg)[ガ](http://docs.netapp.com/ontap-9/topic/com.netapp.doc.dot-cm-ptbrg/home.html?lang=dot-cm-ptbrg)[イ](http://docs.netapp.com/ontap-9/topic/com.netapp.doc.dot-cm-ptbrg/home.html?lang=dot-cm-ptbrg)[ド](http://docs.netapp.com/ontap-9/topic/com.netapp.doc.dot-cm-ptbrg/home.html?lang=dot-cm-ptbrg)』["](http://docs.netapp.com/ontap-9/topic/com.netapp.doc.dot-cm-ptbrg/home.html?lang=dot-cm-ptbrg)
	- ["NetApp Encryption](http://docs.netapp.com/ontap-9/topic/com.netapp.doc.pow-nve/home.html?lang=pow-nve) [パ](http://docs.netapp.com/ontap-9/topic/com.netapp.doc.pow-nve/home.html?lang=pow-nve)[ワ](http://docs.netapp.com/ontap-9/topic/com.netapp.doc.pow-nve/home.html?lang=pow-nve)[ー](http://docs.netapp.com/ontap-9/topic/com.netapp.doc.pow-nve/home.html?lang=pow-nve)[ガ](http://docs.netapp.com/ontap-9/topic/com.netapp.doc.pow-nve/home.html?lang=pow-nve)[イ](http://docs.netapp.com/ontap-9/topic/com.netapp.doc.pow-nve/home.html?lang=pow-nve)ド[』を](http://docs.netapp.com/ontap-9/topic/com.netapp.doc.pow-nve/home.html?lang=pow-nve)[参照](http://docs.netapp.com/ontap-9/topic/com.netapp.doc.pow-nve/home.html?lang=pow-nve)[してください](http://docs.netapp.com/ontap-9/topic/com.netapp.doc.pow-nve/home.html?lang=pow-nve)["](http://docs.netapp.com/ontap-9/topic/com.netapp.doc.pow-nve/home.html?lang=pow-nve)
	- ["](http://docs.netapp.com/ontap-9/topic/com.netapp.doc.dot-cm-nmg/home.html?lang=dot-cm-nmg)[ネット](http://docs.netapp.com/ontap-9/topic/com.netapp.doc.dot-cm-nmg/home.html?lang=dot-cm-nmg)[ワ](http://docs.netapp.com/ontap-9/topic/com.netapp.doc.dot-cm-nmg/home.html?lang=dot-cm-nmg)[ー](http://docs.netapp.com/ontap-9/topic/com.netapp.doc.dot-cm-nmg/home.html?lang=dot-cm-nmg)[ク管](http://docs.netapp.com/ontap-9/topic/com.netapp.doc.dot-cm-nmg/home.html?lang=dot-cm-nmg)[理](http://docs.netapp.com/ontap-9/topic/com.netapp.doc.dot-cm-nmg/home.html?lang=dot-cm-nmg)[ガ](http://docs.netapp.com/ontap-9/topic/com.netapp.doc.dot-cm-nmg/home.html?lang=dot-cm-nmg)[イ](http://docs.netapp.com/ontap-9/topic/com.netapp.doc.dot-cm-nmg/home.html?lang=dot-cm-nmg)[ド](http://docs.netapp.com/ontap-9/topic/com.netapp.doc.dot-cm-nmg/home.html?lang=dot-cm-nmg)["](http://docs.netapp.com/ontap-9/topic/com.netapp.doc.dot-cm-nmg/home.html?lang=dot-cm-nmg)
	- ["](http://docs.netapp.com/ontap-9/topic/com.netapp.doc.dot-cm-cmpr-930/home.html?lang=dot-cm-cmpr-930)[『コ](http://docs.netapp.com/ontap-9/topic/com.netapp.doc.dot-cm-cmpr-930/home.html?lang=dot-cm-cmpr-930)[マ](http://docs.netapp.com/ontap-9/topic/com.netapp.doc.dot-cm-cmpr-930/home.html?lang=dot-cm-cmpr-930)[ン](http://docs.netapp.com/ontap-9/topic/com.netapp.doc.dot-cm-cmpr-930/home.html?lang=dot-cm-cmpr-930)[ド](http://docs.netapp.com/ontap-9/topic/com.netapp.doc.dot-cm-cmpr-930/home.html?lang=dot-cm-cmpr-930)[:](http://docs.netapp.com/ontap-9/topic/com.netapp.doc.dot-cm-cmpr-930/home.html?lang=dot-cm-cmpr-930)[マ](http://docs.netapp.com/ontap-9/topic/com.netapp.doc.dot-cm-cmpr-930/home.html?lang=dot-cm-cmpr-930)[ニュアル](http://docs.netapp.com/ontap-9/topic/com.netapp.doc.dot-cm-cmpr-930/home.html?lang=dot-cm-cmpr-930)[ペ](http://docs.netapp.com/ontap-9/topic/com.netapp.doc.dot-cm-cmpr-930/home.html?lang=dot-cm-cmpr-930)[ージリ](http://docs.netapp.com/ontap-9/topic/com.netapp.doc.dot-cm-cmpr-930/home.html?lang=dot-cm-cmpr-930)[フ](http://docs.netapp.com/ontap-9/topic/com.netapp.doc.dot-cm-cmpr-930/home.html?lang=dot-cm-cmpr-930)[ァ](http://docs.netapp.com/ontap-9/topic/com.netapp.doc.dot-cm-cmpr-930/home.html?lang=dot-cm-cmpr-930)[レ](http://docs.netapp.com/ontap-9/topic/com.netapp.doc.dot-cm-cmpr-930/home.html?lang=dot-cm-cmpr-930)[ン](http://docs.netapp.com/ontap-9/topic/com.netapp.doc.dot-cm-cmpr-930/home.html?lang=dot-cm-cmpr-930)[ス](http://docs.netapp.com/ontap-9/topic/com.netapp.doc.dot-cm-cmpr-930/home.html?lang=dot-cm-cmpr-930)[ガ](http://docs.netapp.com/ontap-9/topic/com.netapp.doc.dot-cm-cmpr-930/home.html?lang=dot-cm-cmpr-930)[イ](http://docs.netapp.com/ontap-9/topic/com.netapp.doc.dot-cm-cmpr-930/home.html?lang=dot-cm-cmpr-930)[ド](http://docs.netapp.com/ontap-9/topic/com.netapp.doc.dot-cm-cmpr-930/home.html?lang=dot-cm-cmpr-930) [ONTAP 9.3](http://docs.netapp.com/ontap-9/topic/com.netapp.doc.dot-cm-cmpr-930/home.html?lang=dot-cm-cmpr-930) [』](http://docs.netapp.com/ontap-9/topic/com.netapp.doc.dot-cm-cmpr-930/home.html?lang=dot-cm-cmpr-930)["](http://docs.netapp.com/ontap-9/topic/com.netapp.doc.dot-cm-cmpr-930/home.html?lang=dot-cm-cmpr-930)

**Cisco Nexus** 、 **MDS** 、 **Cisco UCS** 、および **Cisco UCS Manager** の各ガイドを参照してください

- ["Cisco UCS](https://www.cisco.com/c/en/us/products/servers-unified-computing/index.html) [サーバの](https://www.cisco.com/c/en/us/products/servers-unified-computing/index.html)[概](https://www.cisco.com/c/en/us/products/servers-unified-computing/index.html)[要](https://www.cisco.com/c/en/us/products/servers-unified-computing/index.html)["](https://www.cisco.com/c/en/us/products/servers-unified-computing/index.html)
- ["Cisco UCS](https://www.cisco.com/c/en/us/products/servers-unified-computing/ucs-b-series-blade-servers/index.html) [ブ](https://www.cisco.com/c/en/us/products/servers-unified-computing/ucs-b-series-blade-servers/index.html)[レ](https://www.cisco.com/c/en/us/products/servers-unified-computing/ucs-b-series-blade-servers/index.html)[ー](https://www.cisco.com/c/en/us/products/servers-unified-computing/ucs-b-series-blade-servers/index.html)[ド](https://www.cisco.com/c/en/us/products/servers-unified-computing/ucs-b-series-blade-servers/index.html)[サーバの](https://www.cisco.com/c/en/us/products/servers-unified-computing/ucs-b-series-blade-servers/index.html)[概](https://www.cisco.com/c/en/us/products/servers-unified-computing/ucs-b-series-blade-servers/index.html)[要](https://www.cisco.com/c/en/us/products/servers-unified-computing/ucs-b-series-blade-servers/index.html)["](https://www.cisco.com/c/en/us/products/servers-unified-computing/ucs-b-series-blade-servers/index.html)
- ["Cisco UCS B200 M5](https://www.cisco.com/c/en/us/products/servers-unified-computing/ucs-b-series-blade-servers/index.html) [データシート](https://www.cisco.com/c/en/us/products/servers-unified-computing/ucs-b-series-blade-servers/index.html)["](https://www.cisco.com/c/en/us/products/servers-unified-computing/ucs-b-series-blade-servers/index.html)
- ["Cisco UCS Manager](https://www.cisco.com/c/en/us/products/servers-unified-computing/ucs-manager/index.html) [の](https://www.cisco.com/c/en/us/products/servers-unified-computing/ucs-manager/index.html)[概](https://www.cisco.com/c/en/us/products/servers-unified-computing/ucs-manager/index.html)[要](https://www.cisco.com/c/en/us/products/servers-unified-computing/ucs-manager/index.html)["](https://www.cisco.com/c/en/us/products/servers-unified-computing/ucs-manager/index.html)
- ["Cisco UCS Manager 3.2](https://software.cisco.com/download/home/283612660/type/283655658/release/3.2%25283a%2529) [\(](https://software.cisco.com/download/home/283612660/type/283655658/release/3.2%25283a%2529) [3a](https://software.cisco.com/download/home/283612660/type/283655658/release/3.2%25283a%2529) [\)](https://software.cisco.com/download/home/283612660/type/283655658/release/3.2%25283a%2529)[イン](https://software.cisco.com/download/home/283612660/type/283655658/release/3.2%25283a%2529)[フ](https://software.cisco.com/download/home/283612660/type/283655658/release/3.2%25283a%2529)[ラ](https://software.cisco.com/download/home/283612660/type/283655658/release/3.2%25283a%2529)[ス](https://software.cisco.com/download/home/283612660/type/283655658/release/3.2%25283a%2529)[トラ](https://software.cisco.com/download/home/283612660/type/283655658/release/3.2%25283a%2529)[クチャ](https://software.cisco.com/download/home/283612660/type/283655658/release/3.2%25283a%2529)[バン](https://software.cisco.com/download/home/283612660/type/283655658/release/3.2%25283a%2529)[ド](https://software.cisco.com/download/home/283612660/type/283655658/release/3.2%25283a%2529)[ル](https://software.cisco.com/download/home/283612660/type/283655658/release/3.2%25283a%2529)["](https://software.cisco.com/download/home/283612660/type/283655658/release/3.2%25283a%2529) ( Cisco.com 認証が必要)
- ["Cisco Nexus 9300](https://www.cisco.com/c/en/us/products/collateral/switches/nexus-9000-series-switches/datasheet-c78-736967.html) [プラット](https://www.cisco.com/c/en/us/products/collateral/switches/nexus-9000-series-switches/datasheet-c78-736967.html)[フォ](https://www.cisco.com/c/en/us/products/collateral/switches/nexus-9000-series-switches/datasheet-c78-736967.html)[ーム](https://www.cisco.com/c/en/us/products/collateral/switches/nexus-9000-series-switches/datasheet-c78-736967.html)[ス](https://www.cisco.com/c/en/us/products/collateral/switches/nexus-9000-series-switches/datasheet-c78-736967.html)[イッ](https://www.cisco.com/c/en/us/products/collateral/switches/nexus-9000-series-switches/datasheet-c78-736967.html)[チ](https://www.cisco.com/c/en/us/products/collateral/switches/nexus-9000-series-switches/datasheet-c78-736967.html)["](https://www.cisco.com/c/en/us/products/collateral/switches/nexus-9000-series-switches/datasheet-c78-736967.html)
- ["Cisco MDS 9132T FC](https://www.cisco.com/c/en/us/products/collateral/storage-networking/mds-9100-series-multilayer-fabric-switches/datasheet-c78-739613.html) [ス](https://www.cisco.com/c/en/us/products/collateral/storage-networking/mds-9100-series-multilayer-fabric-switches/datasheet-c78-739613.html)[イッ](https://www.cisco.com/c/en/us/products/collateral/storage-networking/mds-9100-series-multilayer-fabric-switches/datasheet-c78-739613.html)[チ](https://www.cisco.com/c/en/us/products/collateral/storage-networking/mds-9100-series-multilayer-fabric-switches/datasheet-c78-739613.html)["](https://www.cisco.com/c/en/us/products/collateral/storage-networking/mds-9100-series-multilayer-fabric-switches/datasheet-c78-739613.html)

# **FlexPod for Medical Imaging** の略

### **TR-4865** : **FlexPod for Medical Imaging**

NetApp 、 Jaya Kishore Esanakula 、 Atul Bhalodia

医療画像は、医療機関が生成するすべてのデータの 70% を占めています。デジタルモダ リティが進化し続け、新しいモダリティが出現すると、データ量は増加し続けます。た とえば、アナログからデジタルへの移行により、現在のデータ管理戦略に挑戦する速度 で画像サイズが大幅に増加します。

新型コロナウイルス感染症がデジタル変革を明確に刷新しました ["](https://www.cfo.com/the-cloud/2020/06/three-ways-covid-19-is-accelerating-digital-transformation-in-professional-services/)[レポ](https://www.cfo.com/the-cloud/2020/06/three-ways-covid-19-is-accelerating-digital-transformation-in-professional-services/)[ート](https://www.cfo.com/the-cloud/2020/06/three-ways-covid-19-is-accelerating-digital-transformation-in-professional-services/)["](https://www.cfo.com/the-cloud/2020/06/three-ways-covid-19-is-accelerating-digital-transformation-in-professional-services/)新型コロナウイルス感染症は、 5 年前までにデジタルコマースを加速してきました。問題解決者が主導する技術革新は、日常生活の仕方を根本 的に変えています。このテクノロジ主導の変革により、ヘルスケアを含む、私たちの生活の多くの重要な側面 が全面的に改善されます。

ヘルスケアは、今後数年の間に大きな変化を迫られています。新型コロナウイルス感染症は、医療業界を推進 するために、少なくとも数年かかるイノベーションを加速しています。この変化の中核をなすのは、信頼性を 損なうことなく、より低コストで可用性が高く、アクセス可能な医療をパンダ処理に柔軟にすることです。

この医療の変化の基盤となるのが、適切に設計されたプラットフォームです。プラットフォームを測定するた めの重要な指標の 1 つは、プラットフォームの変更を簡単に実装できることです。スピードは新しいスケー ルであり、データ保護に妥協することはできません。世界で最も重要なデータの一部は、臨床医を支援する臨 床システムによって作成され、消費されています。ネットアップは、臨床医が必要とする患者のケアに重要な データを提供しています。このデータは、オンプレミス、クラウド、ハイブリッド環境のいずれにも存在しま す。ハイブリッドマルチクラウド環境は、 IT アーキテクチャの最先端のテクノロジです。

医療については、医療機関(医師、看護師、放射線科医、医療機器技術者など)と患者を中心に展開していま す。患者とプロバイダーをより近くに配置し、地理的な場所を単なるデータポイントにすることで、プロバイ ダーや患者が必要になったときに基盤となるプラットフォームを利用できるようにすることがさらに重要にな ります。このプラットフォームは、効率性とコスト効率の両方を長期間維持する必要があります。患者ケアコ ストをさらに削減するために、 ["](https://innovation.cms.gov/initiatives/aco/)[責任](https://innovation.cms.gov/initiatives/aco/)[あるケア組](https://innovation.cms.gov/initiatives/aco/)[織](https://innovation.cms.gov/initiatives/aco/)["](https://innovation.cms.gov/initiatives/aco/) (ACOS) は、効率的なプラットフォームによって強化され ます。

医療機関が使用する医療情報システムに関しては、構築と購入の問題で回答を 1 つ購入する傾向がありま す。これは、多くの主観的な理由で発生する可能性があります。購入に関する意思決定は、長年にわたって左 右されない情報システムを生み出すことができます。各システムには、導入先のプラットフォームに固有の要 件があります。最も重要な問題は ' 情報システムが必要とする ' 大規模で多様なストレージ・プロトコルとパ

フォーマンス・レベルですこれにより ' プラットフォームの標準化と最適な運用効率が大きな課題となりま す医療機関は、多様なスキルを必要とし、 SME の定着を必要とする大規模なプラットフォームのような、運 用上の必要性が小さく、ミッションクリティカルな問題に集中することはできません。

課題は、次のカテゴリに分類できます。

- 異機種混在ストレージのニーズ
- 部門のサイロ
- IT 運用の複雑さ
- クラウドへの接続
- サイバーセキュリティ
- 人工知能とディープラーニング

FlexPod を使用すると、 1 つのプラットフォームで FC 、 FCoE 、 iSCSI 、 NFS / pNFS 、 SMB / CIFS など をサポートできます。人、プロセス、テクノロジーは、 FlexPod が設計および構築する DNA の一部で す。FlexPod アダプティブ QoS は、基盤となる同じ FlexPod プラットフォーム上で複数のミッションクリテ ィカルな臨床システムをサポートすることで、部門のサイロを解消します。FlexPod は FedRAMP 認定およ び FIPS 140-2 認定済みです。さらに、医療機関は人工知能やディープラーニングなどのビジネスチャンスに 直面しています。FlexPod とネットアップは、これらの課題を解決し、オンプレミスやハイブリッドマルチク ラウド環境で必要とされる場所で、標準化されたプラットフォームでデータを利用できるようにします。詳細 および一連のユーザ事例については、を参照してください ["FlexPod](https://flexpod.com/solutions/verticals/healthcare/) [ヘ](https://flexpod.com/solutions/verticals/healthcare/)[ル](https://flexpod.com/solutions/verticals/healthcare/)[ス](https://flexpod.com/solutions/verticals/healthcare/)[ケア](https://flexpod.com/solutions/verticals/healthcare/)["](https://flexpod.com/solutions/verticals/healthcare/)。

一般的な医療画像情報および PACS システムには、次の機能があります。

- 受付と登録
- スケジュール設定
- イメージング
- 文字変換
- 管理
- データ交換
- イメージアーカイブ
- 臨床医のための画像撮影と読み取り、および画像表示用の画像表示

イメージングに関しては、医療分野は以下の臨床的課題を解決しようとしています。

- の普及拡大 ["](https://www.ncbi.nlm.nih.gov/pmc/articles/PMC3168328/)[自](https://www.ncbi.nlm.nih.gov/pmc/articles/PMC3168328/)[然言語処](https://www.ncbi.nlm.nih.gov/pmc/articles/PMC3168328/)[理](https://www.ncbi.nlm.nih.gov/pmc/articles/PMC3168328/)["](https://www.ncbi.nlm.nih.gov/pmc/articles/PMC3168328/) ( NLP )ベースの技術者および医師による画像読み取りアシスタント。放射 線科では、音声認識を利用してレポートを転記することができます。NLP を使用すると、患者の記録(特 に DICOM 画像に埋め込まれた DICOM タグ)の識別と匿名化を行うことができます。NLP 機能を使用す るには、イメージ処理の応答時間が短いハイパフォーマンスプラットフォームが必要です。FlexPod の QoS 機能は、パフォーマンスだけでなく、将来の拡張に備えて必要な容量を予測します。
- ACOS や地域の医療機関が標準化された臨床経路とプロトコルを幅広く採用。これまで、臨床的な意思決 定をガイドする統合ワークフローではなく、静的なガイドラインセットとして臨床経路が使用されてきま した。NLP および画像処理の進歩により、画像内の DICOM タグを臨床的経路に統合して臨床判断を促進 することができます。そのため、これらのプロセスには、基盤となるインフラプラットフォームやストレ ージシステムから、高いパフォーマンス、低いレイテンシ、高いスループットが求められます。
- 畳み込みニューラルネットワークを活用する ML モデルでは、画像処理機能をリアルタイムで自動化でき

るため、 GPU 対応のインフラが必要になります。FlexPod は、 CPU と GPU の両方のコンピューティ ングコンポーネントを同じシステムに搭載し、 CPU と GPU を個別に拡張できます。

- DICOM タグが臨床ベストプラクティスアドバイザリのファクトとして使用されている場合、システムは 低遅延および高スループットの DICOM アーティファクトのより多くの読み取りを実行する必要がありま す。
- 画像を評価する場合、組織全体の放射線科医間でリアルタイムのコラボレーションを行うには、エンドユ ーザーコンピューティングデバイスで高性能なグラフィックス処理が必要です。ネットアップは、ハイエ ンドグラフィックスのユースケースに特化して設計され実証された、業界をリードする VDI ソリューショ ンを提供しています。詳細については、を参照してください ["](https://flexpod.com/solutions/use-cases/virtual-desktop-infrastructure/)[こ](https://flexpod.com/solutions/use-cases/virtual-desktop-infrastructure/)[ち](https://flexpod.com/solutions/use-cases/virtual-desktop-infrastructure/)[らを](https://flexpod.com/solutions/use-cases/virtual-desktop-infrastructure/)[ご覧](https://flexpod.com/solutions/use-cases/virtual-desktop-infrastructure/)[ください](https://flexpod.com/solutions/use-cases/virtual-desktop-infrastructure/)["](https://flexpod.com/solutions/use-cases/virtual-desktop-infrastructure/)。
- ACO 医療機関全体で画像およびメディア管理を行う場合は、画像の記録システムに関係なく、 Digital Imaging や Communications in Medicine などのプロトコルを使用して、単一のプラットフォームを使用で きます( ["DICOM"](https://www.dicomstandard.org/about/))および DICOM 永続オブジェクトへの Web アクセス( ["WADO"\)](https://www.ncbi.nlm.nih.gov/pmc/articles/PMC3447090/)
- ヘルス情報交換( ["HIE"](https://www.healthit.gov/topic/health-it-and-health-information-exchange-basics/what-hie)) メッセージに埋め込まれた画像を含みます。
- ハンドヘルド、ワイヤレススキャンデバイスなどのモバイルモダリティは、 DoD レベルのセキュリテ ィ、信頼性、遅延を持つ堅牢なネットワークインフラストラクチャを必要とします。このインフラストラ クチャは、デバイス、ワイヤレススキャンデバイス(携帯電話に接続されているポケットハンドヘルド超 音波スキャナなど)のエッジ、コア、クラウドに必要です。 ["](https://www.netapp.com/us/data-fabric.aspx)[ネットアップが実現するデータ](https://www.netapp.com/us/data-fabric.aspx)[フ](https://www.netapp.com/us/data-fabric.aspx)[ァ](https://www.netapp.com/us/data-fabric.aspx)[ブリッ](https://www.netapp.com/us/data-fabric.aspx) [ク](https://www.netapp.com/us/data-fabric.aspx)["](https://www.netapp.com/us/data-fabric.aspx) 大規模な組織にこの機能を提供します。
- 新しいモダリティには急激なストレージニーズがあります。たとえば、 CT や MRI ではモダリティごとに 数百 MB 必要ですが、デジタル病理画像(スライド全体のイメージングを含む)のサイズは数 GB になり ます。FlexPod の設計は、です ["](https://www.netapp.com/us/media/sb-flexpod-advantage-performance-agility-economics.pdf)[基](https://www.netapp.com/us/media/sb-flexpod-advantage-performance-agility-economics.pdf)[本](https://www.netapp.com/us/media/sb-flexpod-advantage-performance-agility-economics.pdf)[的な特性としてのパ](https://www.netapp.com/us/media/sb-flexpod-advantage-performance-agility-economics.pdf)[フォ](https://www.netapp.com/us/media/sb-flexpod-advantage-performance-agility-economics.pdf)[ー](https://www.netapp.com/us/media/sb-flexpod-advantage-performance-agility-economics.pdf)[マ](https://www.netapp.com/us/media/sb-flexpod-advantage-performance-agility-economics.pdf)[ン](https://www.netapp.com/us/media/sb-flexpod-advantage-performance-agility-economics.pdf)[ス](https://www.netapp.com/us/media/sb-flexpod-advantage-performance-agility-economics.pdf)、[信頼](https://www.netapp.com/us/media/sb-flexpod-advantage-performance-agility-economics.pdf)[性、](https://www.netapp.com/us/media/sb-flexpod-advantage-performance-agility-economics.pdf)[拡張](https://www.netapp.com/us/media/sb-flexpod-advantage-performance-agility-economics.pdf)[性](https://www.netapp.com/us/media/sb-flexpod-advantage-performance-agility-economics.pdf)["](https://www.netapp.com/us/media/sb-flexpod-advantage-performance-agility-economics.pdf)。

適切に設計された医療画像システムプラットフォームは、イノベーションの中心にあります。FlexPod アーキ テクチャは、業界をリードする Storage Efficiency 機能を備えた、柔軟なコンピューティング機能とストレー ジ機能を提供します。

解決策の全体的なメリット

FlexPod アーキテクチャ基盤でイメージングアプリケーション環境を実行することで、医療機関はスタッフの 生産性向上と設備投資と運用コストの削減を期待できます。FlexPod は、予測可能な低レイテンシのシステム パフォーマンスと高可用性を実現するように設計された、厳密にテストされた検証済みの統合ソリューション です。このアプローチにより、高い快適性が得られ、最終的には医療画像システムのユーザーに最適な応答時 間が得られます。

イメージングシステムのさまざまなコンポーネントが、 SMB/CIFS 、 NFS 、 ext4 、または NTFS ファイル システム内のデータの格納を必要とする場合があります。つまり、インフラが、 NFS 、 SMB / CIFS 、 SAN の各プロトコル経由でデータアクセスを提供できる必要があります。1 つのネットアップストレージシステム で NFS 、 SMB / CIFS 、 SAN の各プロトコルをサポートできるため、プロトコル固有のストレージシステム という従来のプラクティスは必要ありません。

FlexPod インフラは、モジュラ型で、統合型で、仮想化と拡張性に優れた、コスト効率の高いプラットフォー ムです。FlexPod プラットフォームでは、コンピューティング、ネットワーク、ストレージを個別にスケール アウトできるため、アプリケーションの導入時間が短縮されます。また、モジュラアーキテクチャにより、シ ステムのスケールアウトやアップグレード時にもノンストップオペレーションが実現します。

FlexPod には、医療画像業界に特有の利点がいくつかあります。

• \* 低遅延のシステム性能。 \* 放射線科医の時間は、高価値のリソースであり、放射線科医の時間を効率的 に使用することが最重要です。画像やビデオのロードを待つと、臨床医の効率性や患者の安全性に影響を 与える可能性があります。

- \* モジュラーアーキテクチャ \* FlexPod コンポーネントは、クラスタ化されたサーバー、ストレージ管理 ファブリック、統合管理ツールセットを通じて接続されます。イメージング設備が年々拡大し、研究の数 が増加するにつれて、基盤となるインフラストラクチャもそれに合わせて拡張する必要がありま す。FlexPod では、コンピューティング、ストレージ、ネットワークを個別に拡張できます。
- \* インフラストラクチャの迅速な導入。 \* 既存のデータセンターにあるかリモートサイトにあるかに関係 なく、 FlexPod データセンターの統合およびテスト済みの設計により、新しいインフラストラクチャをよ り短時間で導入し、より少ない労力で稼働させることができます。
- \* アプリケーションの導入時間を短縮。 \* 検証済みのアーキテクチャにより、あらゆるワークロードへの 導入時間とリスクが削減され、ネットアップテクノロジによってインフラの導入が自動化されます。解決 策を使用して医療画像の初期展開、ハードウェアの更新、拡張を行う場合でも、プロジェクトのビジネス 価値にリソースを移行することができます。
- \* 運用の簡素化とコストの削減。 \* 従来の商用プラットフォームをより効率的でスケーラブルな共有リソ ースに置き換えることで、ワークロードの動的なニーズに対応することで、コストと複雑さを解消できま す。この解決策は、インフラリソースの利用率を高め、投資回収率( ROI )を向上させます。
- \* スケールアウトアーキテクチャ。 \* 実行中のアプリケーションを再構成することなく、 SAN と NAS を 数テラバイトから数十ペタバイトまで拡張できます。
- \* ノンストップオペレーション。 \* ストレージの保守、ハードウェアのライフサイクル処理、ソフトウェ アのアップグレードを、ビジネスを中断することなく実行できます。
- \* セキュアマルチテナンシー。この利点は、仮想化されたサーバおよびストレージ共有インフラストラク チャのニーズの増大に対応し、特にデータベースとソフトウェアの複数のインスタンスをホストする場合 に、施設固有の情報のセキュアマルチテナンシーを可能にします。
- \* プールされたリソースの最適化。 \* この利点は、物理サーバとストレージコントローラの数を減らし、 ワークロードの負荷を分散し、使用率を高めながらパフォーマンスを向上させるのに役立ちます。
- \* サービス品質( QoS )。 \* FlexPod は、スタック全体で QoS を提供します。業界をリードするこれら の QoS ストレージポリシーによって、共有環境で差別化されたサービスレベルを実現できます。これら のポリシーは、ワークロードのパフォーマンスを最適化し、過負荷のアプリケーションを分離して制御す るのに役立ちます。
- \* QoS を使用したストレージ階層の SLA のサポート。 \* 医療画像環境で通常必要とされるストレージ階層 ごとに異なるストレージシステムを導入する必要はありません。1 つのストレージクラスタに複数の NetApp FlexVol を配置し、それぞれの階層に対して固有の QoS ポリシーを設定することで、同じクラス タでこの目的を実現できます。この手法では、ストレージインフラを動的に特定のストレージ階層のニー ズの変化に対応させることができます。NetApp AFF では、 FlexVol ボリュームのレベルで QoS を許可す ることで、ストレージ階層ごとに異なる SLA をサポートできます。そのため、アプリケーションごとに 異なるストレージシステムを用意する必要はありません。
- \* ストレージ効率。 \* 医療画像は通常、約 2.5 : 1 の JPEG2K 圧縮へのイメージング・アプリケーション によって事前圧縮されています。ただし、これはイメージングアプリケーションおよびベンダー固有で す。大規模なイメージングアプリケーション環境( 1PB 超)では、ストレージ容量を 5 ~ 10% 削減で き、ネットアップの Storage Efficiency 機能によりストレージコストを削減できます。イメージングアプ リケーションベンダーやネットアップの専門知識を持つ担当者と協力して、医療画像システムのストレー ジ効率を最大限に高めることができます。
- \* 俊敏性。 \* FlexPod システムが提供する業界をリードするワークフロー自動化、オーケストレーショ ン、管理ツールにより、 IT チームはビジネス要求への対応力を大幅に高めることができます。こうした ビジネス要求は、医療画像のバックアップや追加のテストおよびトレーニング環境のプロビジョニングか ら、人口健康管理イニシアチブのための分析データベースの複製まで多岐にわたります。
- \* 生産性の向上。 \* この解決策は迅速に導入および拡張できるため、医療従事者によるエンドユーザエク スペリエンスを最適化できます。
- \* データファブリック。 \* ネットアップのデータファブリックは、サイト間、物理的な境界を越えて、ア プリケーション間でデータを結び付けます。ネットアップのデータファブリックは、 Data-Centric の世界 におけるデータ主体の企業向けに構築されています。データは複数の場所に作成されて使用されるため、 多くの場合、他の場所、アプリケーション、インフラとの利用や共有が必要になります。そのため、一貫 性のある統合された管理方法が必要です。この解決策では、データを管理する方法が提供されます。これ により、 IT チームはこれまで以上に複雑な IT 作業を管理できるようになります。
- \* ONTAP FabricPool 。 \* NetApp FabricPool は、パフォーマンス、効率、セキュリティ、保護を犠牲にす ることなく、ストレージコストを削減します。FabricPool は、エンタープライズアプリケーションに対し て透過的であり、アプリケーションインフラを再構築することなくストレージの TCO を削減すること で、クラウドの効率性を活用します。FlexPod は、 FabricPool のストレージ階層化機能を活用して、 ONTAP フラッシュストレージをより効率的に使用できます。詳細については、を参照してください ["FlexPod with FabricPool](https://www.netapp.com/us/media/tr-4801.pdf) [の略](https://www.netapp.com/us/media/tr-4801.pdf)["](https://www.netapp.com/us/media/tr-4801.pdf)。
- \* FlexPod のセキュリティ。 \* セキュリティは FlexPod の非常に基礎にある。ここ数年、ランサムウェア は重大な脅威になり、脅威も増大しています。ランサムウェアは、暗号ウイルスに基づいたマルウェア で、暗号化を使用して悪意のあるソフトウェアを構築します。このマルウェアは、対称キー暗号と非対称 キー暗号の両方を使用して、被害者のデータをロックし、データを復号化するための鍵を提供するために 身代金を要求できます。FlexPod がランサムウェアなどの脅威を軽減する方法については、を参照してく ださい ["](https://www.netapp.com/us/media/tr-4802.pdf)[解](https://www.netapp.com/us/media/tr-4802.pdf)[決策](https://www.netapp.com/us/media/tr-4802.pdf)[によるランサムウェア対](https://www.netapp.com/us/media/tr-4802.pdf)[策](https://www.netapp.com/us/media/tr-4802.pdf)["](https://www.netapp.com/us/media/tr-4802.pdf)。FlexPod インフラコンポーネントも連邦情報処理標準です ["](https://nvlpubs.nist.gov/nistpubs/FIPS/NIST.FIPS.140-2.pdf) [\(](https://nvlpubs.nist.gov/nistpubs/FIPS/NIST.FIPS.140-2.pdf) [FIPS](https://nvlpubs.nist.gov/nistpubs/FIPS/NIST.FIPS.140-2.pdf) [\)](https://nvlpubs.nist.gov/nistpubs/FIPS/NIST.FIPS.140-2.pdf) [140-2"](https://nvlpubs.nist.gov/nistpubs/FIPS/NIST.FIPS.140-2.pdf) 準拠。
- \* FlexPod 共同サポート \* ネットアップと Cisco は、 FlexPod コンバージドインフラに固有のサポート要 件を満たす、拡張性と柔軟性に優れた強力なサポートモデルである FlexPod 共同サポートを確立しまし た。このモデルでは、ネットアップと Cisco が提供する経験、リソース、およびテクニカルサポートの専 門知識を組み合わせて、問題の発生場所に関係なく、 FlexPod サポート問題を特定して解決するための合 理的なプロセスを提供します。FlexPod 共同サポートモデルは、お客様の FlexPod システムが効率的に動 作し、最新のテクノロジを活用できることを確認すると同時に、経験豊富なチームが統合の問題の解決を 支援します。

FlexPod 共同サポートは、医療機関がビジネスクリティカルなアプリケーションを実行する場合に特に有 効です。次の図は、 FlexPod 共同サポートモデルの概要を示しています。

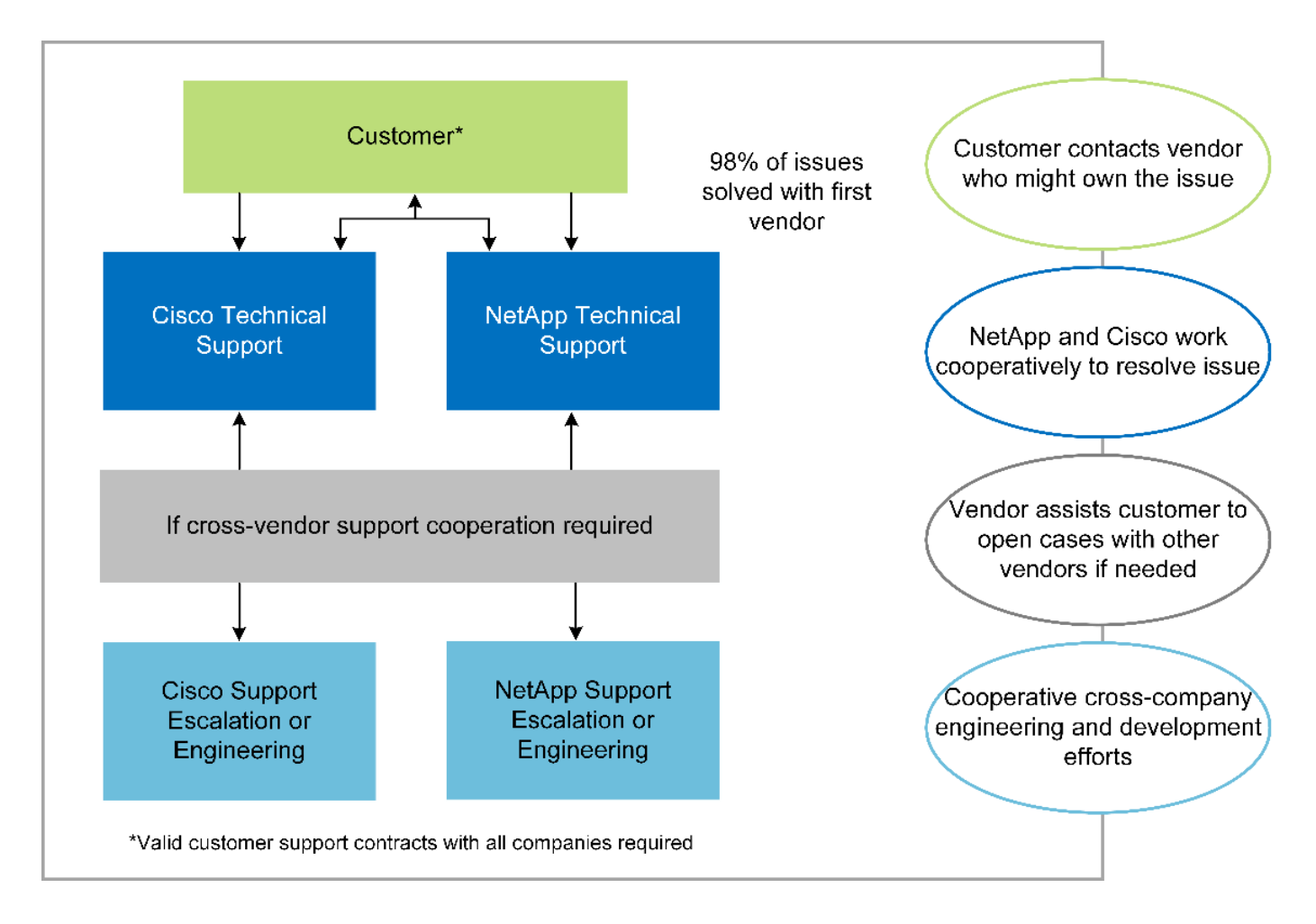

### 適用範囲

このドキュメントでは、この医用画像処理解決策をホストするための Cisco Unified Computing System ( Cisco UCS )と NetApp ONTAP ベースの FlexPod インフラの技術概要について説明します。

### 対象者

本ドキュメントは、医療業界の技術リーダー、 Cisco とネットアップのパートナーソリューションエンジニ ア、およびプロフェッショナルサービス担当者を対象としています。ネットアップは、読者がコンピューティ ングとストレージのサイジングの概念を十分に理解していること、および医用画像システム、 Cisco UCS 、 ネットアップストレージシステムに関する技術的な知識を持っていることを前提としています。

医療画像アプリケーション

典型的な医療画像処理アプリケーションでは、中小規模、大規模の医療機関向けにエンタープライズクラスの 画像処理解決策を作成するアプリケーションスイートを提供しています。

製品スイートの中心には、次の臨床的能力があります。

- エンタープライズイメージングリポジトリ
- 放射線や心臓などの従来の画像ソースをサポートします。また、眼科、皮膚科、結腸内視鏡検査、写真や ビデオなどの医療用画像機器など、その他のケア分野もサポートしています。
- ["](https://www.ncbi.nlm.nih.gov/pmc/articles/PMC1718393/)[画像のアー](https://www.ncbi.nlm.nih.gov/pmc/articles/PMC1718393/)[カ](https://www.ncbi.nlm.nih.gov/pmc/articles/PMC1718393/)[イブと](https://www.ncbi.nlm.nih.gov/pmc/articles/PMC1718393/)[通](https://www.ncbi.nlm.nih.gov/pmc/articles/PMC1718393/)[信](https://www.ncbi.nlm.nih.gov/pmc/articles/PMC1718393/)[シ](https://www.ncbi.nlm.nih.gov/pmc/articles/PMC1718393/)[ス](https://www.ncbi.nlm.nih.gov/pmc/articles/PMC1718393/)[テム](https://www.ncbi.nlm.nih.gov/pmc/articles/PMC1718393/)["](https://www.ncbi.nlm.nih.gov/pmc/articles/PMC1718393/) ( PACS )。従来の放射線フィルムの役割をコンピュータ化した方法 で置き換えます
- Enterprise Imaging Vendor Neutral Archive (VNA):
	- DICOM ドキュメントおよび非 DICOM ドキュメントの拡張可能な統合
	- 中央集中型医用画像システム
	- 企業内の複数の( ACS )間でのドキュメント同期およびデータ整合性のサポート
	- 次のようなドキュメントメタデータを活用するルールベースのエキスパートシステムによるドキュメ ントライフサイクル管理
	- モダリティタイプ
	- 調査の年齢
	- 患者の年齢(現在および画像取得時)
	- 企業の内部と外部( HIE) との統合の一元化:
	- コンテキスト認識ドキュメントのリンク
	- Health Level 7 International ( HL7 )、 DICOM 、および WADO
	- ストレージに依存しないアーカイブ機能
- HL7 および状況認識リンクを使用するその他の医療情報システムとの統合:
	- EHR では、患者チャートや画像ワークフローなどから患者画像への直接リンクを実装できます。
	- 患者の長手治療画像履歴を EHR に埋め込むことができます。
- 放射線技師のワークフロー
- あらゆるデバイスのどこからでも画像を表示できる、ゼロフットプリントの大企業視聴者
- 過去のデータとリアルタイムデータを活用する分析ツール:
	- コンプライアンスレポート
	- 運用レポート
	- 品質管理および品質保証レポート

医療機関の規模とプラットフォームのサイジング

医療機関は、 ACO などのプログラムを支援する標準ベースの手法を使用して、広範囲に分類できます。その ような分類の 1 つは、臨床統合ネットワーク( CIN )の概念を使用します。病院のグループは、実績のある 標準的な臨床プロトコルや経路に協力して準拠することで、治療の価値を高め、患者のコストを削減する場合 に、 CIN と呼ばれます。CIN 内の病院には、 CIN の中核的な価値観に従った医師のオンボード制御と実践が 行われています。従来、統合型デリバリネットワーク( IDN )は病院および医師グループに限定されていま した。CIN は従来の IDN 境界を越えており、 CIN は ACO の一部である場合もあります。CIN の原則に従 い、医療機関は小規模、中規模、大規模に分類できます。

### 小規模な医療機関

医療機関は、外来診療所と入院診療科を持つ病院が 1 つだけの場合は小規模ですが、 CIN の一部ではありま せん。医師は介護者として働き、ケアの連続性において患者の治療を調整します。これらの小規模な組織には 通常、医師が運営する施設が含まれています。患者に対する総合的な治療として、緊急治療や外傷治療を実施 する場合とそうでない場合がある。一般的に、小規模な医療機関では年間約 25 万件の臨床画像検査を実施し ています。イメージングセンターは小規模な医療機関とみなされ、イメージングサービスを提供します。一部 の組織では、放射線ディクテーションサービスも提供しています。

以下のような、焦点を絞った組織を持つ複数の病院システムが含まれている場合、医療機関は中規模と見なさ れます。

- 成人診療所および成人入院患者の病院
- 労働および配送部門
- 育児医院および小児入院病院
- がん治療センター
- 成人の緊急部門
- 子供の緊急部門
- 家族の薬および主要な心配のオフィス
- 成人の外傷治療センター
- 小児外傷治療センター

中規模の医療機関では、医師は CIN の原則に従い、 1 つのユニットとして運用します。病院には、病院、医 師、薬局などの別々の請求機能があります。病院は、学術研究機関に関連付けられ、インターベンションに適 した臨床研究や臨床試験を行う場合があります。中規模の医療機関は、年間 50 万件もの臨床画像検査を実施 しています。

大規模な医療機関

医療機関は、中規模の医療組織の特性を含めて大規模とみなされ、複数の地域のコミュニティに中規模の臨床 機能を提供します。

大規模な医療機関では、通常、次のような機能があります。

- 全体的な機能を管理するセントラルオフィスがある
- 他の病院との合弁事業に参加する
- 支払者組織と年に 1 回料金を交渉します
- 都道府県ごとに支払者率をネゴシエートします
- 有意義な使用 (MU) プログラムに参加する
- ・標準ベースの母集団 Health Management ( PHM )ツールを使用して、母集団の健康コホート全体で高度 な臨床研究を行っています
- 年間最大 100 万件の臨床画像検査を実施します

CIN に参加している大規模な医療機関にも、 AI ベースの画像読み取り機能があります。これらの組織は通 常、年間 100 万〜 200 万件の臨床画像検査を実施しています。

これらの異なるサイジングの組織が最適なサイズの FlexPod システムにどのように変わるかを確認するに は、 FlexPod のさまざまなコンポーネントと FlexPod システムの各種機能について理解しておく必要があり ます。

### **FlexPod**

### **Cisco Unified Computing System** の略

Cisco UCS は、統合 I/O インフラストラクチャと相互接続された単一の管理ドメインで構成されます。医療画 像処理環境向け Cisco UCS は、ネットアップの医療画像処理システムインフラに関する推奨事項とベストプ ラクティスに沿っています。これにより、インフラで重要な患者情報を最大限に利用できるようになります。

エンタープライズ医用画像処理のコンピューティング基盤は Cisco UCS テクノロジーで、統合システム管 理、 Intel Xeon プロセッサ、およびサーバ仮想化を備えています。これらの統合テクノロジーは、データセン ターの課題を解決し、一般的な医療画像システムを使用してデータセンター設計の目標を達成します。Cisco UCS は、 LAN 、 SAN 、およびシステム管理を 1 つのシンプルなリンクに統合して、ラックサーバ、ブレー ドサーバ、および仮想マシン( VM )を実現します。Cisco UCS は、冗長ペアの Cisco UCS ファブリックイ ンターコネクトで構成されており、単一の管理ポイントと、すべての I/O トラフィックを一元的に制御できま す。

Cisco UCS はサービスプロファイルを使用して、 Cisco UCS インフラストラクチャ内の仮想サーバが正しく 一貫して設定されるようにします。サービスプロファイルには、 LAN および SAN アドレッシング、 I/O 設 定、ファームウェアバージョン、ブート順、ネットワーク仮想 LAN ( VLAN )、物理ポート、 QoS ポリシ ーなど、サーバ ID に関する重要なサーバ情報が含まれます。サービスプロファイルは、数時間や数日単位で はなく、システム内の任意の物理サーバに動的に作成して関連付けることができます。サービスプロファイル と物理サーバの関連付けは、 1 回のシンプルな操作として実行されます。この操作により、物理的な設定変 更を必要とせずに、環境内のサーバ間で ID を移行できます。また、障害が発生したサーバの代わりに、ベア メタルプロビジョニングを迅速に実行できます。

サービスプロファイルを使用することで、企業全体で一貫したサーバ構成が行われるようになります。複数の Cisco UCS 管理ドメインを使用する場合、 Cisco UCS Central はグローバルサービスプロファイルを使用し て、ドメイン間で設定およびポリシー情報を同期できます。1 つのドメインでメンテナンスを実行する必要が ある場合は、仮想インフラストラクチャを別のドメインに移行できます。このアプローチでは、 1 つのドメ インがオフラインの場合でも、アプリケーションは高可用性を維持します。

Cisco UCS は、ブレードおよびラックサーバコンピューティング向けの次世代解決策です。このシステム は、低レイテンシでロスレスの 40GbE ユニファイドネットワークファブリックと、エンタープライズクラス の x86 アーキテクチャサーバを統合しています。このシステムは、拡張性に優れた統合型マルチシャーシプ ラットフォームであり、すべてのリソースが統合された管理ドメインに参加します。Cisco UCS は、エンド ツーエンドのプロビジョニングと移行サポートを通じて、仮想化システムと非仮想化システムの両方で、新し いサービスの提供をシンプルかつ確実かつセキュアに高速化します。Cisco UCS には次の機能があります。

- 包括的な管理
- 徹底的な簡素化
- ハイパフォーマンス

Cisco UCS は次のコンポーネントで構成されています。

- \* コンピューティング。 \* このシステムは、インテル ® Xeon ® スケーラブル・プロセッサー製品ファミ リーをベースにしたラックマウント型およびブレードサーバーを組み込んだ、まったく新しいクラスのコ ンピューティング・システムをベースとしています。
- \* ネットワーク。 \* このシステムは、低遅延、ロスレス、 40Gbps のユニファイドネットワークファブリ ックに統合されています。このネットワーク基盤は、 LAN 、 SAN 、ハイパフォーマンスコンピューティ ングネットワークを統合したもので、現在は別々のネットワークです。ユニファイドファブリックは、ネ ットワークアダプタ、スイッチ、ケーブルの数を減らし、必要な電力と冷却コストを削減することで、コ ストを削減します。
- \* 仮想化 \* 仮想化システムは、仮想環境の拡張性、パフォーマンス、運用管理を強化することで、仮想化 の可能性を最大限に引き出します。シスコのセキュリティ、ポリシー適用、診断機能が仮想化環境に拡張 され、ビジネス要件と IT 要件の変化をより適切にサポートできるようになりました。
- \* ストレージ・アクセス。 \* ユニファイド・ファブリックを介した SAN ストレージと NAS への統合アク セスを提供します。Software-Defined Storage にも最適なシステムです。単一のフレームワークのメリッ トを組み合わせることで、コンピューティングサーバとストレージサーバの両方を 1 つのペインで管理で きるので、必要に応じて QoS を実装して、システムに I/O スロットリングを導入できます。また ' サーバ 管理者はストレージ・リソースにストレージ・アクセス・ポリシーを事前に割り当てることができるため ' ストレージの接続と管理が容易になり ' 生産性が向上します外部ストレージに加えて、ラックサーバとブ レードサーバの両方に内蔵ストレージがあり、組み込みのハードウェア RAID コントローラからアクセス できます。Cisco UCS Manager でストレージプロファイルとディスク構成ポリシーを設定することによ り、ホスト OS とアプリケーションデータのストレージニーズは、ユーザ定義の RAID グループによって 満たされます。その結果、高可用性と優れたパフォーマンスが実現します。
- \* 管理。 \* システムはすべてのシステムコンポーネントを一意に統合し、解決策全体を Cisco UCS Manager によって単一のエンティティとして管理できるようにします。すべてのシステム構成と運用を管 理するために、 Cisco UCS Manager には、わかりやすい GUI 、 CLI 、強力なスクリプトライブラリモジ ュールが用意されています。このモジュールは、堅牢な API をベースに構築されています。

Cisco Unified Computing System は、アクセスレイヤネットワーキングとサーバを統合します。この高性能な 次世代サーバシステムは、データセンターにワークロードの即応性と拡張性をもたらします。

#### **Cisco UCS Manager** の略

Cisco UCS Manager は、 Cisco UCS のすべてのソフトウェアコンポーネントとハードウェアコンポーネント を統合管理します。単一接続テクノロジーを使用することで、 UCS Manager は数千台の VM に対して複数の シャーシを管理、制御、管理します。管理者は、直感的な GUI 、 CLI 、 XML API を使用して、 Cisco UCS 全体を単一の論理エンティティとして管理できます。Cisco UCS Manager は、クラスタ化されたアクティブ / スタンバイ構成を使用してハイアベイラビリティを実現する、 2 つの Cisco UCS 6300 シリーズファブリック インターコネクト上に配置されます。

Cisco UCS Manager は、サーバ、ネットワーク、ストレージを統合した統合管理インターフェイスを提供し ます。Cisco UCS Manager は自動検出を実行して、追加または変更したシステムコンポーネントのインベン トリの検出、管理、およびプロビジョニングを行います。サードパーティとの統合に対応した包括的な XML API セットを提供し、 9 、 000 箇所の統合ポイントを公開します。また、自動化やオーケストレーションの ためのカスタム開発を容易にし、システムの可視性と制御を新たなレベルに引き上げます。

サービスプロファイルは、仮想環境と非仮想環境のどちらにも適しています。この機能により、ワークロード をサーバ間で移動したり、サーバをオフラインにしてサービスやアップグレードを行ったりするときなど、非 仮想化サーバのモビリティが向上します。また、プロファイルを仮想化クラスタと組み合わせて使用すること で、新しいリソースを簡単にオンラインにし、既存の VM のモビリティを補完することもできます。

Cisco UCS Manager の詳細については、を参照してください ["Cisco UCS Manager](https://www.cisco.com/c/en/us/products/servers-unified-computing/ucs-manager/index.html) [の](https://www.cisco.com/c/en/us/products/servers-unified-computing/ucs-manager/index.html)[製](https://www.cisco.com/c/en/us/products/servers-unified-computing/ucs-manager/index.html)[品](https://www.cisco.com/c/en/us/products/servers-unified-computing/ucs-manager/index.html)[ペ](https://www.cisco.com/c/en/us/products/servers-unified-computing/ucs-manager/index.html)[ージ](https://www.cisco.com/c/en/us/products/servers-unified-computing/ucs-manager/index.html)["](https://www.cisco.com/c/en/us/products/servers-unified-computing/ucs-manager/index.html)。

#### **Cisco UCS** の差別化要因

Cisco Unified Computing System は、データセンターでのサーバ管理の方法に革命を起こしています。Cisco UCS および Cisco UCS Manager の次の独自の差別化要因について説明します。

- \* 組み込み管理。 \* Cisco UCS では、サーバはファブリックインターコネクトの組み込みファームウェア によって管理されるため、外部の物理デバイスや仮想デバイスを管理する必要がありません。
- \* ユニファイドファブリック。 \* Cisco UCS では、ブレードサーバシャーシまたはラックサーバからファ ブリックインターコネクトまで、 LAN 、 SAN 、および管理トラフィック用に 1 本のイーサネットケーブ

ルを使用します。この I/O 統合により、必要なケーブル、 SFP 、アダプタの数が削減され、解決策全体 の設備投資と運用コストが削減されます。

- \* 自動検出。 \* ブレードサーバをシャーシに挿入するだけで、またはラックサーバをファブリックインタ ーコネクトに接続することで、コンピューティングリソースの検出とインベントリが自動的に実行されま す。管理者の介入は必要ありません。ユニファイドファブリックと自動検出機能を組み合わせることで、 Cisco UCS の Wire-Once アーキテクチャが実現します。このアーキテクチャでは、コンピューティング 機能を簡単に拡張しながら、 LAN 、 SAN 、および管理ネットワークへの既存の外部接続を維持できま す。
- \* ポリシーベースのリソース分類。 \* コンピューティングリソースが Cisco UCS Manager によって検出さ れると、定義したポリシーに基づいて、自動的に特定のリソースプールに分類されます。この機能は、マ ルチテナントクラウドコンピューティングで役立ちます。
- \* ラックとブレードサーバの管理を統合。 \* Cisco UCS Manager は、同じ Cisco UCS ドメイン内で B シ リーズブレードサーバと C シリーズラックサーバを管理できます。この機能とステートレスコンピューテ ィングにより、コンピューティングリソースはハードウェアフォームファクタに依存しません。
- \* モデルベースの管理アーキテクチャ。 \* Cisco UCS Manager のアーキテクチャと管理データベースは、 モデルベースおよびデータベースです。管理モデルで動作するオープン XML API により、 Cisco UCS Manager を他の管理システムと容易かつ拡張性の高い方法で統合できます。
- \* ポリシー、プール、およびテンプレート。 \* Cisco UCS Manager の管理方法は、整理された構成ではな く、ポリシー、プール、およびテンプレートの定義に基づいています。コンピューティング、ネットワー ク、ストレージのリソースを管理するためのシンプルで緩やかに結合されたデータ主体のアプローチを実 現します。
- \* 参照整合性の緩み。 \* Cisco UCS Manager では、サービスプロファイル、ポートプロファイル、または ポリシーは、他のポリシーや、参照整合性の緩い他の論理リソースを参照できます。参照ポリシーは参照 ポリシーの作成時に存在することはできませんが、参照ポリシーは他のポリシーが参照ポリシーを参照し ている場合でも削除できます。この機能により、さまざまな分野のエキスパートが互いに独立して作業す ることができます。ネットワーク、ストレージ、セキュリティ、サーバ、仮想化など、さまざまなドメイ ンのさまざまなエキスパートが連携して複雑なタスクを実行できるため、柔軟性が大幅に向上します。
- \* ポリシー解決。 \* Cisco UCS Manager では、実際のテナントや組織の関係を模倣する組織単位階層のツ リー構造を作成できます。組織階層のさまざまなレベルで、さまざまなポリシー、プール、およびテンプ レートを定義できます。別のポリシーを名前で参照するポリシーは、最も近いポリシーに一致する組織階 層で解決されます。ルート組織の階層に特定の名前を持つポリシーが見つからない場合は、「 default 」 という名前の特別なポリシーが検索されます。このポリシー解決手法により、自動化に対応した管理 API が実現し、さまざまな組織のオーナーに柔軟性がもたらされます。
- \* サービス・プロファイルとステートレス・コンピューティング。 \* サービス・プロファイルは、サーバ を論理的に表現したもので、さまざまなアイデンティティとポリシーを保持します。リソース要件を満た していれば、この論理サーバを任意の物理コンピューティングリソースに割り当てることができます。ス テートレスコンピューティングにより、サーバの調達が数分で完了し、従来のサーバ管理システムでは数 日かかっていました。
- \* 組み込みのマルチテナンシーサポート。 \* ポリシー、プール、テンプレート、参照整合性の緩み、組織 階層でのポリシー解決、およびコンピューティングリソースに対するサービスプロファイルベースのアプ ローチの組み合わせにより、 Cisco UCS Manager は、一般にプライベートクラウドとパブリッククラウ ドで見られるマルチテナント環境に本質的に適しています。
- \* 拡張メモリ。 \* エンタープライズクラスの Cisco UCS B200 M5 ブレードサーバは、ハーフ幅のブレード フォームファクタで Cisco Unified Computing System ポートフォリオの機能を拡張します。Cisco UCS B200 M5 は、最新の Intel Xeon スケーラブルプロセッサ CPU のパワーと最大 3TB の RAM を活用しま す。この機能により、多数の導入環境で必要とされる VM と物理サーバの比率が大幅になります。また、 特定のアーキテクチャでビッグデータなどの大規模なメモリ処理をサポートすることもできます。
- \* 仮想化対応ネットワーク。 \* Cisco Virtual Machine Fabric Extender ( VM-FEX )テクノロジーは、アク

セスネットワークレイヤにホスト仮想化を認識させます。この認識により、ネットワーク管理者チームに よって定義されたポートプロファイルによって仮想ネットワークが管理される場合に、仮想化によるコン ピューティングおよびネットワークドメインの汚染を防止できます。VM-FEX は、ハードウェア内でスイ ッチングを実行することでハイパーバイザ CPU をオフロードし、ハイパーバイザ CPU がより多くの仮想 化関連タスクを実行できるようにします。クラウド管理を簡素化するために、 VM-FEX テクノロジーは VMware vCenter 、 Linux Kernel-Based Virtual Machine ( KVM )、および Microsoft Hyper-V SR-IOV と 十分に統合されています。

• \* QoS の簡素化。 \* FC とイーサネットは Cisco UCS に統合されていますが、 QoS とロスレスイーサネ ットのサポートが組み込まれているため、シームレスに動作します。Cisco UCS Manager では、すべて のシステムクラスを 1 つの GUI パネルに表示することで、ネットワーク QoS が簡素化されます。

**Cisco Nexus IP** スイッチおよび **MDS** スイッチ

Cisco Nexus スイッチと Cisco MDS マルチレイヤディレクタを使用すると、エンタープライズクラスの接続 と SAN 統合を実現できます。シスコのマルチプロトコルストレージネットワーキングは、 FC 、 Fibre Connection ( FICON )、 FC over Ethernet ( FCoE )、 iSCSI 、 FC over IP ( FCIP )などの柔軟性とオ プションを提供することで、ビジネスリスクを軽減します。

Cisco Nexus スイッチは、単一プラットフォームで最も包括的なデータセンターネットワーク機能セットの 1 つです。データセンターとキャンパスコアの両方で、高いパフォーマンスと密度を実現します。また、耐障害 性に優れたモジュラプラットフォームで、データセンターのアグリゲーション、行の終わり、およびデータセ ンターのインターコネクト環境に完全な機能セットを提供します。

Cisco UCS は、コンピューティングリソースを Cisco Nexus スイッチと統合し、さまざまなタイプのネット ワークトラフィックを識別して処理するユニファイドファブリックを提供します。このトラフィックには、ス トレージ I/O 、デスクトップトラフィックのストリーミング、管理、臨床アプリケーションやビジネスアプリ ケーションへのアクセスが含まれます。次の機能を利用できます。

- \* インフラストラクチャの拡張性。 \* 仮想化、電力と冷却の効率化、自動化によるクラウドの拡張、高密 度、およびパフォーマンスのすべてが、効率的なデータセンターの拡張をサポートします。
- \* 運用の継続性。 \* この設計では、ハードウェア、 Cisco NX-OS ソフトウェアの機能、および管理を統合 して、ダウンタイムゼロの環境をサポートします。
- \* 転送の柔軟性。 \* このコスト効率の高い解決策を使用して、新しいネットワークテクノロジを段階的に 導入できます。

Cisco UCS と Cisco Nexus スイッチおよび MDS マルチレイヤディレクタを組み合わせることで、エンター プライズ医用画像システム向けのコンピューティング、ネットワーキング、 SAN 接続の解決策が実現しま す。

ネットアップのオールフラッシュストレージ

ONTAP ソフトウェアを実行するネットアップストレージは、ストレージの総コストを削減すると同時に、医 療画像処理システムのワークロードに必要な、読み取り / 書き込みの応答時間を短縮し、高い IOPS を実現し ます。一般的な医用画像システムの要件を満たす最適なストレージシステムを構築するため、 ONTAP はオー ルフラッシュとハイブリッドストレージの両方の構成をサポートしています。ネットアップのフラッシュスト レージは、医療画像システムのお客様に、高パフォーマンスと応答性の主要コンポーネントを提供し、遅延の 影響を受けやすい医療画像システムの運用をサポートします。ネットアップのテクノロジでは、 1 つのクラ スタに複数の障害ドメインを作成することで、本番環境と非本番環境を分離することもできます。また、 ONTAP の最小 QoS で、システムのパフォーマンスが特定のレベルを下回ることのないようにすることで、 システムのパフォーマンスの問題が軽減されます。

ONTAP ソフトウェアのスケールアウトアーキテクチャは、さまざまな I/O ワークロードに柔軟に対応できま

す。臨床アプリケーションに必要なスループットと低レイテンシを実現し、モジュラ型のスケールアウトアー キテクチャを提供するために必要なスループットを実現するために、通常は ONTAP アーキテクチャで使用さ れます。NetApp AFF ノードは、ハイブリッド( HDD およびフラッシュ)ストレージノードと同じスケール アウトクラスタに混在させることができ、スループットの高い大規模データセットの格納に適しています。高 価な SSD ストレージから他のノード上のより経済的な HDD ストレージに医用画像システム環境の複製、複 製、バックアップを実行できます。ネットアップのクラウド対応ストレージとデータファブリックを使用すれ ば、オンプレミスまたはクラウドのオブジェクトストレージにバックアップできます。

医療画像処理では、 ONTAP は主要な医療画像システムによって検証されています。つまり、医用画像処理の ための高速で信頼性の高い性能を提供するためにテストされています。さらに、次の機能によって、管理が簡 易化され、可用性と自動化が向上し、必要なストレージの総容量が削減されます。

- \* 卓越したパフォーマンス。 \* NetApp AFF 解決策は、他の NetApp FAS 製品ファミリーと同じユニファ イドストレージアーキテクチャ、 ONTAP ソフトウェア、管理インターフェイス、充実したデータサービ ス、高度な機能セットを提供します。オールフラッシュメディアと ONTAP を組み合わせたこの革新的な ソリューションは、業界をリードする ONTAP ソフトウェアを使用して、オールフラッシュストレージの 一貫した低レイテンシと高 IOPS を実現します。
- \* ストレージ効率。 \* NetApp SME と連携して、貴社固有の医療画像システムがどのように適用されたか を把握することができます。
- \* スペース効率に優れたクローニング。 \* FlexClone 機能を使用すると、ほぼ瞬時にクローンを作成し、 バックアップとテストの環境更新をサポートできます。これらのクローンは、変更が行われた場合にのみ ストレージを消費します。
- \* 統合されたデータ保護。 \* 完全なデータ保護と災害復旧機能により、重要なデータ資産を保護し、災害 復旧を実現します。
- \* ノンストップオペレーション。 \* データをオフラインにすることなく、アップグレードとメンテナンス を実行できます。
- \* QoS 。 \* ストレージ QoS により、潜在的な Bully ワークロードを制限できます。さらに重要なのは、 QoS によって最小のパフォーマンス保証が作成されることです。これは、医用画像システムの本番環境な どの重要なワークロードのシステムパフォーマンスが特定のレベルを下回ることがないことを保証するも のです。また、競合を制限することで、ネットアップの QoS によってパフォーマンス関連の問題を軽減 できます。
- \* データファブリック。 \* デジタル変革を加速するため、ネットアップのデータファブリックは、クラウ ド環境とオンプレミス環境全体でデータ管理を簡易化、統合します。データ管理のための一貫した統合的 サービスとアプリケーションを提供することで、優れたデータの可視性と分析、データのアクセスと制 御、データの保護とセキュリティを実現します。ネットアップは、 AWS 、 Azure 、 Google Cloud 、 IBM Cloud などの大規模なパブリッククラウドと統合されており、 幅広い選択肢を提供します。

#### ホストの仮想化: **VMware vSphere**

FlexPod アーキテクチャは、業界をリードする仮想化プラットフォームである VMware vSphere 6.x で検証済 みです。VM の導入と実行には VMware ESXi 6.x が使用されます。vCenter Server Appliance 6.x は、 ESXi ホストと VM の管理に使用されます。Cisco UCS B200 M5 ブレードで実行される複数の ESXi ホストを使用 して、 VMware ESXi クラスタを形成します。VMware ESXi クラスタは、すべてのクラスタノードのコンピ ューティング、メモリ、およびネットワークリソースをプールし、クラスタで実行されている VM に耐障害性 に優れたプラットフォームを提供します。VMware ESXi クラスタの機能である vSphere High Availability ( vSphere 高可用性)と Distributed Resource Scheduler (DRS) は、いずれも vSphere クラスタの障害耐性 に貢献し、 VMware ESXi ホスト間でリソースを分散するのに役立ちます。

ネットアップストレージプラグインと Cisco UCS プラグインは VMware vCenter と統合されるため、必要な ストレージリソースとコンピューティングリソースの運用ワークフローを実現できます。

VMware ESXi クラスタと vCenter Server を使用すると、医療画像処理環境を VM に導入するための一元的 なプラットフォームが提供されます。医療機関は、以下のような業界をリードする仮想インフラのメリットを 確実に実現できます。

- \* シンプルな導入。 \* 仮想アプライアンスを使用して、 vCenter Server を迅速かつ簡単に導入できます。
- \* 一元管理と可視性。 \* vSphere インフラストラクチャ全体を 1 箇所から管理します。
- \* プロアクティブな最適化。 \* リソースの割り当て、最適化、移行を行い、効率を最大限に高めます。
- \* 管理。 \* 強力なプラグインとツールを使用して、管理を簡素化し、制御を拡張します。

### アーキテクチャ

FlexPod アーキテクチャは、コンピューティング、ネットワーク、ストレージスタック 全体でコンポーネントやリンクに障害が発生した場合に高可用性を提供するように設計 されています。クライアントアクセスとストレージアクセス用に複数のネットワークパ スを用意することで、ロードバランシングとリソース利用率の最適化を実現します。

次の図は、医用画像システム解決策環境用の 16Gb FC/40Gb イーサネット( 40GbE )トポロジを示していま す。

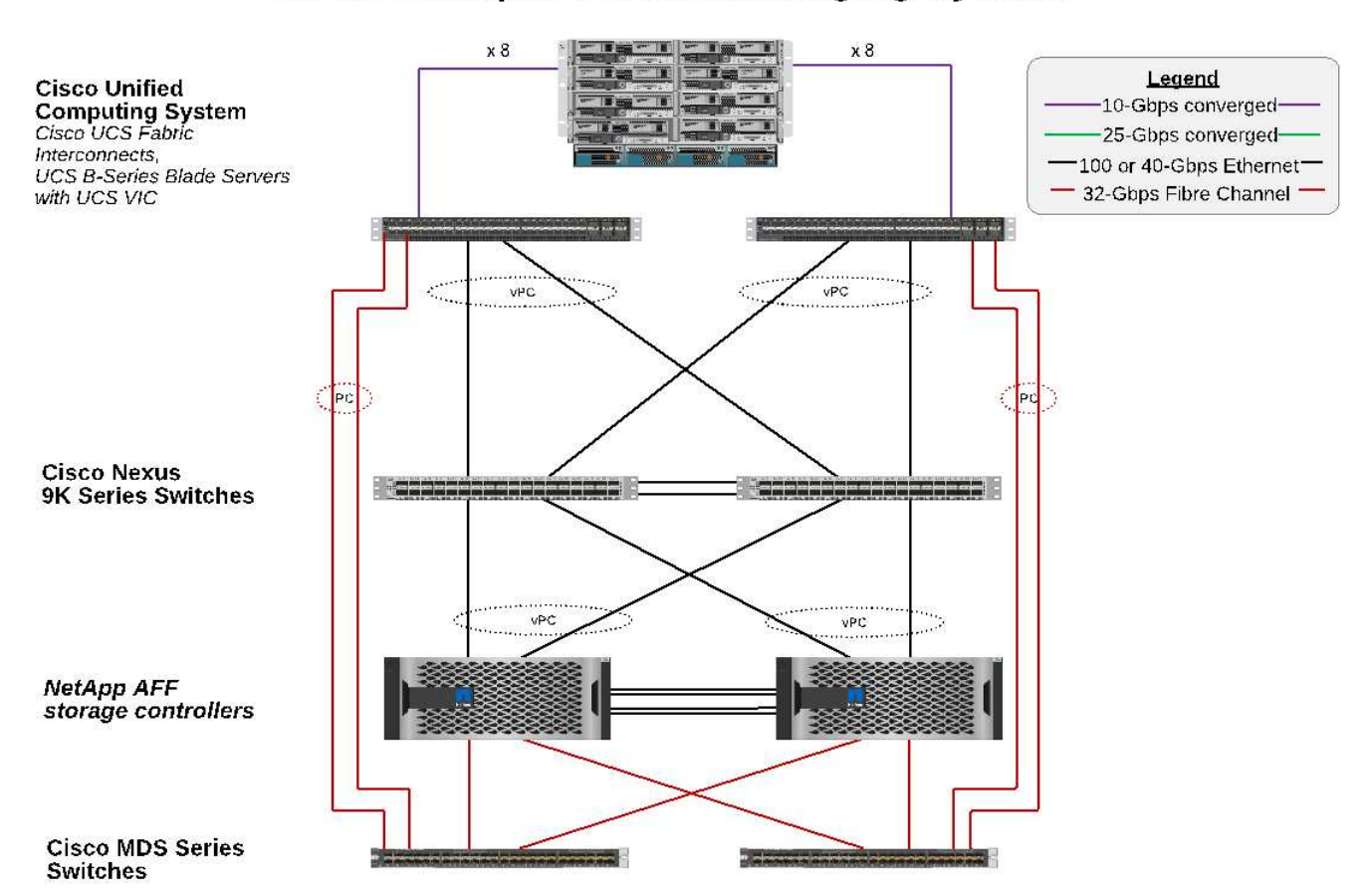

# **FlexPod Infrastructure** for an Enterprise Medical Imaging System

ストレージアーキテクチャ

このセクションのストレージアーキテクチャのガイドラインを使用して、エンタープライズ医用画像システム 用のストレージインフラを構成します。

ストレージ階層

一般的なエンタープライズ医用画像環境は、複数の異なるストレージ階層で構成されています。各階層には、 パフォーマンスとストレージプロトコルに関する固有の要件があります。ネットアップのストレージはさまざ まな RAID テクノロジをサポートしており、詳細についてはこちらをご覧ください ["](https://docs.netapp.com/ontap-9/index.jsp?topic=%2Fcom.netapp.doc.dot-cm-psmg%2FGUID-488B0EC4-3B03-4566-8321-5B8E568F34E4.html)[こ](https://docs.netapp.com/ontap-9/index.jsp?topic=%2Fcom.netapp.doc.dot-cm-psmg%2FGUID-488B0EC4-3B03-4566-8321-5B8E568F34E4.html)[ち](https://docs.netapp.com/ontap-9/index.jsp?topic=%2Fcom.netapp.doc.dot-cm-psmg%2FGUID-488B0EC4-3B03-4566-8321-5B8E568F34E4.html)[らを](https://docs.netapp.com/ontap-9/index.jsp?topic=%2Fcom.netapp.doc.dot-cm-psmg%2FGUID-488B0EC4-3B03-4566-8321-5B8E568F34E4.html)[ご覧](https://docs.netapp.com/ontap-9/index.jsp?topic=%2Fcom.netapp.doc.dot-cm-psmg%2FGUID-488B0EC4-3B03-4566-8321-5B8E568F34E4.html)[ください](https://docs.netapp.com/ontap-9/index.jsp?topic=%2Fcom.netapp.doc.dot-cm-psmg%2FGUID-488B0EC4-3B03-4566-8321-5B8E568F34E4.html)["](https://docs.netapp.com/ontap-9/index.jsp?topic=%2Fcom.netapp.doc.dot-cm-psmg%2FGUID-488B0EC4-3B03-4566-8321-5B8E568F34E4.html)。 以下に、 NetApp AFF ストレージシステムが、イメージングシステムのさまざまなストレージ階層のニーズに 対応する仕組みを示します。

- \* パフォーマンス・ストレージ(階層 1 )。 \* この階層は、データベース、 OS ドライブ、 VMware VMFS (Virtual Machine File System) データストアなどに、高いパフォーマンスと高い冗長性を提供し ます。ONTAP に設定されているように、ブロック I/O は、ファイバを介して SSD の共有ストレージアレ イに移動されます。最小レイテンシは 1 ミリ秒 ~3 ミリ秒で、一時的にピークは 5 ミリ秒に設定されま す。このストレージ階層は通常、短期保存キャッシュに使用されます。通常、オンライン DICOM 画像に すばやくアクセスするための 6 ~ 12 か月の画像保存に使用されます。この階層は、イメージキャッシュ やデータベースバックアップなどに高パフォーマンスと高冗長性を提供します。ネットアップのオールフ ラッシュアレイは、持続可能な帯域幅で 1 ミリ秒未満のレイテンシを実現します。これは、一般的なエン タープライズ医用画像環境で想定されるサービス時間よりもはるかに短くなります。NetApp ONTAP RAID-TEC は、 3 つのディスク障害に対応するためにトリプルパリティ RAID )と RAID DP ( 2 つのデ ィスク障害に対応するためにダブルパリティ RAID )の両方をサポートしています。
- \* アーカイブ・ストレージ(階層 2 )。 \* この階層は、一般的なコスト最適化ファイル・アクセス、大容 量ボリューム用の RAID 5 または RAID 6 ストレージ、長期的な低コスト / パフォーマンス・アーカイブに 使用されます。NetApp ONTAP RAID-TEC は、 3 つのディスク障害に対応するためにトリプルパリティ RAID )と RAID DP ( 2 つのディスク障害に対応するためにダブルパリティ RAID )の両方をサポートし ています。FlexPod の NetApp FAS を使用すると、 NFS / SMB 経由で SAS ディスクアレイにアプリケー ション I/O をイメージングできます。NetApp FAS システムは、持続可能な帯域幅で最大 10 ミリ秒のレイ テンシを実現します。エンタープライズ医用画像システム環境のストレージティア 2 では、予想されるサ ービス時間よりもはるかに短くなります。

ハイブリッドクラウド環境でのクラウドベースのアーカイブは、 S3 などのプロトコルを使用してパブリック クラウドストレージプロバイダにアーカイブする場合に使用できます。NetApp SnapMirror テクノロジを使用 すると、オールフラッシュアレイまたは FAS アレイから低速のディスクベースストレージアレイ、または Cloud Volumes ONTAP for AWS 、 Azure 、 Google Cloud にイメージデータをレプリケーションできます。

NetApp SnapMirror は、業界をリードするデータレプリケーション機能を備えており、ユニファイドデータレ プリケーションによって医療画像システムを保護します。フラッシュ、ディスク、クラウドにわたるクロスプ ラットフォームレプリケーションにより、データファブリック全体でデータ保護管理を簡易化できます。

- ネットアップストレージシステム間でデータをシームレスかつ効率的に転送し、同じターゲットボリュー ムと I/O ストリームを使用してバックアップとディザスタリカバリの両方をサポートします。
- 任意のセカンダリボリュームにフェイルオーバーします。セカンダリストレージ上の任意のポイントイン タイム Snapshot からリカバリします。
- データ損失ゼロの同期レプリケーション( RPO=0 )により、最も重要なワークロードを保護します。
- ネットワークトラフィックを削減効率的な運用でストレージの設置面積を縮小
- 変更されたデータブロックのみが転送されるため、ネットワークトラフィックが軽減されます。
- 重複排除、圧縮、コンパクションなどのストレージ効率化のメリットを、転送時もプライマリストレージ で維持できます。

• ネットワーク圧縮機能によりインライン効率化をさらに向上

詳細については、を参照してください ["](https://www.netapp.com/us/media/ds-3820.pdf)[こ](https://www.netapp.com/us/media/ds-3820.pdf)[ち](https://www.netapp.com/us/media/ds-3820.pdf)[らを](https://www.netapp.com/us/media/ds-3820.pdf)[ご覧](https://www.netapp.com/us/media/ds-3820.pdf)[ください](https://www.netapp.com/us/media/ds-3820.pdf)["](https://www.netapp.com/us/media/ds-3820.pdf)。

次の表は、一般的な医用画像システムで特定の遅延およびスループットパフォーマンス特性に必要な各階層を 示しています。

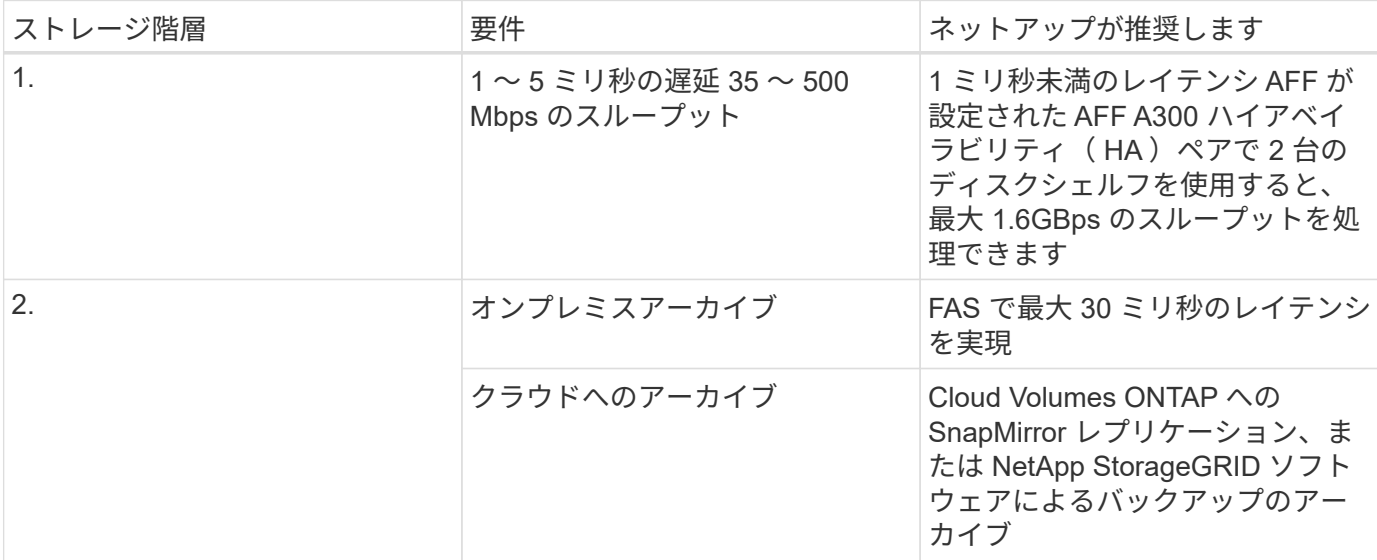

ストレージネットワーク接続

**FC** ファブリック

- FC ファブリックは、コンピューティングからストレージへのホスト OS I/O に対応します。
- ・2 つの FC ファブリック(ファブリック A とファブリック B )がそれぞれ Cisco UCS ファブリック A と UCS ファブリック B に接続されています。
- 各コントローラノードには、 2 つの FC 論理インターフェイス( LIF )を備えた Storage Virtual Machine ( SVM )があります。各ノードで、 1 つの LIF をファブリック A に接続し、もう 1 つの LIF をファブリ ック B に接続します
- 16Gbps FC のエンドツーエンド接続は、 Cisco MDS スイッチ経由で行われます。単一のイニシエータポ ート、複数のターゲットポート、およびゾーニングがすべて設定されている必要があります。
- FC SAN ブートは、完全なステートレスコンピューティングを作成するために使用されます。サーバは、 AFF ストレージクラスタでホストされているブートボリューム内の LUN からブートされます。

**iSCSI** 、 **NFS** 、 **SMB / CIFS** 経由のストレージアクセス用の **IP** ネットワーク

- 各コントローラノードの SVM に iSCSI LIF が 2 つあります。各ノードで 1 つの LIF をファブリック A に 接続し、 2 つ目の LIF をファブリック B に接続します
- NAS データ LIF が各コントローラノードの SVM に 2 つあります。各ノードで 1 つの LIF をファブリック A に接続し、 2 つ目の LIF をファブリック B に接続します
- スイッチ N9k-B への 10Gbps リンク用のストレージポートインターフェイスグループ(仮想ポートチャ ネル [vPC] )、スイッチ N9k-B への 10Gbps リンク用
- VM からストレージへの ext4 または NTFS ファイルシステムのワークロード:

◦ IP 経由の iSCSI プロトコル。

• NFS データストアでホストされている VM :

◦ VM OS I/O は、 Nexus スイッチを介して複数のイーサネットパスを経由します。

インバンド管理(アクティブ **/** パッシブボンド)

• 管理スイッチ N9k-B に 1Gbps リンク、管理スイッチ N9k-B に 1Gbps リンク

バックアップとリカバリ

FlexPod データセンターは、ネットアップの ONTAP データ管理ソフトウェアで管理されるストレージアレイ 上に構築されます。ONTAP ソフトウェアは 20 年以上にわたって進化し、 VM 、 Oracle データベース、 SMB / CIFS ファイル共有、 NFS 向けにさまざまなデータ管理機能を提供してきました。また、 NetApp Snapshot テクノロジ、 SnapMirror テクノロジ、 NetApp FlexClone データレプリケーションテクノロジなど の保護テクノロジも提供します。NetApp SnapCenter ソフトウェアには、 VM 、 SMB / CIFS ファイル共 有、 NFS 、 Oracle データベースのバックアップとリカバリに ONTAP の Snapshot 、 SnapRestore 、 FlexClone 機能を使用するためのサーバと GUI クライアントがあります。

NetApp SnapCenter ソフトウェアを採用しています ["](https://patents.google.com/patent/US20020083037A1/en)[特](https://patents.google.com/patent/US20020083037A1/en)[許](https://patents.google.com/patent/US20020083037A1/en)[取](https://patents.google.com/patent/US20020083037A1/en)[得済](https://patents.google.com/patent/US20020083037A1/en)[み](https://patents.google.com/patent/US20020083037A1/en)["](https://patents.google.com/patent/US20020083037A1/en) Snapshot テクノロジ:ネットアップスト レージボリューム上に、 VM または Oracle データベース全体のバックアップを瞬時に作成します。Oracle Recovery Manager (RMAN)と比較すると、 Snapshot コピーはブロックの物理コピーとして格納されない ため、フルベースラインバックアップコピーは必要ありません。Snapshot コピーは、 Snapshot コピーが作 成されたときに ONTAP WAFL ファイルシステムに存在していたストレージブロックへのポインタとして格納 されます。このような物理的な緊密な関係により、 Snapshot コピーは元のデータと同じストレージアレイ上 に保持されます。Snapshot コピーはファイルレベルで作成することもでき、バックアップをより細かく制御 できます。

Snapshot テクノロジは、 Redirect-On-Write 方式に基づいています。最初はメタデータポインタのみを格納 し、最初のデータ変更がストレージブロックに送信されるまでスペースをあまり消費しません。既存のブロッ クが Snapshot コピーによってロックされている場合、新しいブロックは ONTAP WAFL ファイルシステムに よってアクティブコピーとして書き込まれます。この方法を用いると、書き込み時の変更手法で発生する二重 書き込みを回避できます。

Oracle データベースのバックアップでは、 Snapshot コピーを使用することで時間を大幅に削減できます。た とえば、 RMAN のみを使用したバックアップの完了に 26 時間を要した場合、 SnapCenter ソフトウェアを使 用した場合、完了までに 2 分未満かかることがあります。

また、データのリストアではデータブロックはコピーされず、 Snapshot コピーの作成時にアプリケーション と整合性のある Snapshot ブロックイメージへのポインタが反転されるため、 Snapshot バックアップコピー をほぼ瞬時にリストアできます。SnapCenter クローニングでは、既存の Snapshot コピーへのメタデータポ インタの独立したコピーが作成され、ターゲットホストに新しいコピーがマウントされます。このプロセス は、高速かつストレージ効率にも優れています。

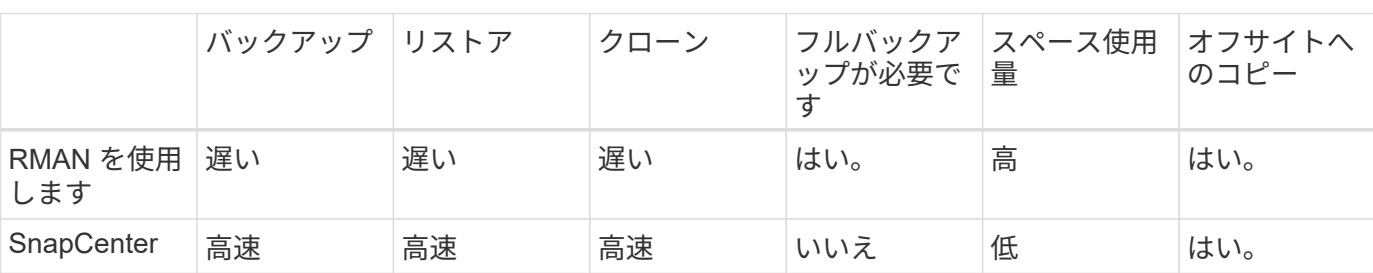

次の表に、 Oracle RMAN と NetApp SnapCenter ソフトウェアの主な違いをまとめます。

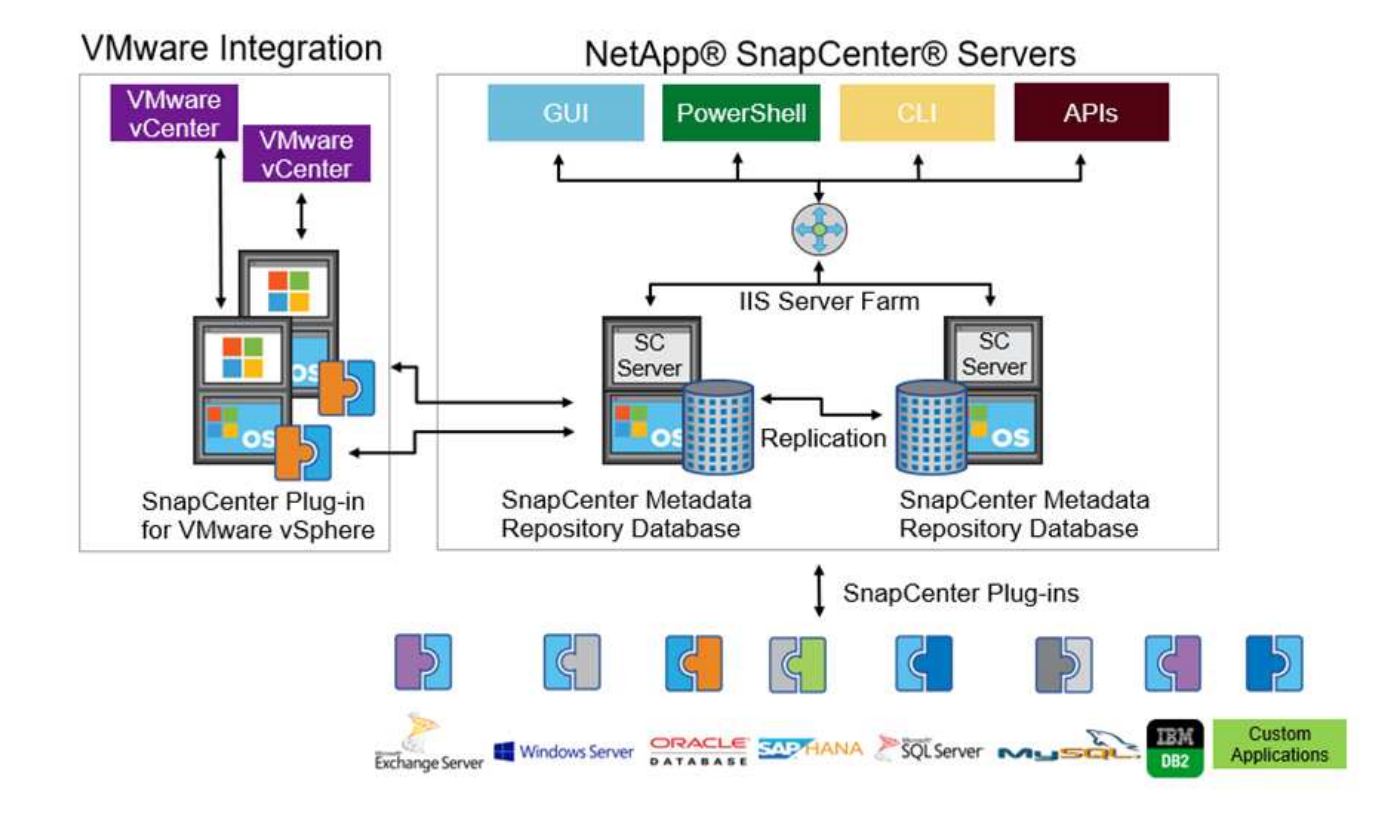

NetApp MetroCluster の構成は、世界中の数千社の企業で、高可用性(HA)、データ損失ゼロ、データセン ター内外のノンストップオペレーションに使用されます。MetroCluster は、 ONTAP ソフトウェアのフリー機 能で、別々の場所または障害ドメインにある 2 つの ONTAP クラスタ間でデータと設定を同期的にミラーリン グします。MetroCluster は、クラスタに書き込まれたデータを同期的にミラーリングすることで、 RPO ( Recovery Point Objective :目標復旧時点)ゼロという 2 つの目標を自動的に処理することで、アプリケーシ ョン用の継続的な可用性を備えたストレージを提供します。ほぼゼロの RTO ( Recovery Time Objective : 目標復旧時間): 2 番目のサイトのデータをミラーリングし、 2 番目のサイトの MetroCluster でデータへの アクセスを自動化することで、 2 つのサイトにある 2 つの独立したクラスタ間でデータと設定を自動的にミ ラーリングすることができます1 つのクラスタ内でストレージがプロビジョニングされると、 2 つ目のサイト の 2 つ目のクラスタに自動的にミラーリングされます。NetApp SyncMirror テクノロジは、 RPO がゼロのす べてのデータの完全なコピーを提供します。そのため、 1 つのサイトのワークロードをいつでも反対のサイ トに切り替えて、データを失うことなくデータの提供を継続できます。詳細については、を参照してください ["](https://fieldportal.netapp.com/content/746482)[こ](https://fieldportal.netapp.com/content/746482)[ち](https://fieldportal.netapp.com/content/746482)[らを](https://fieldportal.netapp.com/content/746482)[ご覧](https://fieldportal.netapp.com/content/746482)[ください](https://fieldportal.netapp.com/content/746482)["](https://fieldportal.netapp.com/content/746482)。

ネットワーキング

Cisco Nexus スイッチのペアは、コンピューティングからストレージへの IP トラフィックと、医用画像シス テムイメージビューアの外部クライアントへの冗長パスを提供します。

- ポートチャネルと vPC を使用するリンクアグリゲーションは、全体的に採用されており、より高い帯域 幅と高可用性を実現します。
	- vPC は、ネットアップストレージアレイと Cisco Nexus スイッチの間で使用されます。
	- vPC は、 Cisco UCS ファブリックインターコネクトと Cisco Nexus スイッチの間で使用されます。
	- 各サーバには、ユニファイドファブリックへの冗長接続を持つ仮想ネットワークインターフェイスカ ード( vNIC )があります。冗長性を確保するために、ファブリックインターコネクト間で NIC フェ

イルオーバーが使用されます。

- 。各サーバには仮想 Host Bus Adapter ( vHBA )があり、ユニファイドファブリックに冗長接続されま す。
- Cisco UCS ファブリックインターコネクトは、推奨されるようにエンドホストモードで設定され、アップ リンクスイッチへの vNIC のダイナミックなピン接続を提供します。
- FC ストレージネットワークは、 Cisco MDS スイッチのペアによって提供されます。

### コンピューティング: **Cisco Unified Computing System**

異なるファブリックインターコネクトを介して 2 つの Cisco UCS ファブリックが、 2 つの障害ドメインを提 供します。各ファブリックは、 IP ネットワークスイッチと別々の FC ネットワークスイッチの両方に接続さ れます。

各 Cisco UCS ブレードのサービスプロファイルは、 FlexPod ESXi を実行するためのベストプラクティスに 従って作成されます。各サービスプロファイルには、次のコンポーネントが必要です。

- NFS 、 SMB / CIFS 、およびクライアントまたは管理トラフィックを伝送する 2 つの vNIC (各ファブリ ックに 1 つ)
- NFS 、 SMB / CIFS 、およびクライアントまたは管理トラフィック用の vNIC に追加の必要な VLAN
- iSCSI トラフィックを伝送する 2 つの vNIC (各ファブリックに 1 つ)
- ストレージへの FC トラフィック用に 2 つのストレージ FC HBA (ファブリックごとに 1 つ)
- SAN ブート

### 仮想化

VMware ESXi ホストクラスタはワークロード VM を実行します。クラスタは、 Cisco UCS ブレードサーバ上 で実行される ESXi インスタンスで構成されます。

各 ESXi ホストには、次のネットワークコンポーネントが含まれます。

- FC または iSCSI で SAN をブートします
- ネットアップストレージ上のブート LUN (ブート OS 専用 FlexVol 内)
- NFS 、 SMB / CIFS 、または管理トラフィック用の 2 つの VMNIC ( Cisco UCS vNIC )
- ストレージへの FC トラフィック用に 2 つのストレージ HBA ( Cisco UCS FC vHBA )
- 標準スイッチまたは分散仮想スイッチ(必要に応じて)
- ワークロード VM 用の NFS データストア
- VM の管理、クライアントトラフィックネットワーク、およびストレージネットワークポートグループ
- 各 VM の管理、クライアントトラフィック、ストレージアクセス( NFS 、 iSCSI 、または SMB / CIFS )用のネットワークアダプタ
- VMware DRS が有効になりました
- ストレージへの FC または iSCSI パスに対してネイティブマルチパスが有効化されています
- VM の VMware スナップショットがオフになっています
- VM のバックアップ用に VMware 用に NetApp SnapCenter を導入

医療機関では、医療画像システムは重要なアプリケーションであり、患者の登録から始まり、収益サイクルで 請求関連の活動を終えるまでの臨床ワークフローに統合されています。

次の図は、一般的な大病院におけるさまざまなシステムを示しています。この図は、一般的な医用画像システ ムのアーキテクチャコンポーネントを拡大する前に、医療画像システムにアーキテクチャのコンテキストを提 供することを目的としています。ワークフローは多岐にわたり、病院やユースケースによって異なります。

次の図は、患者、コミュニティクリニック、および大規模な病院のコンテキストにおける医用画像システムを 示しています。

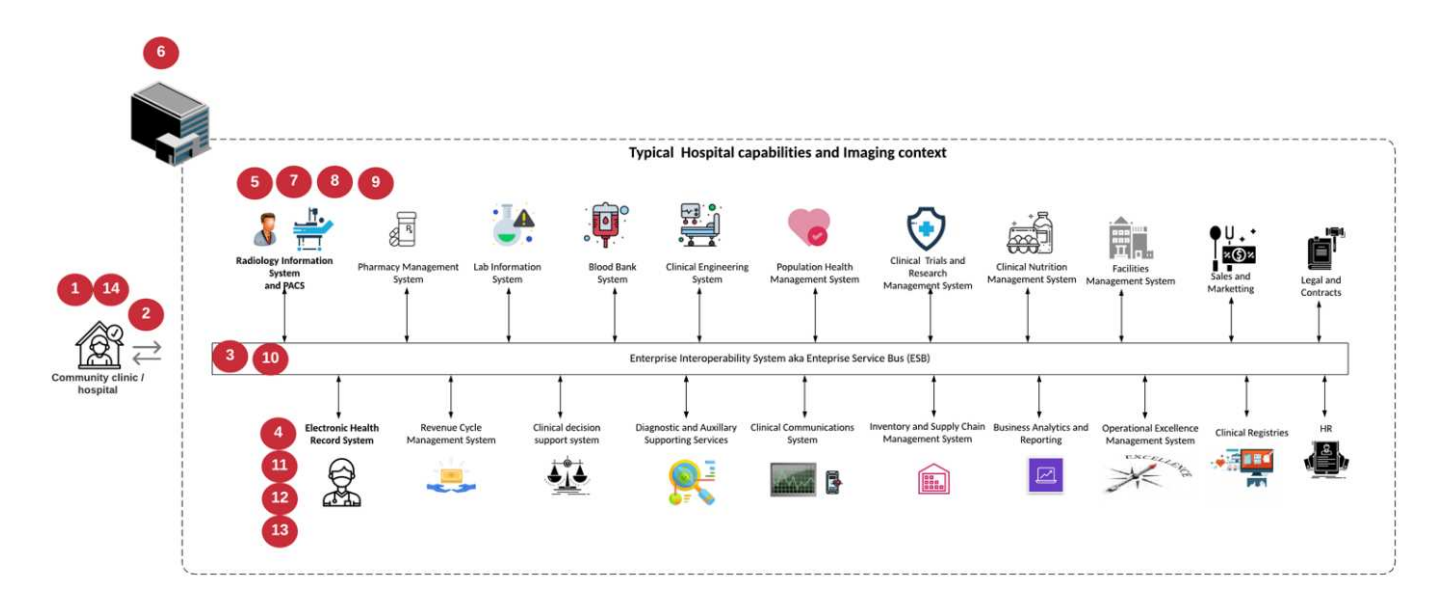

- 1. 患者は、症状があるコミュニティクリニックを訪問します。相談中に、地域の医師は、 HL7 オーダーメ ッセージの形式で、より大きな病院に送信されるイメージングオーダーを作成します。
- 2. 地域の医師の EHR システムは、 HL7 オーダー / ORD メッセージを大規模な病院に送信します。
- 3. エンタープライズ相互運用性システム ( Enterprise Service Bus ( ESB) とも呼ばれる)は、注文メッセ ージを処理し、注文メッセージを EHR システムに送信します。
- 4. EHR は注文メッセージを処理します。患者記録が存在しない場合は、新しい患者記録が作成されます。
- 5. EHR はイメージングオーダーを医療画像システムに送信します。
- 6. 患者は、画像検査の予約のために大病院に電話をかけます。
- 7. イメージング受信およびレジストレーションデスクは、放射線情報または同様のシステムを使用して、イ メージング予約のための患者をスケジュールします。
- 8. 患者が到着して画像取得の予約が行われ、画像またはビデオが作成されて PACS に送信されます。
- 9. 放射線科医は画像を読み取り、ハイエンド/ GPU グラフィック対応の診断ビューアを使用して PACS 内 の画像に注釈を付けます。特定の画像処理システムには、画像処理ワークフローに組み込まれた人工知能 ( AI )対応の効率向上機能があります。
- 10. 画像オーダーの結果は、 ESB を介して HL7 ORU メッセージがオーダー結果として EHR に送信されま す。
- 11. EHR はオーダー結果を患者の記録に処理し、サムネイル画像をコンテキスト対応のリンクで実際の DICOM 画像に配置します。EHR 内からより高い解像度の画像が必要な場合、医師は診断ビューアを起動 できます。
- 12. 医師が画像をレビューし、患者の記録に医師のメモを入力します。医師は、臨床決定支援システムを使用 してレビュープロセスを強化し、患者の適切な診断を支援することができます。
- 13. EHR システムは、注文結果メッセージの形式で注文結果をコミュニティ病院に送信します。この時点 で、コミュニティ病院が完全な画像を受信できる場合、画像は WADO または DICOM 経由で送信されま す。
- 14. 地域の医師が診断を完了し、次の手順を患者に提供します。

典型的な医療画像システムでは、 N 層構造のアーキテクチャが採用されています。医療画像処理システムの コアコンポーネントは、さまざまなアプリケーションコンポーネントをホストするアプリケーションサーバー です。一般的なアプリケーションサーバは、 Java ランタイムベースまたは C# .NET CLR ベースです。ほと んどのエンタープライズ医療画像処理ソリューションでは、 Oracle データベースサーバ、 MS SQL Server 、 または Sybase をプライマリデータベースとして使用しています。さらに、一部のエンタープライズ医療画像 システムでは、地理的領域でのコンテンツの高速化とキャッシュにデータベースを使用しています。企業の医 療画像システムの中には、 MongoDB や Redis などの NoSQL データベースを、 DICOM インターフェイスや API 用のエンタープライズ統合サーバと組み合わせて使用するものもあります。

一般的な医療画像システムでは、診断ユーザー / 放射線医、または画像をオーダーした臨床医または医師の 2 人の異なるユーザーセットの画像にアクセスできます。

放射線科医は一般的に、仮想デスクトップインフラの物理的または一部であるハイエンドのコンピューティン グワークステーションおよびグラフィックスワークステーションで実行されている、グラフィック対応の診断 ビューアを使用します。仮想デスクトップインフラへの移行を開始する場合は、さらに詳しい情報が記載され ています ["](https://www.netapp.com/us/media/na-flexpod-vdi.pdf)[こ](https://www.netapp.com/us/media/na-flexpod-vdi.pdf)[ち](https://www.netapp.com/us/media/na-flexpod-vdi.pdf)[らを](https://www.netapp.com/us/media/na-flexpod-vdi.pdf)[ご覧](https://www.netapp.com/us/media/na-flexpod-vdi.pdf)[ください](https://www.netapp.com/us/media/na-flexpod-vdi.pdf)["](https://www.netapp.com/us/media/na-flexpod-vdi.pdf)。

ハリケーン・カトリナがルイジアナ州の主要な教育病院の 2 つを破壊したとき、リーダーたちは集まって、 3000 台以上の仮想デスクトップを含む復元力のある電子カルテ・システムを記録的に構築しました。ユース ケースリファレンスアーキテクチャと FlexPod リファレンスバンドルに関する詳細については、を参照して ください ["](https://blog.netapp.com/virtual-desktop-infrastructure-bundles)[こ](https://blog.netapp.com/virtual-desktop-infrastructure-bundles)[ち](https://blog.netapp.com/virtual-desktop-infrastructure-bundles)[らを](https://blog.netapp.com/virtual-desktop-infrastructure-bundles)[ご覧](https://blog.netapp.com/virtual-desktop-infrastructure-bundles)[ください](https://blog.netapp.com/virtual-desktop-infrastructure-bundles)["](https://blog.netapp.com/virtual-desktop-infrastructure-bundles)。

臨床医は 2 つの主要な方法で画像にアクセスします。

- ・\* ウェブベースのアクセス。 \* PACS 画像を患者の電子医療記録( EMR )へのコンテキスト認識リンクと して埋め込み、画像ワークフロー、手順ワークフロー、進捗状況メモワークフローなどに配置できるリン クとして EHR システムで使用されます。Web ベースのリンクは、患者ポータルを介して患者に画像アク セスを提供するためにも使用されます。Web ベースアクセスでは、コンテキスト対応リンクと呼ばれるテ クノロジーパターンが使用されます。コンテキスト認識リンクは、 DICOM メディアへの静的リンク /URI 、またはカスタムマクロを使用して動的に生成されたリンク /URI のいずれかです。
- \* シッククライアント。 \* 一部のエンタープライズ医療システムでは、シッククライアントベースのアプ ローチを使用して画像を表示することもできます。シッククライアントは、患者の EMR 内から起動する ことも、スタンドアロンアプリケーションとして起動することもできます。

医療画像システムは、医師または CIN 参加医師のコミュニティに画像アクセスを提供します。典型的な医療 画像システムには、医療機関内外の他の医療 IT システムと画像の相互運用を可能にするコンポーネントが含 まれています。コミュニティの医師は、 Web ベースのアプリケーションを使用して画像にアクセスするか、 画像交換プラットフォームを利用して画像の相互運用性を実現できます。画像交換プラットフォームでは、通 常、 WADO または DICOM を基盤となる画像交換プロトコルとして使用します。

医療画像システムは、 PACS または画像システムを教室で使用する必要のある学術医療センターもサポート します。学術活動をサポートするために、一般的な医療画像システムでは PACS システムの機能をより小さ な設置面積で、または教育のみの画像環境で使用できます。一般的なベンダーに依存しないアーカイブシステ ムや一部のエンタープライズクラスの医療画像システムでは、 DICOM 画像タグモーフィング機能を使用し て、教育目的で使用される画像を匿名化できます。タグモーフィングにより、医療機関はベンダーに依存しな
い方法で、異なるベンダーの医療画像システム間で DICOM 画像を交換できます。また、タグモーフィング により、医療画像システムは医療画像に対して企業全体のベンダーに依存しないアーカイブ機能を実装できま す。

医用画像システムの使用が開始されています ["GPU](https://www.netapp.com/us/media/sb-flexpod-datacenter-ai.pdf) [ベ](https://www.netapp.com/us/media/sb-flexpod-datacenter-ai.pdf)[ー](https://www.netapp.com/us/media/sb-flexpod-datacenter-ai.pdf)[ス](https://www.netapp.com/us/media/sb-flexpod-datacenter-ai.pdf)[のコン](https://www.netapp.com/us/media/sb-flexpod-datacenter-ai.pdf)[ピ](https://www.netapp.com/us/media/sb-flexpod-datacenter-ai.pdf)[ューティング機能](https://www.netapp.com/us/media/sb-flexpod-datacenter-ai.pdf)["](https://www.netapp.com/us/media/sb-flexpod-datacenter-ai.pdf) 画像を前処理すること でヒューマンワークフローを強化し、効率性を向上させます。一般的なエンタープライズ医用画像システムで は、業界をリードするネットアップの Storage Efficiency 機能を利用しています。企業の医療画像システムで は、通常、バックアップ、リカバリ、リストアのアクティビティに RMAN を使用します。パフォーマンスを 向上させ、バックアップの作成にかかる時間を短縮するために、 Snapshot テクノロジをバックアップ処理に 使用でき、 SnapMirror テクノロジをレプリケーションに使用できます。

次の図は、階層構造ビュー内の論理アプリケーションコンポーネントを示しています。

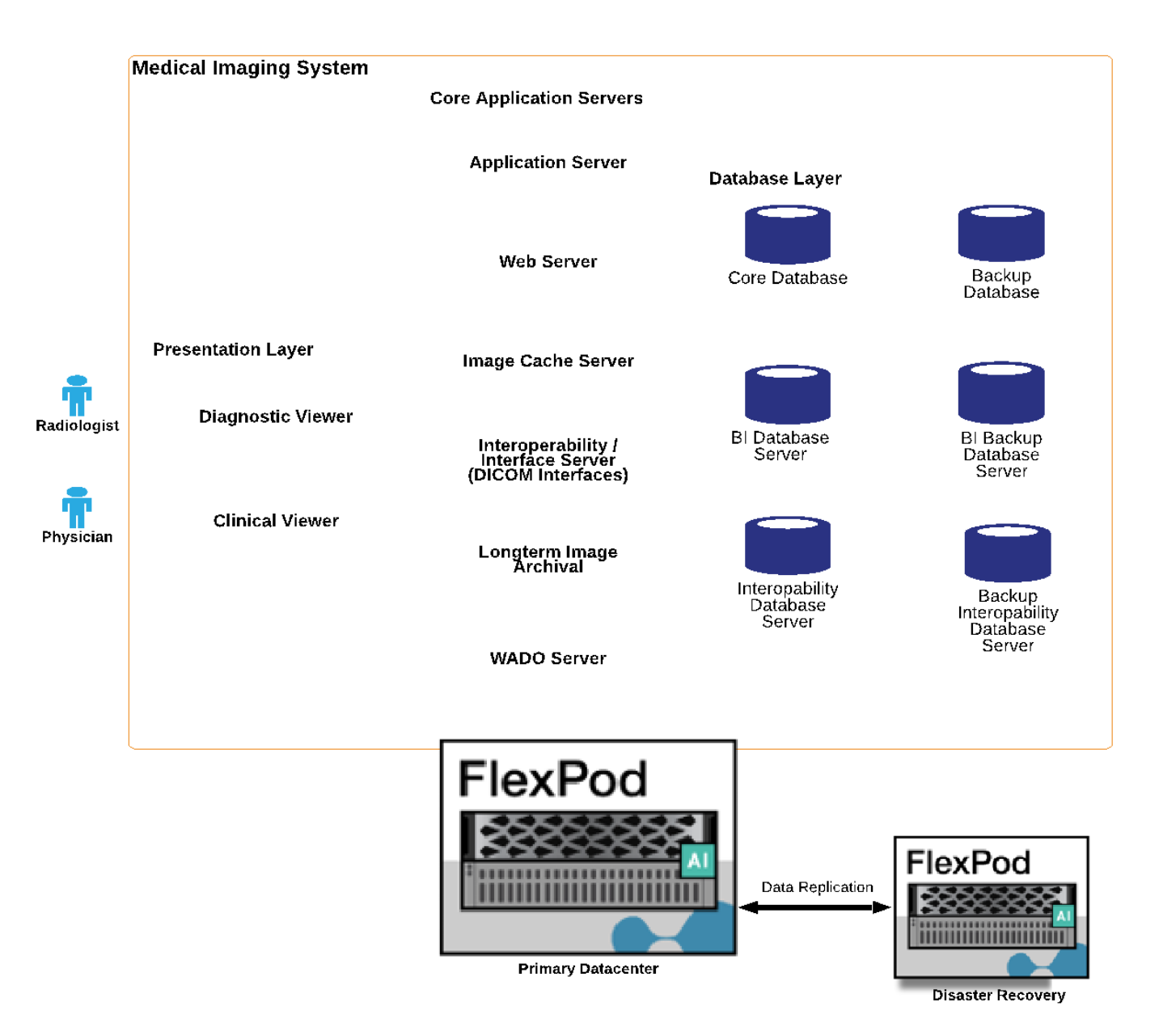

次の図は、物理アプリケーションコンポーネントを示しています。

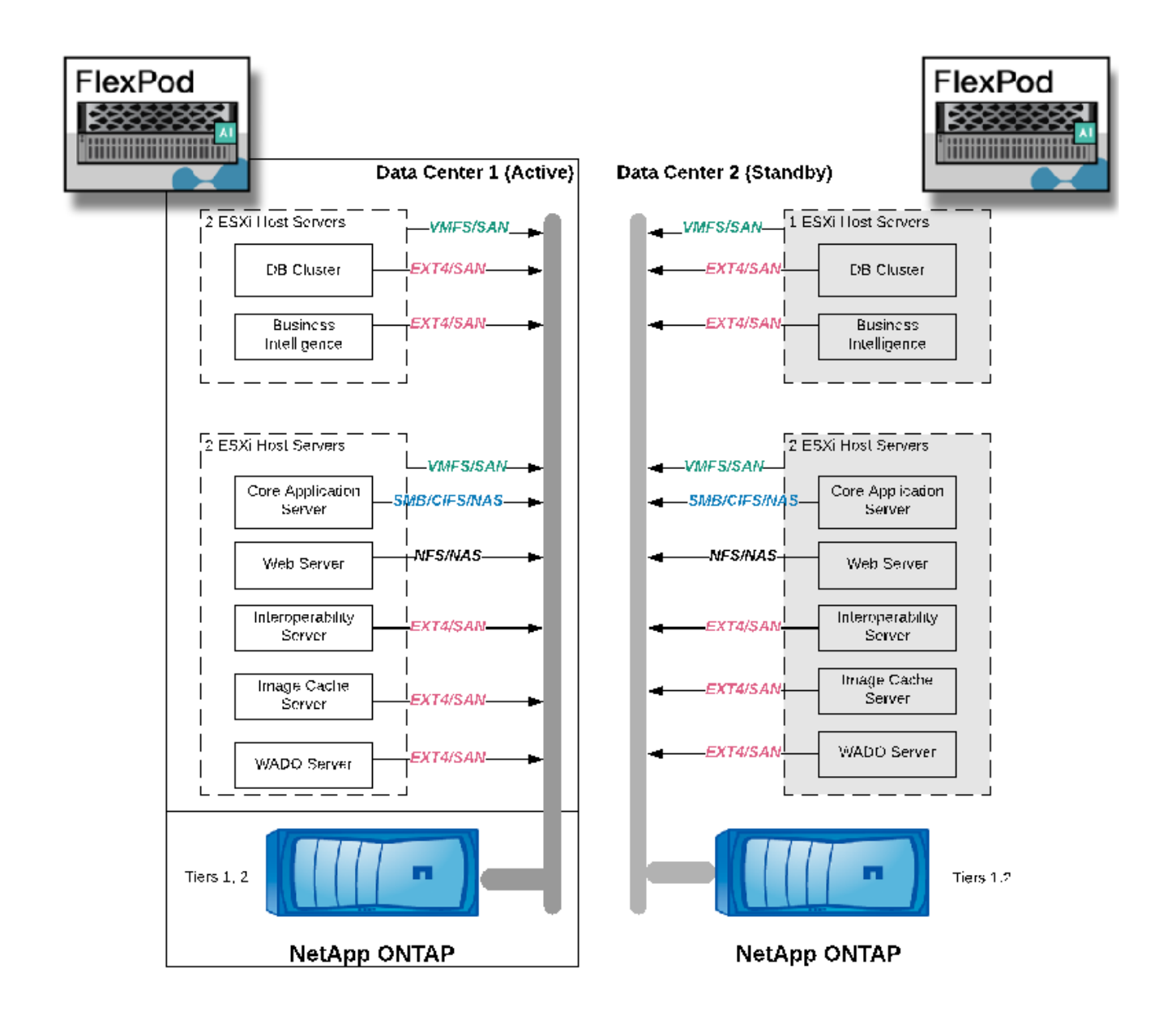

論理アプリケーションコンポーネントを使用するには、インフラが多様なプロトコルとファイルシステムをサ ポートしている必要があります。NetApp ONTAP ソフトウェアは、業界をリードするプロトコルとファイル システムをサポートしています。

次の表に、アプリケーションコンポーネント、ストレージプロトコル、およびファイルシステムの要件を示し ます。

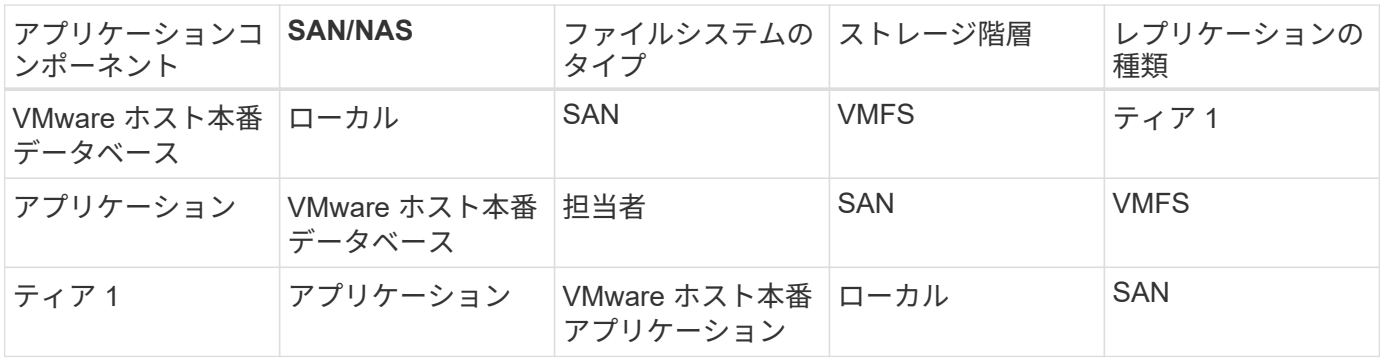

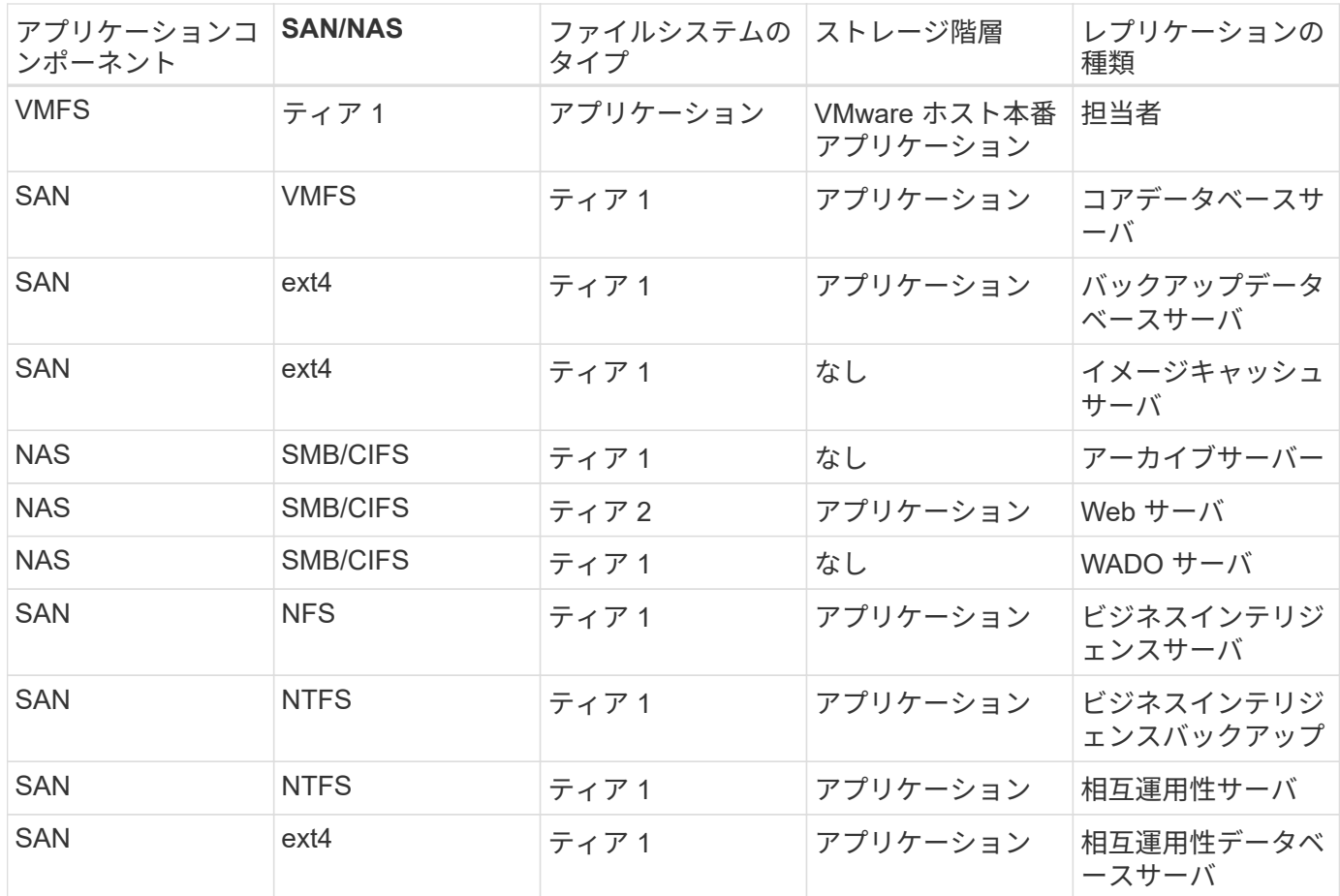

解決策インフラのハードウェアコンポーネントとソフトウェアコンポーネント

次の表に、医用画像システム用 FlexPod インフラストラクチャのハードウェアコンポー ネントとソフトウェアコンポーネントをそれぞれ示します。

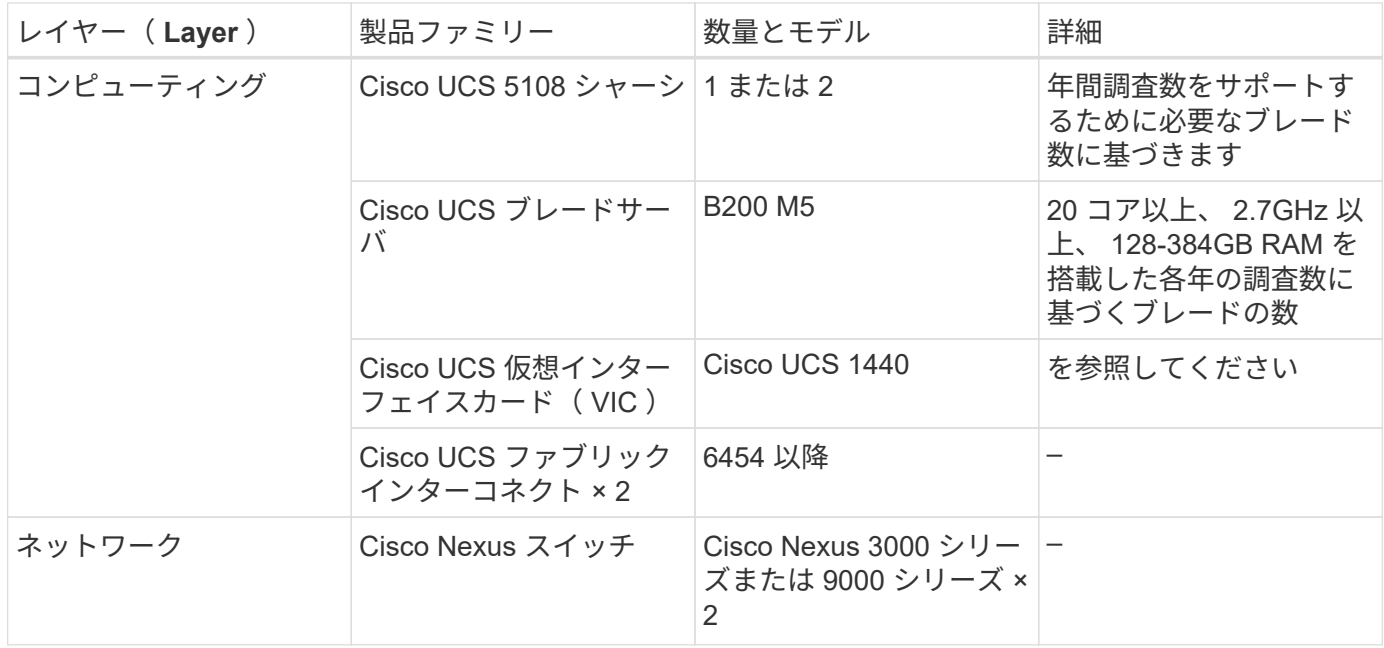

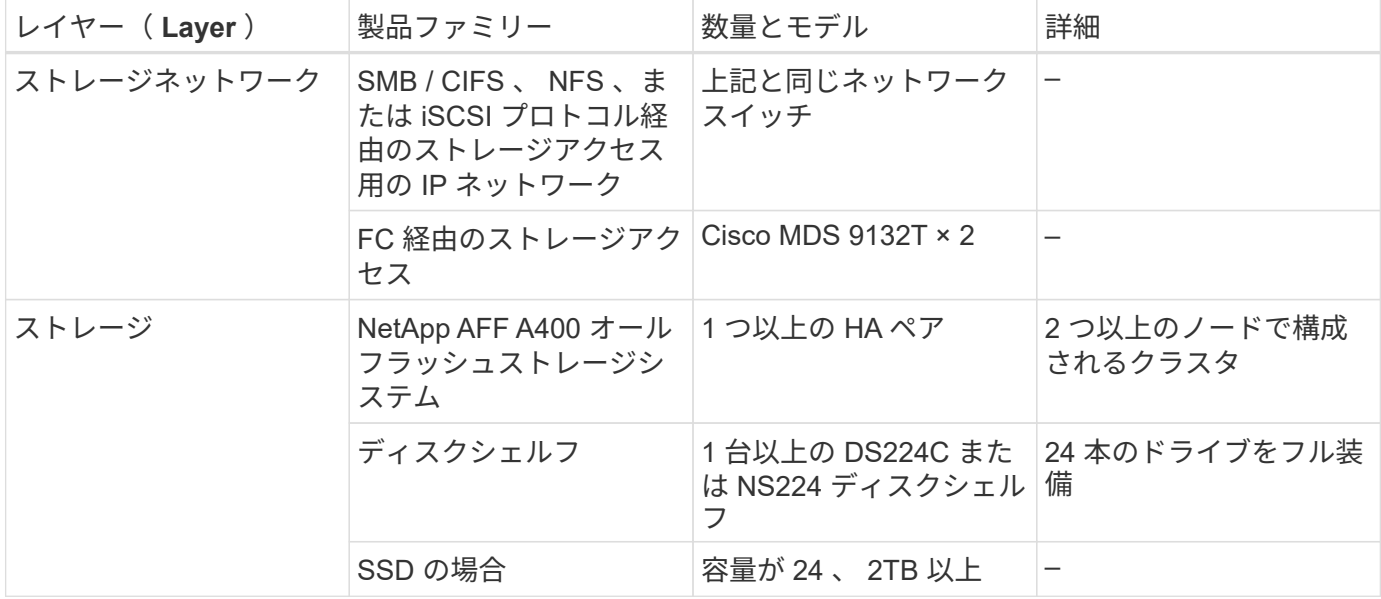

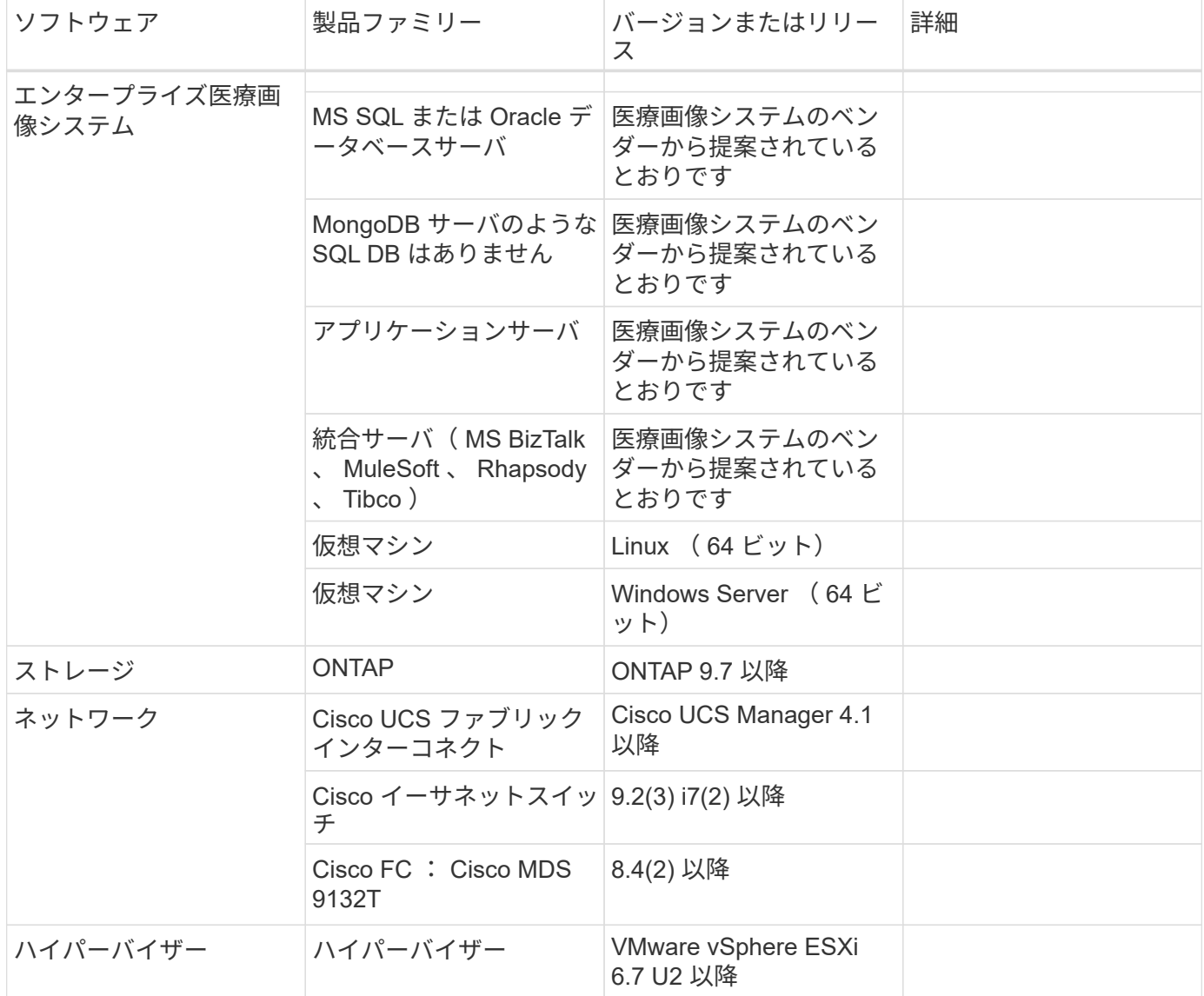

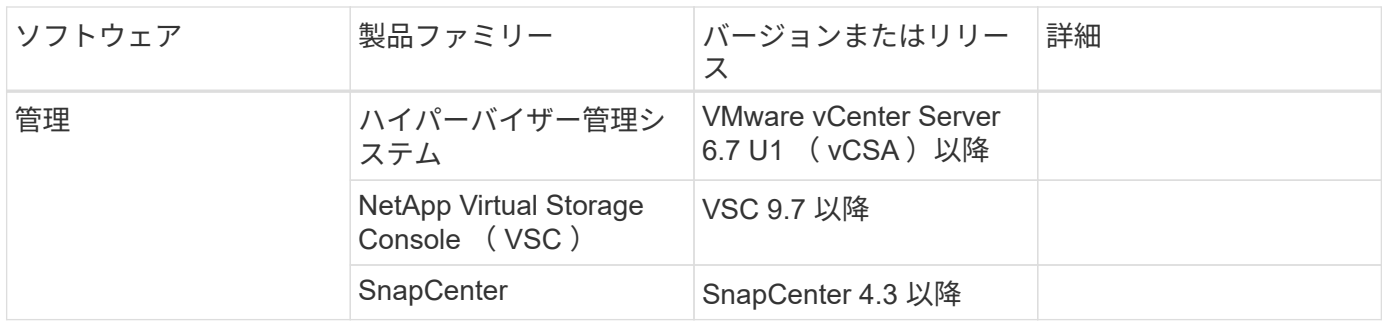

解決策のサイジング

ストレージのサイジング

このセクションでは、スタディの数と、対応するインフラストラクチャ要件について説明します。

次の表に示すストレージ要件では、既存のデータは、プライマリシステム(第1層、第2層)で1年間の調 査で 1 年間の増加に加えて予測されるものであることを前提としています。最初の 2 年間で、 3 年間の成長 予測に伴う追加のストレージニーズも個別に記載します。

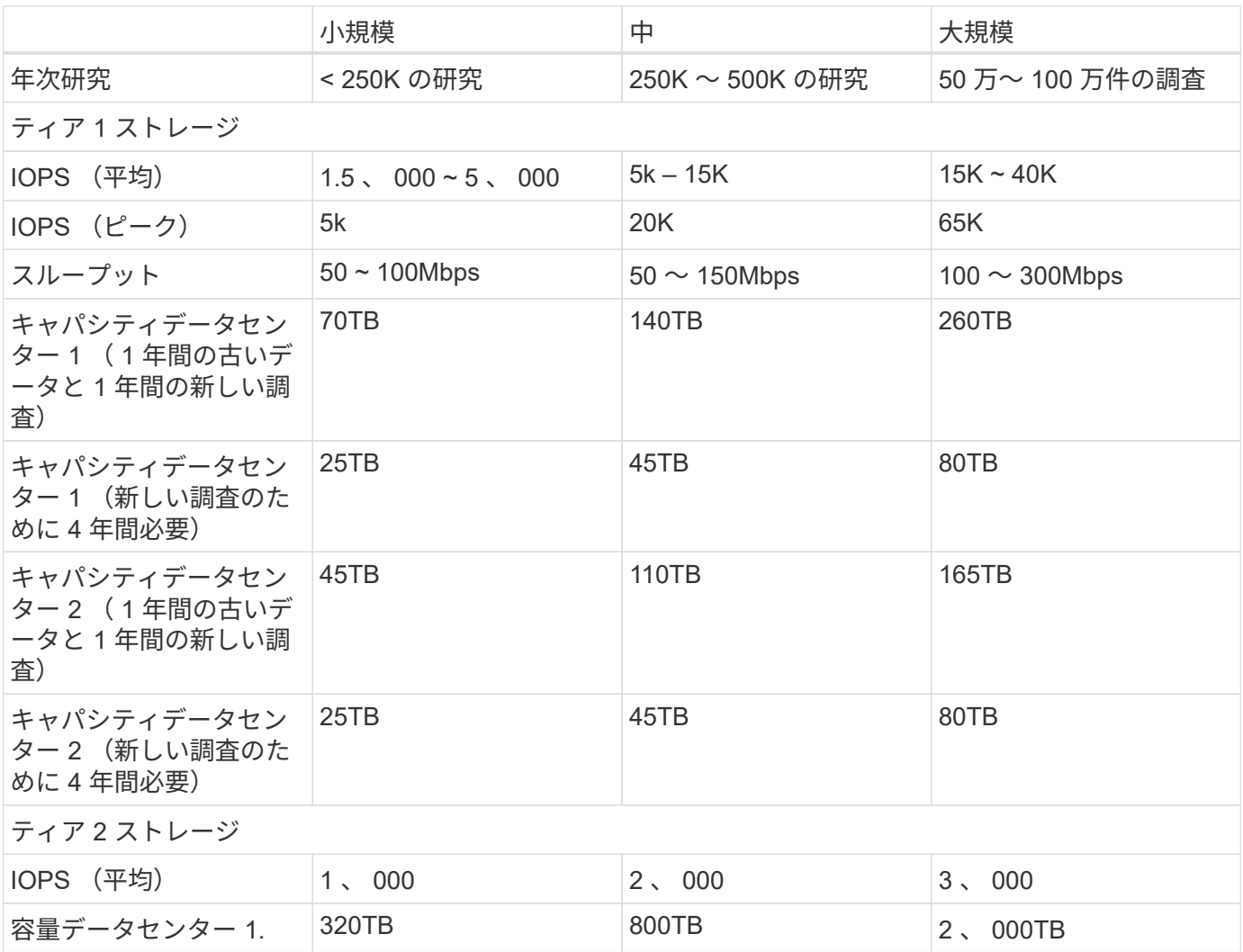

### コンピューティングのサイジング

## 次の表は、小規模、中規模、および大規模の医用画像システムの計算要件を示しています。

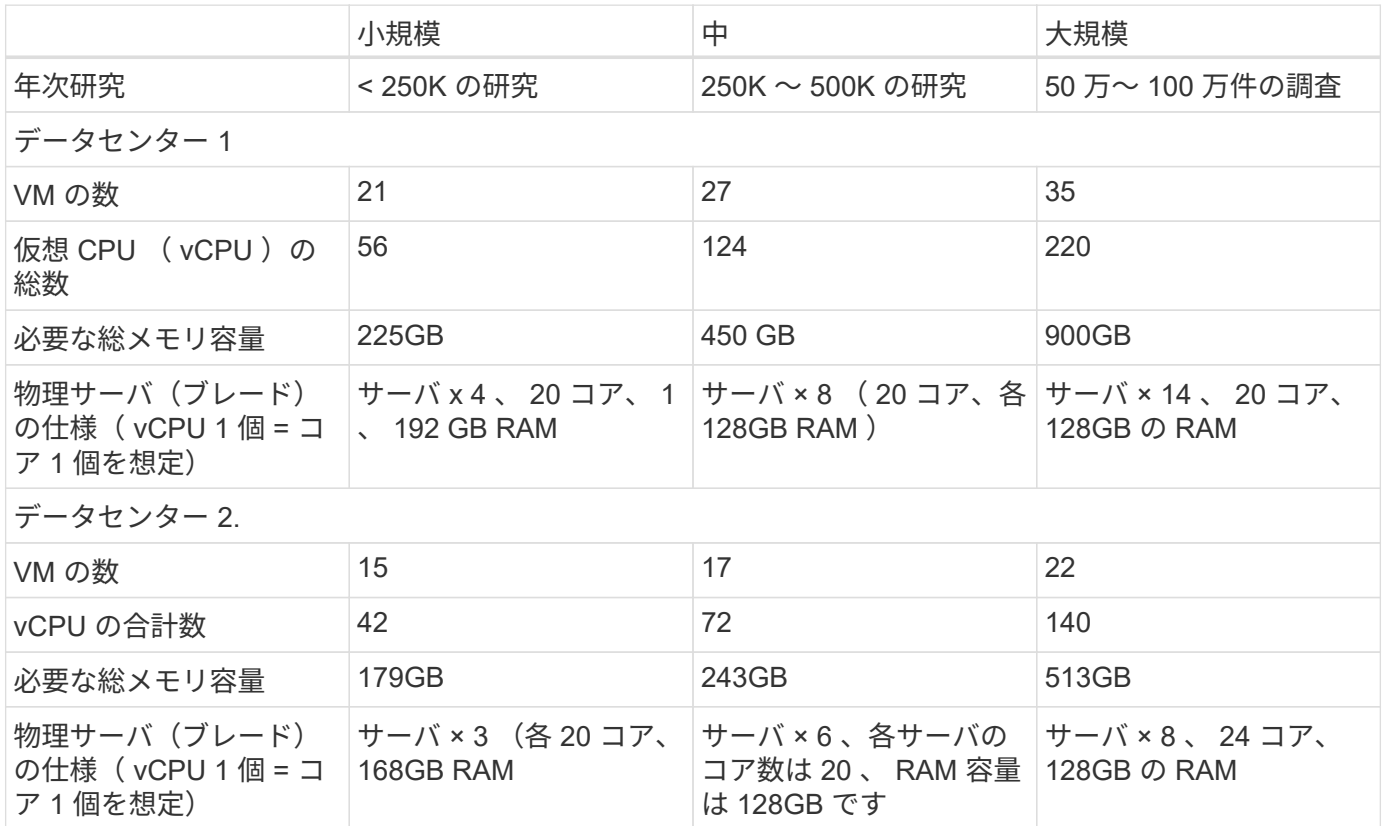

ネットワークと **Cisco UCS** インフラのサイジング

次の表は、小規模、中規模、および大規模の医用画像システムのネットワークと Cisco UCS インフラストラ クチャの要件を示しています。

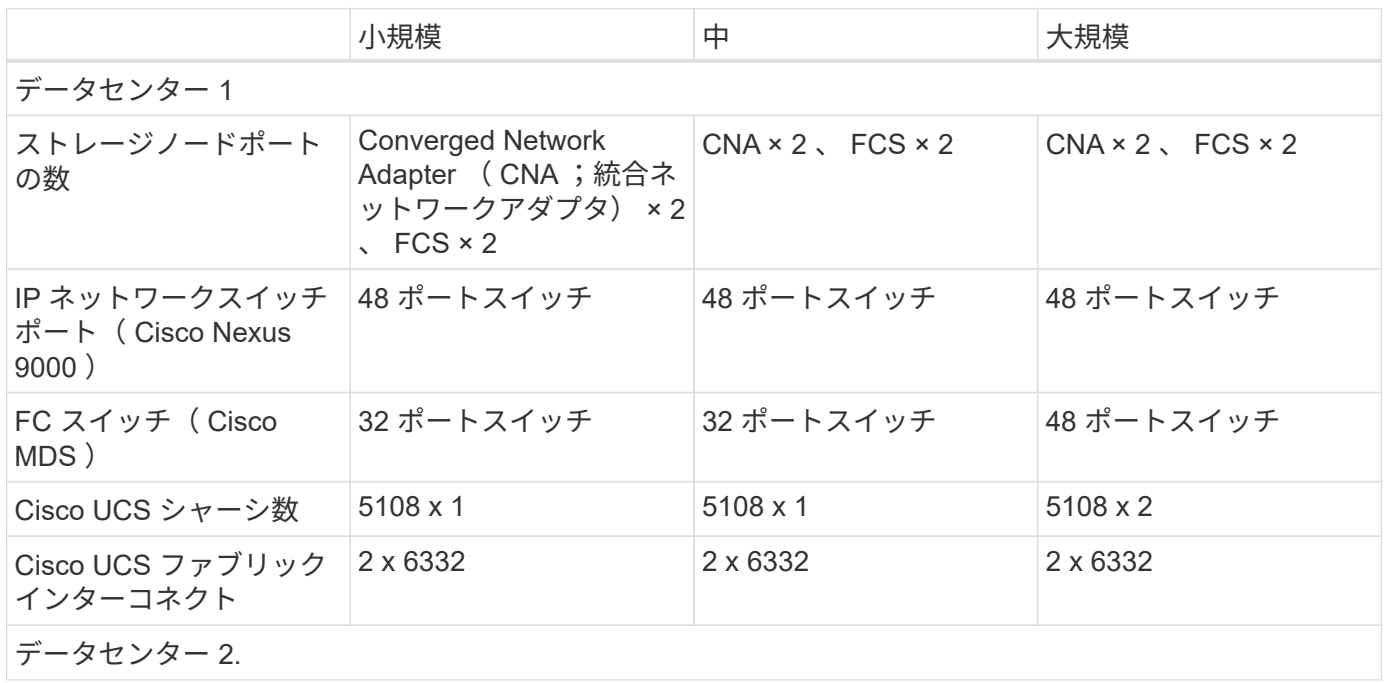

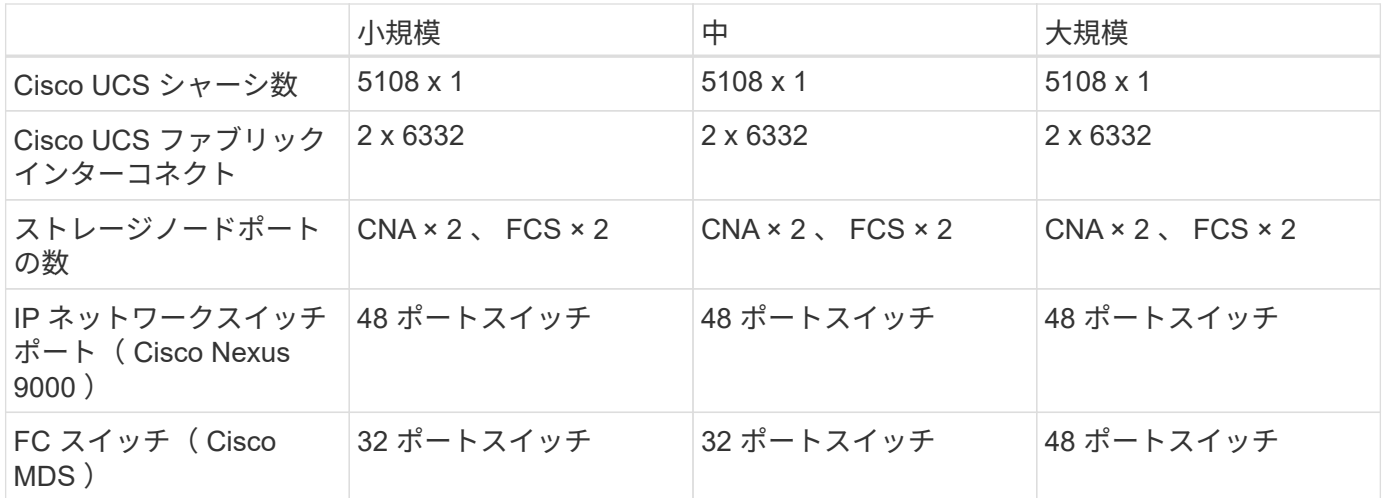

# ベストプラクティス

ストレージのベストプラクティス

高可用性

ネットアップストレージクラスタはあらゆるレベルで高可用性を提供します。

- クラスタノード
- バックエンドストレージの接続
- 3 つのディスク障害に対応できる RAID-TEC
- 2 つのディスクに障害が発生しても運用を継続できる RAID DP
- 各ノードから 2 つの物理ネットワークへの物理接続
- ストレージ LUN およびボリュームへの複数のデータパス

セキュアマルチテナンシー

ネットアップの Storage Virtual Machine (SVM) は、セキュリティドメイン、ポリシー、および仮想ネット ワークを分離するための仮想ストレージアレイ構造を提供します。ストレージクラスタのデータをホストする テナント組織ごとに専用の SVM を作成することを推奨します。

ネットアップストレージのベストプラクティス

次のネットアップストレージのベストプラクティスを考慮してください。

- サポート概要情報を HTTPS 経由でネットアップに送信する NetApp AutoSupport テクノロジは常に有効 にしてください。
- 可用性と移動性を最大限に高めるために、 NetApp ONTAP クラスタ内の各ノードに各 SVM 用に LIF が作 成されていることを確認してください。Asymmetric Logical Unit Access ( ALUA ;非対称論理ユニット アクセス)は、パスを解析し、アクティブな最適化(直接)パスとアクティブな非最適化パスを識別する ために使用されます。ALUA は、 FC 、 FCoE 、 iSCSI の両方に使用されます。
- LUN のみが含まれるボリュームは内部でマウントする必要がなく、ジャンクションパスも必要ありませ ん。

• ESXi でチャレンジハンドシェイク認証プロトコル( CHAP )をターゲット認証に使用する場合は、 ONTAP でも設定する必要があります。CLI (「 vserver iscsi security create 」)または NetApp ONTAP System Manager (ストレージ > SVM > SVM 設定 > プロトコル > iSCSI でイニシエータセキュリティを 編集)を使用します。

#### **SAN** ブート

Cisco UCS サーバの SAN ブートは、 FlexPod Datacenter 解決策に実装することを推奨します。この手順に より、オペレーティングシステムを NetApp AFF ストレージシステムによって安全に保護し、パフォーマンス を向上させることができます。この解決策で概説している設計では、 iSCSI SAN ブートを使用します。

iSCSI SAN ブートでは、各 Cisco UCS サーバに 2 つの iSCSI vNIC (各 SAN ファブリックに 1 つずつ)が割 り当てられ、ストレージへのすべての方法で冗長接続が提供されます。この例では、 Cisco Nexus スイッチ に接続された e2a と e2a のストレージポートを、インターフェイスグループ( ifgrp )と呼ばれる 1 つの論理 ポートにグループ化しています(この例では a0a )。iSCSI VLAN は igroup 上に作成され、 iSCSI ポートグ ループ(この例では、 a0a -<iscsi-A-vlan> )上に iSCSI LIF が作成されます。iSCSI ブート LUN は、 igroup を使用して iSCSI LIF を通じてサーバに公開されます。この方法では、許可されたサーバのみがブート LUN にアクセスできます。ポートと LIF のレイアウトについては、次の図を参照してください。

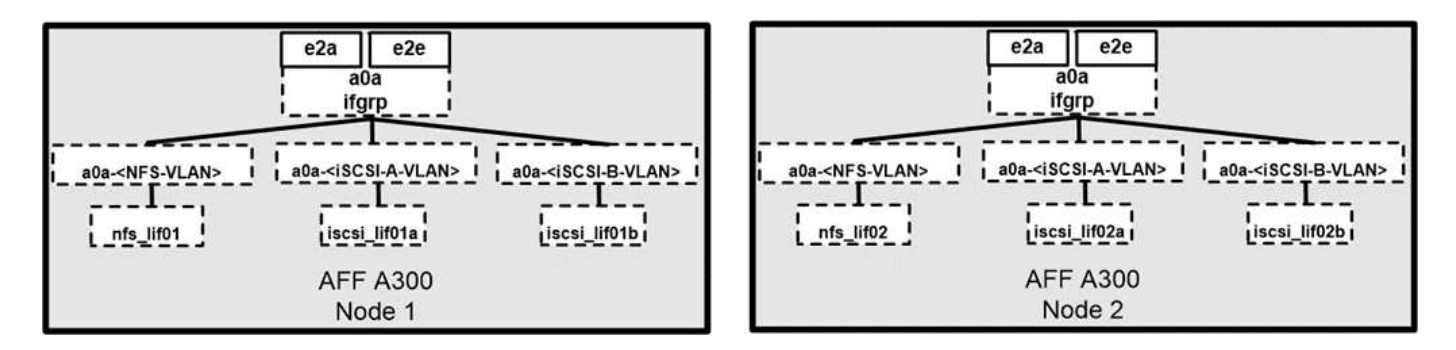

NAS ネットワークインターフェイスとは異なり、 SAN ネットワークインターフェイスは障害発生時にフェイ ルオーバーするように設定されません。代わりに、ネットワークインターフェイスが使用できなくなった場合 は、ホストによって、使用可能なネットワークインターフェイスへの最適パスが新たに選択されます。ネット アップがサポートする標準の ALUA は、 SCSI ターゲットに関する情報を提供します。これにより、ホストは ストレージへの最適なパスを識別できます。

ストレージ効率とシンプロビジョニング

ネットアップは、プライマリワークロードに対して初めて重複排除を実行する場合や、圧縮機能を強化して小 さなファイルと I/O を効率的に格納するインラインデータコンパクションを使用する場合など、 Storage Efficiency の革新的なテクノロジで業界をリードしてきました。ONTAP は、インライン重複排除とバックグ ラウンド重複排除のほか、インライン圧縮とバックグラウンド圧縮の両方をサポートしています。

ブロック環境で重複排除のメリットを実現するには、 LUN をシンプロビジョニングする必要があります。VM 管理者からは引き続き LUN がプロビジョニング済み容量として認識されますが、重複排除による削減効果は 他のニーズに使用できるようにボリュームに戻されます。これらの LUN は、 LUN の 2 倍の容量でシンプロ ビジョニングされた FlexVol に導入することを推奨します。この方法で LUN を導入した場合、 FlexVol ボリ ュームは単なるクォータとして機能し、LUN が消費するストレージは、 FlexVol とその包含アグリゲートで レポートされます。

重複排除による削減効果を最大限に高めるために、バックグラウンド重複排除のスケジュール設定を検討した だし、これらのプロセスは、実行時にシステムリソースを使用します。そのため、あまりアクティブでない時 間帯(週末など)にスケジュールを設定するか、頻繁に実行して、処理される変更データの量を減らすことを 推奨します。AFF システムでの自動バックグラウンド重複排除は、フォアグラウンドアクティビティに対す

る影響を大幅に軽減します。バックグラウンド圧縮(ハードディスクベースのシステムの場合)でもリソース が消費されるため、パフォーマンス要件が限定されたセカンダリワークロードでのみ使用することを検討して ください。

サービス品質

ONTAP ソフトウェアを実行するシステムでは、 ONTAP ストレージ QoS 機能を使用して、スループットを メガビット / 秒( Mbps )で制限できます。また、ファイル、 LUN 、ボリューム、 SVM 全体などのさまざ まなストレージオブジェクトの IOPS を制限できます。アダプティブ QoS を使用して、 IOPS の下限( QoS 最小)と上限( QoS 最大)を設定します。これは、データストアの容量と使用済みスペースに基づいて動的 に調整されます。

スループットの制限は、不明なワークロードや、導入前のテストワークロードを制御して、他のワークロード に影響しないことを確認するのに役立ちます。また、これらの制限を使用して、特定された Bully ワークロー ドを制限することもできます。IOPS に基づく最小サービスレベルもサポートされており、 ONTAP の SAN オブジェクトに一貫したパフォーマンスを提供できます。

NFS データストアでは、 QoS ポリシーを FlexVol ボリューム全体またはボリューム内の個々の仮想マシンデ ィスク( VMDK )ファイルに適用できます。ONTAP LUN を使用する VMFS データストア( Hyper-V の Cluster Shared Volume ( CSV ;クラスタ共有ボリューム)では、 LUN を含む FlexVol または個々の LUN に QoS ポリシーを適用できます。ただし、 ONTAP は VMFS を認識しないため、個々の VMDK ファイルに QoS ポリシーを適用できません。VSC 7.1 以降で VMware 仮想ボリューム( vVol )を使用する場合、ストレ ージ機能プロファイルを使用して個々の VM に最大 QoS を設定できます。

VMFS または CSV を含む LUN に QoS ポリシーを割り当てるには、 VSC ホームページのストレージシステ ムメニューから ONTAP SVM (「 Vserver 」と表示)、 LUN パス、およびシリアル番号を取得します。スト レージシステム( SVM )を選択し、 Related Objects > SAN を選択します。この方法は、いずれかの ONTAP ツールを使用して QoS を指定する場合に使用します。

オブジェクトの QoS の最大スループット制限を MBps と IOPS で設定できます。両方を使用する場合は、最 初に到達した制限が ONTAP によって適用されます。ワークロードには複数のオブジェクトを含めることがで き、 QoS ポリシーは 1 つ以上のワークロードに適用できます。ポリシーを複数のワークロードに適用する と、ポリシーの制限はワークロード全体に適用されます。ネストされたオブジェクトはサポートされません( たとえば、ボリューム内のファイルについては、各ファイルに独自のポリシーを設定することはできません )。QoS の最小値は IOPS 単位でのみ設定できます。

ストレージレイアウト

ここでは、ストレージ上の LUN 、ボリューム、およびアグリゲートのレイアウトに関するベストプラクティ スを示します。

#### **Storage LUNs**

最適なパフォーマンス、管理、バックアップを実現するために、 LUN 設計に関する次のベストプラクティス を推奨します。

- データベースデータとログファイルを格納するための独立した LUN を作成します。
- Oracle データベースログバックアップを格納するために、インスタンスごとに個別の LUN を作成しま す。LUN は同じボリュームに属することができます。
- データベースファイルとログファイル用にシンプロビジョニングを使用して LUN をプロビジョニング( スペースリザベーションオプションを無効に)します。
- すべてのイメージングデータは FC LUN でホストされます。FlexVol ボリューム内にこれらの LUN を作成

します。これらの LUN は、異なるストレージコントローラノードに所有されているアグリゲート間に 分散されています。

ストレージボリューム内での LUN の配置については、次のセクションのガイドラインに従ってください。

ストレージボリューム

最適なパフォーマンスと管理を実現するために、ボリューム設計に関する次のベストプラクティスを推奨しま す。

- I/O負荷の高いクエリを使用して、別々のストレージボリュームにデータベースを分離します。
- データファイルは1つのLUNまたはボリュームに配置できますが、スループットを高めるためには複数の ボリューム/ LUNを使用することを推奨します。
- 複数のLUNを使用する場合は、サポートされている任意のファイルシステムを使用してI/Oの並列処理を実 現できます。
- データベースファイルとトランザクションログは別々のボリュームに配置すると、リカバリの精度が向上 します。
- 自動サイズ、Snapshotリザーブ、QoSなどのボリューム属性の使用を検討してください。

アグリゲート

アグリゲートは、ネットアップストレージ構成のプライマリストレージコンテナであり、データディスクとパ リティディスクの両方で構成される 1 つ以上の RAID グループを含みます。

ネットアップでは、データファイルとトランザクションログファイルが分離された共有アグリゲートと専用ア グリゲートを使用して、さまざまな I/O ワークロード特性分析テストを実施しました。このテストでは、複数 の RAID グループとドライブ( HDD または SSD )を使用する 1 つの大規模なアグリゲートによって、スト レージパフォーマンスが最適化されて向上するとともに、管理者が次の 2 つの理由から管理しやすくなるこ とが実証されています。

- 1 つの大きなアグリゲートで、すべてのドライブの I/O 機能をすべてのファイルで使用できます。
- 1 つの大きなアグリゲートで、最も効率的なディスクスペースを使用できます。

効果的なディザスタリカバリを実現するために、ディザスタリカバリサイトの別のストレージクラスタの一部 であるアグリゲートに非同期レプリカを配置し、 SnapMirror テクノロジを使用してコンテンツをレプリケー トすることを推奨します。

ストレージのパフォーマンスを最適化するために、アグリゲートには少なくとも 10% の空きスペースを確保 することを推奨します。

AFF A300 システム (24 ドライブ搭載の 2 台のディスクシェルフ)のストレージアグリゲートのレイアウト ガイダンスには、次のものがあります。

- スペアドライブを 2 本用意します。
- アドバンストディスクパーティショニングを使用して、各ドライブにルートとデータの 3 つのパーティシ ョンを作成します。
- アグリゲートごとに合計 20 個のデータパーティションと 2 個のパリティパーティションを使用します。

バックアップのベストプラクティス

NetApp SnapCenter は、 VM とデータベースのバックアップに使用されます。バックアップに関する次のベ ストプラクティスを推奨します。

- バックアップ用の Snapshot コピーを作成するために SnapCenter を導入している場合は、 VM とアプリ ケーションデータをホストする FlexVol の Snapshot スケジュールを無効にします。
- ホストブート LUN 専用の FlexVol を作成します。
- 同じ目的に使用する VM に、同様のバックアップポリシーまたは単一のバックアップポリシーを使用しま す。
- ワークロードタイプに応じて同様のバックアップポリシーまたは単一のバックアップポリシーを使用しま す。たとえば、すべてのデータベースワークロードに同様のポリシーを使用します。データベース、 Web サーバ、エンドユーザ仮想デスクトップなどに異なるポリシーを使用します。
- SnapCenter でバックアップの検証を有効にします。
- バックアップ Snapshot コピーのアーカイブを NetApp SnapVault バックアップ解決策に設定します。
- アーカイブスケジュールに基づいて、プライマリストレージでのバックアップの保持を設定します。

インフラのベストプラクティス

ネットワークのベストプラクティス

ネットアップでは、ネットワークに関する次のベストプラクティスを推奨しています。

- システムに、本番トラフィックとストレージトラフィック用に冗長な物理 NIC が搭載されていることを確 認します。
- コンピューティングとストレージの間で iSCSI 、 NFS 、 SMB / CIFS のトラフィック用に VLAN を分離
- システムに、医療画像システムへのクライアントアクセス専用の VLAN が含まれていることを確認してく ださい。

ネットワークに関するその他のベストプラクティスについては、 FlexPod インフラの設計および導入ガイド を参照してください。

コンピューティングのベストプラクティス

推奨されるコンピューティングのベストプラクティスは次のとおりです。

• 指定した各 vCPU が物理コアでサポートされていることを確認してください。

仮想化のベストプラクティス

仮想化に関する次のベストプラクティスを推奨します。

- VMware vSphere 6 以降を使用。
- ESXi ホストサーバの BIOS と OS レイヤを Custom Controlled High Performance に設定します。
- バックアップはピーク時以外の時間帯に作成してください。

医療画像システムのベストプラクティス

一般的な医用画像システムの次のベストプラクティスといくつかの要件を参照してください。

- 仮想メモリをオーバーコミットしないでください。
- vCPU の総数が物理 CPU の数と同じであることを確認してください。
- 大規模な環境では、専用の VLAN が必要です。
- 専用の HA クラスタを使用してデータベース VM を設定する。
- VM OS の VMDK が高速階層 1 のストレージでホストされていることを確認します。
- 医療画像システムベンダーと協力して、迅速な導入とメンテナンスのために VM テンプレートを準備する 最適な方法を特定します。
- 管理、ストレージ、本番環境のネットワークでは、 VMware vMotion 用に独立した VLAN を使用して、デ ータベースを LAN で分離する必要があります。
- と呼ばれるネットアップのストレージアレイベースのレプリケーションテクノロジを使用します ["SnapMirror"](https://www.netapp.com/us/media/tr-4015.pdf) vSphereベースのレプリケーションではなく、
- VMware API を活用したバックアップテクノロジを使用します。バックアップウィンドウは通常の業務時 間外にする必要があります。

## まとめ

FlexPod で医療画像処理環境を実行することで、医療機関はスタッフの生産性の向上と 設備投資と運用コストの削減を期待できます。FlexPod は、 Cisco とネットアップの戦 略的パートナーシップにより、検証済みで厳格にテストされた統合インフラを提供しま す。予測可能な低レイテンシのシステムパフォーマンスと高可用性を実現するように特 別に設計されています。このアプローチにより、医療画像システムのユーザーに優れた ユーザー体験と最適な応答時間が実現します。

医用画像処理システムのさまざまなコンポーネントが、 SMB / CIFS 、 NFS 、 ext4 、 NTFS ファイルシステ ムのデータストレージを必要とします。そのため、インフラで、 NFS 、 SMB / CIFS 、 SAN の各プロトコル 経由でデータアクセスを提供する必要があります。ネットアップストレージシステムでは、これらのプロトコ ルを単一のストレージアレイでサポートしています。

高可用性、ストレージ効率、 Snapshot コピーベースのスケジュールされた高速バックアップ、高速リストア 処理、ディザスタリカバリ用のデータレプリケーション、 FlexPod ストレージインフラ機能は、いずれも業 界をリードするデータストレージと管理システムを提供します。

## 追加情報

このドキュメントに記載されている情報の詳細については、以下のドキュメントや Web サイトを参照してください。

• 『 FlexPod Datacenter for AI / ML with Cisco UCS 480 ML for Deep Learning Design Guide 』を参照して ください

["https://www.cisco.com/c/en/us/td/docs/unified\\_computing/ucs/UCS\\_CVDs/flexpod\\_c480m5l\\_aiml\\_design.](https://www.cisco.com/c/en/us/td/docs/unified_computing/ucs/UCS_CVDs/flexpod_c480m5l_aiml_design.html) [html"](https://www.cisco.com/c/en/us/td/docs/unified_computing/ucs/UCS_CVDs/flexpod_c480m5l_aiml_design.html)

• VMware vSphere 6.7 U1 、 Cisco UCS 第 4 世代、および NetApp AFF A シリーズを使用した FlexPod デ ータセンターインフラ

["https://www.cisco.com/c/en/us/td/docs/unified\\_computing/ucs/UCS\\_CVDs/flexpod\\_datacenter\\_vmware\\_n](https://www.cisco.com/c/en/us/td/docs/unified_computing/ucs/UCS_CVDs/flexpod_datacenter_vmware_netappaffa.html) [etappaffa.html"](https://www.cisco.com/c/en/us/td/docs/unified_computing/ucs/UCS_CVDs/flexpod_datacenter_vmware_netappaffa.html)

• SnapCenter 解決策 Datacenter を使用した FlexPod データベース・バックアップの概要

["https://www.netapp.com/us/media/sb-3999.pdf"](https://www.netapp.com/us/media/sb-3999.pdf)

• Cisco UCS および NetApp AFF A シリーズ上の FlexPod データセンターと Oracle RAC データベース

["https://www.cisco.com/c/en/us/td/docs/unified\\_computing/ucs/UCS\\_CVDs/flexpod\\_orc12cr2\\_affaseries.ht](https://www.cisco.com/c/en/us/td/docs/unified_computing/ucs/UCS_CVDs/flexpod_orc12cr2_affaseries.html) [ml"](https://www.cisco.com/c/en/us/td/docs/unified_computing/ucs/UCS_CVDs/flexpod_orc12cr2_affaseries.html)

• Oracle Linux 上の Oracle RAC を使用する FlexPod データセンター

["https://www.cisco.com/c/en/us/td/docs/unified\\_computing/ucs/UCS\\_CVDs/flexpod\\_orcrac\\_12c\\_bm.html"](https://www.cisco.com/c/en/us/td/docs/unified_computing/ucs/UCS_CVDs/flexpod_orcrac_12c_bm.html)

• FlexPod for Microsoft SQL Server の略

["https://flexpod.com/solutions/use-cases/microsoft-sql-server/"](https://flexpod.com/solutions/use-cases/microsoft-sql-server/)

• Cisco とネットアップが提供する FlexPod

["https://flexpod.com/"](https://flexpod.com/)

• ["MongoDB](https://fieldportal.netapp.com/content/734702) [向けネットアップソリューション](https://fieldportal.netapp.com/content/734702)["](https://fieldportal.netapp.com/content/734702) 解決策 Brief (ネットアップログインが必要)

["https://fieldportal.netapp.com/content/734702"](https://fieldportal.netapp.com/content/734702)

• TR-4700 : 『 SnapCenter Plug-in for Oracle Database 』

["https://www.netapp.com/us/media/tr-4700.pdf"](https://www.netapp.com/us/media/tr-4700.pdf)

• ネットアップの製品マニュアル

["https://www.netapp.com/us/documentation/index.aspx"](https://www.netapp.com/us/documentation/index.aspx)

• 仮想デスクトップインフラ( VDI ) for FlexPod ソリューション

["https://flexpod.com/solutions/use-cases/virtual-desktop-infrastructure/"](https://flexpod.com/solutions/use-cases/virtual-desktop-infrastructure/)

Copyright © 2024 NetApp, Inc. All Rights Reserved. Printed in the U.S.このドキュメントは著作権によって保 護されています。著作権所有者の書面による事前承諾がある場合を除き、画像媒体、電子媒体、および写真複 写、記録媒体、テープ媒体、電子検索システムへの組み込みを含む機械媒体など、いかなる形式および方法に よる複製も禁止します。

ネットアップの著作物から派生したソフトウェアは、次に示す使用許諾条項および免責条項の対象となりま す。

このソフトウェアは、ネットアップによって「現状のまま」提供されています。ネットアップは明示的な保 証、または商品性および特定目的に対する適合性の暗示的保証を含み、かつこれに限定されないいかなる暗示 的な保証も行いません。ネットアップは、代替品または代替サービスの調達、使用不能、データ損失、利益損 失、業務中断を含み、かつこれに限定されない、このソフトウェアの使用により生じたすべての直接的損害、 間接的損害、偶発的損害、特別損害、懲罰的損害、必然的損害の発生に対して、損失の発生の可能性が通知さ れていたとしても、その発生理由、根拠とする責任論、契約の有無、厳格責任、不法行為(過失またはそうで ない場合を含む)にかかわらず、一切の責任を負いません。

ネットアップは、ここに記載されているすべての製品に対する変更を随時、予告なく行う権利を保有します。 ネットアップによる明示的な書面による合意がある場合を除き、ここに記載されている製品の使用により生じ る責任および義務に対して、ネットアップは責任を負いません。この製品の使用または購入は、ネットアップ の特許権、商標権、または他の知的所有権に基づくライセンスの供与とはみなされません。

このマニュアルに記載されている製品は、1つ以上の米国特許、その他の国の特許、および出願中の特許によ って保護されている場合があります。

権利の制限について:政府による使用、複製、開示は、DFARS 252.227-7013(2014年2月)およびFAR 5252.227-19(2007年12月)のRights in Technical Data -Noncommercial Items(技術データ - 非商用品目に関 する諸権利)条項の(b)(3)項、に規定された制限が適用されます。

本書に含まれるデータは商用製品および / または商用サービス(FAR 2.101の定義に基づく)に関係し、デー タの所有権はNetApp, Inc.にあります。本契約に基づき提供されるすべてのネットアップの技術データおよび コンピュータ ソフトウェアは、商用目的であり、私費のみで開発されたものです。米国政府は本データに対 し、非独占的かつ移転およびサブライセンス不可で、全世界を対象とする取り消し不能の制限付き使用権を有 し、本データの提供の根拠となった米国政府契約に関連し、当該契約の裏付けとする場合にのみ本データを使 用できます。前述の場合を除き、NetApp, Inc.の書面による許可を事前に得ることなく、本データを使用、開 示、転載、改変するほか、上演または展示することはできません。国防総省にかかる米国政府のデータ使用権 については、DFARS 252.227-7015(b)項(2014年2月)で定められた権利のみが認められます。

#### 商標に関する情報

NetApp、NetAppのロゴ、<http://www.netapp.com/TM>に記載されているマークは、NetApp, Inc.の商標です。そ の他の会社名と製品名は、それを所有する各社の商標である場合があります。